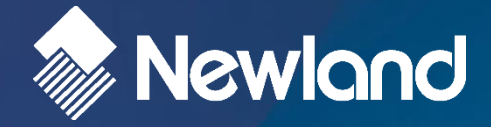

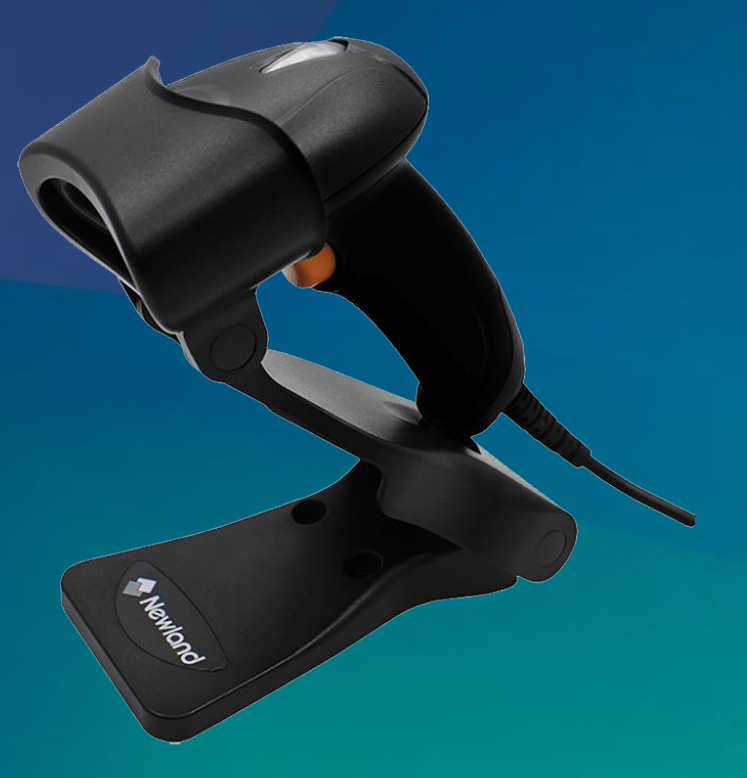

# **HR22 Serisi Barkod (Karekod) Okuyucular**

# **Kullanım Kılavuzu**

# **İÇİNDEKİLER**

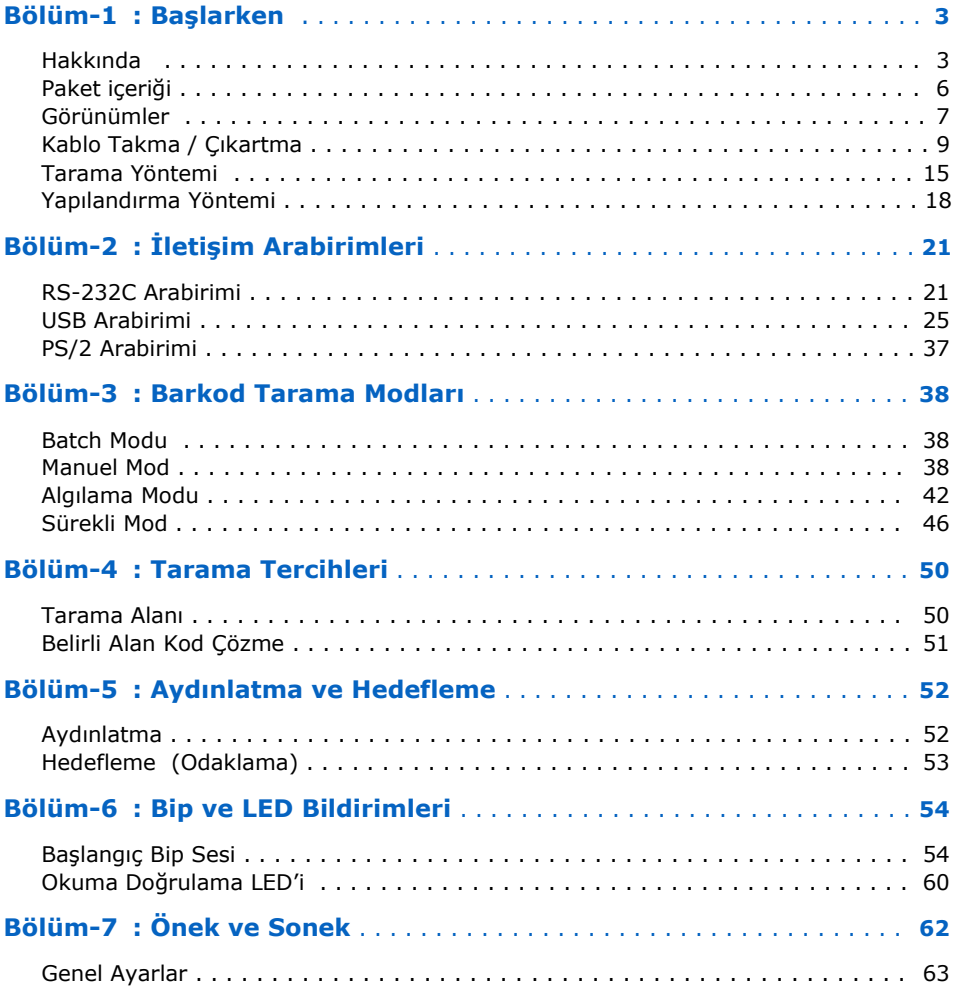

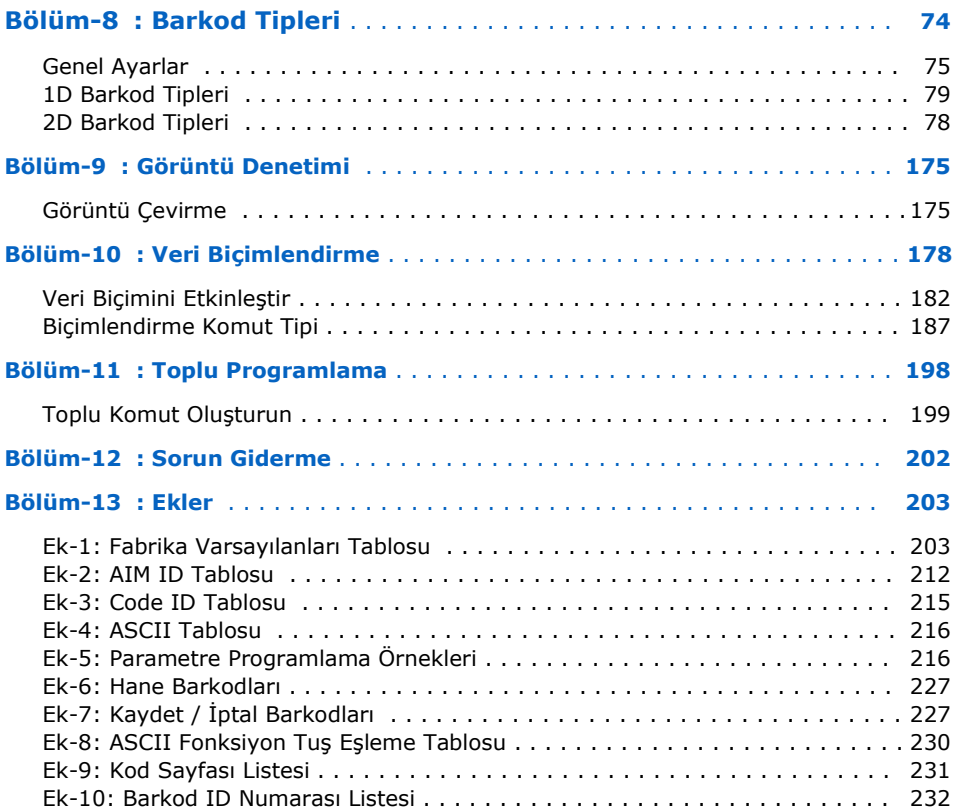

## <span id="page-3-0"></span>**Bölüm-1 Başlarken**

### <span id="page-3-1"></span>**Hakkında**

Bu kullanım kılavuzu **Newland HR22** serisi el tipi / kablolu karekod barkod okuyucuların kurulumu, kullanım ve bakımları hakkında bilgiler içerir.

Bu kullanım kılavuzunun tümü veya bir bölümü üretici firma **Fujian Newland Auto-ID Tech. Co., Ltd.** veya Türkiye distribütörü olan **Bilkur Bilgisayar**'ın izni olmaksızın kopyalanamaz, başka bir dile çevrilemez, fotokopi makinası veya başka elektronik cihazlar ile kopyalanamaz.

Bu kullanım kılavuzu herhangi bir bildirim yapılmaksızın değiştirilebilir.

### **Referanslar**

### Kurallar

Bu kullanım kılavuzu aşağıdaki kurallar için geçerlidir.

- Newland HR22 serisi barkod (karekod) okuyucu kullanan herkes bu kullanım kılavuzuna başvurabilir.
- Newland HR22 serisi barkod (karekod) okuyucu ile ilgili kullanımi ayar, bakım gibi konular hakkında bilgiler edinebilir.
- Ürün etiketi taslak bilgileri içermektedir. Daha detaylı bilgi için ürün etiketine başvurunuz.

### Referans Belgeler

Newland HR22 serisi barkod (karekod) okuyucu ile ilgili daha detaylı bilgi için Online SDK yardım kılavuzuna başvurunuz.

### Servis ve Destek

Newland çeşitli hizmetlerin yanı sıra kendi web sitesi aracılığıyla teknik destek sağlar. [www.bilkur.com.tr](http://www.bilkur.com.tr/) web sitesinde **"Barkod Okuyucular"** bölümünde gerekli bilgilere ulaşmak mümkündür.

### **Tanıtım**

**Newland HR22** serisi barkod (karekod) okuyucular mağazacılık, perakende, depo yönetimi ve stok işlemleri gibi çözümlerde kullanılabilen ergonomik, güvenilir ve sağlam özelliklere sahip bir cihazdır.

**Newland HR22** barkod (karekod) okuyucular hakkında detaylı bilgiyi [www.bilkur.com.tr](http://www.bilkur.com.tr/) veya [www.newland-id.com](http://www.newland-id.com/) web adreslerinden edinebilirsiniz.

# <span id="page-6-0"></span>**Paket İçeriği**

**Newland HR22** serisi barkod (karekod) barkod okuyucunun standart paket içeriği aşağıdadır.

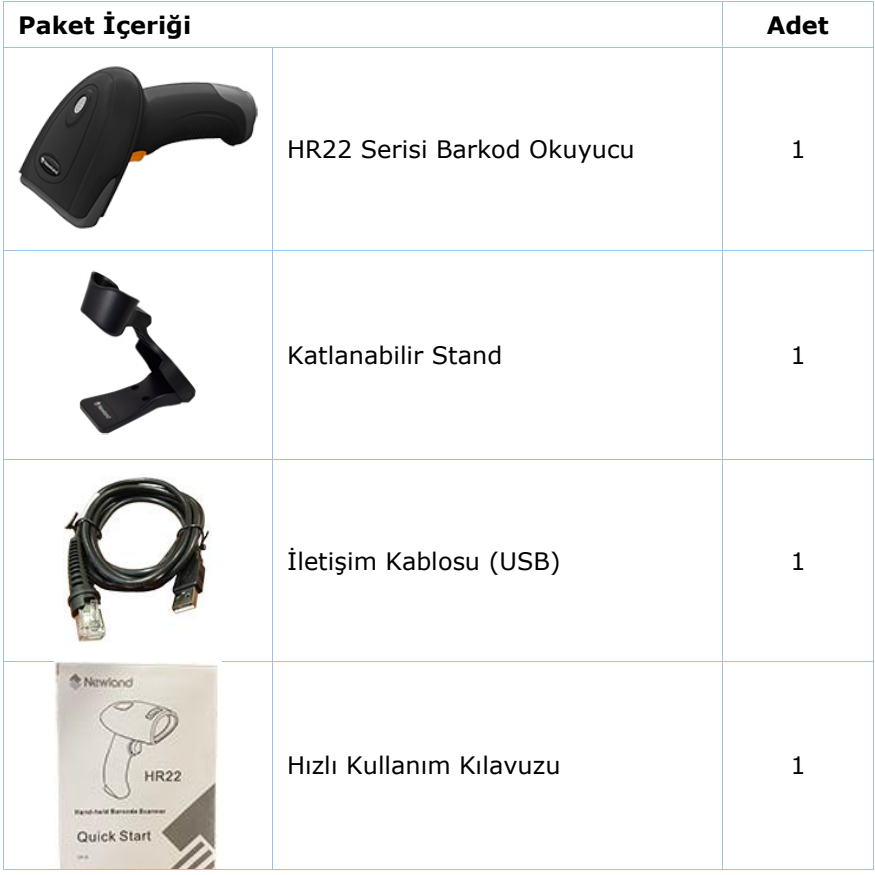

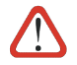

Orijinal ürün paketini kargo ile gönderimlerde kullanabilmek için saklayınız.

### <span id="page-7-0"></span>**Görünümler**

## Üst Görünüm

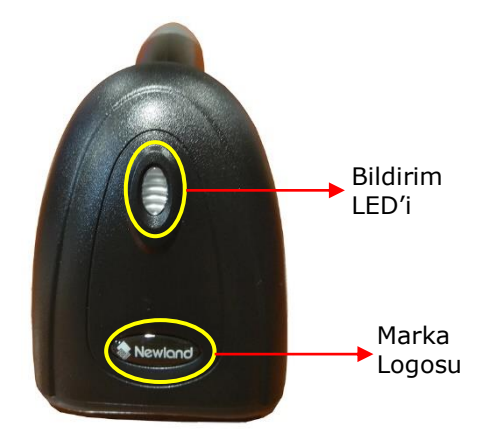

### Alt Görünüm

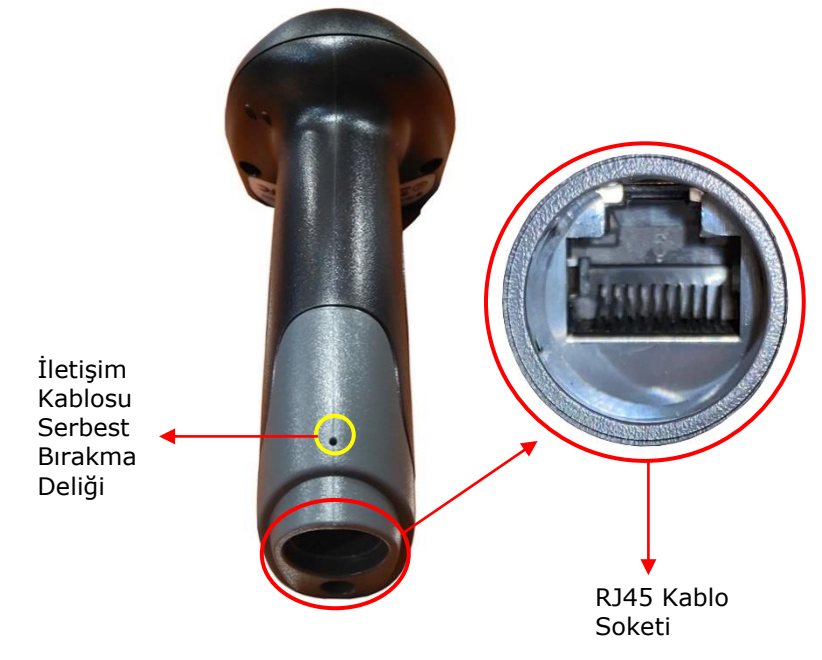

### Yan Görünümler

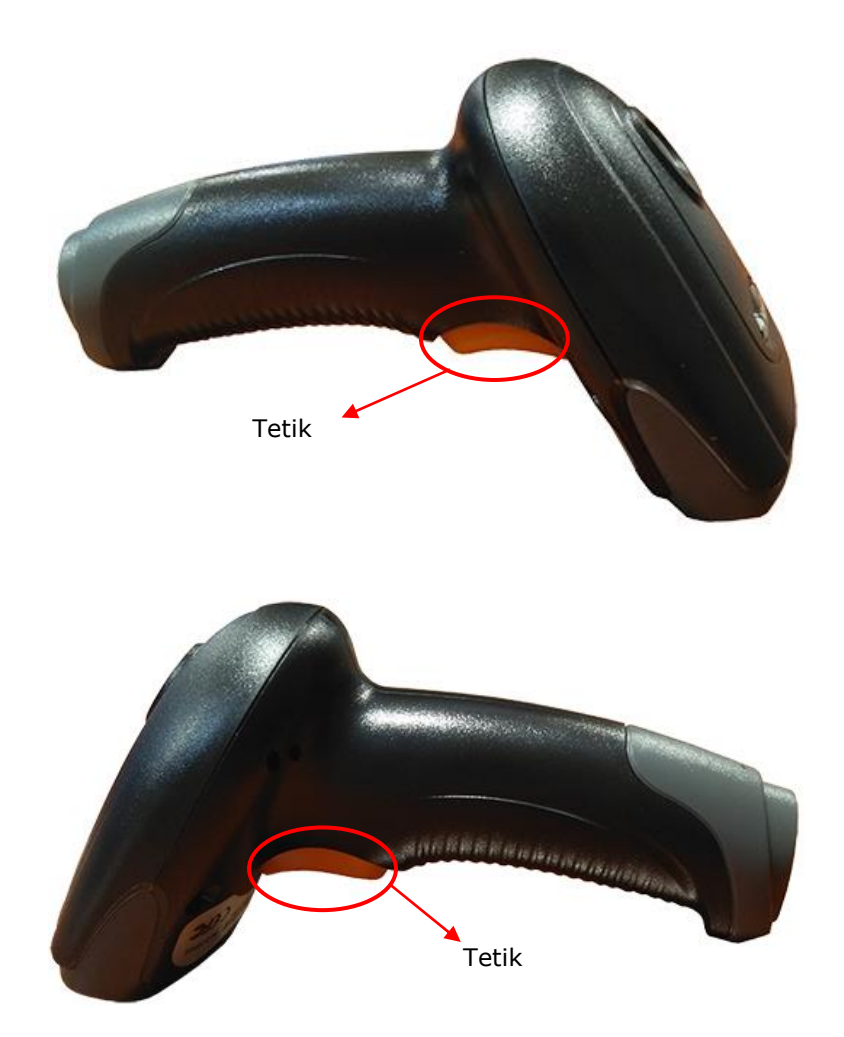

### <span id="page-9-0"></span>Kablo Takma

İletişim kablosunun RJ45 ucunu barkod okuyucudaki RJ45 kablo soketine temas pinleri karşılıklı olarak bir birine denk gelecek şekilde takınız.

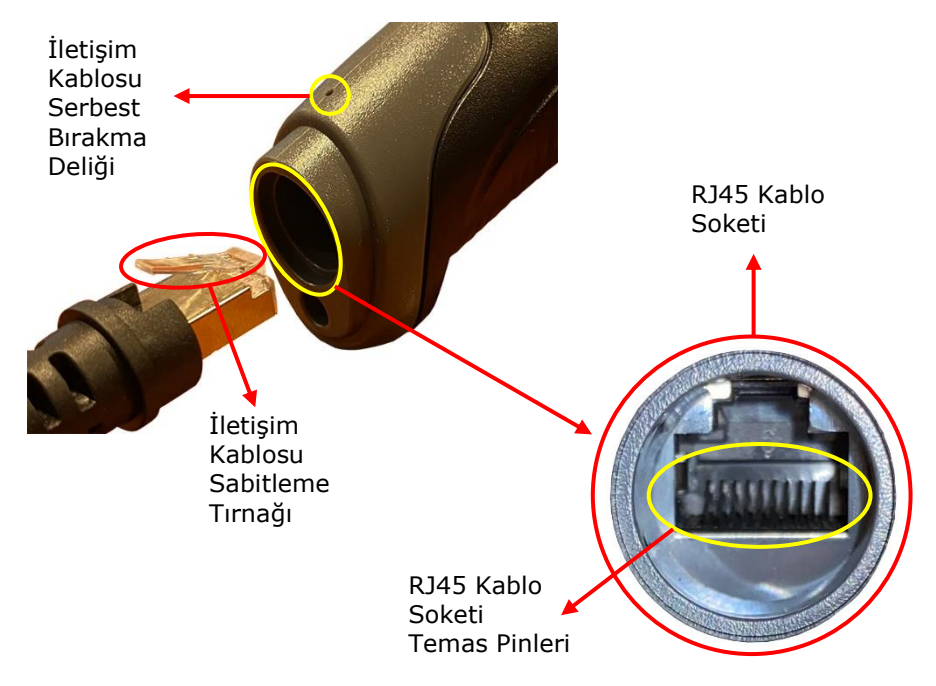

İletişim kablosunun barkod okuyucuya takılmış hali aşağıdaki gibidir.

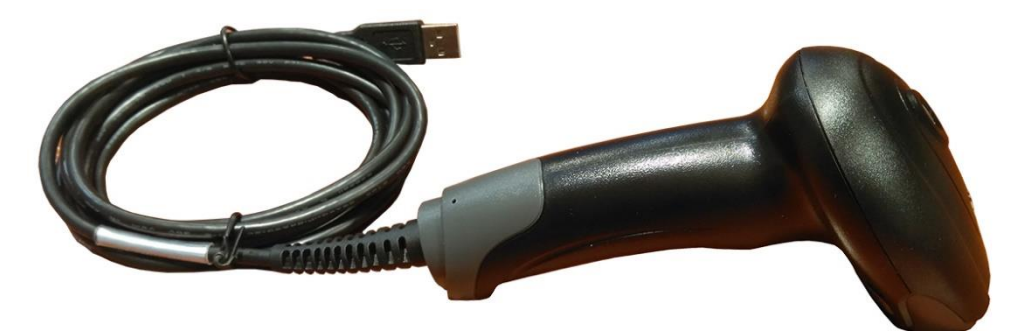

### Kabloyu Çıkartmak

Barkod okuyucunun üzerindeki iletişim kablosu serbest bırakma deliğine bir ataç ile bastırarak iletişim kablosunun soketten ayrılmasını sağlayın ve kabloyu çekerek yuvasından çıkartınız.

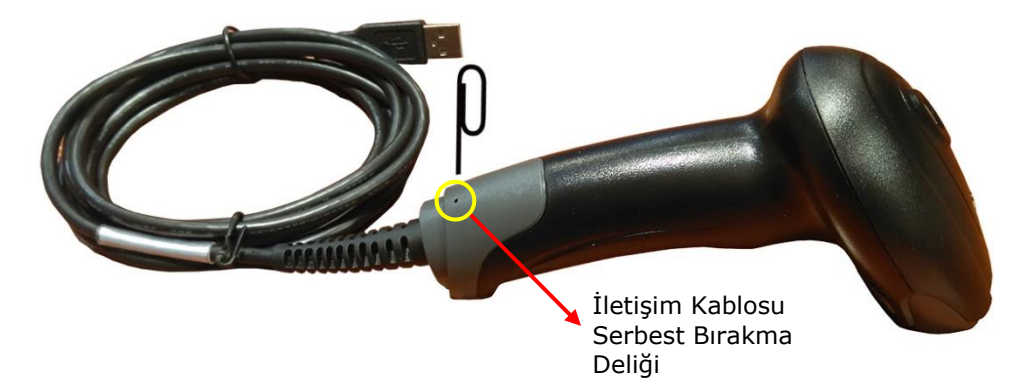

İletişim kablosunun barkod okuyucudan çıkartılmış hali aşağıdaki gibidir.

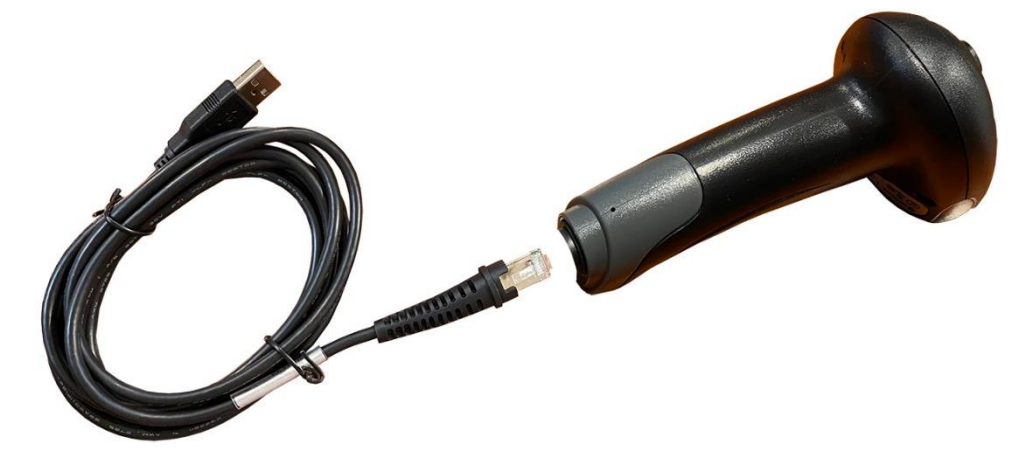

### Barkod Okuyucuyu Bir Cihaza Bağlamak

Barkod okuyucuyu iletişim kablosunun tipine bağlı olarak aşağıdaki yöntemler ile bilgisayar vb. bir cihaza bağlatısı yapılabilir.

#### USB Kablo ile bağlantı

USB girişli bir bilgisayar, yazarkasa, PLC vb. bir cihaza bağlantı için barkod okuyucunun USB kablosunun temas pinleri cihazın USB soketindeki temas pinleri ile karşılıklı olarak birbirine denk gelecek şekilde yuvaya yerleşitirilmelidir.

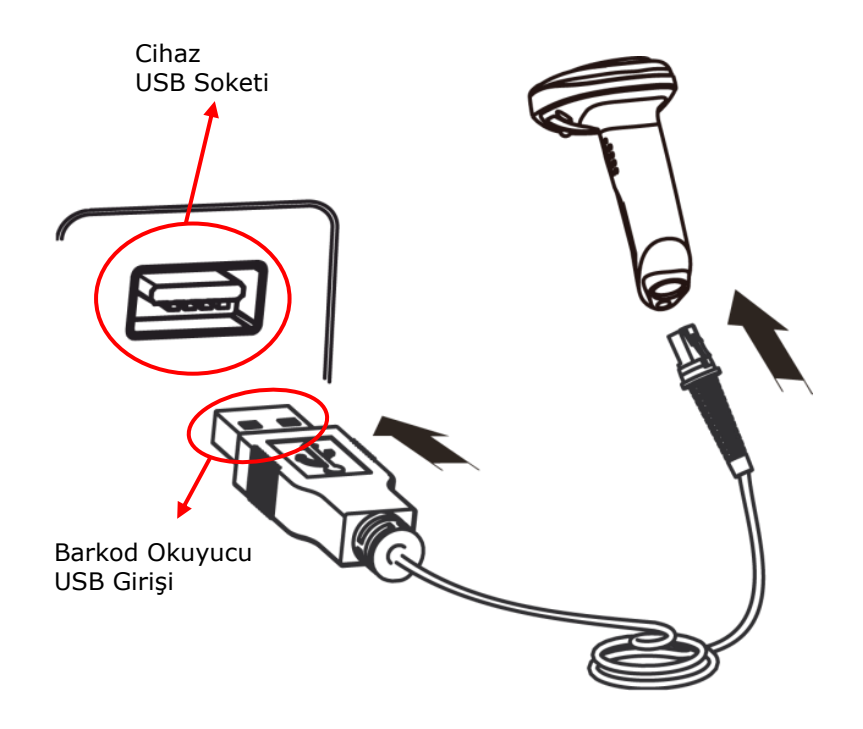

#### RS-232C (Seri Port) Kablo ile bağlantı

RS-232C girişli bir bilgisayar, yazarkasa, PLC vb. bir cihaza bağlantı için barkod okuyucunun RS-232C kablosunun temas pin numaraları cihazın RS-232C soketindeki pin numaraları karşılıklı olarak birbirine denk gelecek şekilde yuvaya yerleşitirilmelidir.

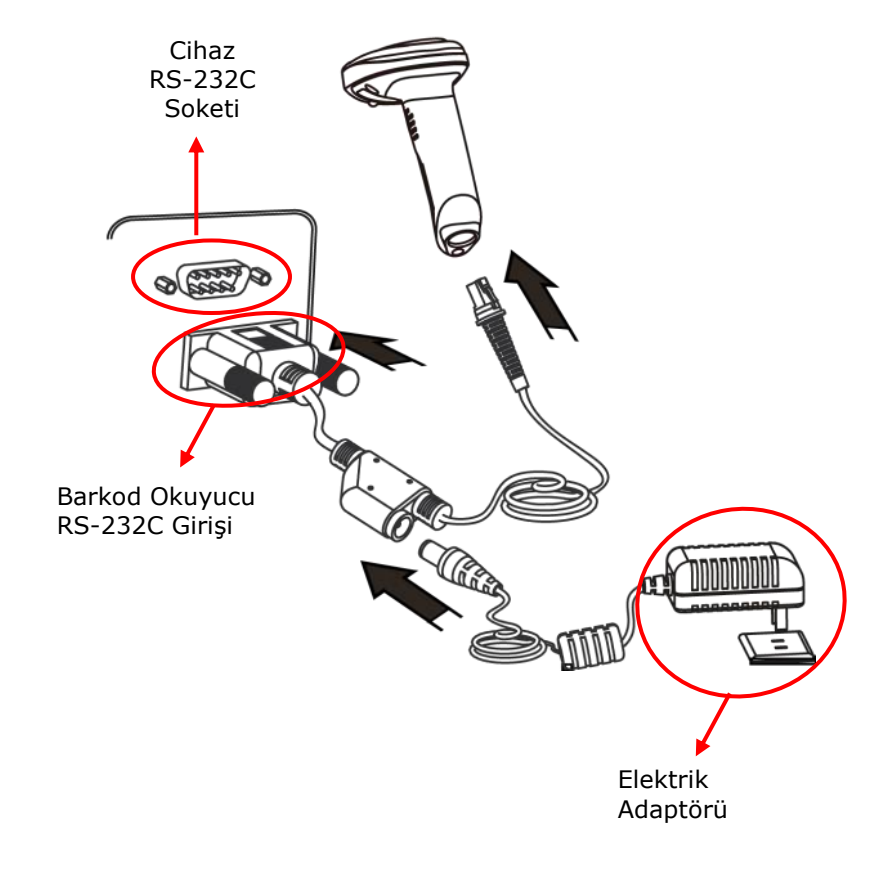

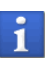

Bağlantı yapılan cihazın RS-232C portundan barkod okuyucuya gerekli elektrik akımı verilemiyorsa harici elektrik adaptörü kullanılmalıdır.

#### Boyutlar

Soldan Görünüm

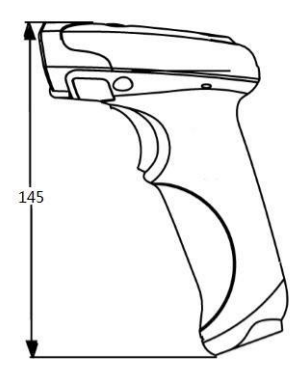

Ön Görünüm

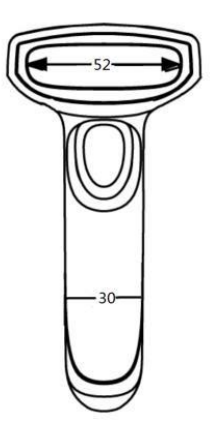

Üst Görünüm

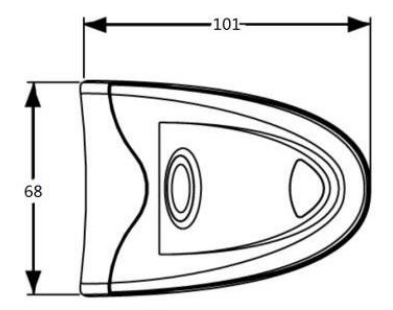

#### Barkod Okuyucuyu Temizleme

Barkod okuyucunun ön kısmındaki cam kirlenme halinde barkod çizgilerini okuma işleminde problem yaşanabilir. Bu problem gidermek için hafif nemli bir bez ile camı çizmeyecek şekilde temizleyin.

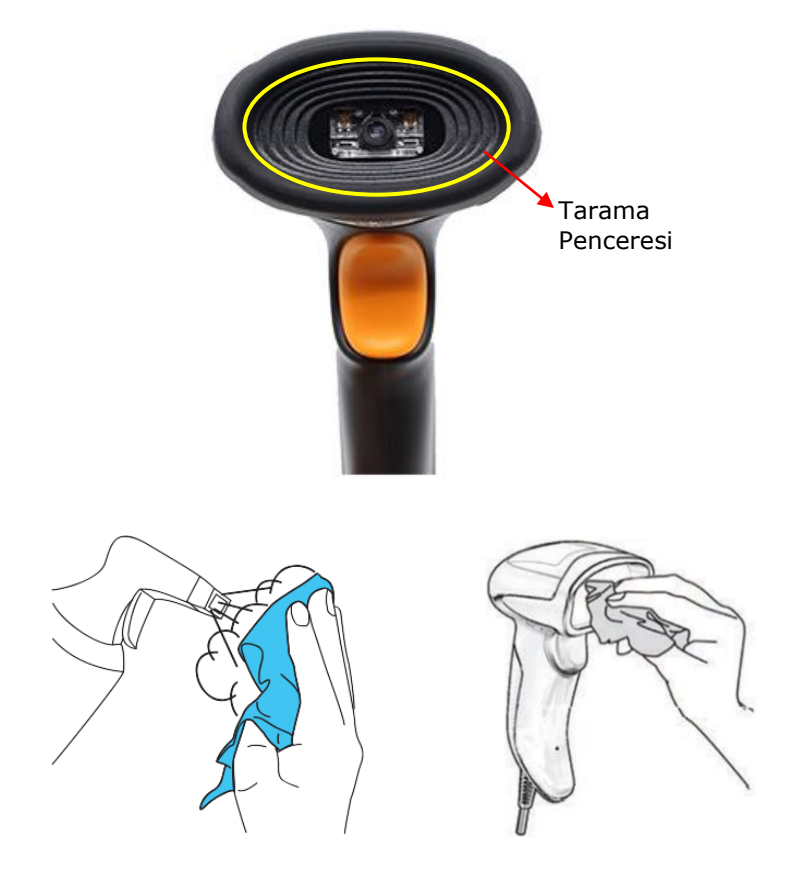

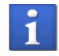

Temizlik işleminden önce bilgisayar ile bağlantısını kesin.

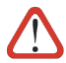

Alkol, aşındırıcı ürünler veya solventler kullanmayınız.

### <span id="page-15-0"></span>Barkod Okuma (Tarama) Yöntemi

2 farklı yöntem ile barkodları okutma (tarama) yapılabilmektedir.

1. Tetikle Tarama (Okutma) Yöntemi

Bu yöntemde barkod okuma işlemi için barkod okuyucunun tetiğe basılıp bırakılması gerekmektedir.

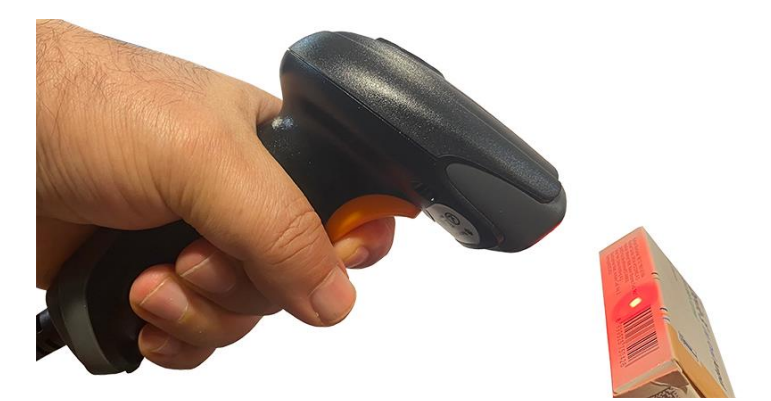

2. Tetiksiz (Otomatik) Tarama (Okutma) Yöntemi

Bu yöntemde barkod okuma işlemi için tetiğe basılmasına gerek yoktur. Okutulacak barkod okuyucunun tarama penceresine yaklaştırıldığında otomatik olarak okuma işlemi gerçekleşecektir.

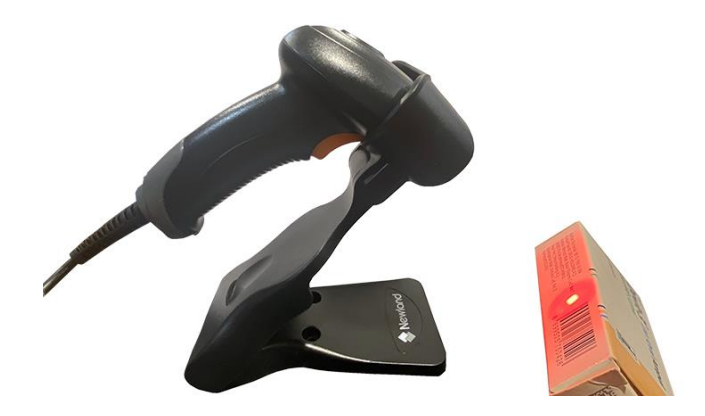

### Barkod Okuyucuyu Kullanma

**1.** Bağlantılar doğru yapıldıktan sonra barkod okuyucunun bağlandığı cihazı (Bilgisayar, Yazarkasa, PLC vb.) açın.

**2.** Barkod okuyucu gerekli elektrik akımını aldığında açılışta uzun bip sesi ile birlikte led yanıp söner.

**3.** Kablo tipine bağlı olarak haberleşme şekli doğru olarak programlanması (ayarlarının yapılması) gerkmektedir.

**4.** Barkod okuyucunun tarama alanı okutulacak barkodu kapsayacak şekile olmalıdır.

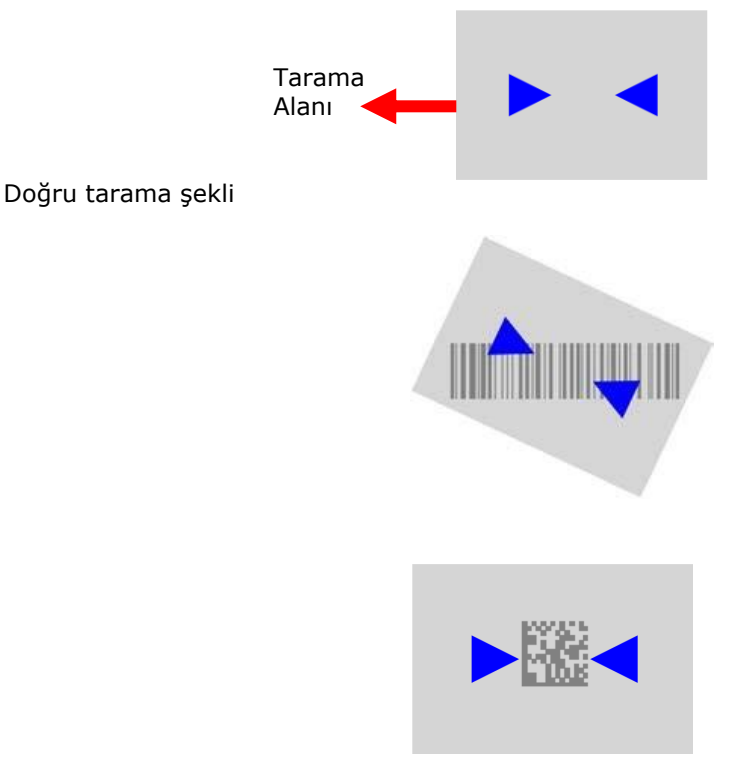

Yanlış tarama şekli

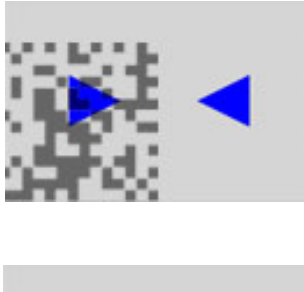

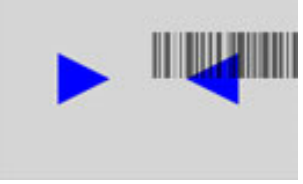

**5)** Barkod okuyucuyu barkod çizgilerine dik olmayan bir açıyla konumlandırın. Dik açılarda barkod okuma işleminde problem yaşanabilir.

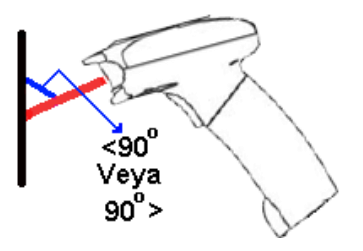

**6)** Barkod okuyucuyu barkod çizgilerinin yoğunluğu bağlı olarak uygun uzaklıkta konumlandırın.

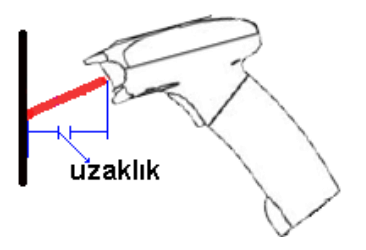

#### <span id="page-18-0"></span>Barkod Okuyucuyu Yapılandırma

Barkod okuyucu ihtiyaçlara göre yapılandırılabilmektedir. Yapılandırma (programlama) işlemi uygun barkodları okutma işlemi veya EasySet adlı bilgisayar programı ile yapılabilmektadir.

#### Yapılandırma Yöntemi

- 1. **Ayarı Başlat** barkodunu okut.
- 2. Ayar veya Ayar barkodlarını okut.
- 3. **Ayarı Bitir** barkodunu okut.

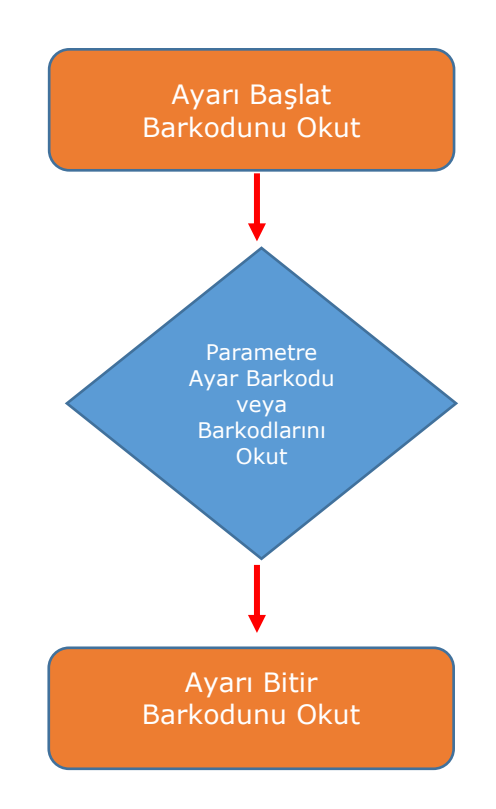

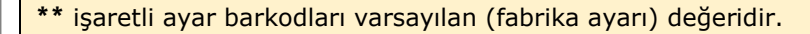

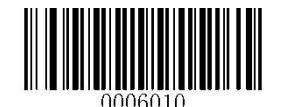

#### Fabrika Varsayılanı Ayarları

( Factory Defaults )

Barkod okuyucunun ayarlarını fabrika standartlarına çevirir.

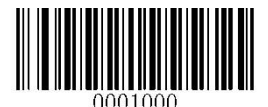

Tüm Fabrika Varsayılanlarını Geri Yükle (Restore All Factory Defaults)

#### Programlama (Yapılandırma) Barkod Verilerinin Aktarılması

Programlama esnasında yapılan programlama (yapılandırma) barkodlarının bağlı cihaza (bilgisayar vb.) aktarılmasının belirlenmesini sağlar.

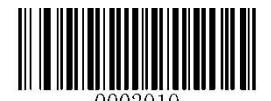

Programlama Barkodlarını Aktar (Transmit Programming Barcode Data)

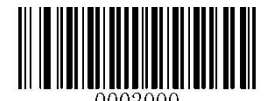

**\*\*** Programlama Barkodlarını Aktarma (Do Not Transmit Programming Barcode Data)

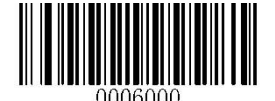

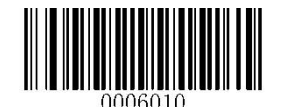

#### Barkod Okuyucu Bilgilerini Alma ( Inquire Product Information )

Barkod okuyucunun sistem bilgilerinin (firmware, model no, seri no, üretim tarihi vb.) bağlı cihaza (bilgisayar, yazarkasa, plc vb.) aktarılmasını sağlar.

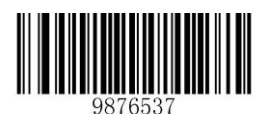

Barkod Okuyucu Bilgilerini Al (Inquire Product Information)

#### Kullanıcı Varsayılanı Ayarları

( Custom Defaults )

Barkod okuyucunun ayarlarını kullanıcıya özel olarak kaydetmek veya istenildiğinde bu ayarlara dönüşü sağlar.

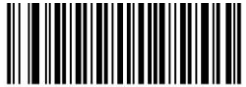

Kullanıcı Varsayılanlarını Sakla

(Save as Custom Defaults)

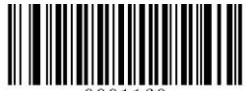

Kullanıcı Varsayılanlarını Yükle

(Restore All Custom Defaults)

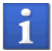

Barkod okuyucuda fabrika varsayılanları yüklense dahi kullanıcı varsayılan ayarları silinmez.

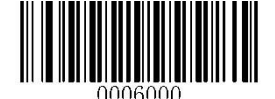

# <span id="page-21-0"></span>Bölüm-2 İletişim Arabirimleri

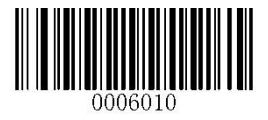

Ayarı Başlat

Newland HR22 serisi barkod okuyucu TTL-232 (RS-232C) ve USB iletişim ara birimlerini destekler.

#### <span id="page-21-1"></span>RS-232C Arabirimi

RS-232C arabirime sahip bir cihaza bağlı barkod okuyucunun taranan verileri RS-232C iletişime uygun aktarabilmesi için yapılandırılması (Baud Rate, Parity Check, Data Bit, Stop Bit vb.) gerekmektedir.

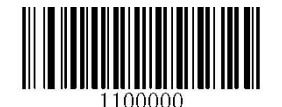

RS-232C

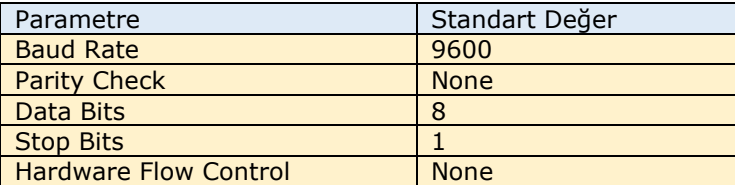

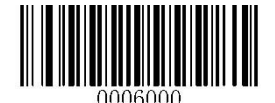

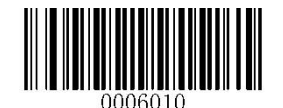

Saniyedeki Veri Biti ( Baud Rate )

Barkod okuyucunun saniyedeki aktaracağı bit sayısıdır. Baud rate değeri aktarım yapılacak cihaza bağlı olarak belirlenmelidir.

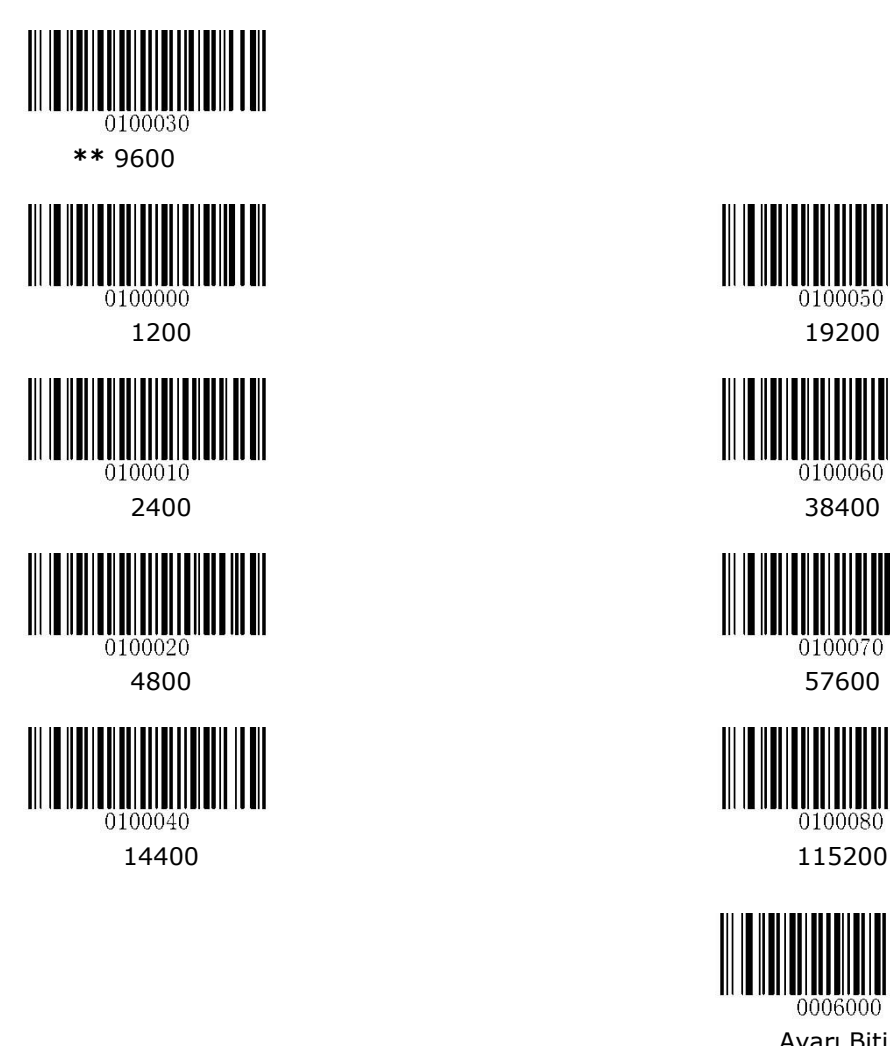

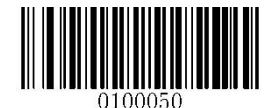

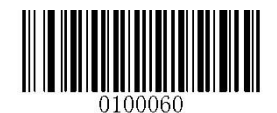

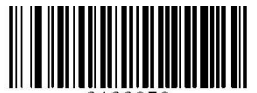

0100070

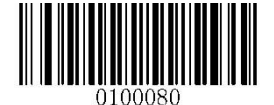

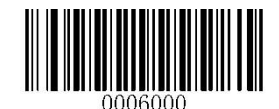

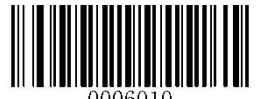

Eşlik ( Parity Check )

Data Bit (Veri Bitleri) 7 olarak seçildiğinde Parity Check olarak Even Parity veya Odd Parity seçilmelidir. None seçeneği seçildiğinde Even Party seçilmiş kabul edilir.

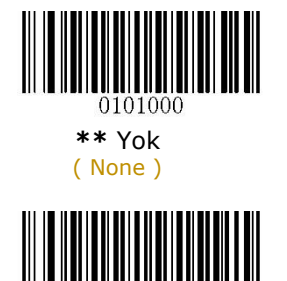

0101010

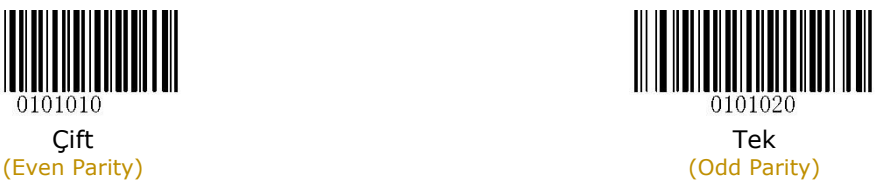

Veri Biti ( Data Bit)

Veri Bitleri 7 olarak seçildiğinde Parity Check olarak Even Parity veya Odd Parity seçilmelidir.

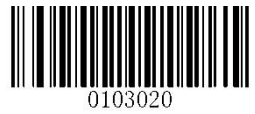

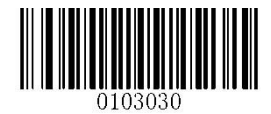

7 Veri Biti **\*\*** 8 Veri Biti (7 Data Bits) (8 Data Bits)

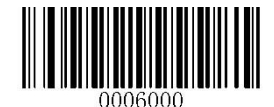

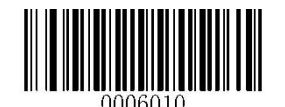

Veri Biti & Eşlik ( Data Bit & Parity Check )

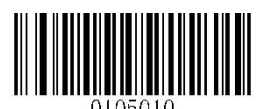

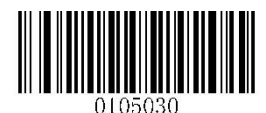

**\*\*** 8 Data Bit / Eşlik Yok (8 Data Bits / No Parity)

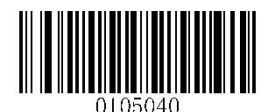

(7 Data Bits / Even Parity) (8 Data Bits / Odd Parity)

Stop Bit ( Dur Biti )

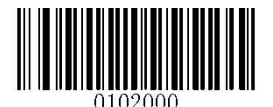

**\*\*** 1 Dur Biti 2 Dur Biti (1 Stop Bits) (2 Stop Bits)

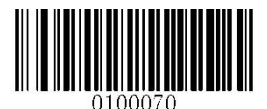

7 Veri Biti / Çift Eşlik 7 Veri Biti / Tek Eşlik (7 Data Bits / Even Parity) (7 Data Bits / Odd Parity)

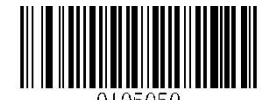

8 Veri Biti / Çift Eşlik 8 Veri Biti / Tek Eşlik

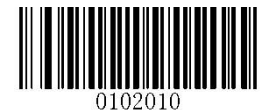

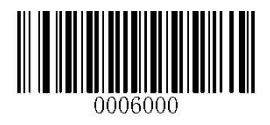

Ayarı Bitir

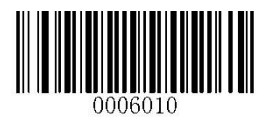

Ayarı Başlat

### <span id="page-25-0"></span>USB Arabirimi

USB Numaralandırma ( USB Enumaration )

Birden fazla barkod okuyucu USB ara birime sahip bir cihaza bağlandığında barkod okuyucuları birbirlerinden ayırt etmek için numaralandırmak gerekmektedir. Numaralandırma sürecinde her cihaz için ayrı ayrı driver yüklenecektir.

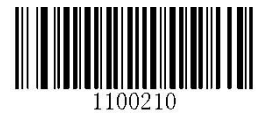

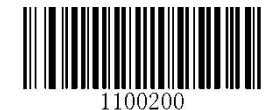

S/N Kullanarak **\*\*** 00000000 Kullanarak Numaralandırma Numaralandırma (Enumaration Using S/N) (Enumaration Using "00000000")

#### USB HID-KBW

Barkod okuyucu USB ara birime sahip bir cihaza bağlandığında klavye modu ile çalışabilmesi için USB HID-KBW olarak yapılandırılmalıdır. Bu durumda Tak-Çalıştır olduğundan driver ihtiyacı olmayacaktır.

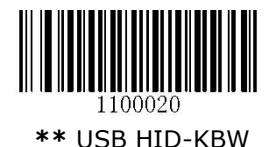

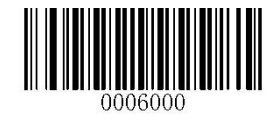

Ayarı Bitir

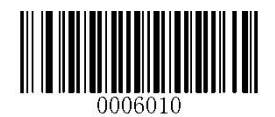

Ayarı Başlat

Yoklama Oranı ( Polling Rate )

Bu parametre, bir USB klavye için sorgulama oranını belirtir. Sunucu karakterleri düşürürse, yoklama oranını daha büyük bir değere değiştirin.

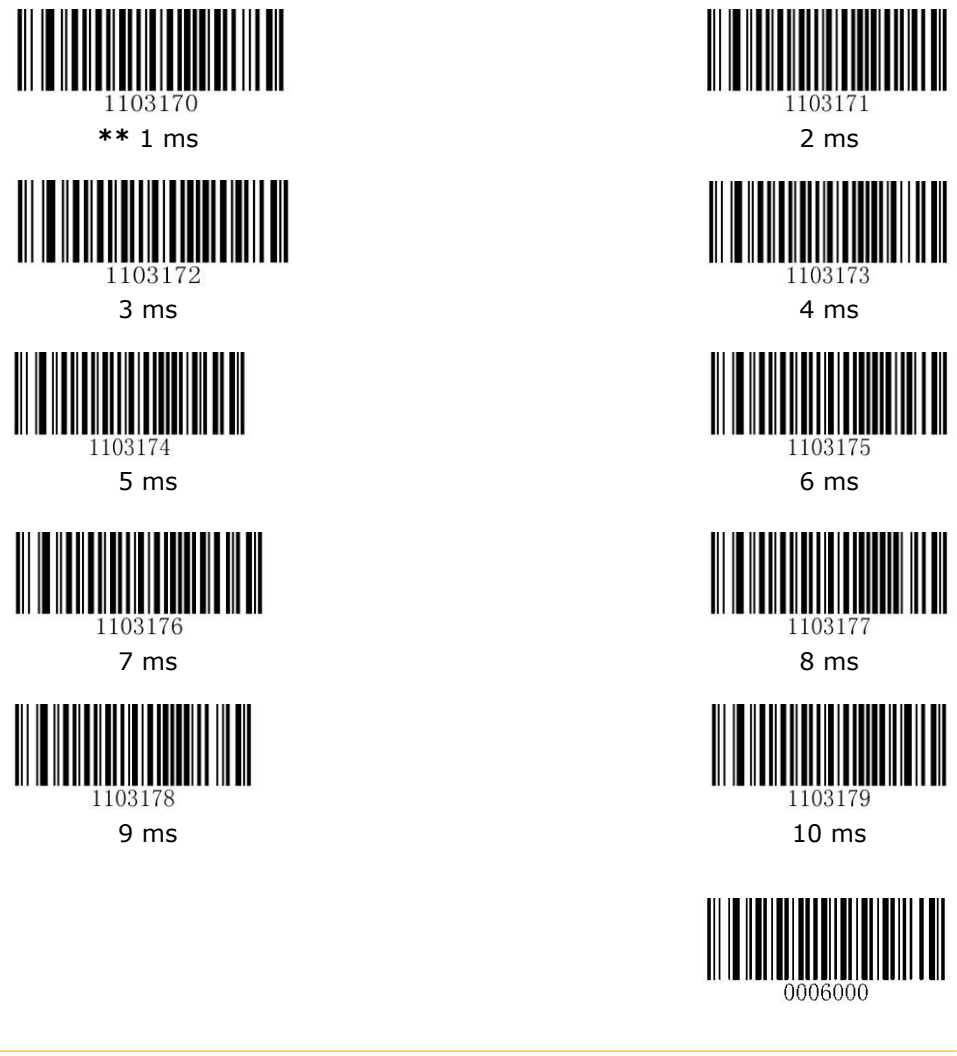

Ayarı Bitir

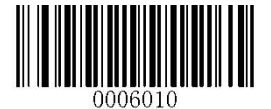

#### USB Klavye Ülke Dil Düzenleri

(USB Country Keyboard Types)

Klavye düzeninin seçili ülke diline uygun olarak belirlenmesini sağlar.

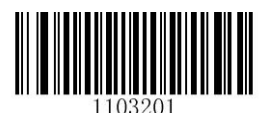

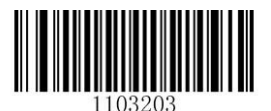

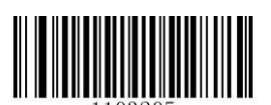

1103205 Çek Cumhuriyeti **Danimarka** 

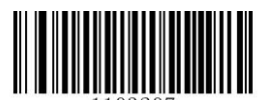

1103207 Finlandiya Fransa

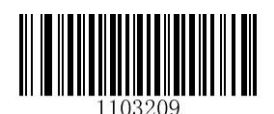

Almanya/Avusturya **Yunanistan** 

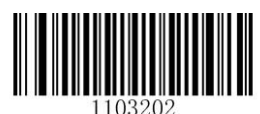

**\*\*** ABD Belçika

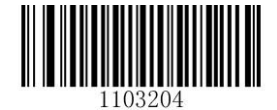

Brezilya **Kanada** 

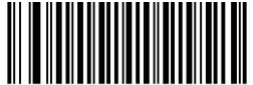

1103206

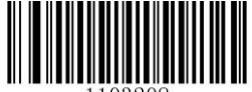

1103208

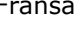

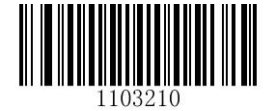

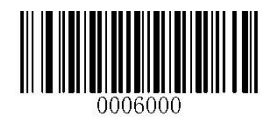

Ayarı Bitir

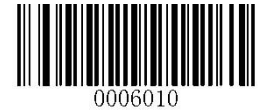

Ayarı Başlat

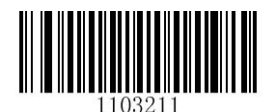

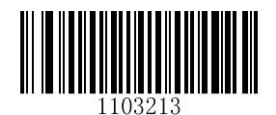

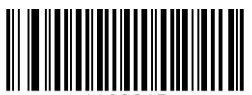

1103215

Hollanda Norveç

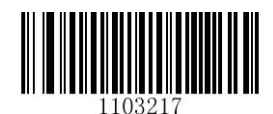

Polonya **Polonya** Potekiz

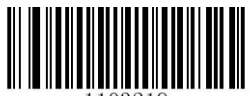

1103219

Romanya **Rusya** Rusya

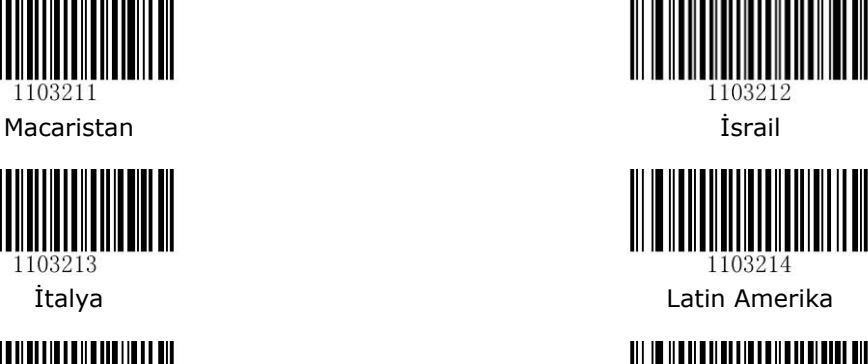

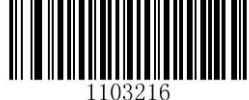

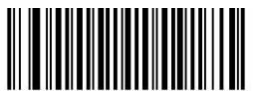

1103218

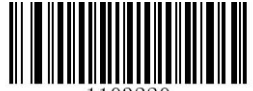

1103220

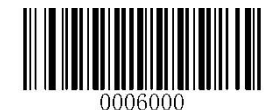

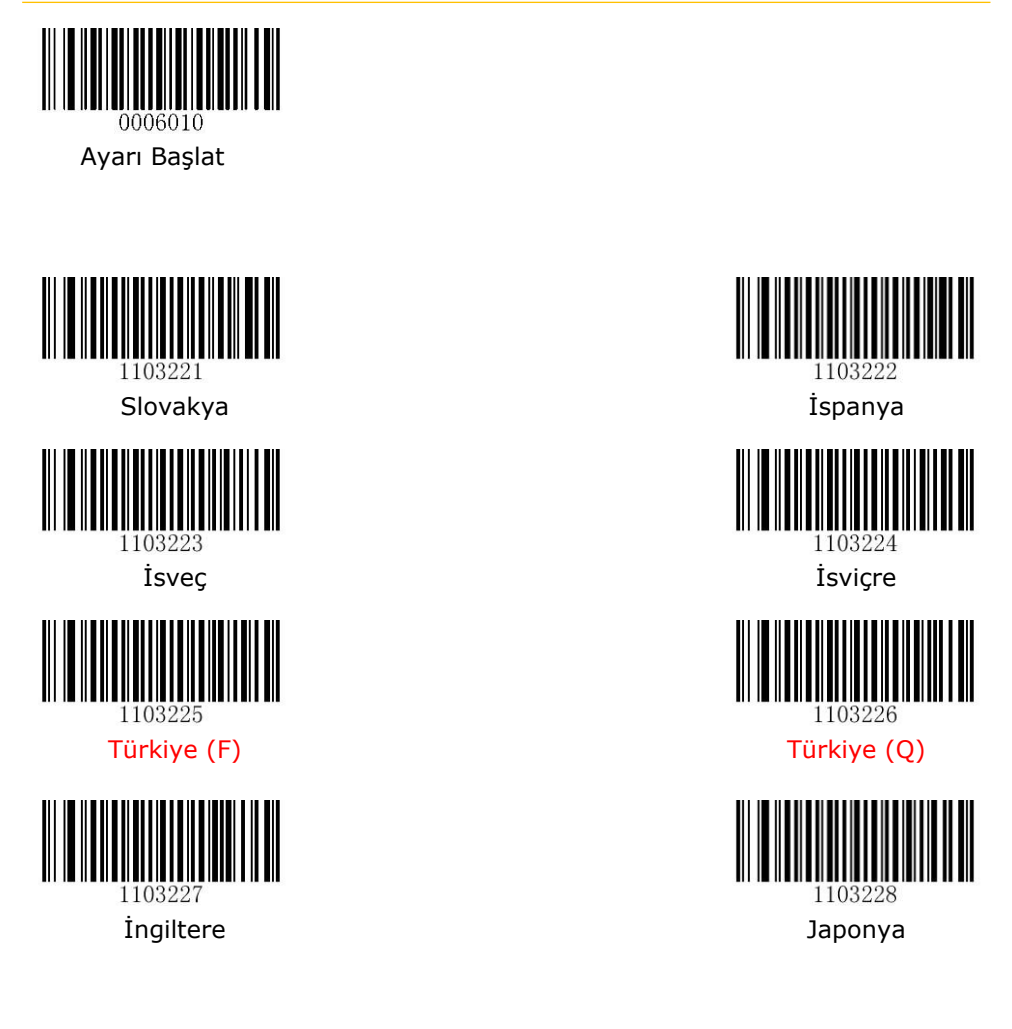

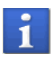

PDF417, QRCode veya Data Matrix tipi barkodları Rusça Windows 1251 veya UTF-8 için kullanımdan önce Ek-5 deki yapılandırmayı yapınız.

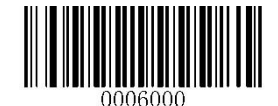

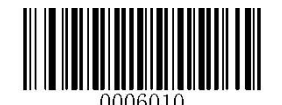

#### Bilinmeyen Karekterlerde Bip Sesi İle Bildirim

(Beep on Unknown Character)

Klavye düzenlerindeki farklılıklar nedeniyle, barkod verilerinde bulunan bazı karakterler seçili klavyede kullanılamayabilir. Barkod verisi içerisinde bilinmeyen karekter olması durumunda bu karekterler iletilmez.

Barkod okuyucu klavye düzeninin desteklemediği bir karekter içermesi durumunda kullanıcıya bip sesi ile bildirim yapılabilir.

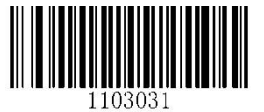

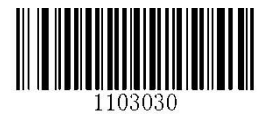

Bip Sesi ile Bildirim Yap **\*\*** Bip Sesi ile Bildirim Yapma (Beep on Unknown Character) (Do Not Beep on Unknown Character)

#### Karekterler Arası Bekletme Süresi

(Inter-Keystroke Delay)

Bu ayar ile barkod okuyucunun taradığı barkod verisi bilgisayara aktarılırken her karekter arası bir gecikme sağlanır. Aşağıda en çok kullanılan değerler mevcuttur. Farklı değerler kullanabilmek için Ek-5 deki yapılandırma ayarına bakınız. Tek değerlerde başa 0 (sıfır) eklenmelidir.

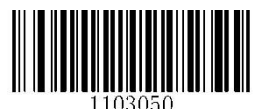

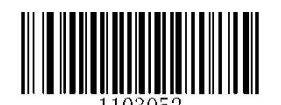

Uzun Bekletme (40 ms) Özel Bekletme (Long Delay) (Custom Delay)

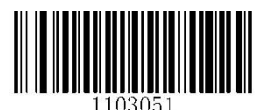

**\*\*** Bekletme Yok **Kristian Bekletme (20 ms)** (No Delay) (Short Delay)

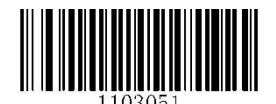

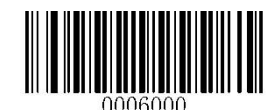

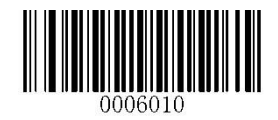

### Büyük / Küçük Harf Modu Değişimi

(Convert Case)

Barkod okuyucu ile taranan barkod verisi içerisinde bulunan harf karakterlerinin aktarımının hangi modda yapılacağının belirlenmesini sağlar.

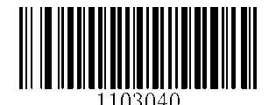

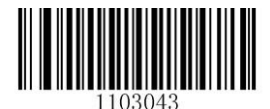

**\*\*** Karekter Modu Değişimi Yok Tersine Çevir (No Case Conversion) (Büyükse Küçük Moda Çevir Küçükse Büyük Moda Çevir) (Invert Upper and Lower Case Characters)

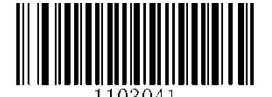

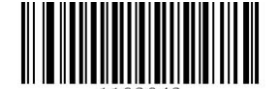

Tümünü Tümünü Büyük Harf Moduna Çevir<br>
Convert All to Upper Case) (Convert All to Lower Case) (Convert All to Lower Case)

Örnek: Tersine çevir olarak belirlenmişse, AbC içeren barkod verisi aBc olarak aktarılır.

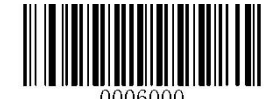

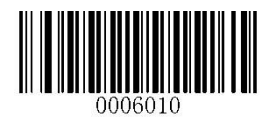

#### ALT + Keypad Olarak Aktarım

(Emulate ALT+Keypad)

Bu ayar ile barkod okuyucunun taradığı barkod verisi bilgisayara aktarılırken her ASCII karekter (0x00 – 0xFF arası) sayısal tuş takımı yardımı ile aktarılır.

Bu yöntemde aşağıdaki seçenekler mevcuttur.

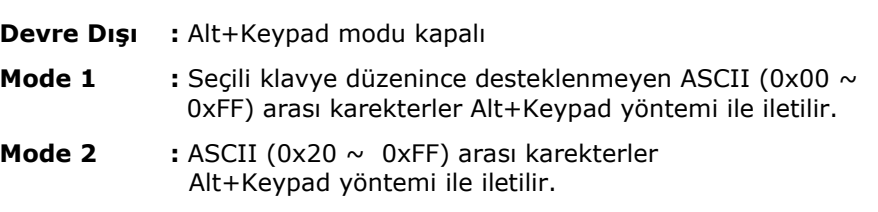

**Mode 3 :** ASCII (0x00 ~ 0xFF) arası karekterler Alt+Keypad yöntemi ile iletilir.

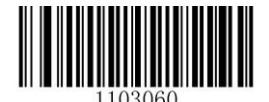

\*\* Devre Dışı Mode 1 **Mode 1**<br>
(Disable) (Mode 1) (Mode 1)

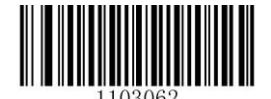

(Mode 2) (Mode 3)

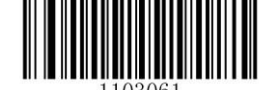

 $(Mode 1)$ 

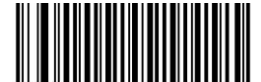

Mode 2 and 2 Mode 3 and 2 Mode 3 Mode 3

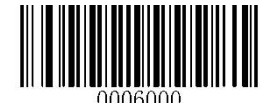

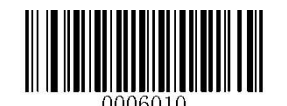

Örnek:

Klavye düzeni olarak ABD klavyesi seçili iken "AÐF" barkod verisi (Barkod karekterlerin ASCII Karşılığı: 65, 208, 70) ayarlara bağlı olarak aşağıdaki gibi aktarılır.

Mode 1 aktif ise:

"A" Karekteri A tuş vuruşu "Д Alt+**2**, Alt+**0**, Alt+**8** "F" Karekteri F tuş vuruşu

Olarak aktarılır.

Mode 3 aktif ise:

"A" Alt+**6**, Alt+**5** "Д Alt+**2**, Alt+**0**, Alt+**8** "F" Alt+**7**, Alt+**0**

Olarak aktarılır.

Fonksiyon Tuşu Kullanımı

(Function Key Mapping)

Fonksiyon tuş özelliği aktif ise (0x00 – 0x1F arası) arası fonksiyon tuşları klavyedeki ASCII karakter dizilimi ile aktarılır.

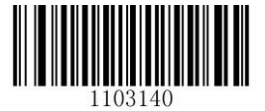

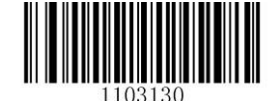

Fonksiyon Tuşu Özelliği **\*\*** Fonksiyon Tuşu Özelliği Aktif Devre Dışı (Enable Function Key Mapping) (Disable Function Key Mapping)

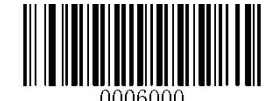

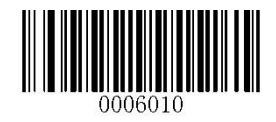

#### Sayısal Tuş Takımı Modu İle Gönderim

(Emulate Numeric Keypad)

Bu özellik aktif ise taranan barkod verisi sayısal tuş basımı modu kullanılarak aktarılması sağlanır. Bu yöntemde +-\*/ gibi karekterler normal klavye modunda gönderilir.

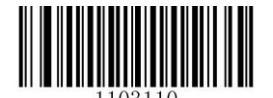

\*\* Sayısal Tuş Modu Sayısal Tuş Modu Devre Dışı Aktif (Do Not Emulate Numeric Keypad) (Emulate Numeric Keypad)

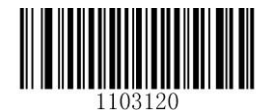

Kod Sayfası

(Code Page)

Bu özellik aktif ise taranan barkod verisinin uluslararası dillere uygun desteklenmesi sağlanır. Bu özellik ASCII karekterlerini Alt+ Tuş takımı gönderimi şeklinde aktarılmasını sağlayacaktır. Standart kod sayfası Windows 1252 (Latin I) dir.

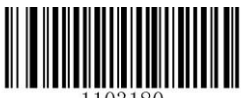

Kod Sayfasını Ayarla (Set the Code Page)

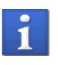

Kod Sayfaları listesi için Ek-9 daki tabloya bakınız. Kod Sayfa belirleme yöntemi için Ek-5 daki yöntemi kullanınız.

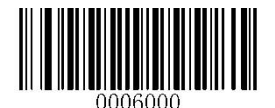

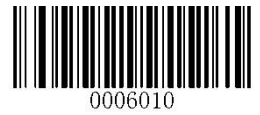

#### USB Com Port Emülasyonu

(USB COM Port Emulation)

Bu özellik aktif edildiğinde barkod okuyucu herhangi bir cihaza (bilgisayar, yazarkasa, plc vb.) USB porttan bağlanırken veri iletim yöntemi seri port (RS-232C) mantığı ile iletilir.

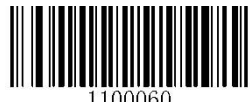

USB Com Port Emülasyonu (USB COM Port Emulation)

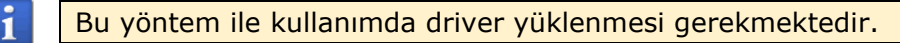

#### USB HID-POS Emülasyonu

(USB HID-POS Emulation)

Bazı yeni nesil uygulamalar için önerilmektedir. Bu yöntemde bir veri iletim işleminde en fazla 56 karekter aktarılabilmektedir.

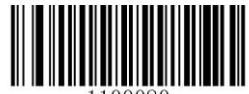

USB HID-POS Emülasyonu

(USB HID-POS Emulation)

Driver ihtiyacı bulunmamaktadır. Standart RS-232 arabirim ve klavye emülasyonuna göre daha verimlidir. Tüm HID arabirimler standart driver kullanmaktadır.

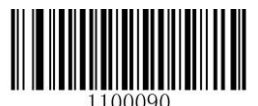

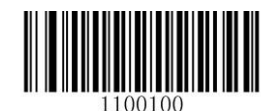

IBM SurePOS (Tabletop) IBM SurePOS (HandHeld)

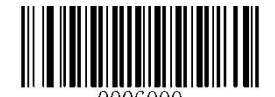
#### Taranan Verileri Alma

(Acquire Scanned Data)

Bir barkodu taradıktan ve kodunu çözdükten sonra, tarayıcı aşağıdaki giriş raporunu gönderir:

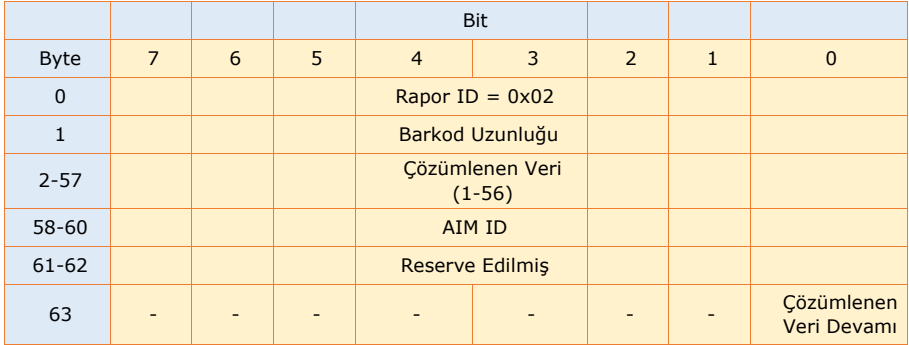

#### Barkod Okuyucuya Veri Gönderme

(Send Data to the Scanner)

Bu çıktı raporu, cihaza veri göndermek için kullanılır. Tüm programlama komutları kullanılabilir.

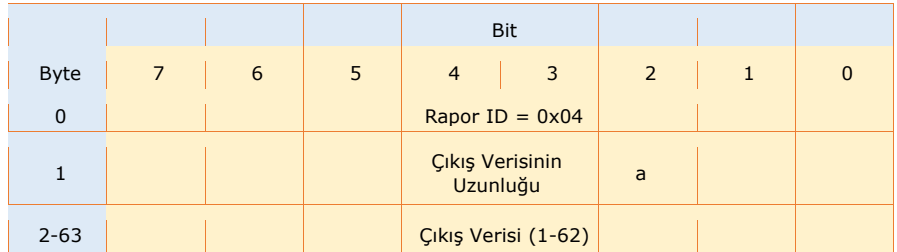

#### VID / PID

USB, bir cihazı tanımlamak ve bulmak için VID (Satıcı Kimliği) ve PID (Ürün Kimliği) kullanır. VID, USB Implementers Forum tarafından atanır. Newland'ın satıcı kimliği 1EAB (Hex) şeklindedir. Her arayüze bir PID atanır.

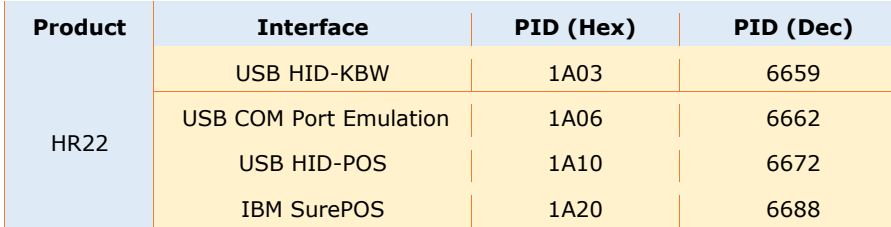

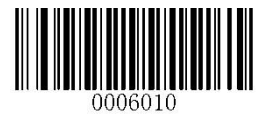

PS/2 Arabirim (PS/2 Interface)

Barkod okuyucu PS/2 klavye portuna sahip herhangi bir cihaza (bilgisayar, yazarkasa, plc vb.) bağlandığında veri iletim yöntemi için PS/2 ara birim ayarı yapılması gerekir.

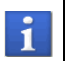

PS/2 ayarı yapıldığında harici bir klavye kullanılmıyor ise Harici Klavye Bağlı Değil ayarı da yapılmalıdır.

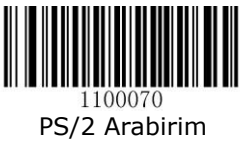

(PS/2)

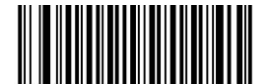

1106010 Harici Klavye Takılı Değil (External Keyboard Not Connected)

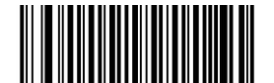

1106011 \*\* Harici Klavye Takılı (External Keyboard Connected

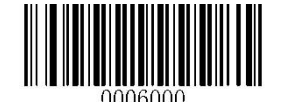

# Bölüm-3 Barkod Tarama Modları

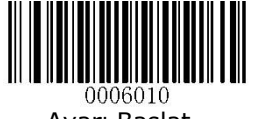

Ayarı Başlat

## Batch Mod

(Batch Mode)

Batch modunda tetik bırakılana kadar birden fazla barkod tarama işlemi yapılabilir.

- Batch Modunda aynı barkod üst üste okutulamaz.
- Stand üzerinde tetiksiz okuma işlevi devre dışı olacaktır.

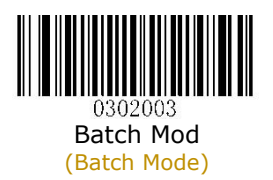

#### Manuel Mod (Manual Mode)

Manuel tarama modunda tetik bırakılana kadar tek bir barkod tarama işlemi yapılabilir.

Stand üzerinde tetiksiz okuma işlevi devrededir.

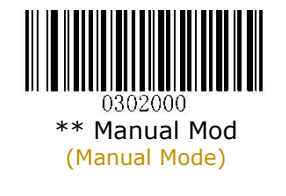

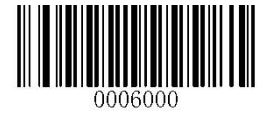

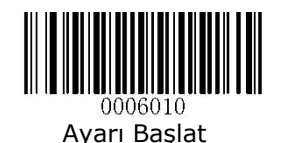

## Kod Çözme Zaman Aşımı

(Decode Session Timeout)

Bu parametre, bir tarama işleminde sırasında devam eden maksimum kod çözme süresini ayarlar.

Programlama yöntemi için Ek-5 bölümüne bakınız.

- Varsayılan süre 3000 ms (milisaniye) dir.
- Programlanabilen değer 100 ms  $\sim$  3.600.000 ms arasıdır.

 $1$  saniye =  $1.000$  milisaniye

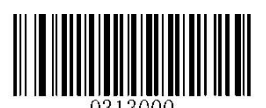

Kod Çözme Zaman Aşımı (Decode Session Timeout)

## Tetikleme Yöntemi

(Level Trigger / Pulse Trigger)

Bu parametre, barkod tarama işleminin tetik ile yapılmasında yöntemin belirlenmesini sağlar.

Level Trigger : Bu parametre aktif olduğunda tetik bırakıldığında tarama işlemi son erer.

Pulse Trigger : Bu parametre aktif olduğunda tetik bırakıldığında kod çözme zaman aşımı değeri süresi kadar tarama işlemi devam eder.

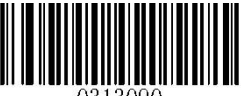

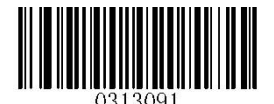

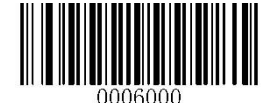

Ayarı Bitir

\*\* Level Trigger Pulse Trigger

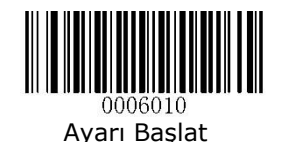

#### Otomatik Uyku Modu

#### (Auto Sleep)

Bu parametre barkod okuyucunun Manuel Modda, belirli bir süre herhangi bir işlem veya iletişim gerçekleştirilmezse (kullanıcı tarafından programlanabilir) otomatik olarak uyku veya düşük güç moduna girmesine izin verir. Barkod okuyucunun uyku modundayken, tetikleyiciye basmak veya ana cihazdan komut almak tarayıcıyı uyandırabilir. Tarayıcı 100 ms içinde tam çalışmaya döner.

Enable Auto Sleep : Otomatik uyku modu özelliğini etkinleştir.

Disable Auto Sleep : Otomatik uyku modu özelliğini devre dışı bırak.

Time Period from Idle to Sleep : Barkod okuyucunun uyku moduna geçmeden önce ne kadar süre boşta kalacağını (hiçbir işlem veya iletişim gerçekleşmez) belirtir. 0ms ile 65.535 ms arasında 1ms'lik artışlarla programlanabilir. Varsayılan değer 500 ms'dir.

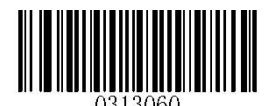

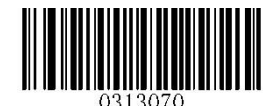

Uyku Modunu Etkinleştir \*\* Uyku Modunu Devre Dışı Bırak (Enable Auto Sleep) (Disable Auto Sleep)

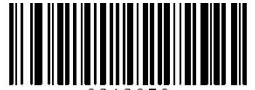

Uyku Modunda Geçmeden Önce Bekleme Süresi (Time Period from Idle to Sleep)

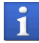

 $1$  saniye =  $1.000$  milisaniye

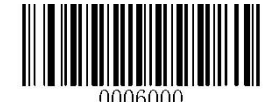

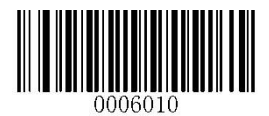

#### Kod çözme arasındaki zaman aşımı (Aynı Barkodda) Timeout between decodes (Same Barcode)

Bu parametre, benzer barkodların üst üste okutulabilmesini engelleme veya belirli bir süre engellemeseni ayarlar.

Programlama yöntemi için Ek-5 bölümüne bakınız.

- Varsayılan süre 1500 ms (milisaniye) dir.
- Programlanabilen değer 0 ms  $\sim$  65.535 ms arasıdır.

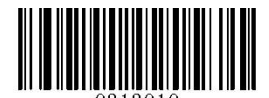

Kod Çözme Arasındaki Zaman Aşımı (Timeout Between Decodes)

#### Kod Çözme Arasında Zaman Aşımını Etkinleştir (Enable Timeout Between Decodes)

Bu parametre ile belirlenen süre öncesi barkodların üst üste okunabilmesi engellenir.

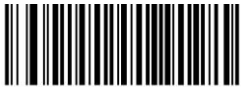

Kod Çözme Arasındaki Zaman Aşımını Etkinleştir (Enable Timeout Between Decodes)

Kod Çözme Arasında Zaman Aşımını Devre Dışı Bırak (Disable Timeout Between Decodes)

Bu parametre ile benzer barkodların üst üste okunabilmesi açıktır.

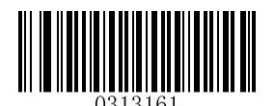

\*\* Kod Çözme Arasındaki Zaman Aşımını Devre Dışı Bırak (Disable Timeout Between Decodes)

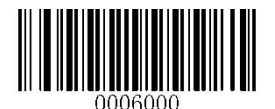

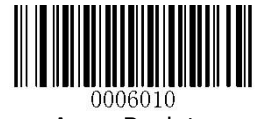

## Algılama Modu

(Sense Mode)

Sense modda barkod okuyucu ortam aydınlatmasında bir değişiklik algıladığında bir kod çözme oturumunu etkinleştirmeden önce görüntü sabitleme zaman aşımının dolmasını bekler. Kod çözme oturumu, barkod çözülene veya kod çözme oturumu zaman aşımı süresi dolana kadar devam eder.

Sense modunda, bir tetik çekme ayrıca bir kod çözme oturumunu etkinleştirebilir. Kod çözme oturumu, barkod çözülene veya tetik bırakılana kadar devam eder. Oturum sona erdiğinde, tarayıcı ortam aydınlatmasını izlemeye devam eder.

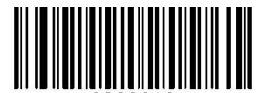

Algılama Modu (Sense Mode)

#### Tarama İşlemi Zaman Aşımı (Decode Session Timeout)

Bu parametre, bir tarama işleminde sırasında devam eden maksimum kod çözme süresini ayarlar.

Programlama yöntemi için Ek-5 bölümüne bakınız.

- Varsayılan süre 3000 ms (milisaniye) dir.
- Programlanabilen değer 100 ms  $\sim$  3.600.000 ms arasıdır.

 $1$  sanive =  $1.000$  milisanive

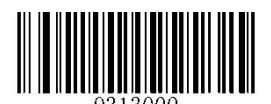

Tarama İşlemi Zaman Aşımı (Decode Session Timeout)

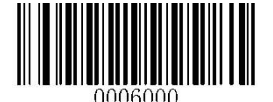

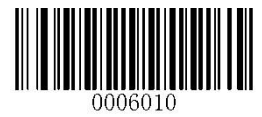

## Görüntü Sabitleme Zaman Aşımı

(Image Stabilization Timeout)

Barkod okuyucu, ortam aydınlatmasında bir değişiklik algıladıktan sonra, bir kod çözme oturumunu etkinleştirmeden önce görüntü sabitleme zaman aşımının dolmasını bekler.

- Varsayılan süre 500 ms (milisaniye) dir.
- Programlanabilen değer 0 ms  $\sim$  1.600 ms arasıdır.

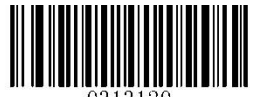

Görüntü Sabitleme Zaman Aşımı (Image Stabilization Timeout)

## Kod çözme arasındaki zaman aşımı

(Timeout between decodes)

Bu parametre, kod çözme oturumları arasındaki sürenin belirlenmesini sağlar. Bir kod çözme oturumu sona erdiğinde, kod çözme arasındaki zaman aşımı süresi dolana kadar sonraki oturum gerçekleşmeyecektir. Programlama yöntemi için Ek-5 bölümüne bakınız.

- Varsayılan süre 1000 ms (milisaniye) dir.
- Programlanabilen değer 0 ms  $\sim$  65.535 ms arasıdır.

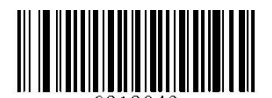

Kod çözme arasındaki zaman aşımı (Timeout between decodes)

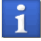

 $1$  saniye =  $1.000$  milisaniye

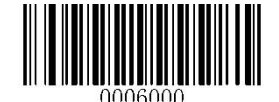

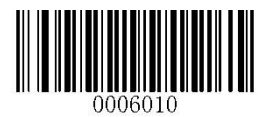

#### Kod çözme arasındaki zaman aşımı (Benzer Barkodda) (Timeout between decodes (Same Barcode))

Bu parametre, benzer barkodların üst üste okutulabilmesini engelleme veya belirli bir süre engellemeseni ayarlar. Programlama yöntemi Ek-5 bölümüne bakınız.

- Varsayılan süre 1500 ms (milisaniye) dir.
- Programlanabilen değer 0 ms  $\sim$  65.535 ms arasıdır.

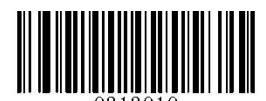

Kod çözme arasındaki zaman aşımı (Benzer Barkodda) Timeout Between Decodes (Same Barcode)

Kod çözme arasındaki zaman aşımını Devre Dışı Bırakma (Disable Timeout Between Decodes)

Bu parametre ile benzer barkodların üst üste okunabilmesi açıktır.

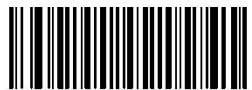

\*\* Kod çözme arasındaki zaman aşımını Devre Dışı Bırak (Disable Timeout Between Decodes)

Kod çözme arasındaki zaman aşımını Etkinleştirme

(Enable Timeout Between Decodes)

Bu parametre ile belirlenen süre öncesi barkodların üst üste okunabilmesi engellenir.

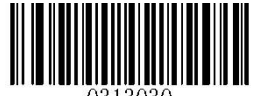

Kod çözme arasındaki zaman aşımını Etkinleştir (Enable Timeout Between Decodes)

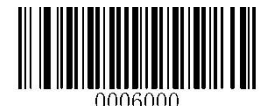

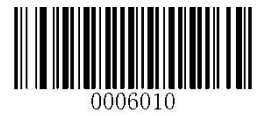

#### Hassasiyet (Sensitivity)

Hassasiyet, barkod okuyucunun ortam aydınlatmasındaki değişikliklere verdiği tepkinin keskinlik derecesini belirtir. Hassasiyet ne kadar yüksek olursa, tarayıcıyı tetiklemek için aydınlatma değişikliğindeki gereksinim o kadar düşük olur. Ortam ortamına uyan uygun bir hassasiyet derecesi seçebilirsiniz.

Medium Sensitivity : Orta seviye hassasiyet

Low Sensitivity : Düşük seviye hassasiyet

- 
- High Sensitivity : Yüksek seviye hassasiyet
- Enhanced Sensitivity : Geliştirilmiş seviye hassasiyet

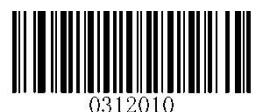

(Medium Sensitivity) (Low Sensitivity)

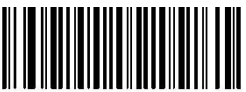

0312020

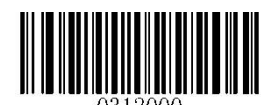

Orta Hassasiyet **Düşük Hassasiyet** 

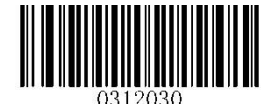

Yüksek Hassasiyet Geliştirilmiş Hassasiyet (High Sensitivity) (Enhanced Sensitivity)

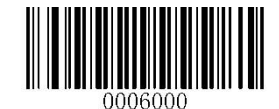

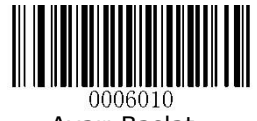

### Aydınlatma Değişiminin Eşik Değeri

(Threshold Value of Illumination Change)

Sensitivity bölümündeki dört seçenek ihtiyaçlarınızı karşılayamazsa, aydınlatma değişikliğinin eşik değerini programlayabilirsiniz.

Önceden tanımlanmış eşik değerine ulaşan veya onu aşan aydınlatma değişiklikleri, tarayıcının bir kod çözme oturumu başlatmasına neden olacaktır. Eşik değeri ne kadar düşükse, tarayıcının duyarlılığı o kadar yüksek olur. Varsayılan eşik değeri 2'dir.

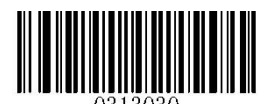

Aydınlatma Değişiminin Eşik Değeri (1~20) Threshold Value of Illumination

Programlama yöntemi için Ek-5 bölümüne bakınız.

Sürekli Mod (Continuous Mode)

Sürekli mod etkinleştirilirse, tarayıcı otomatik olarak birbiri ardına kod çözme oturumunu başlatır. Barkod okumayı askıya almak / devam ettirmek için tetiğe basmanız yeterlidir.

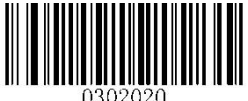

Sürekli Mod (Continuous Mode)

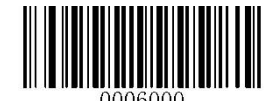

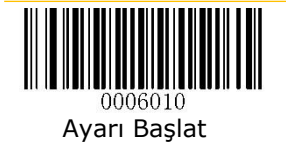

## Oturum Zaman Aşımını Çözme

(Decode Session Timeout)

Bu parametre, bir tarama işleminde sırasında devam eden maksimum kod çözme süresini ayarlar.

Programlama yöntemi için Ek-5 bölümüne bakınız.

- Varsayılan süre 3000 ms (milisaniye) dir.
- Programlanabilen değer 100 ms  $\sim$  3.600.000 ms arasıdır.

 $1$  saniye =  $1.000$  milisaniye

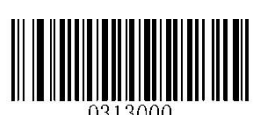

Oturum Zaman Aşımını Çöz (Decode Session Timeout)

### Kod çözme arasındaki zaman aşımı

(Timeout between decodes)

Bu parametre, kod çözme oturumları arasındaki sürenin belirlenmesini sağlar. Bir kod çözme oturumu sona erdiğinde, kod çözme arasındaki zaman aşımı süresi dolana kadar sonraki oturum gerçekleşmeyecektir.

Programlama yöntemi için Ek-5 bölümüne bakınız.

- Varsayılan süre 1000 ms (milisaniye) dir.
- Programlanabilen değer 0 ms  $\sim$  65.535 ms arasıdır.

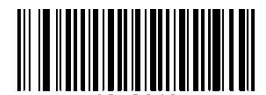

Kod çözme arasındaki zaman aşımı (Timeout between decodes)

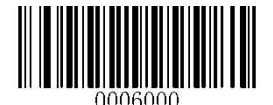

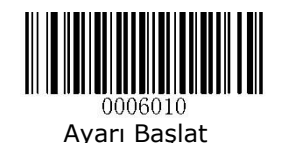

#### Kod çözme arasındaki zaman aşımı (Benzer Barkodda) Timeout between decodes (Same Barcode)

Bu parametre, benzer barkodların üst üste okutulabilmesini engelleme veya belirli bir süre engellemeseni ayarlar.

Programlama yöntemi için Ek-5 bölümüne bakınız.

- Varsayılan süre 1500 ms (milisaniye) dir.
- Programlanabilen değer 0 ms  $\sim$  65.535 ms arasıdır.

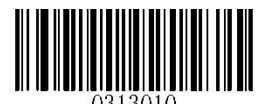

Kod çözme arasındaki zaman aşımı (Benzer Barkodda) Timeout Between Decodes (Same Barcode)

Kod Çözme Arasındaki Zaman Aşımını Devre Dışı Bırakma (Disable Timeout Between Decodes)

Bu parametre ile benzer barkodların üst üste okunabilmesi açıktır.

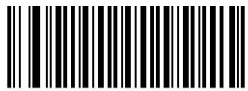

\*\* Kod Çözme Arasındaki Zaman Aşımını Devre Dışı Bırak (Disable Timeout Between Decodes)

Kod Çözme Arasındaki Zaman Aşımını Etkinleştir (Enable Timeout Between Decodes)

Bu parametre ile belirlenen süre öncesi barkodların üst üste okunabilmesi engellenir.

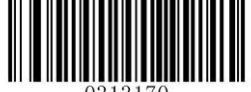

Kod Çözme Arasındaki Zaman Aşımını Etkinleştir (Disable Timeout Between Decodes)

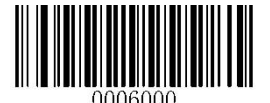

# Bölüm-4 Tarama Tercihleri

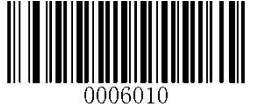

Ayarı Başlat

Bu bölümde barkod okuyucunun yapılabilen bazı ayarlar ile çeşitli uygulamalara nasıl uyarlayacağınıza dair bilgiler içerir. Örneğin, barkod okuyucunun yalnızca kullanıcı tarafından amaçlanan barkodları okuduğundan emin olmak için görüş alanını daraltmak.

#### Tarama Alanı (Decode Area)

#### Tüm Alan Kod Çözme (Whole Area Decoding)

Bu seçenek etkinleştirildiğinde, barkod okuyucu, kendi görüş alanı içinde, merkezden çevreye doğru barkodu / barkodları çözmeye çalışır ve ilk kodu çözülen barkodu iletir.

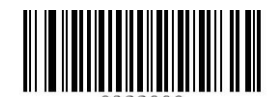

\*\* Tüm Alan Kod Çözme (Whole Area Decoding)

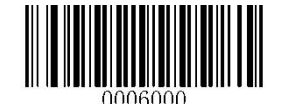

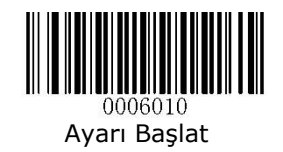

#### Belirli Alan Kod Çözme (Specific Area Decoding)

Bu seçenek etkinleştirildiğinde, barkod okuyucu, belirli bir kod çözme alanı içindeki barkodu / barkodları okumaya çalışır ve ilk olarak kodu çözülen barkodu iletir. Bu seçenek, tarayıcının, yalnızca kullanıcı tarafından tasarlanan barkodları okuduğundan emin olmak için görüş alanını daraltmasına olanak tanır. Örneğin, birden fazla barkod birbirine yakın yerleştirilirse, uygun önceden tanımlanmış kod çözme alanıyla birlikte özel alan kod çözme, yalnızca istenen barkodun okunmasını garanti edecektir.

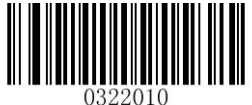

Belirli Alan Kod Çözme (Specific Area Decoding)

Belirli Alan Kod Çözme etkinleştirilirse, tarayıcı yalnızca önceden tanımlanmış kod çözme alanıyla kesişen barkodları okur. Varsayılan kod çözme alanı, aşağıdaki şekilde gösterildiği gibi tarayıcının görüş alanının% 40 üst,% 60 alt,% 40 sol ve% 60 sağından oluşan bir alandır. Aşağıdaki örnekte, beyaz kutu kod çözme alanıdır. Barkod 1, kod çözme alanından geçtiği için okunacaktır. Barkod 2, kod çözme alanından geçmez, bu nedenle okunmayacaktır.

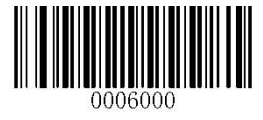

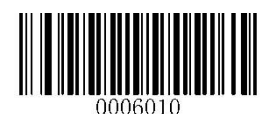

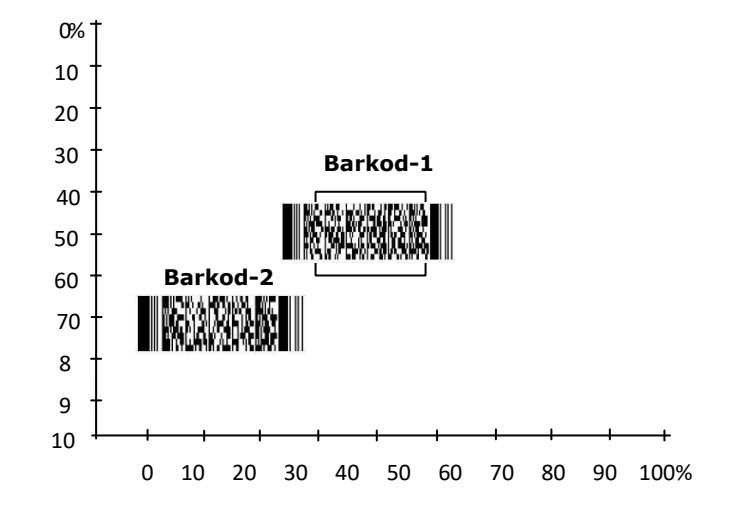

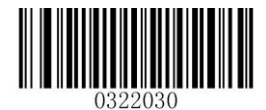

Kod Çözme Alanının Üstü Kod Çözme Alanının Altı<br>(Top of Decoding Area) (Bottom of Decoding Area)

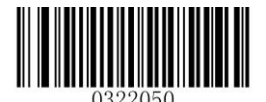

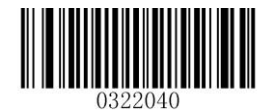

(Bottom of Decoding Area)

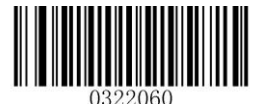

Kod Çözme Alanının Solu Kod Çözme Alanının Sağı (Left of Decoding Area) (Right of Decoding Area)

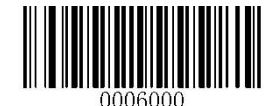

# Bölüm-5 Aydınlatma ve Hedefleme

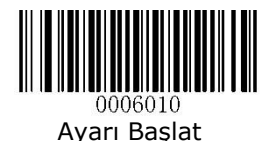

Aydınlatma

(Illumination)

Ortam ışığı barkod tarama işlemini etkileyen bir unsurdur. İhtiyaca bağlı olarak aydınlatma ışığı aşağıdaki ayarlarlar ile yapılandırılabilir.

Normal : Sadece barkod tarama işlemi yapıldığı zamanlarda ortam aydınlatma özelliği açılır. Tarama işlemi bittiğinde ışık kapatılır.

Always ON : Barkod okuyucu açık olduğu tüm zamanlarda ortam aydınlatma özelliği açılır.

Off : Tüm zamanlarda ortam aydınlatma özelliği kapalıdır.

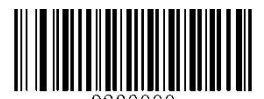

\*\* Normal (Normal)

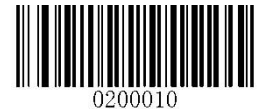

Her Zaman Açık **Kapalı** Kapalı (Always ON) (Off)

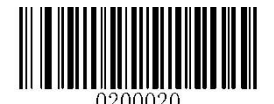

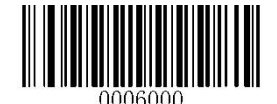

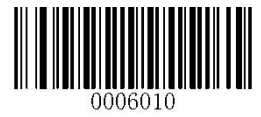

#### Hedefleme (Odaklama) (Aiming)

Okutulacak barkodu seçme işlemini kolaylaştırmak için kullanılan hedefleme ışığı ihtiyaca bağlı olarak aşağıdaki ayarlarlar ile yapılandırılabilir.

Normal : Sadece barkod tarama işlemi yapıldığı zamanlarda ortam hedefleme ışığı açılır. Tarama işlemi bittiğinde ışık kapatılır.

Always ON : Barkod okuyucu açık olduğu tüm zamanlarda hedefleme ışığı açılır.

Off : Tüm zamanlarda hedefleme ışığı kapalıdır.

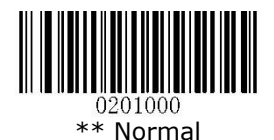

(Normal)

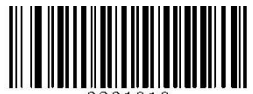

ነበ1በ1በ Her Zaman Açık (Always ON)

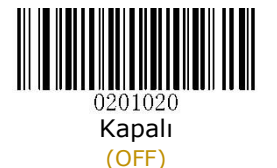

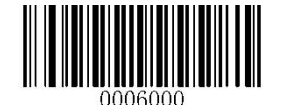

# Bölüm-6 Bip ve LED Bildirimi

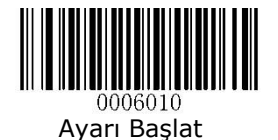

## Başlangıç Bip Sesi

(Startup Beep)

Bu bölümde barkod okuyucunun açılışınıda ses ile bildirim yapması/yapmaması belirlenir.

- 
- Enable Startup Beep : Barkod okuyucu açıldığında ses ile bildirim yapılır.
- Disable Startup Beep : Barkod okuyucu açıldığında ses ile bildirim yapılmaz.

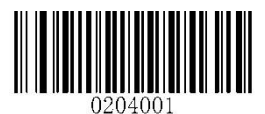

\*\* Açılış Sesi Açık (Enable Startup Beep)

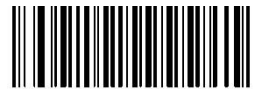

Açılış Sesi Kapalı (Disable Startup Beep)

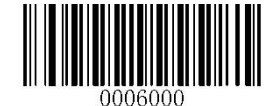

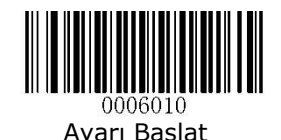

#### Programlama Dışı Barkodlarda Okuma Doğrulama Sesi (Good Read Beep for Non-programming Barcode)

Bu bölümde programlama dışı barkodların okutulması durumunda ses ile bildirim yapması/yapmaması belirlenir. Bip tipi (frekansı) ve ses seviyesi de kullanıcı tarafından programlanabilir.

Good Read Beep ON for Non-programming Barcode : Barkod okuyucuda programlama dışı barkodlar okutulduğunda bip sesi ile bildirim yapılır.

Good Read Beep OFF for Non-programming Barcode : Barkod okuyucuda programlama dışı barkodlar okutulduğunda bip sesi ile bildirim yapılır.

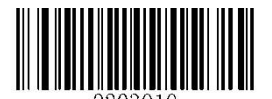

\*\* Programlama Dışı Barkodlarda Bildirim Sesi Açık (Good Read Beep ON for Non-programming Barcode)

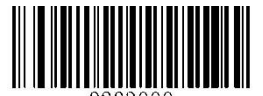

Programlama Dışı Barkodlarda Bildirim Sesi Kapalı (Good Read Beep OFF for Non-programming Barcode)

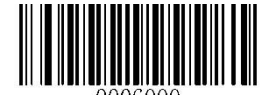

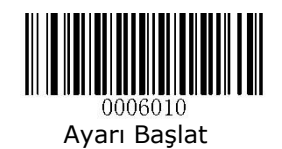

## Bip Sesi Tipi

(Beep Type)

Bu bölümde barkod okutma işlemi sonrası çıkan bip sesinin tipi belirlenir.

- Type-1 : 1. Tip bildirim sesi çıkacaktır.
- Type-2 : 2. Tip bildirim sesi çıkacaktır.
- Type-3 : 3. Tip bildirim sesi çıkacaktır.

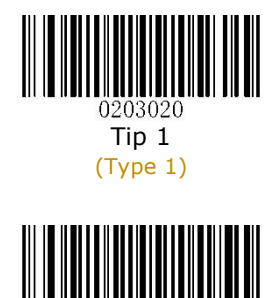

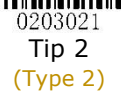

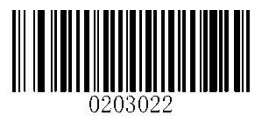

 $**$  Tip 3 (Type 3)

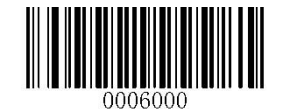

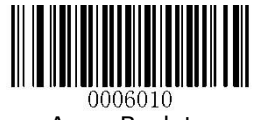

## Bip Sesi Şiddeti

(Beep Volume)

barkod okutma işlemi sonrası çıkan bip sesinin şiddeti belirlenir.

- Loud : Bildirim sesi şiddeti yüksek seviye çıkacaktır.
- Medium : Bildirim sesi şiddeti orta seviye çıkacaktır.
- Low : Bildirim sesi şiddeti düşük çıkacaktır.

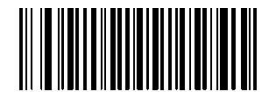

0203030 \*\* Yüksek Seviye (Loud)

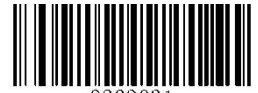

1203031 Orta Seviye (Medium)

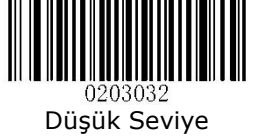

(Low)

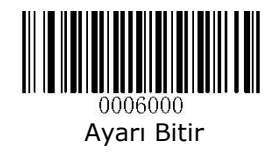

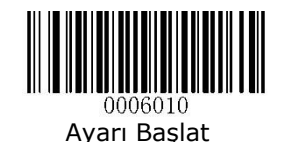

## Bilinmeyen Karakterde Bip Sesi

(Beep on Unknow Character)

Klavye düzenlerindeki farklılıklar nedeniyle barkod verilerinde bulunan bazı karakterler seçili klavyede (USB HID-KBW) kullanılamayabilir. Sonuç olarak barkod okuyucu bilinmeyen karakterleri iletmez. Bilinmeyen bir karakter algılandığında bip sesinin yayılmasını etkinleştirmek veya devre dışı bırakmak için aşağıdaki uygun barkodu okutularak yapılandırılabilir.

Beep on Unknow Character : Barkod okutma işlemlerinde barkod içerisinde bilinmeyen karekterler olması durumunda uyarı sesi vermesi etkinleştir.

Do Not Beep on Unknow Character : Barkod okutma işlemlerinde barkod içerisinde bilinmeyen karekterler olması durumunda uyarı sesi vermesi devre dışı bırakılır.

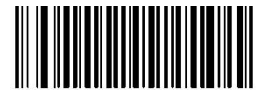

Bilinmeyen Karakterde Bip Sesini Etkinleştir (Beep on Unknow Character)

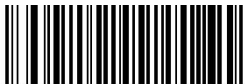

\*\* Bilinmeyen Karakterde Bip Sesini Devre Dışı Bırak (Don Not Beep on Unknow Character)

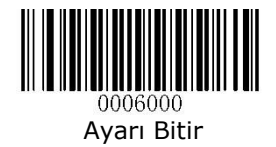

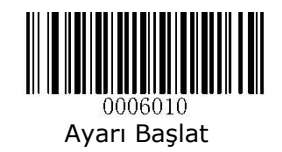

#### Programlama Barkodlarında Okuma Doğrulama Sesi (Good Read Beep for programming Barcode)

Bu bölümde programlama barkodların okutulması durumunda ses ile bildirim yapılması/yapılmaması belirlenir. Bip tipi (frekansı) ve ses seviyesi de kullanıcı tarafından programlanabilir.

Good Read Beep ON for programming Barcode : Barkod okuyucuda programlama barkodlar okutulduğunda bip sesi ile bildirim yapılır.

Good Read Beep OFF for programming Barcode : Barkod okuyucuda programlama dışı barkodlar okutulduğunda bip sesi ile bildirim yapılır.

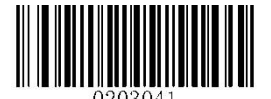

\*\* Programlama Barkodlarında Doğrulama Sesini Etkinleştir Good Read Beep ON for programming Barcode

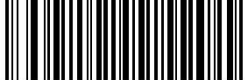

Programlama Barkodlarında Doğrulama Sesini Devre Dış Bırak (Good Read Beep OFF for programming Barcode)

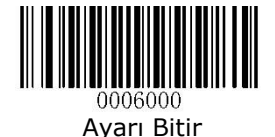

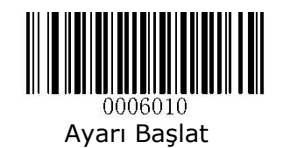

# Okuma Doğrulama LED'i

(Good Read LED)

Bu bölümde barkodların okutulması durumunda LED (ışık) ile bildirim yapılması/yapılmaması belirlenir.

Good Read LED ON : Barkod okuyucuda barkodlar okutulduğunda LED ışığı ile bildirim yapılması etkinleştirilir.

Good Read LED OFF : Barkod okuyucuda barkodlar okutulduğunda LED ışığı ile bildirim yapılması devre dışı bırakılır.

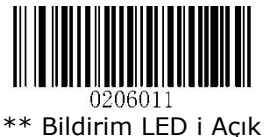

(Good Read LED ON)

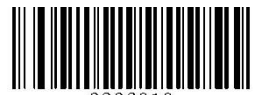

0206010 Bildirim LED i Kapalı (Good Read LED OFF)

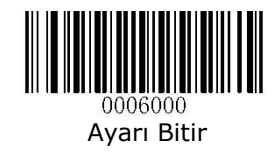

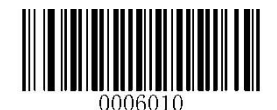

## Okunmadı Mesajı Gönderme

(Transmit NGR (Not Good Read) Message)

Bu bölümde barkodların taratılması işleminde okuma işlemi başarısız olduğunda mesaj gönderilerek bildirim yapılması/yapılmaması belirlenir.

Transmit NGR Message : Barkod tarama işleminde okuma işlemi başarısız olduğunda mesaj gönderilerek bildirim yapılır.

Do Not Transmit NGR Message : Barkod tarama işleminde okuma işlemi başarısız olduğunda mesaj gönderilerek bildirim yapılmaz.

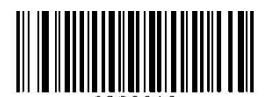

Mesaj Gönder (Transmit NGR Message)

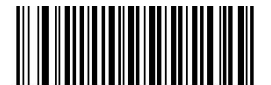

\*\* Mesaj Gönderme (Don Not Transmit NGR Message)

## Okunmadı Mesajını Düzenleme

(Edit NGR (Not Good Read) Message)

Bir NGR mesajı 0~7 karakter arası olacak şekilde (ASCII : 0 ~ 255 arası) belirlenebilir.

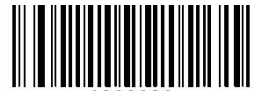

NGR Mesajını Düzenle (Edit NGR Message)

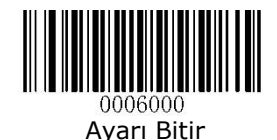

# Bölüm-7 Önek ve Sonek

Birçok uygulamada barkod verilerinin düzenlenmesi ve birbirinden ayırt edilmesi gerekebilir.

Genellikle AIM ID ve Kod ID, tanımlayıcılar olarak kullanılabilir, ancak bazı özel durumlarda, Carriage Return veya Line Feed gibi özelleştirilmiş ön ek ve sonlandırıcı karakter son ek de alternatifler olabilir.

Veri düzenleme şunları içerebilir:

- Kodu çözülen verilerden önce AIM ID (Kimliği) ekleme
- Kodu çözülen verilerden önce Kod ID (Kimliği) ekleme
- Kodu çözülen verilerden önce özel ön ek ekleme
- Kodu çözülen verilerden sonra özel son ek ekleme
- Verinin sonuna sonlandırma karakteri ekleme

Barkod verilerini düzenlerken aşağıdaki formatlar kullanılabilir:

[Kod ID]+[Özel Önek]+[AIM ID]+[VERİ]+[Özel Sonek]+[Sonlandırma Karakteri]

[Özel Önek] + [Kod ID] + [AIM ID] + [VERİ] + [Özel Sonek] + [Sonlandırma Karakteri]

Not: Kullanıcı geri kalan kısımlardan herhangi birini iletip iletmeyeceğine karar verebilirken [VERİ] iletilmelidir.

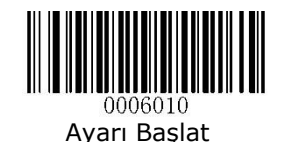

## Genel Ayarlar

(Global Settings)

#### Tüm Önek / Sonek Etkinleştir veya Devre Dışı Bırakma (Enable/Disable All Prefixes/Suffixes)

Tüm Önek / Sonekleri Devre Dışı Bırak (Disable All Prefixes/Suffixes)

Bu bölümde Barkod verilerini ön ek / son ek olmadan iletilmesi sağlanır.

Enable All Prefixes/Suffixes (Tüm Önek / Sonekleri Devre Etkinleştir)

Bu bölümde kullanıcı tarafından yapılan tüm ön ek / son ek bilgileri ile iletilmesi sağlanır.

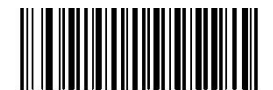

1311000 Tüm Önek / Sonleri Devre Dışı Bırak (Disable All Prefixes / Suffixes)

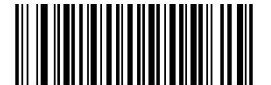

Tüm Önek / Sonleri Etkinleştir (Enable All Prefixes / Suffixes)

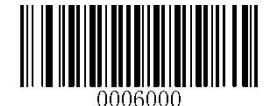

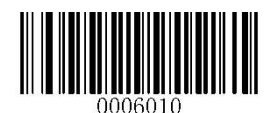

Önek Dizileri (Prefix Sequences)

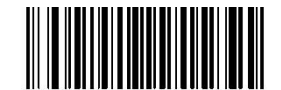

Kod ID + Özel Önek + AIK ID (Code ID+Custom Prefix+AIM ID)

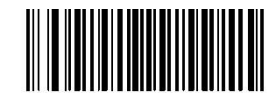

\*\* Özel Önek + Kod ID + AIK ID (Custom Prefix+Code ID+AIM ID)

Özel Önek (Custom Prefix)

#### Özel Öneki Etkinleştir/Devre Dışı Bırakma (Enable/Disable Custom Prefix)

Özel önek etkinleştirilirse, verilere 11 karakteri aşamayan kullanıcı tanımlı bir önek eklemenize izin verilir.

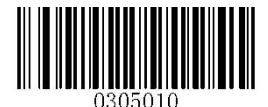

Özel Öneki Etkinleştir (Enable Custom Prefix)

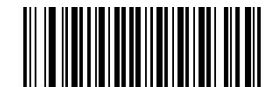

\*\* Özel Öneki Devre Dışı Bırak (Disable Custom Prefix)

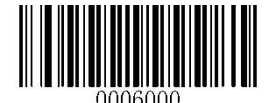

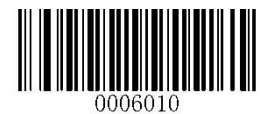

#### Özel Öneki Ayarla (Set Custom Prefix)

Okutulan bir barkoda özel bir önek ekleme yöntemi aşağıdadır.

**Ayarı Başlat** Barkodunu Okut **Set Custom Prefix** barkodunu Okut Eklenecek karekterin ASCII Tablosundaki Hexadecimal karşılığı okut. **Kaydet** Barkodunu Okut **Ayarı Bitir** Barkodunu Okut

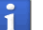

En fazla 11 karekter eklenebilir.

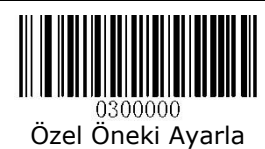

(Set Custom Prefix)

Örnek:

Aşağıdaki örnekte okutulan barkodun başına **BILKUR** karekterleri eklenmiştir.

Ayarı Başlat

Set Custom Prefix

- **B** karekteri için Hex. karşılığı olan **4** ve **2** barkodlarını Ek-6 da okut.
- **I** karekteri için Hex. karşılığı olan **4** ve **9** barkodlarını Ek-6 da okut.
- **L** karekteri için Hex. karşılığı olan **4** ve **C** barkodlarını Ek-6 da okut.
- **K** karekteri için Hex. karşılığı olan **4** ve **B** barkodlarını Ek-6 da okut.
- **U** karekteri için Hex. karşılığı olan **5** ve **5** barkodlarını Ek-6 da okut.

**R** karekteri için Hex. karşılığı olan **5** ve **2** barkodlarını Ek-6 da okut.

Kaydet

Ayarı Bitir

Karekterlerin HEX karşılığı Ek-4 (ASCII Tablosu) de bulunmaktadır.

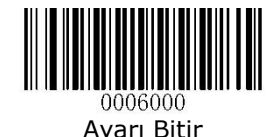

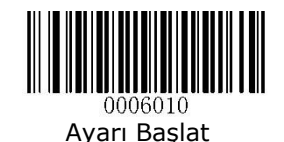

AIM ID Önek Ekle (AIM ID Prefix)

AIM (**A**uto **I**dentification **M**anufacturers) ID ve ISO / IEC 15424 standartları, semboloji tanımlayıcılarını ve veri taşıyıcı tanımlayıcılarını tanımlar. (Ayrıntılar için Bkz. Ek 2: AIM Kimlik Tablosu.) AIM ID öneki etkinleştirilirse, tarayıcı, kod çözme işleminden sonra taranan veriden önce semboloji tanımlayıcısını ekleyecektir.

Enable AIM ID Prefix : AIM ID önekini etkinleştir

Disable AIM ID Prefix : AIM ID önekini devre dışı bırakır

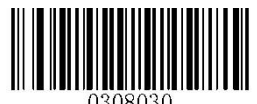

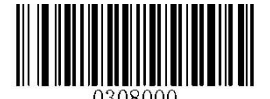

AIM ID Önek i Etkinleştir \*\* AIM ID Önek i Devre Dışı Bırak (Enable AIM ID Prefix) (Disable AIM ID Prefix)

#### Code ID Önek Ekle (Code ID Prefix)

Bu yöntemde barkod türünü belirten karekterlerin barkodun başına ilave edilmesi sağlanır.

Enable AIM ID Prefix : AIM ID önekini etkinleştir

Disable AIM ID Prefix : AIM ID önekini devre dışı bırakır

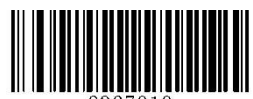

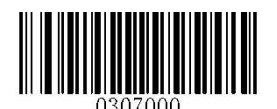

Code ID Önek i Etkinleştir \*\* Code ID Önek i Devre Dışı Bırak (Enable Code ID Prefix) (Disable Code ID Prefix)

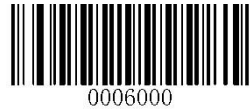

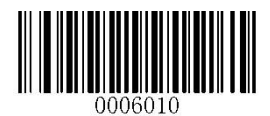

#### Tüm Code ID Varsayılanlarını Yükle

(Restore All Default Code IDs)

Bu yöntemde barkod türünü belirten karekterlerin barkodun başına ilave edilen karekterlerin varsayılan değerlere döndürülmesi sağlanır.

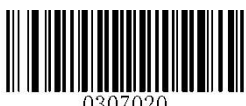

Tüm Code ID Varsayılanlarını Yükle (Restore All Default Code IDs)

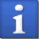

Varsayılan Code ID ler için Ek-3 (Code ID Tablosu) e bakınız.

#### Code ID Değiştir (Modify Code ID)

Bu yöntemde barkod türünü belirten karekterlerin varsayılan dğer dışında bir karekter olarak belirlenmesi sağlanır.

Yöntem aşağıdadır.

**Ayarı Başlat** Barkodunu Okut Değiştirilecek barkod tipi belirteci (Aşağıdaki Tabloda) Eklenecek yeni barkod tipi belirteci karekterinin Hex. Karşılığı olan değerleri Ek-6 da okut. **Kaydet** Barkodunu Okut **Ayarı Bitir** Barkodunu Okut

Örnek:

Aşağıdaki örnekte okutulan EAN-13 tipi barkodun Code ID belirteci **BK** olarak değiştirilmiştir.

Ayarı Başlat Modify EAN-13 Code ID **B** karekteri için Hex. karşılığı olan **4** ve **2** barkodlarını Ek-6 da okut. **K** karekteri için Hex. karşılığı olan **4** ve **B** barkodlarını Ek-6 da okut. Kaydet Ayarı Bitir

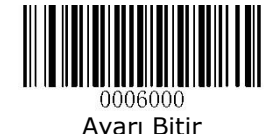

www.bilkur.com.tr Signal State State State State State State State State State State State State State State State State State State State State State State State State State State State State State State State State State

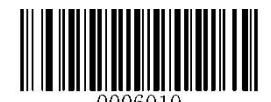

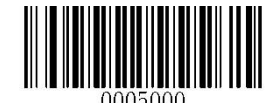

PDF417 Code ID Değiştir (Modify PDF417 Code ID)

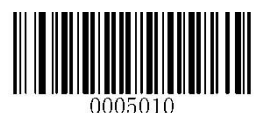

QrCode Code ID Değiştir (Modify QrCode Code ID)

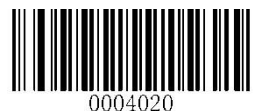

Code 128 Code ID Değiştir (Modify Code 128 Code ID)

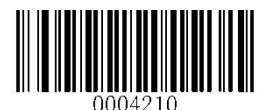

AIM-128 Code ID Değiştir (Modify AIM-128 Code ID)

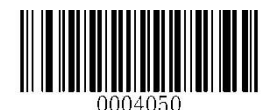

EAN-13 Code ID Değiştir (Modify EAN-13 Code ID)

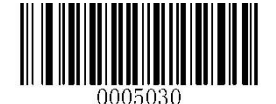

Data Matrix Code ID Değiştir (Modify Data Matrix Code ID)

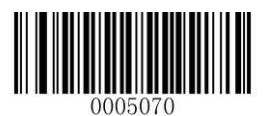

Chinese Sensible Code ID Değiştir (Modify Chinese Sensible Code ID)

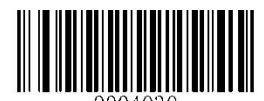

ነበበ4በ3በ GS1-128 Code ID Değiştir (Modify GS1-128 Code ID)

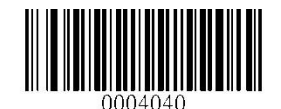

EAN-8 Code ID Değiştir (Modify EAN-8 Code ID)

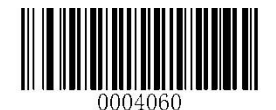

UPC-E Code ID Değiştir (Modify UPC-E Code ID)

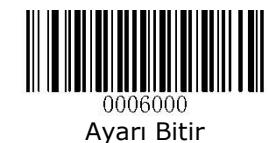

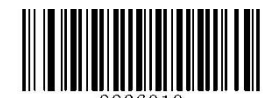

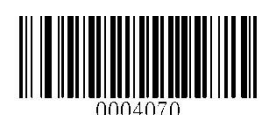

UPC-A Code ID Değiştir (Modify UPC-A Code ID)

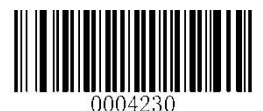

ISSN Code ID Değiştir (Modify ISSN Code ID)

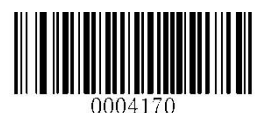

Code 93 Code ID Değiştir (Modify Code 93 Code ID)

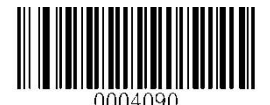

ITF-14 Code ID Değiştir (Modify ITF-14 Code ID)

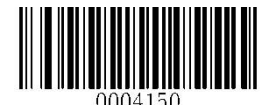

Codabar Code ID Değiştir (Modify Codabar Code ID)

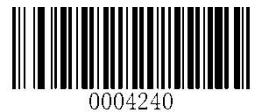

ISBN Code ID Değiştir (Modify ISBN Code ID)

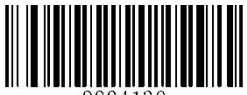

Code 39 Code ID Değiştir (Modify Code 39 Code ID)

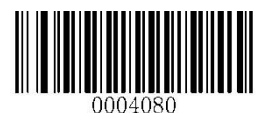

Interleaved 2 of 5 Code ID Değiştir (Modify Interleaved 2 of 5 Code ID)

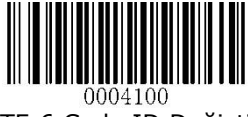

ITF-6 Code ID Değiştir (Modify ITF-6 Code ID)

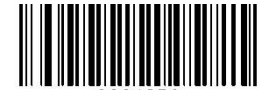

ᲘᲘᲘ425Ი Industrial 25 Code ID Değiştir (Modify Industrial 25 Code ID)

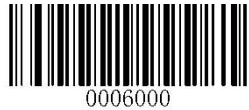

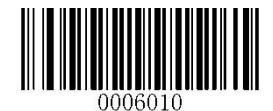

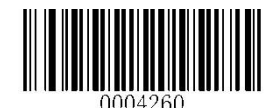

Standart 25 Code ID Değiştir (Modify Standart 25 Code ID)

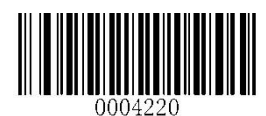

Coop 25 Code ID Değiştir (Modify Coop 25 Code ID)

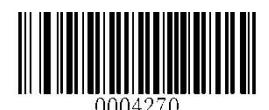

Plessey Code ID Değiştir (Modify Plessey Code ID)

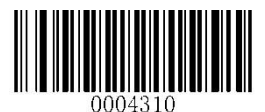

GS1 Databar Code ID Değiştir (Modify GS1 Databar Code ID)

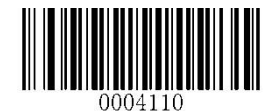

Matrix 25 Code ID Değiştir (Modify Matrix 25 Code ID)

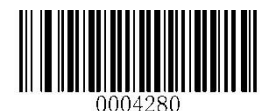

Code 11 Code ID Değiştir (Modify Code 11 Code ID)

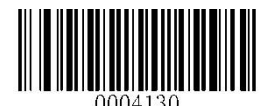

MSI / Plessey Code ID Değiştir (Modify MSI / Plessey Code ID)

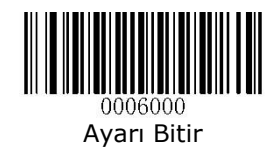

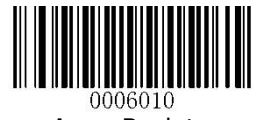

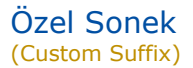

Özel Sonek Etkinleştir veya Devre Dışı Bırakma (Enable/Disable Custom Suffix)

Özel sonek etkinleştirilirse, verilere 11 karakteri aşamayan kullanıcı tanımlı bir sonek eklemenize izin verilir.

Enable Custom Suffix : Özel son eki etkinleştir Disable Custom Suffix : Özel son eki devre dışı bırak

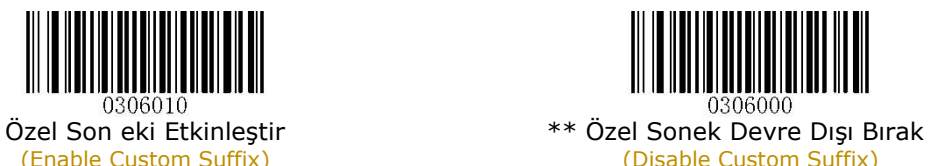

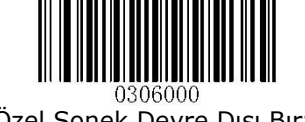

(Enable Custom Suffix) (Disable Custom Suffix)

Özel Soneki Ayarla (Set Custom Suffix)

Okutulan bir barkoda özel bir sonek ekleme yöntemi aşağıdadır.

**Ayarı Başlat** Barkodunu Okut **Set Custom Suffix** Barkodunu Okut Eklenecek karekterin ASCII Tablosundaki Hexadecimal karşılığı Ek-6 da okut **Kaydet** Barkodunu Okut **Ayarı Bitir** Barkodunu Okut

ĭ

En fazla 11 karekter eklenebilir.

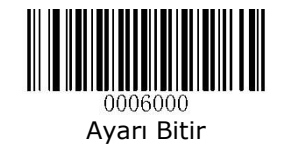
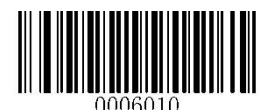

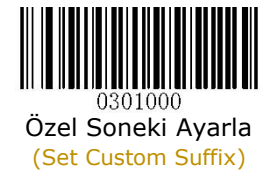

Örnek:

Aşağıdaki örnekte okutulan barkodun başına **BILKUR** karekterleri eklenmiştir.

Ayarı Başlat

Set Custom Suffix

**B** karekteri için Hex. karşılığı olan **4** ve **2** barkodlarını Ek-6 da okut.

**I** karekteri için Hex. karşılığı olan **4** ve **9** barkodlarını Ek-6 da okut.

**L** karekteri için Hex. karşılığı olan **4** ve **C** barkodlarını Ek-6 da okut.

**K** karekteri için Hex. karşılığı olan **4** ve **B** barkodlarını Ek-6 da okut.

**U** karekteri için Hex. karşılığı olan **5** ve **5** barkodlarını Ek-6 da okut.

**R** karekteri için Hex. karşılığı olan **5** ve **2** barkodlarını Ek-6 da okut.

Kaydet

Ayarı Bitir

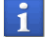

Karekterlerin HEX karşılığı Ek-4 (ASCII Tablosu) de bulunmaktadır.

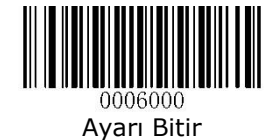

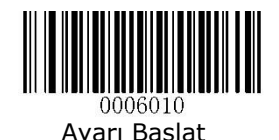

# Sonlandırıcı Karekter Soneki

(Terminating Character Suffix)

Verinin sonunu işaretlemek için bir sonlandırma karakteri kullanılabilir, bu işlem ondan sonra hiçbir şey eklenemeyeceği anlamına gelir.

Sonlandırma karekteri sayısı 1~7 arası olabilir.

Sonlandırıcı Karekter Soneki Etkinleştir veya Devre Dışı Bırakma (Enable/Disable Terminating Character Suffix)

Sonlandırıcı karakter sonekini etkinleştirmek veya devre dışı bırakmak için aşağıdaki uygun barkodu tarayın.

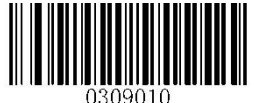

(Enable Terminating Character Suffix)

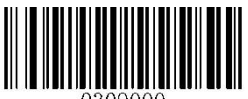

\*\* Sonlandırıcı Karakter Soneki Sonum Sonlandırıcı Karakter Soneki Etkinleştir<br>Terminating Character Suffix) (Disable Terminating Character Suffix)

#### Sonlandırıcı Karekter Soneki Ayarla (Set Terminating Character Suffix)

Barkod okuyucuda sonlandırma karakteri sonekini en çok kullanılan değer olarak CR (0x0D) veya CRLF (0x0D, 0x0A) olarak ayarlamak için aşağıdaki uygun barkodu tarayarak etkinleştiriliebilir.

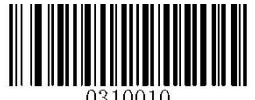

\*\* Sonlandırıcı Karakter Soneki Sonlandırıcı Karakter Soneki (Terminating Character CR) (Terminating Character CRLF)

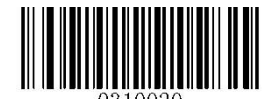

CR (0x0D) CRLF (0x0D, 0x0A)

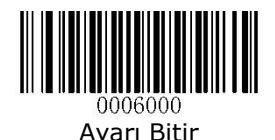

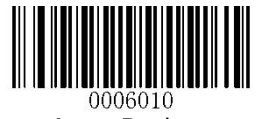

Barkod okuyucuda sonlandırma karakteri sonekini yukarıdaki seçenekler dışında bir karakter olarak belirlemek için aşağıdaki yöntme kullanılabilir.

**Ayarı Başlat** Barkodunu Okut

**Set Terminating Character Suffix** Barkodunu Okut

Eklenecek karekterin ASCII Tablosundaki Hexadecimal karşılığını Ek-6 da okut

**Kaydet** Barkodunu Okut

**Ayarı Bitir** Barkodunu Okut

En fazla 7 karekter eklenebilir.

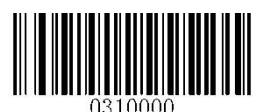

Sonlandırıcı Karakter Soneki Ayarla (Set Terminating Character Suffix)

Örnek:

Aşağıdaki örnekte okutulan barkodun sonuna sonlandırıcı karekteri olarak **VT** (Vertical TAB) tuşu eklenmiştir.

Ayarı Başlat Set Terminating Characte Suffix **VT** karekteri için Hex. karşılığı olan **0** ve **b** barkodlarını Ek-6 da okut. Kaydet Ayarı Bitir

Karekterlerin HEX karşılığı Ek-4 (ASCII Tablosu) de bulunmaktadır.

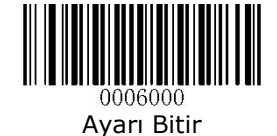

# Bölüm-8 Barkod Tipleri

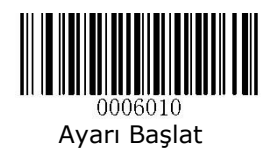

Genel Ayarlar (Global Settings)

Tüm Barkod Tiplerini Etkinleştirme veya Devre Dışı Bırakma (Enable/Disable All Symbologies)

Bu bölümde Barkod okuyucunun desteklediği tüm barkod tipleri toplu olarak okumaya açılabilir veya kapatılabilir.

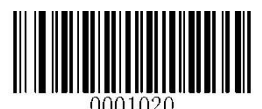

Tüm Barkod Tiplerini Etkinleştir (Enable All Symbologies)

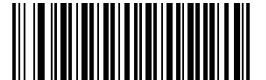

0001010 Tüm Barkod Tiplerini Devre Dışı Bırak (Disable All Symbologies)

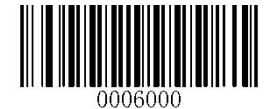

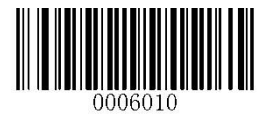

Tüm 1D Barkod Tiplerini Etkinleştirme veya Devre Dışı Bırakma (Enable/Disable 1D Symbologies)

Bu bölümde Barkod okuyucunun desteklediği tüm 1D barkod tipleri toplu olarak okumaya açılabilir veya kapatılabilir.

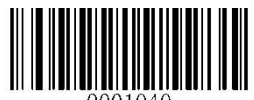

Tüm 1D Barkod Tiplerini Etkinleştir (Enable 1D Symbologies)

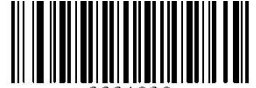

Tüm 1D Barkod Tiplerini Devre Dışı Bırak (Disable 1D Symbologies)

Tüm 2D Barkod Tiplerini Etkinleştirme veya Devre Dışı Bırakma (Enable/Disable 2D Symbologies)

Bu bölümde Barkod okuyucunun desteklediği tüm 2D barkod tipleri toplu olarak okumaya açılabilir veya kapatılabilir.

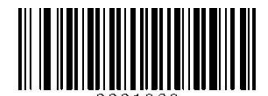

Tüm 2D Barkod Tiplerini Etkinleştir

(Enable 2D Symbologies)

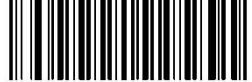

Tüm 2D Barkod Tiplerini Devre Dışı Bırak (Disable 2D Symbologies)

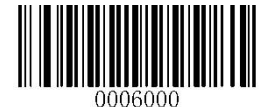

#### Ters Görüntü (Video Reverse)

Bu bölümde Barkod okuyucunun desteklediği karekodlarda zemin rengi ile çizgi renklerine bağlı olarak okuma durumunun belirlenmesi sağlanır. Zemin ve çizgi rengine bağlı olarak **Regular** ve **Inverse** adlı 2 farklı barkod türü vardır.

Video Reverse özelliği sadece **2D (karekod)** barkodlar için geçerlidir.

Regular Barcode : Zemin rengi beyaz çizgi renkleri siyahtır. Standart barkodlar bu türdür.

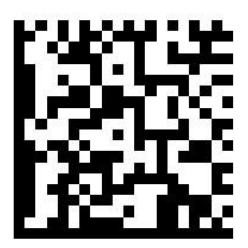

Inverse Barcode : Zemin rengi siyah çizgi renkler beyazdır.

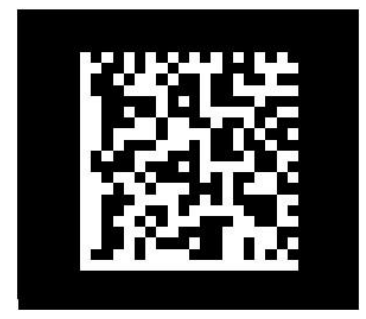

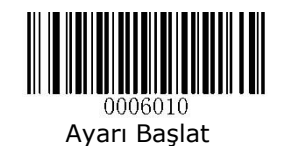

### Video Reverse ON

Bu özellik aktif ediliğinde barkod okuyucu **Regular** veya **Inverse** tipindeki tüm karekodların okutulabilmesi sağlanır.

#### Video Reverse OFF

Bu özellik aktif ediliğinde barkod okuyucu sadece **Regular** tipindeki karekodların okutulabilmesi sağlanır fakat **Inverse** tipindeki karekodlar okunmaz.

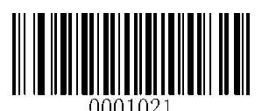

Ters Görüntü Açık (Video Reverse ON)

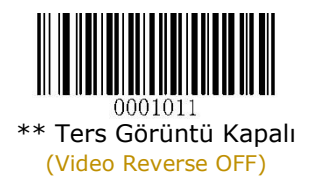

Video Reverse özelliği aktif edildiğinde okuma hızı normale göre daha yavaş olacaktır.

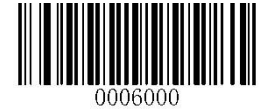

Ayarı Bitir

Ĭ

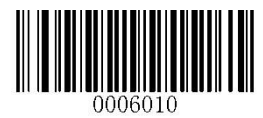

# 1D Barkod Tipleri

(1D Symbologies)

**Code 128** Barkod Tipi

Fabrika Ayarlarına Geri Dön (Restore Factory Defaults)

Bu özellik aktif ediliğinde **Code 128** tipindeki barkodların tüm ayarlarının fabrika varsayılan değerlerine döndürülmesi sağlanır.

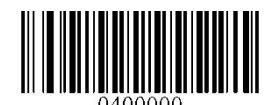

Fabrika Ayarlarına Geri Dön (Restore Factory Defaults)

#### Etkinleştirme / Devre Dışı Bırakma (Enable / Disable)

**Code 128** tipindeki barkodların okunabilirliğini etkinleştirme veya devre dışı bırakma özelliğini belirlenmesi sağlanır.

Enable : Code 128 tipi barkodların okunabilirliğini etkinleştir

Disable : Code 128 tipi barkodların okunabilirliğini Devre dışı bırak

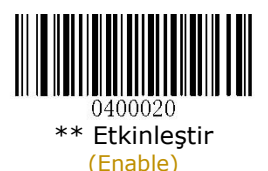

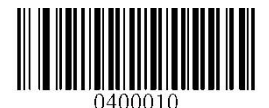

Devre Dışı Bırak (Disable)

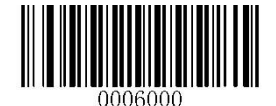

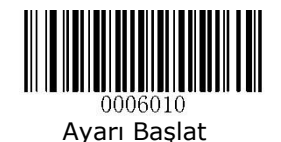

#### Code 128 Tipi Barkodlarda Uzunluk Ayarı (Set Length Range for Code 128)

**Code 128** tipindeki barkodlarda okunabilir karekter sayısının belirlenmesi sağlanır.

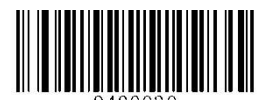

ገ4በበበ3በ En Az Uzunluğu Ayarla (Set the Minimum Length)

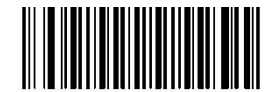

En Fazla Uzunluğu Ayarla (Set the Maximum Length)

Örnek:

Aşağıdaki örnekte Code 128 tipindeki barkodlarım Minimum: 4 karekter ve Maximum:32 karekter olarak okutulabilmesi belirlenmiştir.

**Ayarı Başlat** Barkodunu Okut

**Set the Minimum Length** Barkodunu Okut

Ek-6 da tablosunda **0** ve **4** barkodlarını okut.

**Set the Maximum Length** Barkodunu Okut

Ek-6 da tablosunda **3** ve **2** barkodlarını okut.

**Ayarı Bitir** Barkodunu Okut

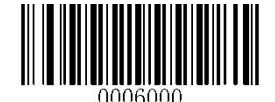

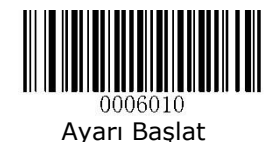

# **GS1-128 (UCC/EAN 128)** Barkod Tipi

Fabrika Ayarlarına Geri Dön (Restore Factory Defaults)

Bu özellik aktif ediliğinde **GS1-128** tipindeki barkodların tüm ayarlarının fabrika varsayılan haline döndürülmesi sağlanır.

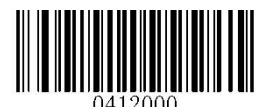

Fabrika Ayarlarına Geri Dön (Restore Factory Defaults)

Etkinleştirme / Devre Dışı Bırakma (Enable / Disable)

**GS1-128** tipindeki barkodların okunabilirliğini etkinleştirme veya devre dışı bırakma özelliğini belirlenmesi sağlanır.

Enable : GS1-128 tipi barkodların okunabilirliğini etkinleştir

Disable : GS1-128 tipi barkodların okunabilirliğini Devre dışı bırak

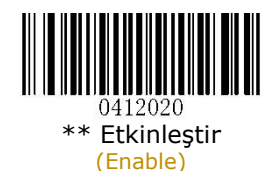

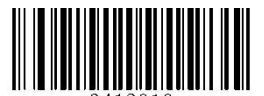

Devre Dışı Bırak (Disable)

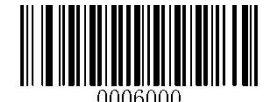

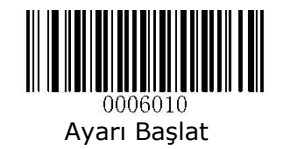

#### GS1-128 Tipi Barkodlarda Uzunluk Ayarı (Set Length Range for GS1-128)

**GS1-128** tipindeki barkodlarda okunabilir karekter sayısının belirlenmesi sağlanır.

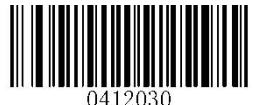

En Az Uzunluğu Ayarla (Set the Minimum Length)

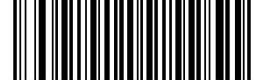

En Fazla Uzunluğu Ayarla (Set the Maximum Length)

Örnek:

Aşağıdaki örnekte GS1-128 tipindeki barkodlarım Minimum: 4 karekter ve Maximum:32 karekter olarak okutulabilmesi belirlenmiştir.

**Ayarı Başlat** Barkodunu Okut

**Set the Minimum Length** Barkodunu Okut

Ek-6 da tablosunda **0** ve **4** barkodlarını okut.

**Set the Maximum Length** Barkodunu Okut

Ek-6 da tablosunda **3** ve **2** barkodlarını okut.

**Ayarı Bitir** Barkodunu Okut

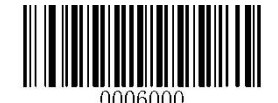

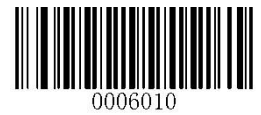

# **AIM-128** Barkod Tipi

Fabrika Ayarlarına Geri Dön (Restore Factory Defaults)

Bu özellik aktif ediliğinde **AIM-128** tipindeki barkodların tüm ayarlarının fabrika varsayılan haline döndürülmesi sağlanır.

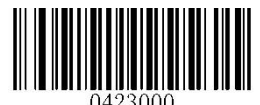

Fabrika Ayarlarına Geri Dön (Restore Factory Defaults)

#### Etkinleştirme / Devre Dışı Bırakma (Enable / Disable)

**AIM-128** tipindeki barkodların okunabilirliğini etkinleştirme veya devre dışı bırakma özelliğini belirlenmesi sağlanır.

Enable : AIM 128 tipi barkodların okunabilirliğini etkinleştir

Disable : AIM 128 tipi barkodların okunabilirliğini Devre dışı bırak

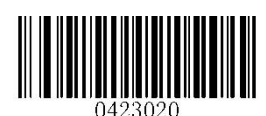

\*\* Etkinleştir (Enable)

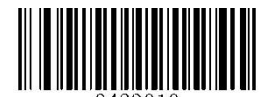

Devre Dışı Bırak (Disable)

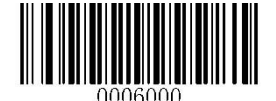

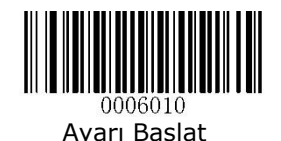

#### AIM-128 Tipi Barkodlarda Uzunluk Ayarı (Set Length Range for AIM-128)

**AIM-128** tipindeki barkodlarda okunabilir karekter sayısının belirlenmesi sağlanır.

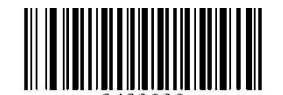

En Az Uzunluğu Ayarla (Set the Minimum Length)

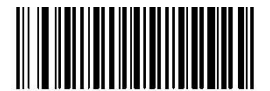

En Fazla Uzunluğu Ayarla (Set the Maximum Length)

Örnek:

Aşağıdaki örnekte AIM-128 tipindeki barkodlarım Minimum: 4 karekter ve Maximum:32 karekter olarak okutulabilmesi belirlenmiştir.

**Ayarı Başlat** Barkodunu Okut

**Set the Minimum Length** Barkodunu Okut

Ek-6 da tablosunda **0** ve **4** barkodlarını okut.

**Set the Maximum Length** Barkodunu Okut

Ek-6 da tablosunda **3** ve **2** barkodlarını okut.

**Ayarı Bitir** Barkodunu Okut

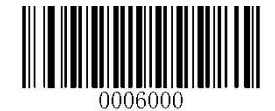

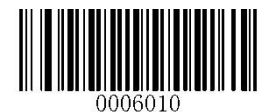

**EAN-8** Barkod Tipi

Fabrika Ayarlarına Geri Dön (Restore Factory Defaults)

Bu özellik aktif ediliğinde **EAN-8** tipindeki barkodların tüm ayarlarının fabrika varsayılan haline döndürülmesi sağlanır.

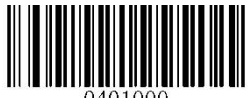

Fabrika Ayarlarına Geri Dön (Restore Factory Defaults)

#### Etkinleştirme / Devre Dışı Bırakma (Enable / Disable)

**EAN-8** tipindeki barkodların okunabilirliğini etkinleştirme veya devre dışı bırakma özelliğini belirlenmesi sağlanır.

Enable : EAN-8 tipi barkodların okunabilirliğini etkinleştir

Disable : EAN-8 tipi barkodların okunabilirliğini Devre dışı bırak

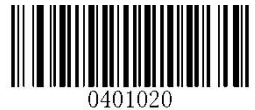

\*\* Etkinleştir (Enable)

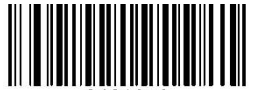

Devre Dışı Bırak (Disable)

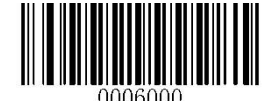

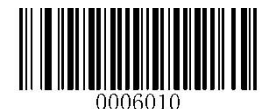

Kontrol Karekterini İlet (Transmit Check Digit)

**EAN-8** tipindeki barkodlarda barkod bütünlüğünü doğrulamak için kullanılan kontrol basamağının (Check Digit) bağlı sisteme aktarılmasının belirlenmesi sağlanır.

Transmit Check Digit : Kontrol karekteri iletilsin

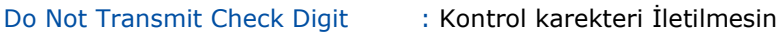

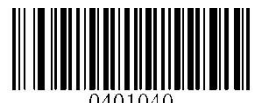

\*\* Kontrol Karekterini İlet

(Transmit Check Digit)

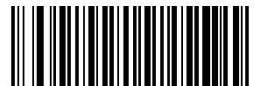

Kontrol Karekterini İletme (Do Not Transmit Check Digit)

#### Ek Kod Özelliği (Add-On Code)

**EAN-8** tipi barkodların bir özelliği olan ilave kod özelliğinin (aşağı kırmızı renkte görünen kısım) kullanılabilirliğinin belirlenmesi sağlanır.

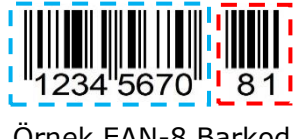

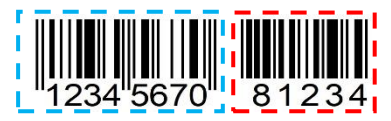

Örnek EAN-8 Barkod Örnek EAN-8 Barkod (Ek-2 li) (Ek-5 li)

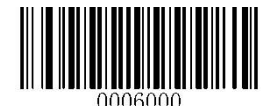

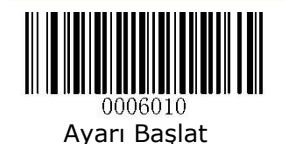

- Enable 2 Digit Add-On Code : 2 Hane Ek Kodun aktarılması **Etkin**
- Disable 2 Digit Add-On Code : 2 Hane Ek Kodun aktarılması **Devre Dışı**

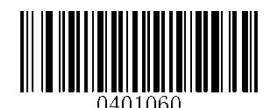

2 Hane Ek Kodu Etkinleştir (Enable 2-Digit Add-On Code)

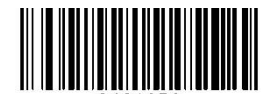

1401050 \*\* 2 Hane Ek Kodu Devre Dışı Bırak (Disable 2-Digit Add-On Code)

Enable 5 Digit Add-On Code : 5 Hane Ek Kodun aktarılması **Etkin**

Disable 5 Digit Add-On Code : 5 Hane Ek Kodun aktarılması **Devre Dışı**

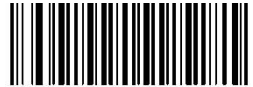

5 Hane Ek Kodu Etkinleştir (Enable 5-Digit Add-On Code)

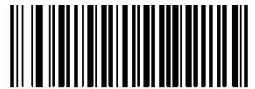

\*\* 5 Hane Ek Kodu Devre Dışı Bırak (Disable 5-Digit Add-On Code)

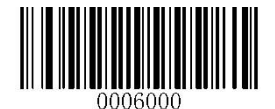

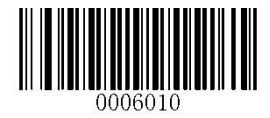

Ek Kod Gerekliliği (Add-On Code Required)

**EAN-8** tipindeki barkodlarda bulunabilen 2 Hane veya 5 Hane ilave barkod özelliğini içermesi gerekip gerekmediğinin belirlenmesi sağlanır.

EAN-8 Ek Kod Gerekli (EAN-8 Add-On Code Required)

EAN-8 tipindeki barkodlarda 2 hane ek barkod özelliği olması **gerekir**.

**Not:** Eğer EAN-8 barkodda ek 2 hane barkod özelliği yok ise okuma **yapılmaz**.

EAN-8 Ek Kod Gerekmez (EAN-8 Add-On Code Not Required)

EAN-8 tipindeki barkodlarda 2 hane ek barkod özelliği olması **gerekmez**.

**Not:** Eğer EAN-8 barkodda ek 2 hane barkod özelliği yok ise okuma **yapılır**.

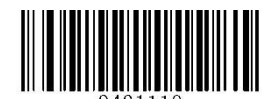

EAN-8 Ek Kodu Gerekli (EAN-8 Add-On Code Required)

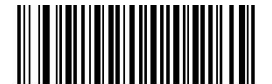

\*\* EAN-8 Ek Kodu Gerekmez (EAN-8 Add-On Code Not Required)

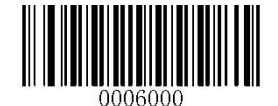

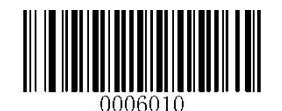

EAN-8 Uzantı (EAN-8 Extension)

**EAN-8** tipindeki barkodların barkodun başına 0 eklenerek EAN-13 gibi aktarılmasının yönteminin belirlenmesi sağlanır.

EAN-8 Ek Sıfır Uzantısını Etkinleştir (Enable EAN-8 Zero Extended)

EAN-8 tipindeki barkodları EAN-13 olacakmış gibi başa 5 sıfır ekleyerek aktarır.

EAN-8 Ek Sıfır Uzantısını Devre Dışı Bırak (Disable EAN-8 Zero Extended)

EAN-8 tipindeki barkodları olduğu gibi aktarır.

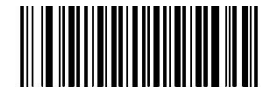

ገ4በ11በበ EAN-8 Ek Sıfır Uzantısını Etkinleştir (Enabled EAN-8 Zero Extended)

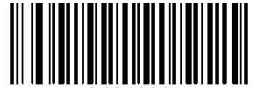

\*\* EAN-8 Ek Sıfır Uzantısını Devre Dışı Bırak (Disabled EAN-8 Zero Extended)

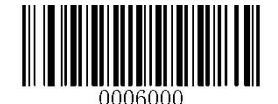

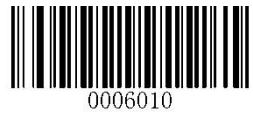

**EAN-13** Barkod Tipi

#### Fabrika Ayarlarına Geri Dön (Restore Factory Defaults)

Bu özellik aktif ediliğinde **EAN-13** tipindeki barkodların tüm ayarlarının fabrika varsayılan haline döndürülmesi sağlanır.

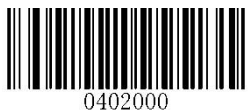

Fabrika Ayarlarına Geri Dön (Restore Factory Defaults)

#### Etkinleştirme / Devre Dışı Bırakma (Enable / Disable)

**EAN-13** tipindeki barkodların okunabilirliğini etkinleştirme veya devre dışı bırakma özelliğini belirlenmesi sağlanır.

Enable : EAN-13 tipi barkodların okunabilirliğini etkinleştir

Disable : EAN-13 tipi barkodların okunabilirliğini Devre dışı bırak

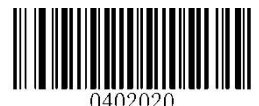

\*\* Etkinleştir (Enable)

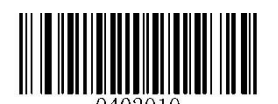

Devre Dışı Bırak (Disable)

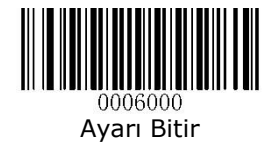

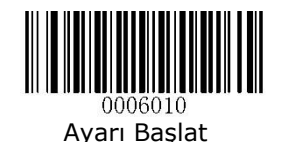

Kontrol Karekterini İlet (Transmit Check Digit)

**EAN-13** tipindeki barkodlarda barkod bütünlüğünü doğrulamak için kullanılan kontrol basamağının (Check Digit) bağlı sisteme aktarılmasının belirlenmesi sağlanır.

Transmit Check Digit : Kontrol karekteri İletilsin

Do Not Transmit Check Digit : Kontrol karekteri İletilmesin

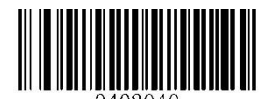

\*\* Kontrol Karekterini İlet (Transmit Check Digit)

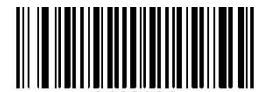

Kontrol Karekterini İletme (Do Not Transmit Check Digit)

Ek Kod Özelliği (Add-On Code)

**EAN-13** tipi barkodların bir özelliği olan ilave kod özelliğinin (aşağı kırmızı renkte görünen kısım) kullanılabilirliğinin belirlenmesi sağlanır.

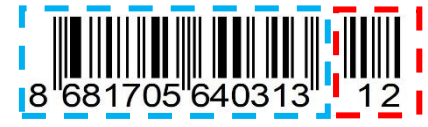

Örnek EAN-13 Barkod (2 Hane Ek Kodlu)

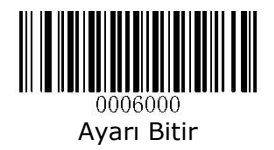

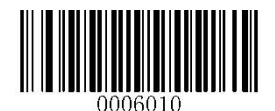

Disable 2 Digit Add-On Code : 2 Hane Ek Kodun aktarılması **Devre Dışı**

Enable 2 Digit Add-On Code : 2 Hane Ek Kodun aktarılması **Etkin**

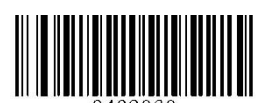

ገ4በ2በ6በ

2 Hane Ek Kodu Etkinleştir (Enable 2-Digit Add-On Code)

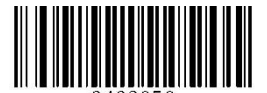

0402050 \*\* 2 Hane Ek Kodu Devre Dışı Bırak (Disable 2-Digit Add-On Code)

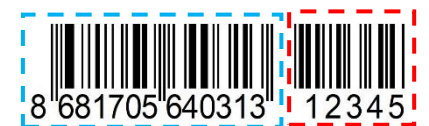

Örnek EAN-13 Barkod (5 Hane Ek Kodlu)

Enable 5 Digit Add-On Code : 5 Hane Ek Kodun aktarılması **Etkin**

Disable 5 Digit Add-On Code : 5 Hane Ek Kodun aktarılması **Devre Dışı**

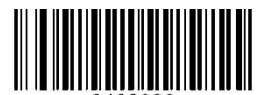

0402080 5 Hane Ek Kodu Etkinleştir (Enable 5-Digit Add-On Code)

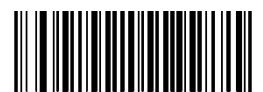

)402070

\*\* 5 Hane Ek Kodu Devre Dışı Bırak (Disable 5-Digit Add-On Code)

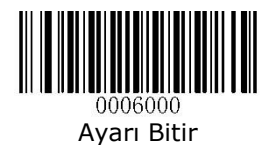

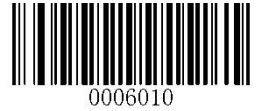

Ek Kod Gerekliliği (Add-On Code Required)

**EAN-13** tipindeki barkodlarda bulunabilen 2 Hane veya 5 Hane ilave barkod özelliğini içermesi gerekip gerekmediğinin belirlenmesi sağlanır.

EAN-13 Ek Kod Gerekli (EAN-13 Add-On Code Required)

EAN-13 tipindeki barkodlarda 2 veya 5 hane ek barkod özelliği olması **gerekir**.

**Not:** Eğer EAN-13 barkodda ek 2 veya 5 hane barkod özelliği yok ise okuma **yapılmaz**.

EAN-13 Ek Kod Gerekmez (EAN-13 Add-On Code Not Required)

EAN-13 tipindeki barkodlarda 2 veya 5 hane ek barkod özelliği olması **gerekmez**.

**Not:** Eğer EAN-13 barkodda ek 2 veya 5 hane barkod özelliği var ise yinede okuma **yapılır**.

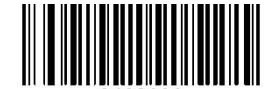

EAN-13 Ek Kodu Gerekli (EAN-13 Add-On Code Required)

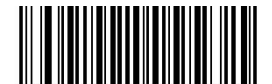

\*\* EAN-13 Ek Kodu Gerekmez

(EAN-13 Add-On Code Not Required)

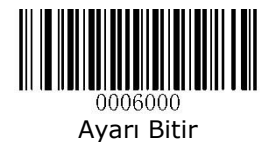

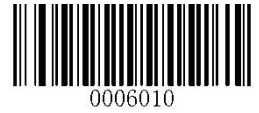

#### **290** ile başlayan EAN-13 Barkodlarda Ek Kod Gerekliliği (EAN-13 Beginning with 290 Add-On Code Required)

**290** ile başlayan EAN-13 tipindeki barkodlarda bulunabilen 2 Hane veya 5 Hane ilave barkod özelliğini içermesi gerekip gerekmediğinin belirlenmesi sağlanır.

Ek Kod Gerekli (Require Add-On Code)

290 ile başlayan EAN-13 tipindeki barkodlarda 2 hane veya 5 hane ek barkod özelliği olması **gerekir**.

**Not:** Eğer EAN-13 barkodda ek 2 hane barkod özelliği yok ise okuma **yapılmaz**.

Ek Kod Gerekmez (Do Not Require Add-On Code)

290 ile başlayan EAN-13 tipindeki barkodlarda 2 hane veya 5 hane ek barkod özelliği olması gerekliliğini iptal eder.

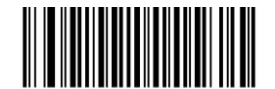

\*\* Ek Kod Gerekmez (Do Not Require Add-On Code)

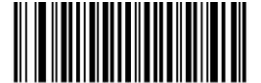

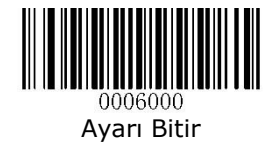

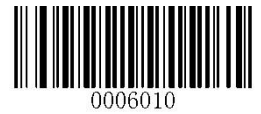

#### **378/379** ile başlayan EAN-13 Barkodlarda Ek Kod Gerekliliği (EAN-13 Beginning with 378/379 Add-On Code Required)

**378/379** ile başlayan EAN-13 tipindeki barkodlarda bulunabilen 2 Hane veya 5 Hane ilave barkod özelliğini içermesi gerekip gerekmediğinin belirlenmesi sağlanır.

Ek Kod Gerekli (Require Add-On Code)

378/379 ile başlayan EAN-13 tipindeki barkodlarda 2 hane veya 5 hane ek barkod özelliği olması **gerekir**.

**Not:** Eğer EAN-13 barkodda ek 2 hane barkod özelliği yok ise okuma **yapılmaz**.

Ek Kod Gerekmez (Do Not Require Add-On Code)

378/379 ile başlayan EAN-13 tipindeki barkodlarda 2 hane veya 5 hane ek barkod özelliği olması gerekliliğini iptal eder.

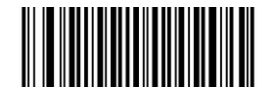

\*\* Ek Kod Gerekmez (Do Not Require Add-On Code)

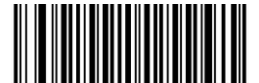

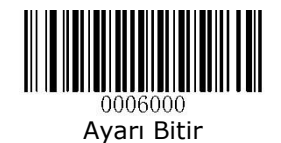

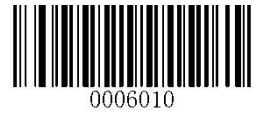

#### **414/419** ile başlayan EAN-13 Barkodlarda Ek Kod Gerekliliği (EAN-13 Beginning with 378/379 Add-On Code Required)

**414/419** ile başlayan EAN-13 tipindeki barkodlarda bulunabilen 2 Hane veya 5 Hane ilave barkod özelliğini içermesi gerekip gerekmediğinin belirlenmesi sağlanır.

Ek Kod Gerekli (Require Add-On Code)

414/419 ile başlayan EAN-13 tipindeki barkodlarda 2 hane veya 5 hane ek barkod özelliği olması **gerekir**.

**Not:** Eğer EAN-13 barkodda ek 2 hane barkod özelliği yok ise okuma **yapılmaz**.

Ek Kod Gerekmez (Do Not Require Add-On Code)

414/419 ile başlayan EAN-13 tipindeki barkodlarda 2 hane veya 5 hane ek barkod özelliği olması gerekliliğini iptal eder.

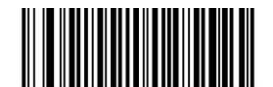

\*\* Ek Kod Gerekmez (Do Not Require Add-On Code)

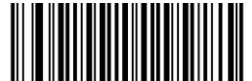

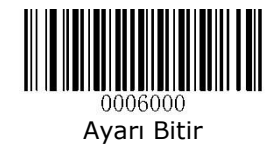

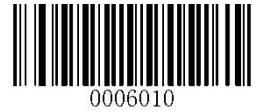

#### **434/439** ile başlayan EAN-13 Barkodlarda Ek Kod Gerekliliği (EAN-13 Beginning with 434/439 Add-On Code Required)

**434/439** ile başlayan EAN-13 tipindeki barkodlarda bulunabilen 2 Hane veya 5 Hane ilave barkod özelliğini içermesi gerekip gerekmediğinin belirlenmesi sağlanır.

Ek Kod Gerekli (Require Add-On Code)

434/439 ile başlayan EAN-13 tipindeki barkodlarda 2 hane veya 5 hane ek barkod özelliği olması **gerekir**.

**Not:** Eğer EAN-13 barkodda ek 2 hane barkod özelliği yok ise okuma **yapılmaz**.

Ek Kod Gerekmez (Do Not Require Add-On Code)

434/439 ile başlayan EAN-13 tipindeki barkodlarda 2 hane veya 5 hane ek barkod özelliği olması gerekliliğini iptal eder.

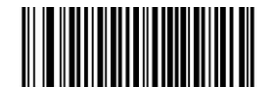

\*\* Ek Kod Gerekmez (Do Not Require Add-On Code)

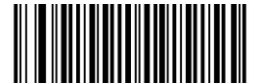

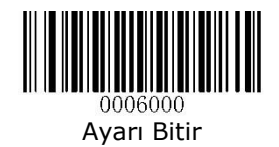

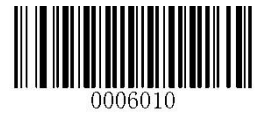

#### **977** ile başlayan EAN-13 Barkodlarda Ek Kod Gerekliliği (EAN-13 Beginning with 977 Add-On Code Required)

**977** ile başlayan EAN-13 tipindeki barkodlarda bulunabilen 2 Hane veya 5 Hane ilave barkod özelliğini içermesi gerekip gerekmediğinin belirlenmesi sağlanır.

Ek Kod Gerekli (Require Add-On Code)

977 ile başlayan EAN-13 tipindeki barkodlarda 2 hane veya 5 hane ek barkod özelliği olması **gerekir**.

**Not:** Eğer EAN-13 barkodda ek 2 hane barkod özelliği yok ise okuma **yapılmaz**.

Ek Kod Gerekmez (Do Not Require Add-On Code)

977 ile başlayan EAN-13 tipindeki barkodlarda 2 hane veya 5 hane ek barkod özelliği olması gerekliliğini iptal eder.

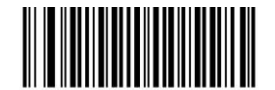

\*\* Ek Kod Gerekmez (Do Not Require Add-On Code)

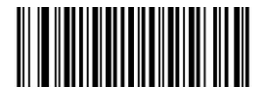

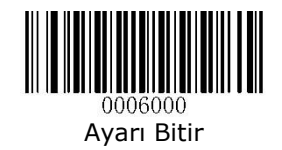

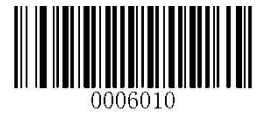

#### **978** ile başlayan EAN-13 Barkodlarda Ek Kod Gerekliliği (EAN-13 Beginning with 978 Add-On Code Required)

**978** ile başlayan EAN-13 tipindeki barkodlarda bulunabilen 2 Hane veya 5 Hane ilave barkod özelliğini içermesi gerekip gerekmediğinin belirlenmesi sağlanır.

Ek Kod Gerekli (Require Add-On Code)

978 ile başlayan EAN-13 tipindeki barkodlarda 2 hane veya 5 hane ek barkod özelliği olması **gerekir**.

**Not:** Eğer EAN-13 barkodda ek 2 hane barkod özelliği yok ise okuma **yapılmaz**.

Ek Kod Gerekmez (Do Not Require Add-On Code)

978 ile başlayan EAN-13 tipindeki barkodlarda 2 hane veya 5 hane ek barkod özelliği olması gerekliliğini iptal eder.

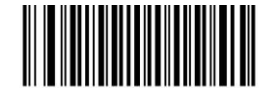

\*\* Ek Kod Gerekmez (Do Not Require Add-On Code)

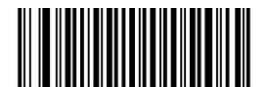

Ek Kod Gerekli (Require Add-On Code)

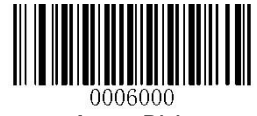

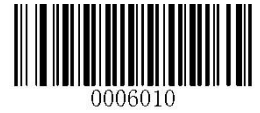

#### **979** ile başlayan EAN-13 Barkodlarda Ek Kod Gerekliliği (EAN-13 Beginning with 979 Add-On Code Required)

**979** ile başlayan EAN-13 tipindeki barkodlarda bulunabilen 2 Hane veya 5 Hane ilave barkod özelliğini içermesi gerekip gerekmediğinin belirlenmesi sağlanır.

Ek Kod Gerekli (Require Add-On Code)

979 ile başlayan EAN-13 tipindeki barkodlarda 2 hane veya 5 hane ek barkod özelliği olması **gerekir**.

**Not:** Eğer EAN-13 barkodda ek 2 hane barkod özelliği yok ise okuma **yapılmaz**.

Ek Kod Gerekmez (Do Not Require Add-On Code)

979 ile başlayan EAN-13 tipindeki barkodlarda 2 hane veya 5 hane ek barkod özelliği olması gerekliliğini iptal eder.

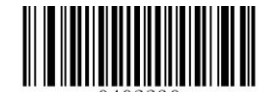

\*\* Ek Kod Gerekmez (Do Not Require Add-On Code)

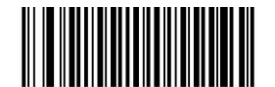

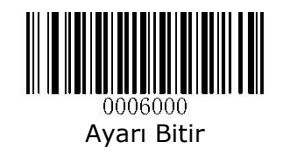

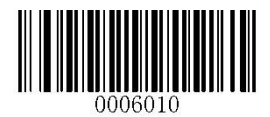

**ISSN** Barkod Tipi

# Fabrika Ayarlarına Geri Dön

(Restore Factory Defaults)

Bu özellik aktif ediliğinde **ISSN** tipindeki barkodların tüm ayarlarının fabrika varsayılan haline döndürülmesi sağlanır.

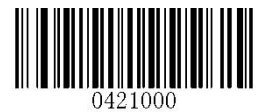

Fabrika Ayarlarına Geri Dön (Restore Factory Defaults)

#### Etkinleştirme / Devre Dışı Bırakma (Enable / Disable)

**ISSN** tipindeki barkodların okunabilirliğini etkinleştirme veya devre dışı bırakma özelliğini belirlenmesi sağlanır.

- Enable : ISSN tipi barkodların okunabilirliğini etkinleştir
- Disable : ISSN tipi barkodların okunabilirliğini Devre dışı bırak

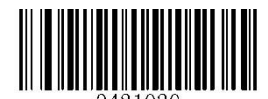

0421020 **Etkinlestir** (Enable)

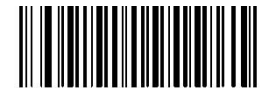

\*\* Devre Dışı Bırak (Disable)

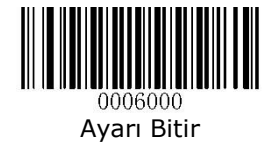

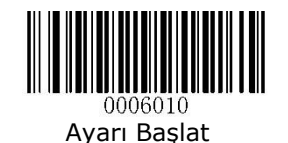

Ek Kod Özelliği (Add-On Code)

**ISSN** tipi barkodların bir özelliği olan ilave kod özelliğinin (aşağı kırmızı renkte görünen kısım) kullanılabilirliğinin belirlenmesi sağlanır.

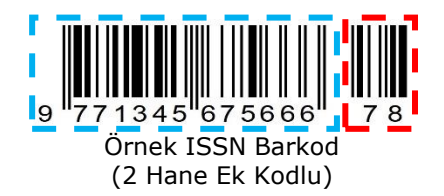

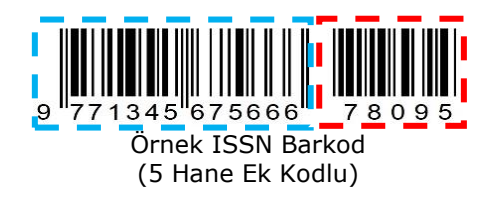

Enable 2 Digit Add-On Code : 2 Hane Ek Kodun aktarılması **Etkin**

Disable 2 Digit Add-On Code : 2 Hane Ek Kodun aktarılması **Devre Dışı**

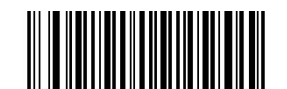

0421030 2 Hane Ek Kodu Etkinleştir (Enable 2-Digit Add-On Code)

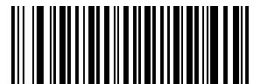

0421040 \*\* 2 Hane Ek Kodu Devre Dışı Bırak (Disable 2-Digit Add-On Code)

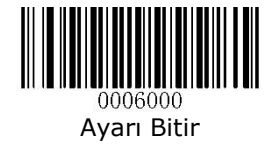

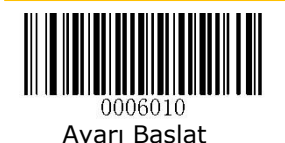

- Enable 5 Digit Add-On Code : 5 Hane Ek Kodun aktarılması **Etkin**
- Disable 5 Digit Add-On Code : 5 Hane Ek Kodun aktarılması **Devre Dışı**

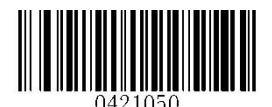

5 Hane Ek Kodu Etkinleştir (Enable 5-Digit Add-On Code)

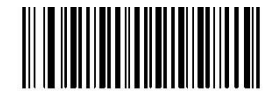

\*\* 5 Hane Ek Kodu Devre Dışı Bırak (Disable 5-Digit Add-On Code)

2 Hane Ek Kodu Etkinleştir / 5 Hane Ek Kodu Etkinleştir (Enable 2-Digit Add-On Code/ Enable 5-Digit Add-On Code)

Barkod okuyucu 2 hane / 5 hane eki kodları olan ve olmayan ISSN barkodlarının bir karışımını çözer.

2 Hane Ek Kodu Devre Dışı Bırak / 5 Hane Ek Kodu Devre Dışı Bırak (Disable 2-Digit Add-On Code/ Disable 5-Digit Add-On Code)

Tarayıcı ISSN'nin kodunu çözer ve bir ISSN artı eklenti barkodu ile sunulduğunda eklenti kodunu yok sayar. Ek kodlar olmadan ISSN barkodlarını da çözebilir.

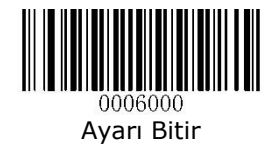

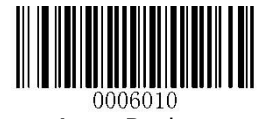

Ek Kod Gerekliliği (Add-On Code Required)

ISSN Eklenti Kodu Gerekli seçildiğinde, tarayıcı yalnızca eklenti kodları içeren ISSN barkodlarını okuyacaktır.

**ISSN** tipindeki barkodlarda eklenti kodlarını içermesi gerekliliğini etkinleştirme veya devre dışı bırakma özelliğini belirlenmesi sağlanır.

ISSN Ek Kod Gerekli (ISSN Add-On Code Required)

ISSN tipindeki barkodlarda 2 hane ek barkod özelliği olması **gerekir**.

**Not:** Eğer ISSN barkodda ek 2 hane barkod özelliği yok ise okuma **yapılmaz**.

Ek Kod Gerekmez (Do Not Require Add-On Code)

ISSN tipindeki barkodlarda 2 hane veya 5 hane ek barkod özelliği olması gerekliliğini iptal eder.

**Not:** Eğer ISSN barkodda ek 2 veya 5 hane barkod özelliği var ise yinede okuma **yapılır**.

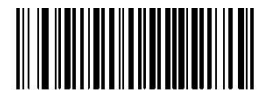

ISSN Ek Kodu Gerekli (ISSN Add-On Code Required)

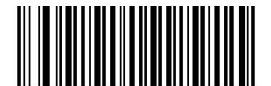

\*\* ISSN Ek Kodu Gerekmez (ISSN Add-On Code Not Required)

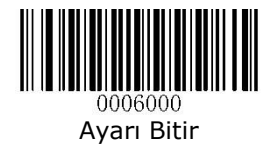

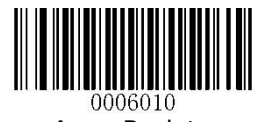

## **ISBN** Barkod Tipi

Fabrika Ayarlarına Geri Dön (Restore Factory Defaults)

Bu özellik aktif ediliğinde **ISBN** tipindeki barkodların tüm ayarlarının fabrika varsayılan haline döndürülmesi sağlanır.

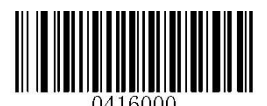

Fabrika Ayarlarına Geri Dön (Restore Factory Defaults)

#### Etkinleştirme / Devre Dışı Bırakma (Enable / Disable)

**ISBN** tipindeki barkodların okunabilirliğini etkinleştirme veya devre dışı bırakma özelliğini belirlenmesi sağlanır.

Enable : ISBN tipi barkodların okunabilirliğini etkinleştir

Disable : ISBN tipi barkodların okunabilirliğini Devre dışı bırak

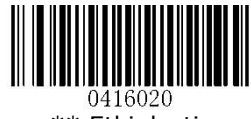

\*\* Etkinleştir (Enable)

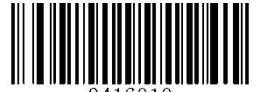

ገ416010 Devre Dışı Bırak (Disable)

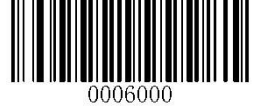

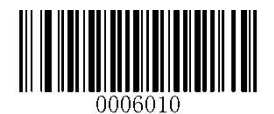

ISBN Formatını Ayarla (Set ISBN Format)

**ISBN** tipi barkodların algılanma özelliğini belirlenmesi sağlanır.

ISBN-13 : ISBN tipi barkodları 13 Hane olarak algılama

ISBN-10 : ISBN tipi barkodları 10 Hane olarak algılama (Baştaki 3 hane algılanmaz)

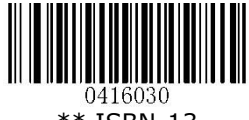

\*\* ISBN-13

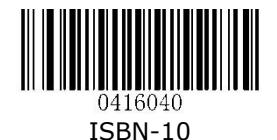

#### Ek Kod Özelliği (Add-On Code)

**ISBN** tipi barkodların bir özelliği olan ilave kod özelliğinin (aşağı kırmızı renkte görünen kısım) kullanılabilirliğinin belirlenmesi sağlanır.

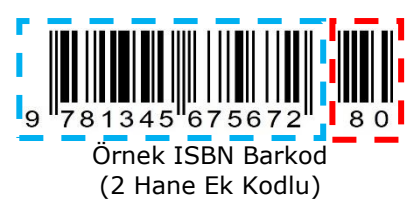

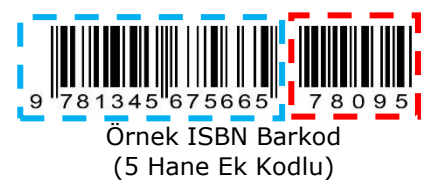

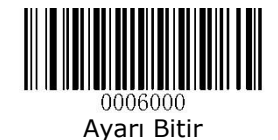

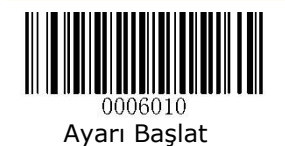

- Enable 2 Digit Add-On Code : 2 Hane Ek Kodun aktarılması **Etkin**
- Disable 2 Digit Add-On Code : 2 Hane Ek Kodun aktarılması **Devre Dışı**

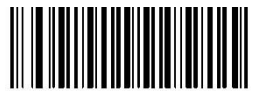

0416050 2 Hane Ek Kodu Etkinleştir (Enable 2-Digit Add-On Code)

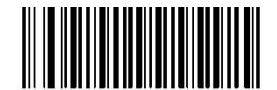

0416060 \*\* 2 Hane Ek Kodu Devre Dışı Bırak (Disable 2-Digit Add-On Code)

Enable 5 Digit Add-On Code : 5 Hane Ek Kodun aktarılması **Etkin**

Disable 5 Digit Add-On Code : 5 Hane Ek Kodun aktarılması **Devre Dışı**

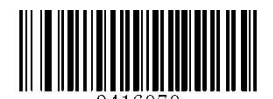

0416070 5 Hane Ek Kodu Etkinleştir (Enable 5-Digit Add-On Code)

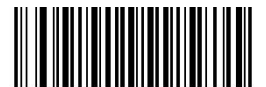

\*\* 5 Hane Ek Kodu Devre Dışı Bırak (Disable 5-Digit Add-On Code)

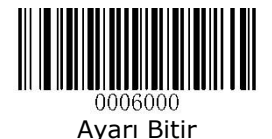
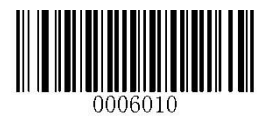

### 2 Hane Ek Kodu Etkinleştir / 5 Hane Ek Kodu Etkinleştir (Enable 2-Digit Add-On Code/ Enable 5-Digit Add-On Code)

Barkod okuyucu 2 hane / 5 hane eki kodları olan ve olmayan ISBN barkodlarının bir karışımını çözer.

2 Hane Ek Kodu Devre Dışı Bırak / 5 Hane Ek Kodu Devre Dışı Bırak (Disable 2-Digit Add-On Code/ Disable 5-Digit Add-On Code)

Barkod okuyucu ISBN barkodunu çözer ve bir ISBN artı eklenti barkodu ile sunulduğunda eklenti kodunu yok sayar. Ek kodlar olmadan ISBN barkodlarını da çözebilir.

### Ek Kod Gerekliliği (Add-On Code Required)

ISBN Eklenti Kodu Gerekli seçildiğinde, tarayıcı yalnızca eklenti kodları içeren ISBN barkodlarını okuyacaktır.

**ISBN** tipindeki barkodlarda eklenti kodlarını içermesi gerekliliğini etkinleştirme veya devre dışı bırakma özelliğini belirlenmesi sağlanır.

### ISBN Ek Kod Gerekli (ISBN Add-On Code Required)

ISBN tipindeki barkodlarda 2 hane ek barkod özelliği olması **gerekir**.

**Not:** Eğer ISBN barkodda ek 2 hane barkod özelliği yok ise okuma **yapılmaz**.

### Ek Kod Gerekmez (Do Not Require Add-On Code)

ISBN tipindeki barkodlarda 2 hane veya 5 hane ek barkod özelliği olması gerekliliğini iptal eder.

**Not:** Eğer ISBN barkodda ek 2 veya 5 hane barkod özelliği var ise yinede okuma **yapılır**.

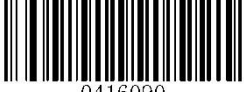

0416090 ISBN Ek Kodu Gerekli (ISSN Add-On Code Required)

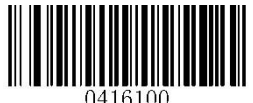

\*\* ISBN Ek Kodu Gerekmez (ISBN Add-On Code Not Required)

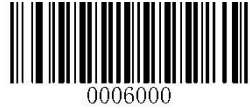

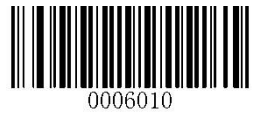

**UPC-E** Barkod Tipi

Fabrika Ayarlarına Geri Dön (Restore Factory Defaults)

Bu özellik aktif ediliğinde **UPC-E** tipindeki barkodların tüm ayarlarının fabrika varsayılan haline döndürülmesi sağlanır.

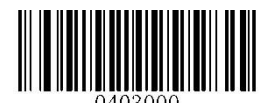

Fabrika Ayarlarına Geri Dön (Restore Factory Defaults)

### Etkinleştirme / Devre Dışı Bırakma (Enable / Disable)

**UPC-E** tipindeki barkodların okunabilirliğini etkinleştirme veya devre dışı bırakma özelliğini belirlenmesi sağlanır.

Enable : UPC-E tipi barkodların okunabilirliğini etkinleştir

Disable : UPC-E tipi barkodların okunabilirliğini Devre dışı bırak

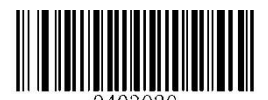

חלחצםו \*\* Etkinleştir (Enable)

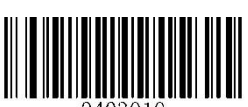

0403010 Devre Dışı Bırak (Disable)

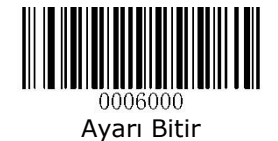

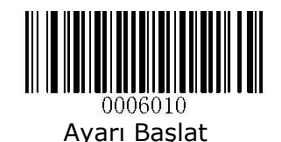

Kontrol Karekterini İlet (Transmit Check Digit)

**UPC-E** tipindeki barkodlarda barkod bütünlüğünü doğrulamak için kullanılan kontrol basamağının (Check Digit) bağlı sisteme aktarılmasının belirlenmesi sağlanır.

Transmit Check Digit : Kontrol karekteri İletilsin

Do Not Transmit Check Digit : Kontrol karekteri İletilmesin

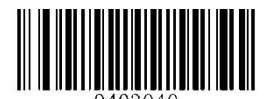

\*\* Kontrol Karekterini İlet (Transmit Check Digit)

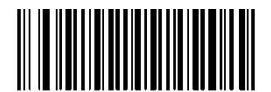

Kontrol Karekterini İletme (Do Not Transmit Check Digit)

Ek Kod Özelliği (Add-On Code)

**UPC-E** tipi barkodların bir özelliği olan ilave kod özelliğinin (aşağı kırmızı renkte görünen kısım) kullanılabilirliğinin belirlenmesi sağlanır.

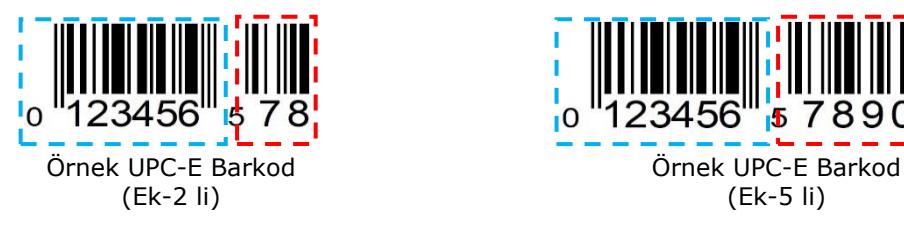

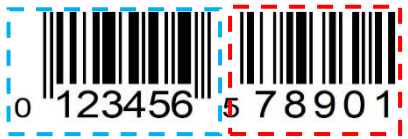

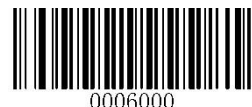

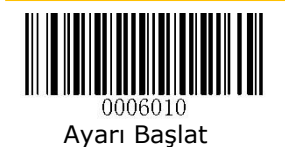

- Enable 2 Digit Add-On Code : 2 Hane Ek Kodun aktarılması **Etkin**
- Disable 2 Digit Add-On Code : 2 Hane Ek Kodun aktarılması **Devre Dışı**

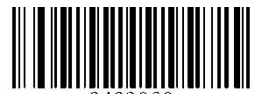

0403060 2 Hane Ek Kodu Etkinleştir (Enable 2-Digit Add-On Code)

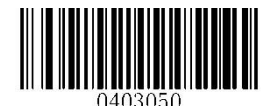

\*\* 2 Hane Ek Kodu Devre Dışı Bırak (Disable 2-Digit Add-On Code)

Enable 5 Digit Add-On Code : 5 Hane Ek Kodun aktarılması **Etkin**

Disable 5 Digit Add-On Code : 5 Hane Ek Kodun aktarılması **Devre Dışı**

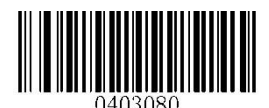

5 Hane Ek Kodu Etkinleştir (Enable 5-Digit Add-On Code)

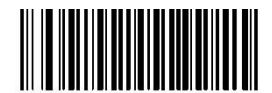

ገ4በ3በ7በ \*\* 5 Hane Ek Kodu Devre Dışı Bırak (Disable 5-Digit Add-On Code)

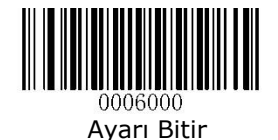

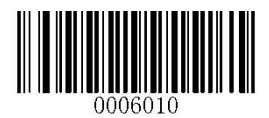

### 2 Hane Ek Kodu Etkinleştir / 5 Hane Ek Kodu Etkinleştir (Enable 2-Digit Add-On Code/ Enable 5-Digit Add-On Code)

Barkod okuyucu 2 hane / 5 hane eki kodları olan ve olmayan UPC-E barkodlarının bir karışımını çözer.

2 Hane Ek Kodu Devre Dışı Bırak / 5 Hane Ek Kodu Devre Dışı Bırak (Disable 2-Digit Add-On Code/ Disable 5-Digit Add-On Code)

Barkod okuyucu UPC-E barkodunu çözer ve bir UPC-E artı eklenti barkodu ile sunulduğunda eklenti kodunu yok sayar. Ek kodlar olmadan UPC-E barkodlarını da çözebilir.

### Ek Kod Gerekliliği (Add-On Code Required)

UPC-E Eklenti Kodu Gerekli seçildiğinde, tarayıcı yalnızca eklenti kodları içeren UPC-E barkodlarını okuyacaktır.

UPC-E tipindeki barkodlarda eklenti kodlarını içermesi gerekliliğini etkinleştirme veya devre dışı bırakma özelliğini belirlenmesi sağlanır.

### UPC-E Ek Kod Gerekli (UPC-E Add-On Code Required)

UPC-E tipindeki barkodlarda 2 hane ek barkod özelliği olması **gerekir**.

**Not:** Eğer UPC-E barkodda ek 2 hane barkod özelliği yok ise okuma **yapılmaz**.

Ek Kod Gerekmez (UPC-E Do Not Require Add-On Code)

UPC-E tipindeki barkodlarda 2 hane veya 5 hane ek barkod özelliği olması gerekliliğini iptal eder.

**Not:** Eğer UPC-E barkodda ek 2 veya 5 hane barkod özelliği var ise yinede okuma **yapılır**.

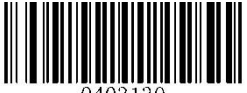

UPC-E Ek Kodu Gerekli (UPC-E Add-On Code Required)

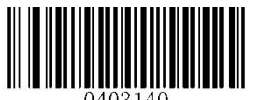

\*\* UPC-E Ek Kodu Gerekmez (UPC-E Add-On Code Not Required)

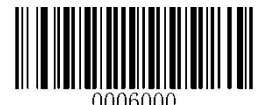

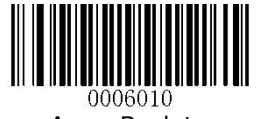

## "0" Sistem Karekterini İlet

Transmit System Character "0"

**UPC-E** tipindeki barkodlarda ilk karekterin "0" olması durumunda bu ilk karekterin bağlı sisteme aktarılmasının belirlenmesi sağlanır.

Do Not Transmit System Character "0" : "0" Sistem Karekteri İletilmesin

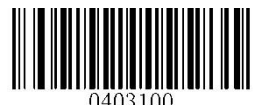

\*\* "0" Sistem Karekterini İlet (Transmit Check Digit)

- Transmit System Character "0" : "0" Sistem Karekteri İletilsin
	-

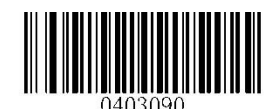

"0" Sistem Karekterini İletme (Do Not Transmit Check Digit)

### UPC-E Uzantı (UPC-E Extension)

**UPC-E** tipindeki barkodların barkodun başına 0 eklenerek UPC-A gibi aktarılabilmesi yönteminin belirlenmesi sağlanır.

UPC-E Uzantıyı Devre Dışı Bırak (Disable UPC-E Extended)

UPC-E tipindeki barkodları olduğu gibi aktarır.

UPC-E Uzantıyı Etkinleştir (Enable UPC-E Extended)

UPC-E tipindeki barkodları UPC-A olacakmış gibi başa 5 sıfır ekleyerek aktarır.

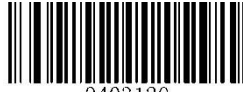

0403120 UPC-E Uzantıyı Etkinleştir (Enable UPC-E Extended)

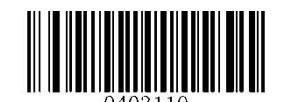

\*\* UPC-E Uzantıyı Etkinleştir (Enable UPC-E Extended)

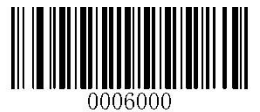

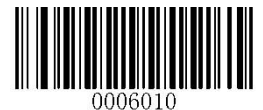

**UPC-A** Barkod Tipi

Fabrika Ayarlarına Geri Dön (Restore Factory Defaults)

Bu özellik aktif ediliğinde **UPC-A** tipindeki barkodların tüm ayarlarının fabrika varsayılan haline döndürülmesi sağlanır.

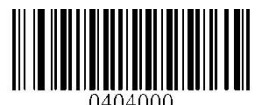

Fabrika Ayarlarına Geri Dön (Restore Factory Defaults)

### Etkinleştirme / Devre Dışı Bırakma (Enable / Disable)

**UPC-A** tipindeki barkodların okunabilirliğini etkinleştirme veya devre dışı bırakma özelliğini belirlenmesi sağlanır.

Enable : UPC-E tipi barkodların okunabilirliğini etkinleştir

Disable : UPC-E tipi barkodların okunabilirliğini Devre dışı bırak

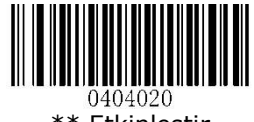

\*\* Etkinleştir (Enable)

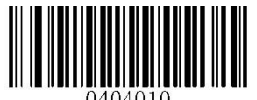

Devre Dışı Bırak (Disable)

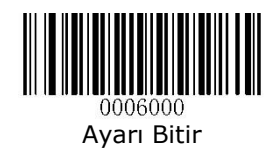

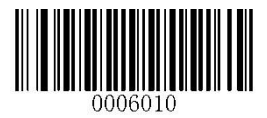

Kontrol Karekterini İlet (Transmit Check Digit)

**UPC-A** tipindeki barkodlarda barkod bütünlüğünü doğrulamak için kullanılan kontrol basamağının (Check Digit) bağlı sisteme aktarılmasının belirlenmesi sağlanır.

Do Not Transmit Check Digit : Kontrol karekteri İletilmesin

Transmit Check Digit : Kontrol karekteri İletilsin

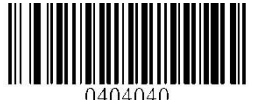

\*\* Kontrol Karekterini İlet (Transmit Check Digit)

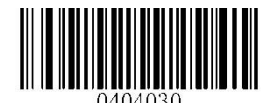

Kontrol Karekterini İletme (Do Not Transmit Check Digit)

Ek Kod Özelliği (Add-On Code)

**UPC-A** tipi barkodların bir özelliği olan ilave kod özelliğinin (aşağı kırmızı renkte görünen kısım) kullanılabilirliğinin belirlenmesi sağlanır.

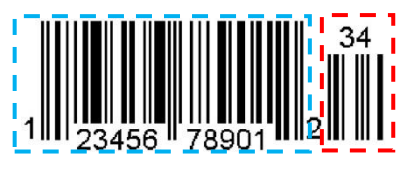

Örnek UPC-A Barkod Örnek UPC-A Barkod (Ek-2 li) (Ek-5 li)

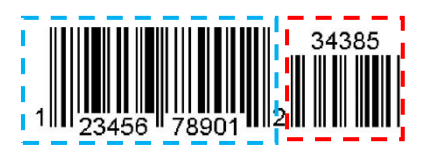

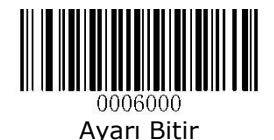

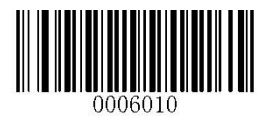

- Enable 2 Digit Add-On Code : 2 Hane Ek Kodun aktarılması **Etkin**
- Disable 2 Digit Add-On Code : 2 Hane Ek Kodun aktarılması **Devre Dışı**

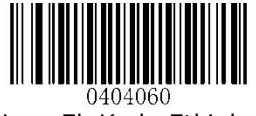

2 Hane Ek Kodu Etkinleştir (Enable 2-Digit Add-On Code)

\*\* 2 Hane Ek Kodu Devre Dışı Bırak (Disable 2-Digit Add-On Code)

- 
- Enable 5 Digit Add-On Code : 5 Hane Ek Kodun aktarılması **Etkin**
- Disable 5 Digit Add-On Code : 5 Hane Ek Kodun aktarılması **Devre Dışı**

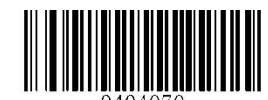

\*\* 5 Hane Ek Kodu Devre Dışı Bırak (Disable 5-Digit Add-On Code)

2 Hane Ek Kodu Etkinleştir / 5 Hane Ek Kodu Etkinleştir (Enable 2-Digit Add-On Code/ Enable 5-Digit Add-On Code)

Barkod okuyucu 2 hane / 5 hane eki kodları olan ve olmayan UPC-A barkodlarının bir karışımını çözer.

2 Hane Ek Kodu Devre Dışı Bırak / 5 Hane Ek Kodu Devre Dışı Bırak (Disable 2-Digit Add-On Code/ Disable 5-Digit Add-On Code)

Barkod okuyucu UPC-A barkodunu çözer ve bir UPC-A artı eklenti barkodu ile sunulduğunda eklenti kodunu yok sayar. Ek kodlar olmadan UPC-A barkodlarını da çözebilir.

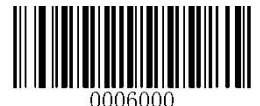

Ayarı Bitir

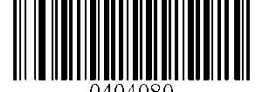

5 Hane Ek Kodu Etkinleştir (Enable 5-Digit Add-On Code)

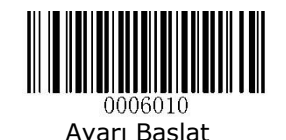

Ek Kod Gerekliliği (Add-On Code Required)

UPC-A Eklenti Kodu Gerekli seçildiğinde, tarayıcı yalnızca eklenti kodları içeren UPC-A barkodlarını okuyacaktır.

UPC-A tipindeki barkodlarda eklenti kodlarını içermesi gerekliliğini etkinleştirme veya devre dışı bırakma özelliğini belirlenmesi sağlanır.

UPC-A Ek Kod Gerekli (UPC-A Add-On Code Required)

UPC-A tipindeki barkodlarda 2 hane ek barkod özelliği olması **gerekir**.

**Not:** Eğer UPC-A barkodda ek 2 hane barkod özelliği yok ise okuma **yapılmaz**.

Ek Kod Gerekmez (UPC-A Do Not Require Add-On Code)

UPC-A tipindeki barkodlarda 2 hane veya 5 hane ek barkod özelliği olması gerekliliğini iptal eder.

**Not:** Eğer UPC-A barkodda ek 2 veya 5 hane barkod özelliği var ise yinede okuma **yapılır**.

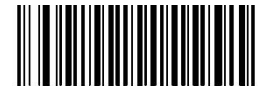

0404110 UPC-A Ek Kodu Gerekli (UPC-A Add-On Code Required)

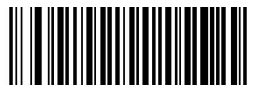

\*\* UPC-A Ek Kodu Gerekmez (UPC-A Add-On Code Not Required)

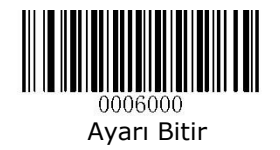

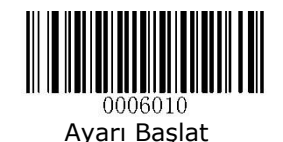

"0" Başlangıç Karakterini İlet (Transmit Preamble Character "0")

**UPC-A** tipindeki barkodlarda ilk karekterin "0" olması durumunda bu ilk karekterin bağlı sisteme aktarılmasının belirlenmesi sağlanır.

Transmit Preamble Character "0" : İletilsin Do Not Transmit Preamble Character "0" : İletilmesin

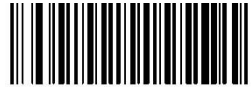

"0" Başlangıç Karekterini İlet (Transmit Preamble Character "0")

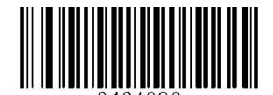

\*\* "0" Başlangıç Karekterini İletme (Do Not Transmit Preamble Character "0")

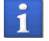

UPC-A tipi barkodlarda "0" ilk karekteri genelde barkodda görünmez.

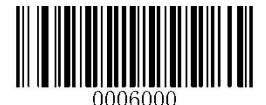

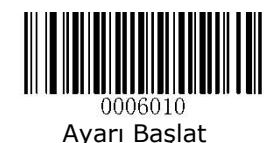

# **Interleaved 2 of 5 Barkod Tipi**

### Fabrika Ayarlarına Geri Dön (Restore Factory Defaults)

Bu özellik aktif ediliğinde **Interleaved 2 of 5** tipindeki barkodların tüm ayarlarının fabrika varsayılan haline döndürülmesi sağlanır.

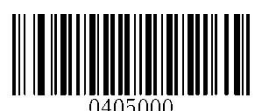

Fabrika Ayarlarına Geri Dön (Restore Factory Defaults)

### Etkinleştirme / Devre Dışı Bırakma (Enable / Disable)

**Interleaved 2 of 5** tipindeki barkodların okunabilirliğini etkinleştirme veya devre dışı bırakma özelliğini belirlenmesi sağlanır.

Enable : Interleaved 2 of 5 tipi barkodların okunabilirliğini etkinleştir

Disable : Interleaved 2 of 5 tipi barkodların okunabilirliğini Devre dışı bırak

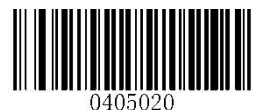

\*\* Etkinleştir (Enable)

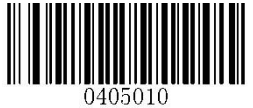

Devre Dışı Bırak (Disable)

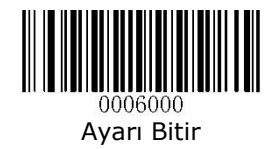

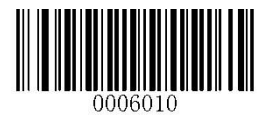

### Interleaved 2 of 5 Uzunluk Ayarı (Set Length Range for Interleaved 2 of 5)

**Interleaved 2 of 5** tipindeki barkodlarda okunabilir karekter sayısının belirlenmesi sağlanır.

Minimum Length : Okunabilecek en az karakter sayısı

Maximum Length : Okunabilecek en fazla karakter sayısı

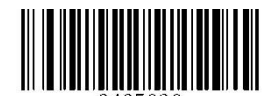

En Az Uzunluğu Ayarla (Set the Minimum Length)

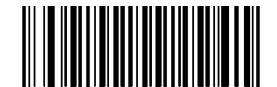

Ი4Ი4ᲘᲕᲘ En Fazla Uzunluğu Ayarla (Set the Maximum Length)

Örnek:

Aşağıdaki örnekte Interleaved 2 of 5 tipindeki barkodlarım Minimum: 4 karekter ve Maximum:16 karekter olarak okutulabilmesi belirlenmiştir.

**Ayarı Başlat** Barkodunu Okut **Set the Minimum Length** Barkodunu Okut Ek-6 da tablosunda **0** ve **4** barkodlarını okut. **Set the Maximum Length** Barkodunu Okut Ek-6 da tablosunda **1** ve **6** barkodlarını okut. **Ayarı Bitir** Barkodunu Okut

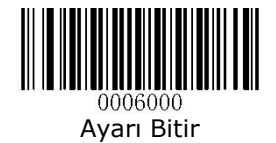

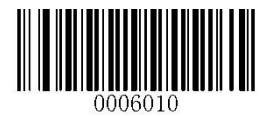

### Kontrol Karekteri Doğrulama (Check Digit Verification)

**Interleaved 2 of 5** tipindeki barkodlarda barkod bütünlüğünü doğrulamak için kullanılan kontrol basamağının (Check Digit) kullanılması ve yönteminin belirlenmesini sağlar.

Disable : Check Digit kontrolü yapılmaz.

Transmit Check Digit After Verification : Check Digit kontrolü yapılır ve bağlı sisteme aktarılır.

Do Not Transmit Check Digit After Verification : Check Digit kontrolü yapılır fakat bağlı sisteme aktarılmaz.

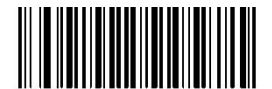

0405050 Devre Dışı

(Disable)

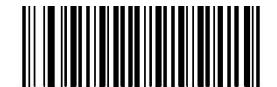

ገ4በ5በ6በ Kontrol Karekterini Doğrula ve İlet (Transmit Check Digit After Verification)

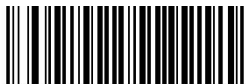

Kontrol Karekterini Doğrula ama İletme (Do Not Transmit Check Digit After Verification)

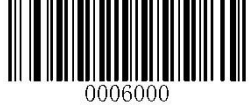

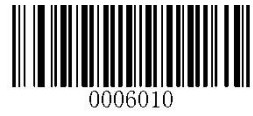

## **Febreban** Barkod Tipi

Etkinleştirme / Devre Dışı Bırakma (Enable / Disable)

**Febreban** tipindeki barkodların okunabilirliğini etkinleştirme veya devre dışı bırakma özelliğini belirlenmesi sağlanır.

- Disable : Devre dışı bırakma
- Enable,Do Not Expand : Etkinleştir, genişletme
- Enable, Expand : Etkinleştir ve genişlet

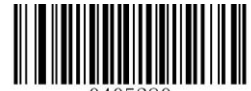

\*\* Devre Dışı Bırak (Disable)

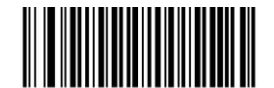

(Etkinleştir ve genişletme) (Enable, Do Not Expand)

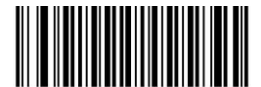

(Etkinleştir ve genişlet) (Enable, Expand)

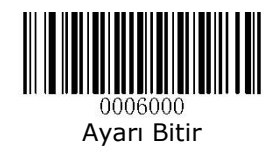

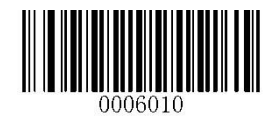

İletim Gecikmesi (Transmit Delay)

**Febreban** tipindeki barkodlarda karakter başına iletim gecikmesi hem genişletilmiş hem de HID genişletilmemiş febraban için geçerliyken, 12 karakter başına iletim gecikmesi yalnızca genişletilmiş febraban için geçerlidir. Bu özellik sadece USB-HID KBW ara birim modunda geçerlidir.

Karakter Başına İletim Gecikmesini Devre Dışı Bırak (Disable Transmit Delay per Character)

Karekterler arası bekletme özelliğini Devre dışı bırakma

Karakter Başına İletim Gecikmesini Etkinleştir (70 ms) Enable Transmit Delay per Character (70 ms)

Karekterler arası bekletme özelliğini 70 ms olarak etkinleştir.

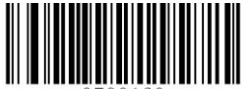

\*\* Karakter Başına İletim Gecikmesini Devre Dışı Bırak (Disable Transmit Delay per Character)

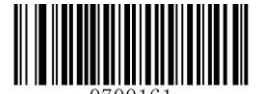

Karakter Başına İletim Gecikmesini Etkinleştir (Enable Transmit Delay per Character (70 ms)

12 Karakter Başına İletim Gecikmesini Devre Dışı Bırak (Disable Transmit Delay per 12 Character)

12 karekter başına bekletme özelliğini Devre dışı bırakma

Karakter Başına İletim Gecikmesini Etkinleştir (500 ms) Enable Transmit Delay per Character (500 ms)

12 karekter başına bekletme özelliğini 500 ms olarak etkinleştir

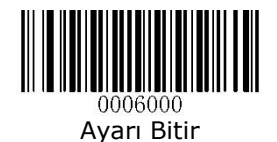

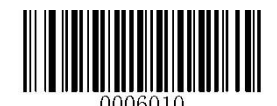

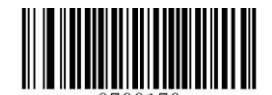

\*\* 12 Karakter Başına İletim Gecikmesini Devre Dışı Bırak (Disable Transmit Delay per 12 Character)

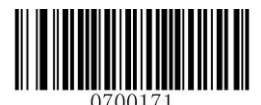

12 Karakter Başına İletim Gecikmesini Etkinleştir (Enable Transmit Delay per 12 Character (500 ms)

Özel Karakter Başına İletim (Custom Transmit Delay per Character)

Bu parametre ile karekterler arası bekletme özelliği isteğe bağlı olarak 0 ms ile 75 ms arası belirlenebilmektedir.

Varsayılan değer **70 ms** dir.

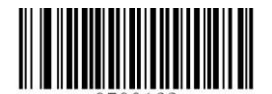

Özel Karakter Başına İletim

(Custom Transmit Delay per Character)

Örnek:

Aşağıdaki örnekte Febreban tipi barkodlarda karekterler arası bekletme süresi olarak 50 ms belirlenmiştir.

**Ayarı Başlat** Barkodunu Okut

**Custom Transmit Delay per Character** Barkodunu Okut

Ek-6 da tablosunda **0** ve **5** barkodlarını okut.

**Kaydet** Barkodunu Okut

**Ayarı Bitir** Barkodunu Okut

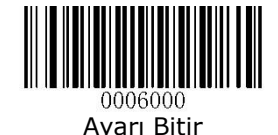

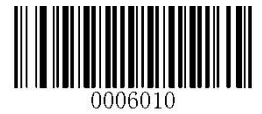

### Özel 12 Karakter Başına İletim (Custom Transmit Delay per 12 Caharacter)

Bu parametre ile 12 karekter başına bekletme özelliği isteğe bağlı olarak (0 ms, 300 ms, 400 ms, 500 ms, 600ms, 700ms, 800ms veya 900ms) ile 75 ms arası belirlenebilmektedir.

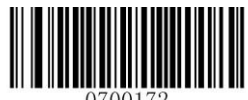

Özel 12 Karakter Başına İletim (Custom Transmit Delay per 12 Caharacter)

## **ITF-14** Barkod Tipi

Fabrika Ayarlarına Geri Dön (Restore Factory Defaults)

Bu özellik aktif ediliğinde ITF-14 tipindeki barkodların tüm ayarlarının fabrika varsayılan haline döndürülmesi sağlanır.

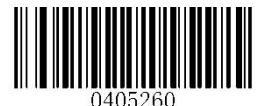

Fabrika Ayarlarına Geri Dön

(Restore Factory Defaults)

Etkinleştirme / Devre Dışı Bırakma (Enable / Disable)

Disable : ITF-14 tipindeki barkodların okunabilirliğini devre dışı bırakılması sağlanır.

Enable ITF-14 But Do Not Transmit Check Digit : ITF-14 tipindeki barkodlarda kontrol hanesnin bağlı sisteme aktarılmasını devre dışı bırakılması sağlanır.

Enable ITF-14 and Transmit Check Digit: ITF-14 tipindeki barkodlarda kontrol hanesnin bağlı sisteme aktarılması özelliğinin belirlenmesi sağlanır.

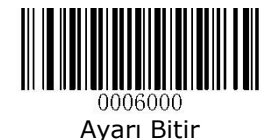

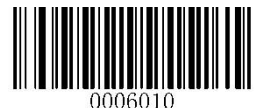

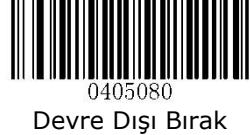

(Disable)

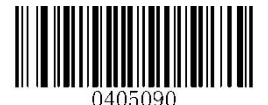

\*\* ITF-14 ü Etkinleştir ama Kontrol Hanesini İletme (Enable ITF-14 But Do Not Transmit Check Digit)

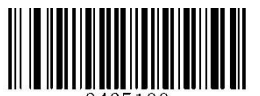

0405100 ITF-14 ü Etkinleştir ama Kontrol Hanesini İlet (Enable ITF-14 But Transmit Check Digit)

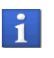

ITF-14 ve Interleaved 2 of 5 barkod tipleri aynı anda aktif edilmemelidir.

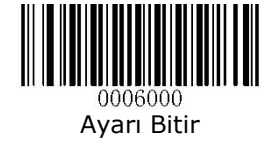

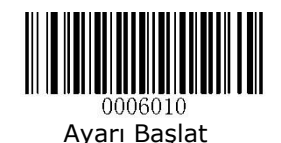

**ITF-6** Barkod Tipi

Fabrika Ayarlarına Geri Dön (Restore Factory Defaults)

Bu özellik aktif ediliğinde ITF-6 tipindeki barkodların tüm ayarlarının fabrika varsayılan haline döndürülmesi sağlanır.

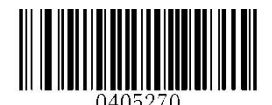

Fabrika Ayarlarına Geri Dön (Restore Factory Defaults)

Etkinleştirme / Devre Dışı Bırakma (Enable / Disable)

Disable : ITF-6 tipindeki barkodların okunabilirliğini devre dışı bırakılması sağlanır.

Enable ITF-6 But Do Not Transmit Check Digit : ITF-6 tipindeki barkodlarda kontrol hanesnin bağlı sisteme aktarılmasını devre dışı bırakılması sağlanır.

Enable ITF-6 and Transmit Check Digit: ITF-6 tipindeki barkodlarda kontrol hanesinin bağlı sisteme aktarılması özelliğinin belirlenmesi sağlanır.

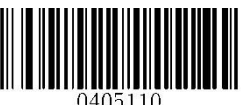

Devre Dışı Bırak (Disable)

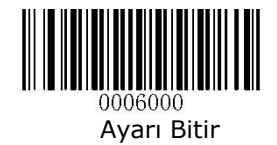

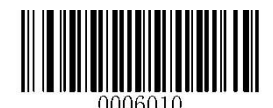

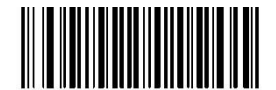

\*\* ITF-6 ü Etkinleştir ama Kontrol Hanesini İletme (Enable ITF-6 But Do Not Transmit Check Digit)

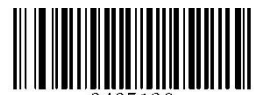

ITF-6 yı Etkinleştir ama Kontrol Hanesini İlet (Enable ITF-6 But Transmit Check Digit)

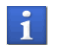

ITF-6 ve Interleaved 2 of 5 barkod tipleri aynı anda aktif edilmemelidir.

# **Matrix 2 of 5** Barkod Tipi

Fabrika Ayarlarına Geri Dön (Restore Factory Defaults)

Bu özellik aktif ediliğinde Matrix 2 of 5 tipindeki barkodların tüm ayarlarının fabrika varsayılan haline döndürülmesi sağlanır.

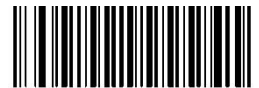

Fabrika Ayarlarına Geri Dön (Restore Factory Defaults)

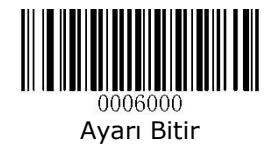

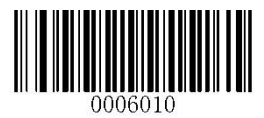

# Etkinleştirme / Devre Dışı Bırakma

Matrix 2 of 5 tipindeki barkodların okunabilirliğini etkinleştirme veya devre dışı bırakma özelliğini belirlenmesi sağlanır.

Enable : ITF-14 tipindeki barkodların okunabilirliğini etkinleştirme

Disable : ITF-14 tipindeki barkodların okunabilirliğini devre dışı bırakma

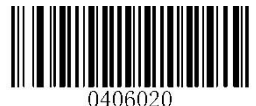

Etkinleştir (Enable)

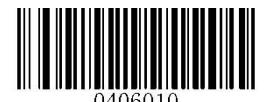

\*\* Devre Dışı Bırak (Disable)

### Matrix 2 of 5 Uzunluk Ayarı (Set Length Range for Matrix 2 of 5)

Matrix 2 of 5 tipindeki barkodlarda okunabilir karekter sayısının belirlenmesi sağlanır.

Minimum Length : Okunabilecek en az karakter sayısı

Maximum Length : Okunabilecek en fazla karakter sayısı

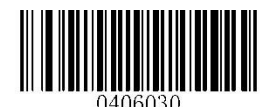

En Az Uzunluğu Ayarla (Set the Minimum Length)

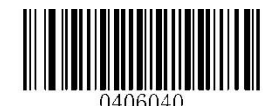

En Fazla Uzunluğu Ayarla (Set the Maximum Length)

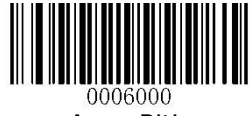

Ayarı Bitir

# (Enable / Disable)

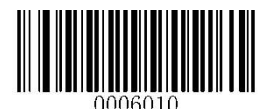

Örnek: Aşağıdaki örnekte Matrix 2 of 5 tipindeki barkodlarım Minimum: 4 karekter ve Maximum:16 karekter olarak okutulabilmesi belirlenmiştir. **Ayarı Başlat** Barkodunu Okut **Set the Minimum Length** Barkodunu Okut Ek-6 da tablosunda **0** ve **4** barkodlarını okut. **Set the Maximum Length Barkodunu Okut** Ek-6 da tablosunda **1** ve **6** barkodlarını okut. **Ayarı Bitir** Barkodunu Okut

Kontrol Karekteri Doğrulama (Check Digit Verification)

Matrix 2 of 5 tipindeki barkodlarda barkod bütünlüğünü doğrulamak için kullanılan kontrol basamağının (Check Digit) kullanılması ve yönteminin belirlenmesini sağlar.

Disable : Check Digit kontrolü yapılmaz.

Transmit Check Digit After Verification : Check Digit kontrolü yapılır ve bağlı sisteme aktarılır.

Do Not Transmit Check Digit After Verification : Check Digit kontrolü yapılır fakat bağlı sisteme aktarılmaz.

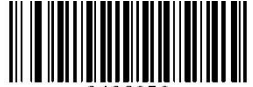

2406050 Devre Dışı (Disable)

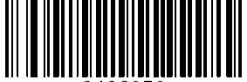

Kontrol Karekterini Doğrula ve İlet (Transmit Check Digit After Verification)

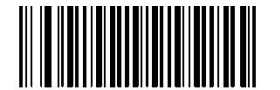

\*\* Kontrol Karekterini Doğrula ama İletme

(Do Not Transmit Check Digit After Verification)  $\mathcal{A}^{\text{A}}_{\text{A}}$  and  $\mathcal{A}^{\text{A}}_{\text{A}}$  and  $\mathcal{A}^{\text{A}}_{\text{A}}$  and  $\mathcal{A}^{\text{A}}_{\text{A}}$ 

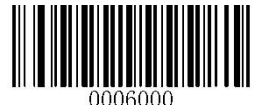

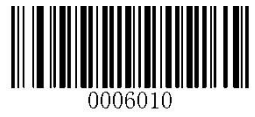

## **Industrial 2 of 5** Barkod Tipi

### Fabrika Ayarlarına Geri Dön (Restore Factory Defaults)

Bu özellik aktif ediliğinde Industrial 2 of 5 tipindeki barkodların tüm ayarlarının fabrika varsayılan haline döndürülmesi sağlanır.

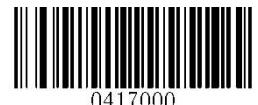

Fabrika Ayarlarına Geri Dön (Restore Factory Defaults)

# Etkinleştirme / Devre Dışı Bırakma

(Enable / Disable)

Industrial 2 of 5 tipindeki barkodların okunabilirliğini etkinleştirme veya devre dışı bırakma özelliğini belirlenmesi sağlanır.

Enable : Industrial 2 of 5 tipi barkodların okunabilirliğini etkinleştir

Disable : Industrial 2 of 5 tipi barkodların okunabilirliğini Devre dışı bırak

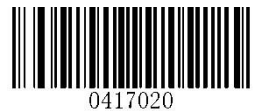

\*\* Etkinleştir (Enable)

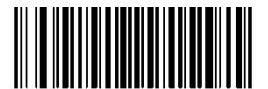

Devre Dışı Bırak (Disable)

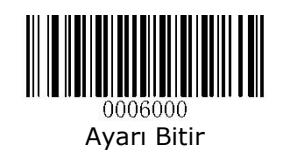

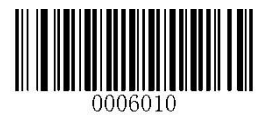

### Industrial 2 of 5 Uzunluk Ayarı (Set Length Range for Industrial 2 of 5)

Industrial 2 of 5 tipindeki barkodlarda okunabilir karekter sayısının belirlenmesi sağlanır.

Minimum Length : Okunabilecek en az karakter sayısı

Maximum Length : Okunabilecek en fazla karakter sayısı

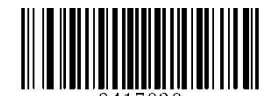

En Az Uzunluğu Ayarla (Set the Minimum Length)

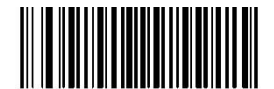

በ417በ4በ En Fazla Uzunluğu Ayarla (Set the Maximum Length)

Örnek:

Aşağıdaki örnekte Industrial 2 of 5 tipindeki barkodlarım Minimum: 4 karekter ve Maximum:16 karekter olarak okutulabilmesi belirlenmiştir.

**Ayarı Başlat** Barkodunu Okut **Set the Minimum Length** Barkodunu Okut Ek-6 da tablosunda **0** ve **4** barkodlarını okut. **Set the Maximum Length** Barkodunu Okut Ek-6 da tablosunda **1** ve **6** barkodlarını okut. **Ayarı Bitir** Barkodunu Okut

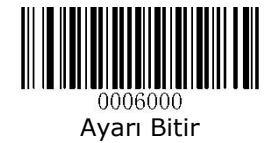

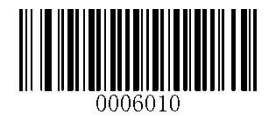

# Kontrol Karekteri Doğrulama

(Check Digit Verification)

Industrial 2 of 5 tipindeki barkodlarda barkod bütünlüğünü doğrulamak için kullanılan kontrol basamağının (Check Digit) kullanılması ve yönteminin belirlenmesini sağlar.

Disable : Check Digit kontrolü yapılmaz.

Transmit Check Digit After Verification : Check Digit kontrolü yapılır ve bağlı sisteme aktarılır.

Do Not Transmit Check Digit After Verification : Check Digit kontrolü yapılır fakat bağlı sisteme aktarılmaz.

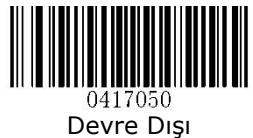

(Disable)

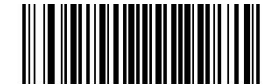

Kontrol Karekterini Doğrula ve İlet (Transmit Check Digit After Verification)

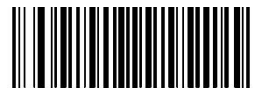

Kontrol Karekterini Doğrula ama İletme (Do Not Transmit Check Digit After Verification)

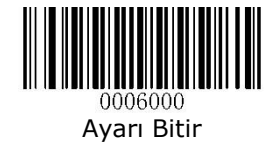

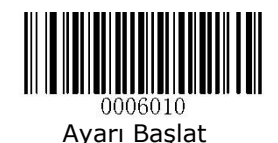

### **Standart 2 of 5 (IATA 2 of 5)** Barkod Tipi

### Fabrika Ayarlarına Geri Dön (Restore Factory Defaults)

Bu özellik aktif ediliğinde standart 2 of 5 tipindeki barkodların tüm ayarlarının fabrika varsayılan haline döndürülmesi sağlanır.

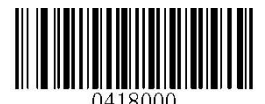

Fabrika Ayarlarına Geri Dön (Restore Factory Defaults)

### Etkinleştirme / Devre Dışı Bırakma (Enable / Disable)

Standart 2 of 5 tipindeki barkodların okunabilirliğini etkinleştirme veya devre dışı bırakma özelliğini belirlenmesi sağlanır.

- Enable : Standart 2 of 5 tipi barkodların okunabilirliğini etkinleştir
- 
- Disable : Standart 2 of 5 tipi barkodların okunabilirliğini Devre dışı bırak

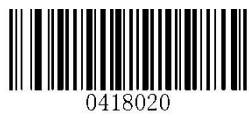

\*\* Etkinleştir (Enable)

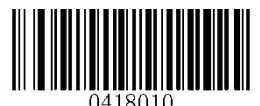

Devre Dışı Bırak (Disable)

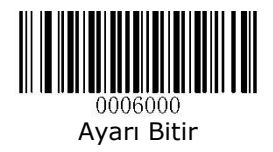

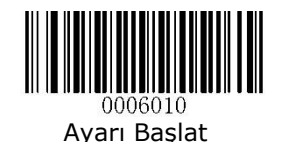

# Standart 2 of 5 Uzunluk Ayarı

(Set Length Range for Standart 2 of 5)

Standart 2 of 5 tipindeki barkodlarda okunabilir karekter sayısının belirlenmesi sağlanır.

Minimum Length : Okunabilecek en az karakter sayısı

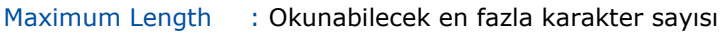

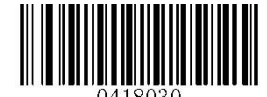

En Az Uzunluğu Ayarla (Set the Minimum Length)

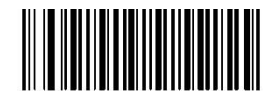

En Fazla Uzunluğu Ayarla (Set the Maximum Length)

Örnek:

Aşağıdaki örnekte standart 2 of 5 tipindeki barkodlarım Minimum: 4 karekter ve Maximum:16 karekter olarak okutulabilmesi belirlenmiştir.

**Ayarı Başlat** Barkodunu Okut **Set the Minimum Length** Barkodunu Okut Ek-6 da tablosunda **0** ve **4** barkodlarını okut. **Set the Maximum Length** Barkodunu Okut Ek-6 da tablosunda **1** ve **6** barkodlarını okut. **Ayarı Bitir** Barkodunu Okut

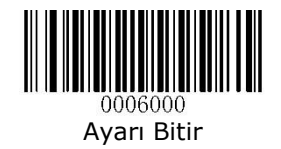

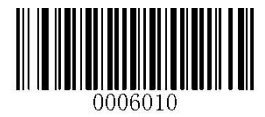

### Kontrol Karekteri Doğrulama (Check Digit Verification)

Standart 2 of 5 tipindeki barkodlarda barkod bütünlüğünü doğrulamak için kullanılan kontrol basamağının (Check Digit) kullanılması ve yönteminin belirlenmesini sağlar.

Disable : Check Digit kontrolü yapılmaz.

Transmit Check Digit After Verification : Check Digit kontrolü yapılır ve bağlı sisteme aktarılır.

Do Not Transmit Check Digit After Verification : Check Digit kontrolü yapılır fakat bağlı sisteme aktarılmaz.

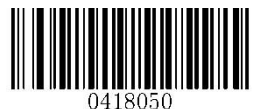

\*\* Devre Dışı

(Disable)

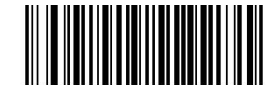

ገ418070 Kontrol Karekterini Doğrula ve İlet (Transmit Check Digit After Verification)

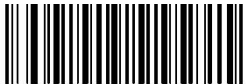

Kontrol Karekterini Doğrula ama İletme (Do Not Transmit Check Digit After Verification)

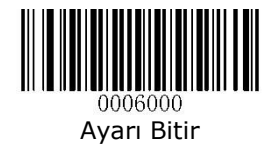

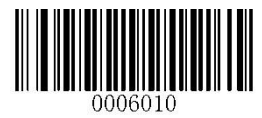

**Code 39** Barkod Tipi

#### Fabrika Ayarlarına Geri Dön (Restore Factory Defaults)

Bu özellik aktif ediliğinde Code 39 tipindeki barkodların tüm ayarlarının fabrika varsayılan haline döndürülmesi sağlanır.

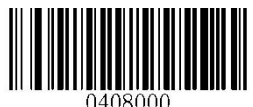

Fabrika Ayarlarına Geri Dön (Restore Factory Defaults)

### Etkinleştirme / Devre Dışı Bırakma (Enable / Disable)

Code 39 tipindeki barkodların okunabilirliğini etkinleştirme veya devre dışı bırakma özelliğini belirlenmesi sağlanır.

Enable : Code 39 tipi barkodların okunabilirliğini etkinleştir

Disable : Code 39 tipi barkodların okunabilirliğini Devre dışı bırak

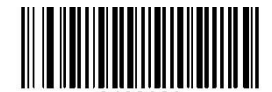

Ი4ᲘՋᲘ2Ი \*\* Etkinleştir (Enable)

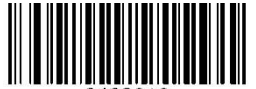

ገ4በՋበ1በ Devre Dışı Bırak (Disable)

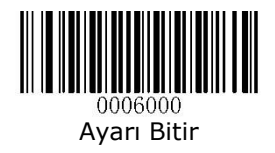

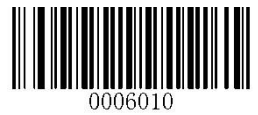

# Başlangıç/Bitiş Karekterini İletme

(Transmit Start/Stop Character)

Code 39 tipindeki barkodlarda başta ve sonda bulunan \* karekterinin bağlı sisteme aktarılmasının belirlenmesi sağlanır.

Transmit : Code 39 tipi barkodlarda başlangıç / bitiş karekterini ilet

Do Not Transmit : Code 39 tipi barkodlarda başlangıç / bitiş karekterini iletme

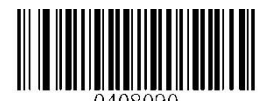

Başlangıç / Bitiş Kareketerini İlet (Transmit)

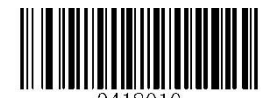

\*\* Başlangıç / Bitiş Kareketerini İletme (Do Not Transmit)

### Code 39 Uzunluk Ayarı (Set Length Range for Code 39)

Code 39 tipindeki barkodlarda okunabilir karekter sayısının belirlenmesi sağlanır.

Minimum Length : Okunabilecek en az karakter sayısı

Maximum Length : Okunabilecek en fazla karakter sayısı

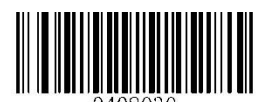

En Az Uzunluğu Ayarla (Set the Minimum Length)

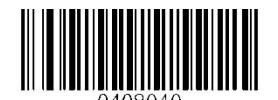

En Fazla Uzunluğu Ayarla (Set the Maximum Length)

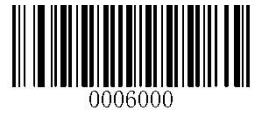

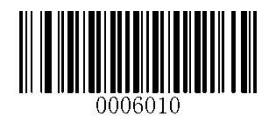

Örnek: Aşağıdaki örnekte Code 39 tipindeki barkodlarım Minimum: 4 karekter ve Maximum:16 karekter olarak okutulabilmesi belirlenmiştir.

**Ayarı Başlat** Barkodunu Okut **Set the Minimum Length** Barkodunu Okut Ek-6 da tablosunda **0** ve **4** barkodlarını okut. **Set the Maximum Length Barkodunu Okut** Ek-6 da tablosunda **1** ve **6** barkodlarını okut. **Kaydet** Barkodunu Okut **Ayarı Bitir** Barkodunu Okut

Kontrol Karekteri Doğrulama (Check Digit Verification)

Code 39 tipindeki barkodlarda barkod bütünlüğünü doğrulamak için kullanılan kontrol basamağının (Check Digit) kullanılması ve yönteminin belirlenmesini sağlar.

Disable : Check Digit kontrolü yapılmaz.

Transmit Check Digit After Verification : Check Digit kontrolü yapılır ve bağlı sisteme aktarılır.

Do Not Transmit Check Digit After Verification : Check Digit kontrolü yapılır fakat bağlı sisteme aktarılmaz.

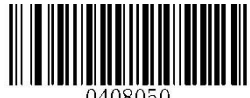

\*\* Devre Dışı (Disable)

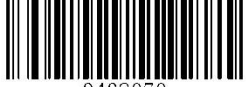

Kontrol Karekterini Doğrula ve İlet (Transmit Check Digit After Verification)

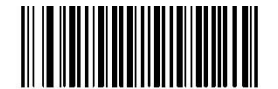

Kontrol Karekterini Doğrula ama İletme (Do Not Transmit Check Digit After Verification)

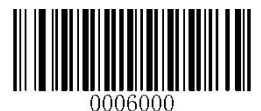

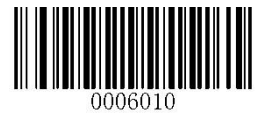

### Code 39 Full ASCII Etkinleştir / Devre Dışı Bırak (Enable/Disable Code 39 Full ASCII)

Code 39 tipindeki barkodlarda ASCII tablosundaki tüm karekterleri okunabilecek hale getirilmesinin belirlenmesi sağlanır.

Enable : Full ASCII özelliğini etkinleştir

Disable : Full ASCII özelliğini devre dışı bırak

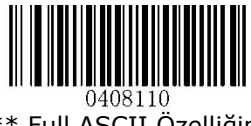

\*\* Full ASCII Özelliğini **Etkinlestir** (Enable)

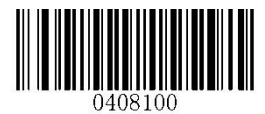

Full ASCII Özelliğini Devre Dışı Bırak (Disable)

# Code 32 Etkinleştir / Devre Dışı Bırak

(Enable/Disable Code 32)

Code 39 tipi barkodların bir alt üyesi olan ve İtalyan ilaç endüstrisinde kullanılan Code 32 tipi barko6dların okunabilirliğinin belirlenmesi sağlanır.

Enable : Code 39 tipi barkodların okunabilirliğini etkinleştir

Disable : Code 39 tipi barkodların okunabilirliğini Devre dışı bırak

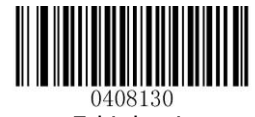

**Etkinlestir** (Enable)

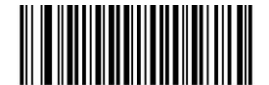

\*\* Devre Dışı Bırak (Disable)

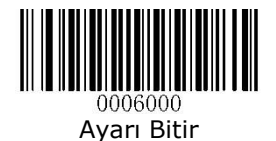

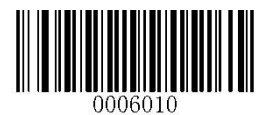

Code 32 Önek (Code 32 Prefix)

Code 32 tipi barkodlarda "A" önekinin bağlı sisteme aktarılmasının belirlenmesi sağlanır.

- Enable : Code 32 tipi barkodlarda "A" önek iletimini etkinleştir
- Disable : Code 32 tipi barkodlarda "A" önek iletimini devre dışı bırak

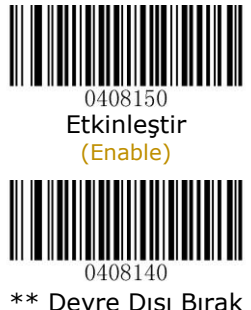

(Disable)

### Code 32 Kontrol Karekterini İletme (Transmit Code 32 Check Digit)

Code 32 tipindeki barkodlarda barkod bütünlüğünü doğrulamak için kullanılan kontrol basamağının (Check Digit) bağlı sisteme iletilmesi yönteminin belirlenmesini sağlar.

Transmit : Code 32 tipi barkodlarda kontrol karekterini ilet

Do Not Transmit : Code 32 tipi barkodlarda kontrol karekterini iletme

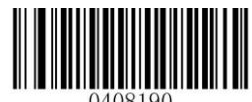

Kontrol Kareketerini İlet (Transmit)

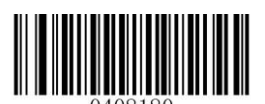

\*\* Kontrol Kareketerini İlet (Do Not Transmit)

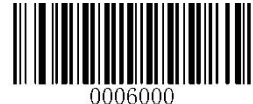

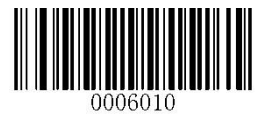

## Başlangıç/Bitiş Karekterini İletme

(Transmit Start/Stop Character)

Code 32 tipindeki barkodlarda başta ve sonda bulunan \* karekterinin bağlı sisteme aktarılmasının belirlenmesi sağlanır.

Transmit : Code 39 tipi barkodlarda başlangıç / bitiş karekterini ilet

Do Not Transmit : Code 39 tipi barkodlarda başlangıç / bitiş karekterini iletme

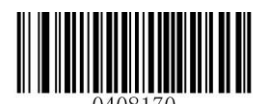

Başlangıç / Bitiş Kareketerini İlet (Transmit)

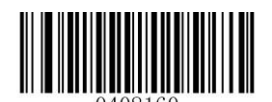

\*\* Başlangıç / Bitiş Kareketerini İletme (Do Not Transmit)

**Codabar** Barkod Tipi

Fabrika Ayarlarına Geri Dön (Restore Factory Defaults)

Bu özellik aktif ediliğinde Codabar tipindeki barkodların tüm ayarlarının fabrika varsayılan haline döndürülmesi sağlanır.

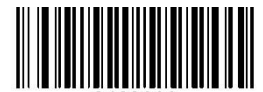

Fabrika Ayarlarına Geri Dön (Restore Factory Defaults)

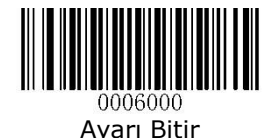

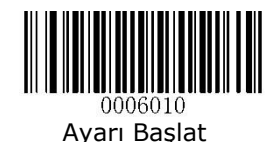

Etkinleştirme / Devre Dışı Bırakma

(Enable / Disable)

Codabar tipindeki barkodların okunabilirliğini etkinleştirme veya devre dışı bırakma özelliğini belirlenmesi sağlanır.

Enable : Codabar tipi barkodların okunabilirliğini etkinleştir

Disable : Codabar tipi barkodların okunabilirliğini devre dışı bırak

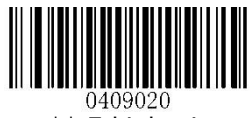

\*\* Etkinleştir (Enable)

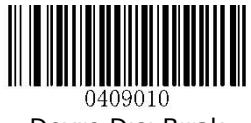

Devre Dışı Bırak (Disable)

### Codabar 39 Uzunluk Ayarı (Set Length Range for Codabar)

Codabar tipindeki barkodlarda okunabilir karekter sayısının belirlenmesi sağlanır.

Minimum Length : Okunabilecek en az karakter sayısı

Maximum Length : Okunabilecek en fazla karakter sayısı

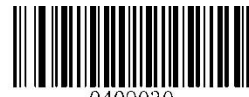

En Az Uzunluğu Ayarla (Set the Minimum Length)

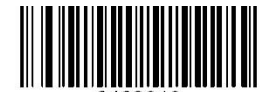

1409040 En Fazla Uzunluğu Ayarla (Set the Maximum Length)

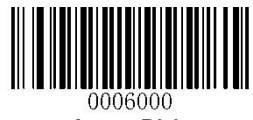
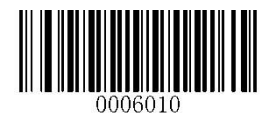

Örnek: Aşağıdaki örnekte Codabar tipindeki barkodlarım Minimum: 4 karekter ve Maximum:16 karekter olarak okutulabilmesi belirlenmiştir.

**Ayarı Başlat** Barkodunu Okut **Set the Minimum Length** Barkodunu Okut Ek-6 da tablosunda **0** ve **4** barkodlarını okut. **Set the Maximum Length Barkodunu Okut** Ek-6 da tablosunda **1** ve **6** barkodlarını okut. **Kaydet** Barkodunu Okut **Ayarı Bitir** Barkodunu Okut

Kontrol Karekteri Doğrulama (Check Digit Verification)

Codabar tipindeki barkodlarda barkod bütünlüğünü doğrulamak için kullanılan kontrol basamağının (Check Digit) kullanılması ve yönteminin belirlenmesini sağlar.

Disable : Check Digit kontrolü yapılmaz.

Transmit Check Digit After Verification : Check Digit kontrolü yapılır ve bağlı sisteme aktarılır.

Do Not Transmit Check Digit After Verification : Check Digit kontrolü yapılır fakat bağlı sisteme aktarılmaz.

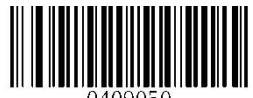

Ი4Ი9Ი5Ր \*\* Devre Dışı (Disable)

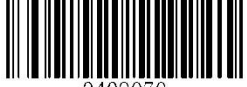

Kontrol Karekterini Doğrula ve İlet (Transmit Check Digit After Verification)

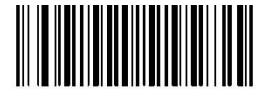

Kontrol Karekterini Doğrula ama İletme (Do Not Transmit Check Digit After Verification)

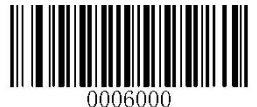

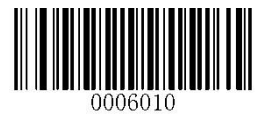

## Başlangıç/Bitiş Karekterini İletme

(Transmit Start/Stop Character)

Codabar tipindeki barkodlarda başta ve sonda bulunan karekterlerin bağlı sisteme aktarılmasının belirlenmesi sağlanır.

Transmit : Codabar tipi barkodlarda başlangıç / bitiş karekterini ilet

Do Not Transmit : Codabar tipi barkodlarda başlangıç / bitiş karekterini iletme

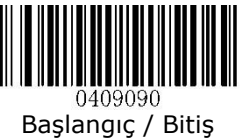

Kareketerini İlet (Transmit)

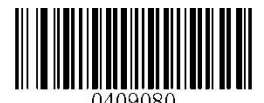

\*\* Başlangıç / Bitiş Kareketerini İletme (Do Not Transmit)

Start/Stop Character Format (Başlangıç/Bitiş Karakteri Formatı)

Codabar tipindeki barkodlarda başta ve sonda bulunabilen karekterlerin ne olacağının belirlenmesi sağlanır.

**ABCD/ ABCD** as the Start / Stop Character : Basa ABCD ve sona ABCD karekterlerinden biri eklensin.

**ABCD** / **TN**\*E as the Start / Stop Character : Basa ABCD ve sona TN<sup>\*</sup>E karekterlerinden biri eklensin.

Start / Stop Character in Uppercase : Basa ve sona eklenen karekterlerin büyük harf modunda iletilsin.

Start / Stop Character in Lowercase : Başa ve sona eklenen karekterlerin büyük harf modunda iletilsin.

- 
- 
- 
- 

 $\mathbf{i}$ 

Başa eklenen karekter hangi renk ile belirtilmiş ise sona eklenen karekter de o renk olacaktır.

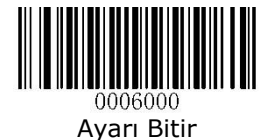

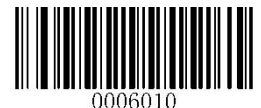

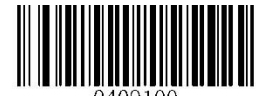

0409100 \*\* Başlangıç / Bitiş Karekteri olarak ABCD/ ABCD Aktar (ABCD/ABCD as the Start / Stop Character)

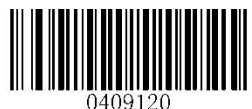

\*\* Başlangıç / Bitiş Karekterini Büyük Harf Olarak Aktar (Start / Stop Character in Uppercase)

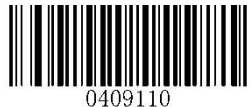

Başlangıç / Bitiş Karekteri olarak ABCD / TN\*E Aktar (ABCD/TN\*E as the Start / Stop Character)

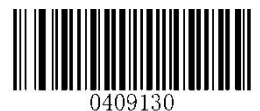

Başlangıç / Bitiş Karekterini Küçük Harf Olarak Aktar (Start / Stop Character in Lowercase)

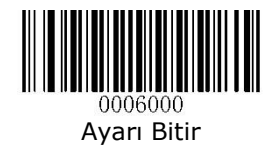

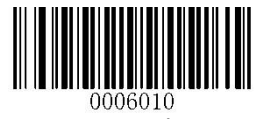

**Code 93** Barkod Tipi

## Fabrika Ayarlarına Geri Dön (Restore Factory Defaults)

Bu özellik aktif ediliğinde Code 93 tipindeki barkodların tüm ayarlarının fabrika varsayılan haline döndürülmesi sağlanır.

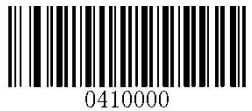

Fabrika Ayarlarına Geri Dön (Restore Factory Defaults)

## Etkinleştirme / Devre Dışı Bırakma (Enable / Disable)

Code 93 tipindeki barkodların okunabilirliğini etkinleştirme veya devre dışı bırakma özelliğini belirlenmesi sağlanır.

Enable : Codabar tipi barkodların okunabilirliğini etkinleştir

Disable : Codabar tipi barkodların okunabilirliğini devre dışı bırak

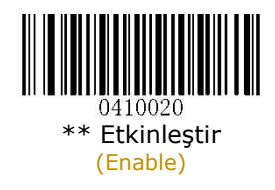

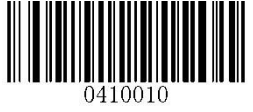

Devre Dışı Bırak (Disable)

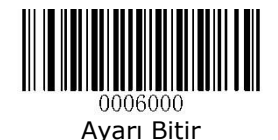

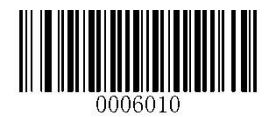

## Code 93 Uzunluk Ayarı (Set Length Range for Codabar)

Code 93 tipindeki barkodlarda okunabilir karekter sayısının belirlenmesi sağlanır.

Minimum Length : Okunabilecek en az karakter sayısı

Maximum Length : Okunabilecek en fazla karakter sayısı

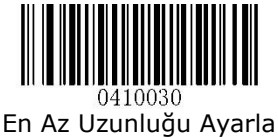

(Set the Minimum Length)

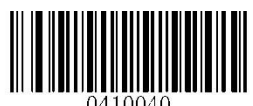

En Fazla Uzunluğu Ayarla (Set the Maximum Length)

Örnek:

Aşağıdaki örnekte Code 93 tipindeki barkodlarım Minimum: 4 karekter ve Maximum:16 karekter olarak okutulabilmesi belirlenmiştir.

**Ayarı Başlat** Barkodunu Okut **Set the Minimum Length** Barkodunu Okut Ek-6 da tablosunda **0** ve **4** barkodlarını okut. **Set the Maximum Length Barkodunu Okut** Ek-6 da tablosunda **1** ve **6** barkodlarını okut. **Kaydet** Barkodunu Okut **Ayarı Bitir** Barkodunu Okut

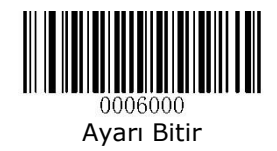

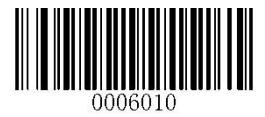

## Kontrol Karekteri Doğrulama (Check Digit Verification)

Codabar tipindeki barkodlarda barkod bütünlüğünü doğrulamak için kullanılan kontrol basamağının (Check Digit) kullanılması ve yönteminin belirlenmesini sağlar.

Disable : Check Digit kontrolü yapılmaz.

Transmit Check Digit After Verification : Check Digit kontrolü yapılır ve bağlı sisteme aktarılır.

Do Not Transmit Check Digit After Verification : Check Digit kontrolü yapılır fakat bağlı sisteme aktarılmaz.

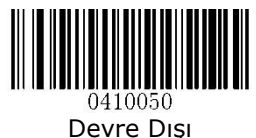

(Disable)

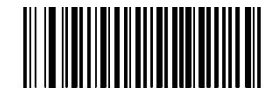

Kontrol Karekterini Doğrula ve İlet (Transmit Check Digit After Verification)

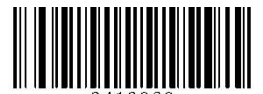

\*\* Kontrol Karekterini Doğrula ama İletme (Do Not Transmit Check Digit After Verification)

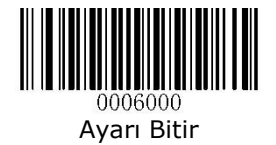

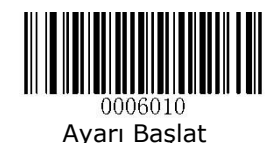

**GS1-Databar (RSS)** Barkod Tipi

## Fabrika Ayarlarına Geri Dön (Restore Factory Defaults)

Bu özellik aktif ediliğinde GS1-Databar tipindeki barkodların tüm ayarlarının fabrika varsayılan haline döndürülmesi sağlanır.

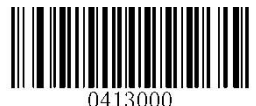

Fabrika Ayarlarına Geri Dön

(Restore Factory Defaults)

## Etkinleştirme / Devre Dışı Bırakma (Enable / Disable)

GS1-Databar tipindeki barkodların okunabilirliğini etkinleştirme veya devre dışı bırakma özelliğini belirlenmesi sağlanır.

Enable : GS1-Databar tipi barkodların okunabilirliğini etkinleştir

Disable : GS1-Databar barkodların okunabilirliğini devre dışı bırak

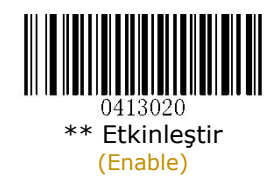

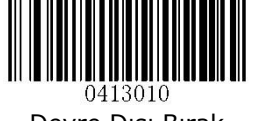

Devre Dışı Bırak (Disable)

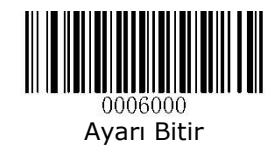

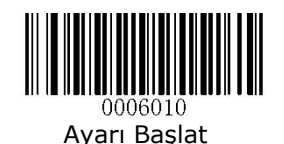

## "01" Uygulama Tanımlayıcısını İletme (Transmit Application Identifier "01")

GS1-Databar tipindeki barkodlarda barkod bölümlerini oluşturan tanımlayıcı verisinin aktarılıp / aktarılmamasının belirlenmesi sağlanır.

Transmit Application Identifier "01" : GS1-Databar tipi barkodlarda barkod bölümlerini oluşturan tanımlayıcının aktarılmasını sağlar.

Do Not Transmit Application Identifier "01" : GS1-Databar tipi barkodlarda barkod bölümlerini oluşturan tanımlayıcının aktarılmamasını sağlar.

Aşağıdaki resimde örnek bir GS1-Databar Barkodu görülmektedir.

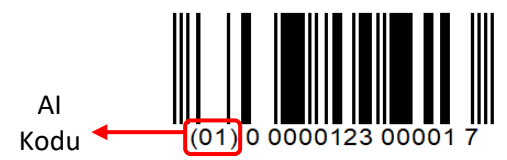

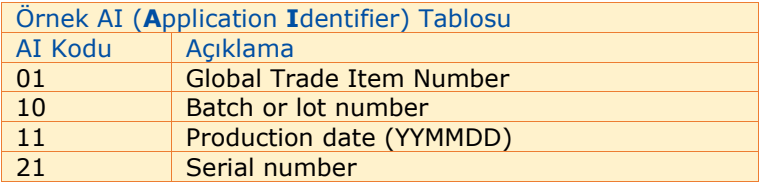

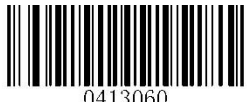

\*\* Uygulama Tanımlayıcı Karekterini İlet (Transmit Application Identifier "01")

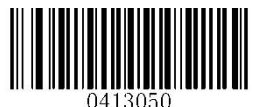

Uygulama Tanımlayıcı Karekterini İlet (Do Not Transmit Application Identifier "01")

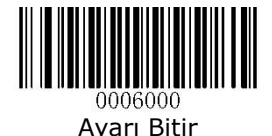

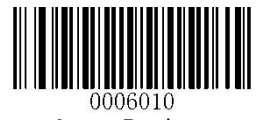

**Code 11** Barkod Tipi

## Fabrika Ayarlarına Geri Dön (Restore Factory Defaults)

Bu özellik aktif ediliğinde Code 11 tipindeki barkodların tüm ayarlarının fabrika varsayılan haline döndürülmesi sağlanır.

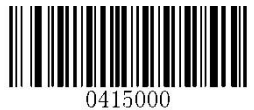

Fabrika Ayarlarına Geri Dön (Restore Factory Defaults)

#### Etkinleştirme / Devre Dışı Bırakma (Enable / Disable)

Code 11 tipindeki barkodların okunabilirliğini etkinleştirme veya devre dışı bırakma özelliğini belirlenmesi sağlanır.

Enable : Code 11 tipi barkodların okunabilirliğini etkinleştir

Disable : Code 11 tipi barkodların okunabilirliğini devre dışı bırak

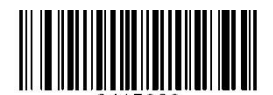

\*\* Etkinleştir (Enable)

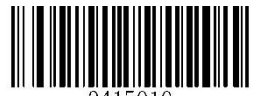

Devre Dışı Bırak (Disable)

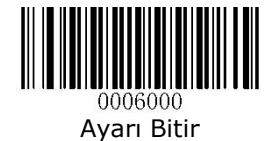

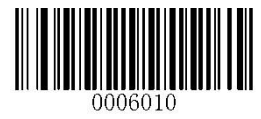

## Code 11 Uzunluk Ayarı (Set Length Range for Code 11)

Code 11 tipindeki barkodlarda okunabilir karekter sayısının belirlenmesi sağlanır.

Minimum Length : Okunabilecek en az karakter sayısı

Maximum Length : Okunabilecek en fazla karakter sayısı

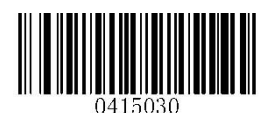

En Az Uzunluğu Ayarla (Set the Minimum Length)

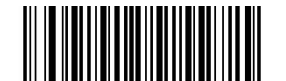

1415040 En Fazla Uzunluğu Ayarla (Set the Maximum Length)

Örnek:

Aşağıdaki örnekte Code 11 tipindeki barkodların Minimum: 4 karekter ve Maximum:16 karekter olarak okutulabilmesi belirlenmiştir.

**Ayarı Başlat** Barkodunu Okut **Set the Minimum Length** Barkodunu Okut Ek-6 da tablosunda **0** ve **4** barkodlarını okut. **Set the Maximum Length** Barkodunu Okut Ek-6 da tablosunda **1** ve **6** barkodlarını okut. **Kaydet** Barkodunu Okut **Ayarı Bitir** Barkodunu Okut

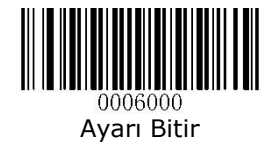

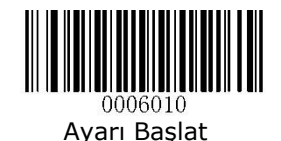

Kontrol Karekterini İlet

(Transmit Check Digit)

Code 11 tipindeki barkodlarda barkod bütünlüğünü doğrulamak için kullanılan kontrol basamağının (Check Digit) bağlı sisteme iletilmesi yönteminin belirlenmesini sağlar.

Transmit : Code 11 tipi barkodlarda kontrol karekterini ilet

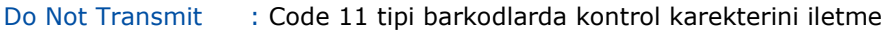

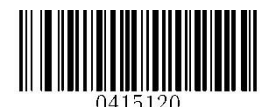

Kontrol Kareketerini İlet

(Transmit)

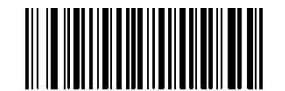

\*\* Kontrol Kareketerini İletme (Do Not Transmit)

#### Kontrol Karekteri Doğrulama (Check Digit Verification)

Code 11 tipindeki barkodlarda barkod bütünlüğünü doğrulamak için kullanılan kontrol basamağının (Check Digit) kullanılması ve yönteminin belirlenmesini sağlar.

Disable : Check Digit kontrolü yapılmaz.

One Check Digit, MOD11 : MOD11 e göre tek Check Digit kontrolü yapılır ve bağlı sisteme aktarılır.

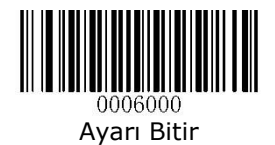

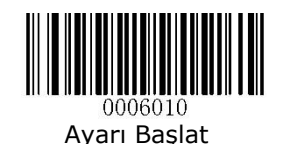

Two Check Digits, MOD11/MOD11: MOD11/MOD11 e göre çift Check Digit kontrolü yapılır ve bağlı sisteme aktarılır.

Two Check Digits, MOD11/MOD9: MOD11 ve MOD9 e göre çift Check Digit kontrolü yapılır ve bağlı sisteme aktarılır.

One Check Digit, MOD11 (Len<=10) Two Check Digits, MOD11/MOD11 (Len>10): 10 karekterden daha az karektere sahip barkodlarda MOD11 e göre tek Check Digit kontrolü yapılarak, 10 karekterden daha fazla karektere sahip barkodlarda MOD11 e göre çift Check Digit kontrolü yapılarak bağlı sisteme aktarılır.

One Check Digit, MOD11 (Len<=10) Two Check Digits, MOD11/MOD9 (Len>10) : 10 karekterden daha az karektere sahip barkodlarda MOD11 e göre tek Check Digit kontrolü yapılarak, 10 karekterden daha fazla karektere sahip barkodlarda MOD11 ve MOD9 a göre çift Check Digit kontrolü yapılarak bağlı sisteme aktarılır.

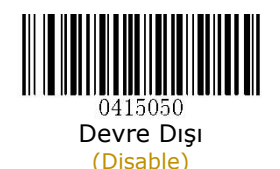

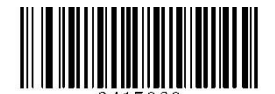

\*\* Tek Kontrol Karekteri, MOD11 (One Check Digit, MOD11)

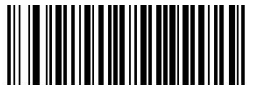

Çift Kontrol Karekteri,MOD11/MOD11 (Two Check Digits, MOD11/MOD11)

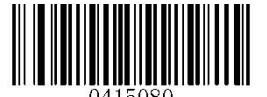

Çift Kontrol Karekteri, MOD11/MOD9 (Two Check Digits, MOD11/MOD9)

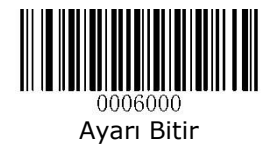

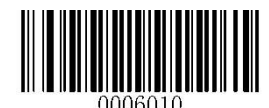

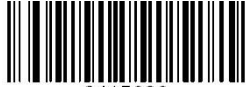

Tek Kontrol Karekteri, MOD11 (Uzunluk<=10) Çift Kontrol Karekteri, MOD11/MOD11 (Uzunluk>10) (One Check Digit, MOD11 (Len<=10) Two Check Digits, MOD11/MOD11 (Len>10)

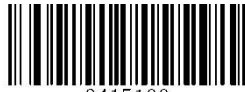

Tek Kontrol Karekteri, MOD11 (Uzunluk<=10) Çift Kontrol Karekteri, MOD11/MOD9 (Uzunluk>10) (One Check Digit, MOD11 (Len<=10) Two Check Digits, MOD11/MOD9 (Len>10)

**Plessey** Barkod Tipi

Fabrika Ayarlarına Geri Dön (Restore Factory Defaults)

Bu özellik aktif ediliğinde Plessey tipindeki barkodların tüm ayarlarının fabrika varsayılan haline döndürülmesi sağlanır.

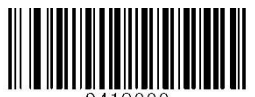

Fabrika Ayarlarına Geri Dön (Restore Factory Defaults)

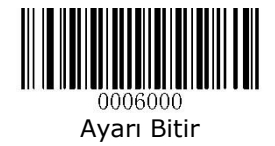

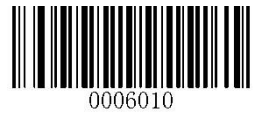

#### Etkinleştirme / Devre Dışı Bırakma (Enable / Disable)

Plessey tipindeki barkodların okunabilirliğini etkinleştirme veya devre dışı bırakma özelliğini belirlenmesi sağlanır.

- Enable : Plessey tipi barkodların okunabilirliğini etkinleştir
- Disable : Plessey tipi barkodların okunabilirliğini devre dışı bırak

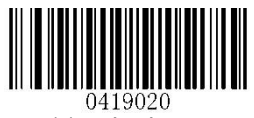

\*\* Etkinleştir (Enable)

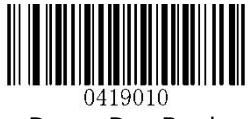

Devre Dışı Bırak (Disable)

## Plessey Uzunluk Ayarı (Set Length Range for Plessey)

Plessey tipindeki barkodlarda okunabilir karekter sayısının belirlenmesi sağlanır.

Minimum Length : Okunabilecek en az karakter sayısı

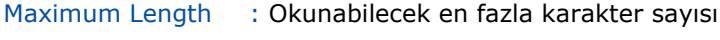

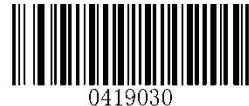

En Az Uzunluğu Ayarla (Set the Minimum Length)

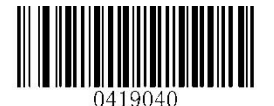

En Fazla Uzunluğu Ayarla (Set the Maximum Length)

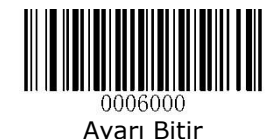

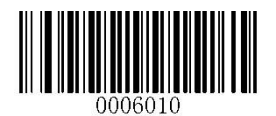

Örnek: Aşağıdaki örnekte Plessey tipindeki barkodların Minimum: 4 karekter ve Maximum:16 karekter olarak okutulabilmesi belirlenmiştir.

**Ayarı Başlat** Barkodunu Okut **Set the Minimum Length** Barkodunu Okut Ek-6 da tablosunda **0** ve **4** barkodlarını okut. **Set the Maximum Length Barkodunu Okut** Ek-6 da tablosunda **1** ve **6** barkodlarını okut. **Kaydet** Barkodunu Okut **Ayarı Bitir** Barkodunu Okut

Kontrol Karekteri Doğrulama (Check Digit Verification)

Plessey tipindeki barkodlarda barkod bütünlüğünü doğrulamak için kullanılan kontrol basamağının (Check Digit) kullanılması ve yönteminin belirlenmesini sağlar.

Disable : Check Digit kontrolü yapılmaz.

Transmit Check Digit After Verification : Check Digit kontrolü yapılır ve bağlı sisteme aktarılır.

Do Not Transmit Check Digit After Verification: Check Digit kontrolü yapılır fakat bağlı sisteme aktarılmaz.

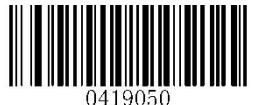

Devre Dışı (Disable)

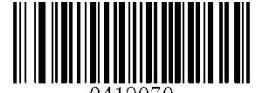

Kontrol Karekterini Doğrula ve İlet (Transmit Check Digit After Verification)

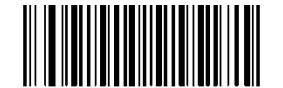

\*\* Kontrol Karekterini Doğrula ama İletme (Do Not Transmit Check Digit After Verification)

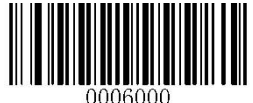

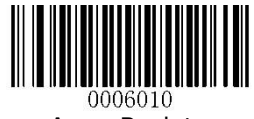

**MSI Plessey** Barkod Tipi

## Fabrika Ayarlarına Geri Dön (Restore Factory Defaults)

Bu özellik aktif ediliğinde MSI Plessey tipindeki barkodların tüm ayarlarının fabrika varsayılan haline döndürülmesi sağlanır.

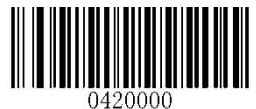

Fabrika Ayarlarına Geri Dön (Restore Factory Defaults)

## Etkinleştirme / Devre Dışı Bırakma (Enable / Disable)

MSI Plessey tipindeki barkodların okunabilirliğini etkinleştirme veya devre dışı bırakma özelliğini belirlenmesi sağlanır.

- Enable : MSI Plessey tipi barkodların okunabilirliğini etkinleştir
- 
- Disable : MSI Plessey barkodların okunabilirliğini devre dışı bırak

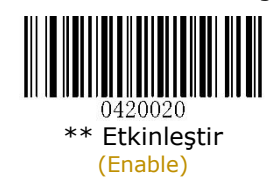

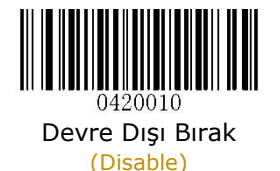

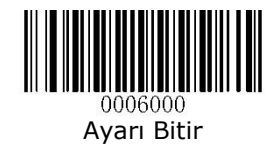

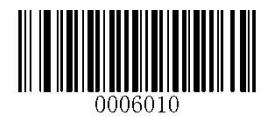

#### MSI Plessey Uzunluk Ayarı (Set Length Range for MSI Plessey)

MSI Plessey tipindeki barkodlarda okunabilir karekter sayısının belirlenmesi sağlanır.

Minimum Length : Okunabilecek en az karakter sayısı

Maximum Length : Okunabilecek en fazla karakter sayısı

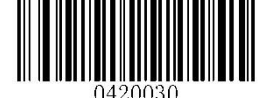

En Az Uzunluğu Ayarla (Set the Minimum Length)

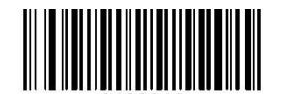

En Fazla Uzunluğu Ayarla (Set the Maximum Length)

Örnek: Aşağıdaki örnekte MSI Plessey tipindeki barkodların Minimum: 4 karekter ve Maximum:16 karekter olarak okutulabilmesi belirlenmiştir.

**Ayarı Başlat** Barkodunu Okut **Set the Minimum Length** Barkodunu Okut Ek-6 da tablosunda **0** ve **4** barkodlarını okut. **Set the Maximum Length** Barkodunu Okut Ek-6 da tablosunda **1** ve **6** barkodlarını okut. **Kaydet** Barkodunu Okut **Ayarı Bitir** Barkodunu Okut

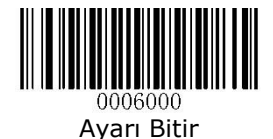

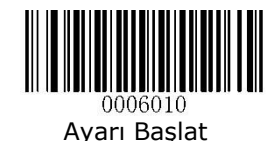

Kontrol Karekterini İlet (Transmit Check Digit)

MSI Plessey tipindeki barkodlarda barkod bütünlüğünü doğrulamak için kullanılan kontrol basamağının (Check Digit) bağlı sisteme iletilmesi yönteminin belirlenmesini sağlar.

Transmit : MSI Plessey tipi barkodlarda kontrol karekterini ilet

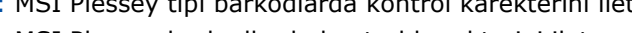

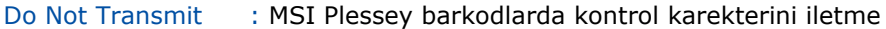

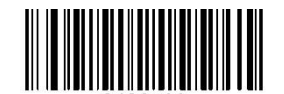

Kontrol Kareketerini İlet

(Transmit)

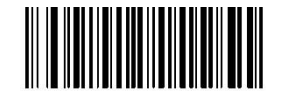

\*\* Kontrol Kareketerini İletme (Do Not Transmit)

## Kontrol Karekteri Doğrulama

(Check Digit Verification)

MSI Plessey tipindeki barkodlarda barkod bütünlüğünü doğrulamak için kullanılan kontrol basamağının (Check Digit) kullanılması ve yönteminin belirlenmesini sağlar.

Disable : Check Digit kontrolü yapılmaz.

One Check Digit, MOD10 : MOD10 a göre tek Check Digit kontrolü yapılır ve bağlı sisteme aktarılır.

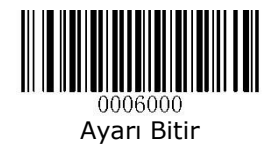

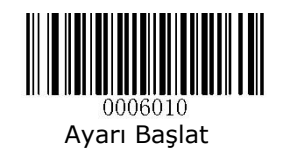

Two Check Digits, MOD10/MOD10: MOD10/MOD10 a göre çift Check Digit kontrolü yapılır ve bağlı sisteme aktarılır.

Two Check Digits, MOD10/MOD11: MOD10/MOD11 e göre çift Check Digit kontrolü yapılır ve bağlı sisteme aktarılır.

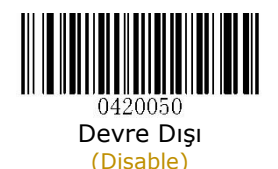

\*\* Tek Kontrol Karekteri, MOD10 (One Check Digit, MOD10)

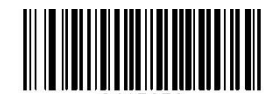

0415070 Çift Kontrol Karekteri,MOD10/MOD10 (Two Check Digits, MOD10/MOD10)

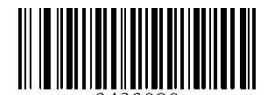

120080 Çift Kontrol Karekteri,MOD10/MOD11

(Two Check Digits, MOD10/MOD11)

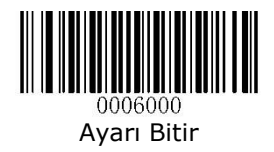

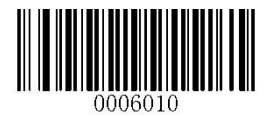

## 2D Barkod Tipleri

(2D Symbologies)

## **PDF417** Barkod Tipi

Fabrika Ayarlarına Geri Dön (Restore Factory Defaults)

Bu özellik aktif ediliğinde PDF417 tipindeki barkodların tüm ayarlarının fabrika varsayılan haline döndürülmesi sağlanır.

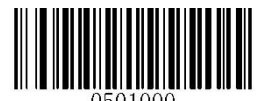

Fabrika Ayarlarına Geri Dön (Restore Factory Defaults)

## Etkinleştirme / Devre Dışı Bırakma

(Enable / Disable)

PDF417 tipindeki barkodların okunabilirliğini etkinleştirme veya devre dışı bırakma özelliğini belirlenmesi sağlanır.

- Enable : MSI Plessey tipi barkodların okunabilirliğini etkinleştir
- Disable : MSI Plessey barkodların okunabilirliğini devre dışı bırak

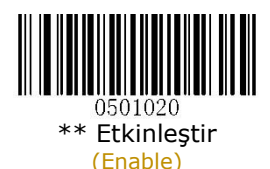

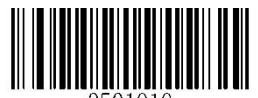

0501010 Devre Dışı Bırak (Disable)

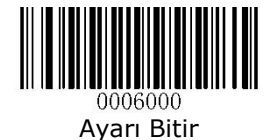

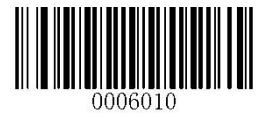

## PDF417 Uzunluk Ayarı (Set Length Range for PDF417)

PDF417 tipindeki barkodlarda okunabilir karekter sayısının belirlenmesi sağlanır.

Minimum Length : Okunabilecek en az karakter sayısı

Maximum Length : Okunabilecek en fazla karakter sayısı

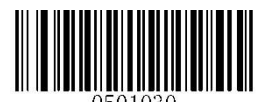

En Az Uzunluğu Ayarla (Set the Minimum Length)

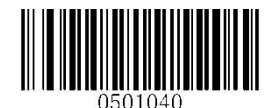

En Fazla Uzunluğu Ayarla (Set the Maximum Length)

Örnek:

Aşağıdaki örnekte PDF417 tipindeki barkodların Minimum: 4 karekter ve Maximum:160 karekter olarak okutulabilmesi belirlenmiştir.

**Ayarı Başlat** Barkodunu Okut

**Set the Minimum Length** Barkodunu Okut

Ek-6 da tablosunda **0** ve **4** barkodlarını okut.

**Set the Maximum Length** Barkodunu Okut

Ek-6 da tablosunda **1**, **6** ve **0** barkodlarını okut.

**Kaydet** Barkodunu Okut

**Ayarı Bitir** Barkodunu Okut

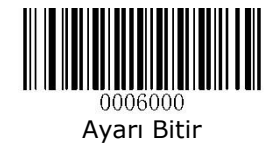

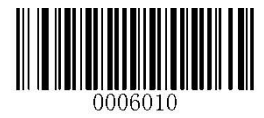

PDF417 İkiz Kod (Twin Code)

PDF417 ikiz kod, dikey veya yatay olarak paralelleştirilmiş 2 PDF417 barkoddur. Her ikisi de normal veya ters barkod olmalıdır. Benzer özelliklere sahip olmalı ve birbirine yakın yerleştirilmelidirler.

Single PDF417 Only : Tek PDF417 barkodu okutulsun

Twin PDF417 Only : Her iki PDF417 barkodu okutulsun

Both Single & Twin : Her iki PDF417 kodu okutulsun. Başarılı olursa, yalnızca ikiz Twin Code olarak iletilsin. Aksi takdirde, yalnızca Single PDF417'yi deneyin.

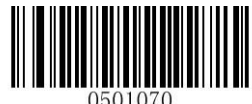

\*\* Sadece Tek PDF417 Barkod Okutulsun

(Single PDF417 Only)

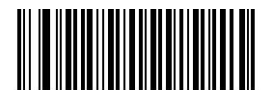

Her iki PDF417 Barkod Okutulsun (Twin PDF417 Only)

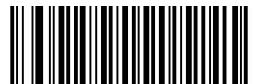

Her iki PDF417 Barkod Okutulsun (Both Single & Twin)

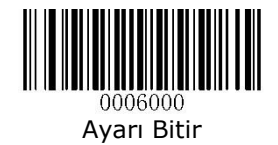

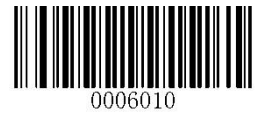

Karakter Kodlama (Character Encoding)

PDF417 tipindeki barkodların içerebileceği karekter setinin belirlenmesi sağlanır.

Default Encoding : Standart karekter seti (İngilizce)

UTF-8 Encoding : UTF-8 karekter seti

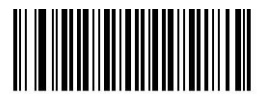

1501350

\*\* Varsayılan Karakter Kodlama (Default Character Encoding)

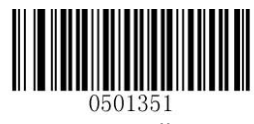

UTF-8 Kodlama (UTF-8 Encoding)

**QrCode** Barkod Tipi

Fabrika Ayarlarına Geri Dön (Restore Factory Defaults)

Bu özellik aktif ediliğinde QRCode tipindeki barkodların tüm ayarlarının fabrika varsayılan haline döndürülmesi sağlanır.

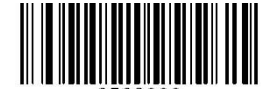

Fabrika Ayarlarına Geri Dön (Restore Factory Defaults)

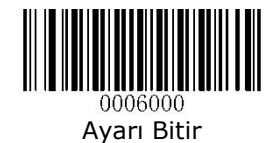

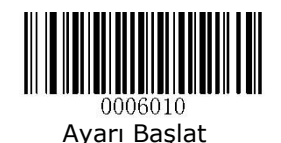

Etkinleştirme / Devre Dışı Bırakma

(Enable / Disable)

QRCode tipindeki barkodların okunabilirliğini etkinleştirme veya devre dışı bırakma özelliğini belirlenmesi sağlanır.

Enable : QRCode tipi barkodların okunabilirliğini etkinleştir

Disable : QRCode tipi barkodların okunabilirliğini devre dışı bırak

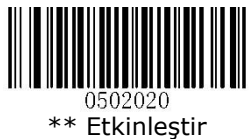

(Enable)

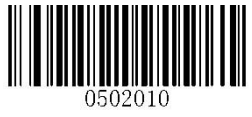

Devre Dışı Bırak (Disable)

## QrCode Uzunluk Ayarı (Set Length Range for QrCode)

QrCode tipindeki barkodlarda okunabilir karekter sayısının belirlenmesi sağlanır.

Minimum Length : Okunabilecek en az karakter sayısı

Maximum Length : Okunabilecek en fazla karakter sayısı

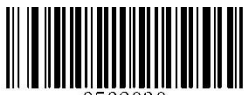

0502030 En Az Uzunluğu Ayarla (Set the Minimum Length)

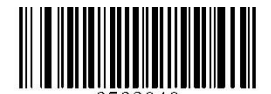

3502040 En Fazla Uzunluğu Ayarla (Set the Maximum Length)

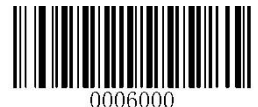

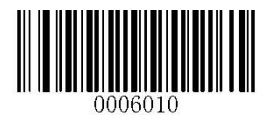

Örnek: Aşağıdaki örnekte QrCode tipindeki barkodların Minimum: 4 karekter ve Maximum:138 karekter olarak okutulabilmesi belirlenmiştir.

**Ayarı Başlat** Barkodunu Okut **Set the Minimum Length** Barkodunu Okut Ek-6 da tablosunda **0** ve **4** barkodlarını okut. **Set the Maximum Length Barkodunu Okut.** Ek-6 da tablosunda **1**, **3** ve **8** barkodlarını okut. **Kaydet** Barkodunu Okut **Ayarı Bitir** Barkodunu Okut

**Micro QrCode** Barkod Tipi

Micro QR barkod tipi Qr Code tipi barkodların bir alt özelliğidir.

Etkinleştirme / Devre Dışı Bırakma (Enable / Disable)

Micro QRCode tipindeki barkodların okunabilirliğini etkinleştirme veya devre dışı bırakma özelliğini belirlenmesi sağlanır.

- Enable : Micro QRCode tipi barkodların okunabilirliğini etkinleştir
- 
- Disable : Micro QRCode tipi barkodların okunabilirliğini devre dışı bırak

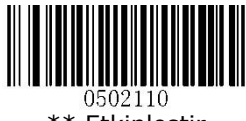

\*\* Etkinleştir (Enable)

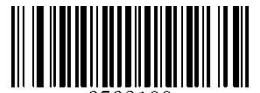

Devre Dışı Bırak (Disable)

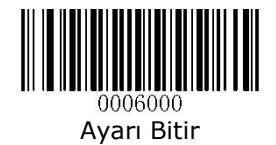

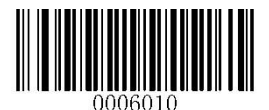

Qr İkiz Kod (Twin Code)

QR ikiz kod, dikey veya yatay olarak paralelleştirilmiş 2 QrCode barkoddur. Her ikisi de normal veya ters barkod olmalıdır. Benzer özelliklere sahip olmalı ve birbirine yakın yerleştirilmelidirler.

Single Or Only : OrCode barkodu okutulsun

Twin Qr Only : Her iki QrCode barkodu okutulsun

Both Single & Twin : Her iki OrCode kodu okutulsun. Başarılı olursa, yalnızca ikiz Twin Code olarak iletilsin. Aksi takdirde, yalnızca Single QrCode'u deneyin.

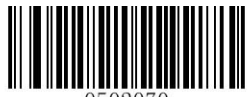

\*\* Sadece Tek QrCode Barkod Okutulsun

(Single QrCode Only)

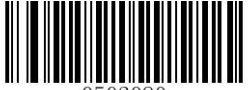

0502080 Her iki QrCode Barkod Okutulsun (Twin QrCode Only)

Her iki QrCode Barkod Okutulsun (Both Single & Twin)

Karakter Kodlama (Character Encoding)

QrCode tipindeki barkodların içerebeleceği karekter setinin belirlenmesi sağlanır.

Default Encoding : Standart karekter seti (İngilizce)

UTF-8 Encoding : UTF-8 karekter seti

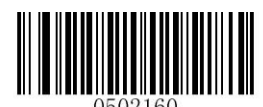

\*\* Varsayılan Karakter Kodlama (Default Character Encoding)

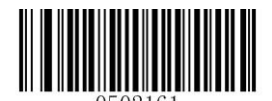

UTF-8 Kodlama (UTF-8 Encoding)

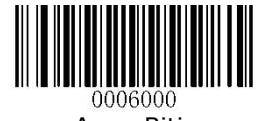

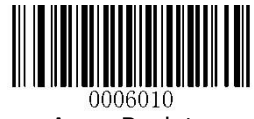

**Data Matrix** Barkod Tipi

## Fabrika Ayarlarına Geri Dön (Restore Factory Defaults)

Bu özellik aktif ediliğinde Data Matrix tipindeki barkodların tüm ayarlarının fabrika varsayılan haline döndürülmesi sağlanır.

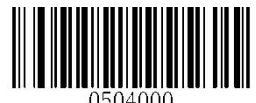

Fabrika Ayarlarına Geri Dön

(Restore Factory Defaults)

#### Etkinleştirme / Devre Dışı Bırakma (Enable / Disable)

Data Matrix tipindeki barkodların okunabilirliğini etkinleştirme veya devre dışı bırakma özelliğini belirlenmesi sağlanır.

- Enable : Data Matrix tipi barkodların okunabilirliğini etkinleştir
- Disable : Data Matrix tipi barkodların okunabilirliğini devre dışı bırak

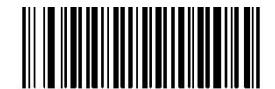

0504020 \*\* Etkinleştir (Enable)

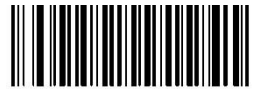

504010 Devre Dışı Bırak (Disable)

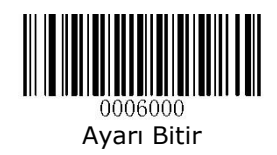

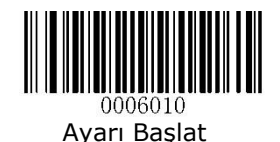

## Data Matrix Uzunluk Ayarı

(Set Length Range for Data Matrix)

Data Matrix tipindeki barkodlarda okunabilir karekter sayısının belirlenmesi sağlanır.

Minimum Length : Okunabilecek en az karakter sayısı

Maximum Length : Okunabilecek en fazla karakter sayısı

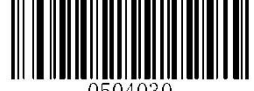

0504030 En Az Uzunluğu Ayarla (Set the Minimum Length)

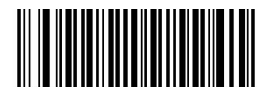

En Fazla Uzunluğu Ayarla (Set the Maximum Length)

Örnek: Aşağıdaki örnekte Data Matrix tipindeki barkodların Minimum: 22 karekter ve Maximum:60 karekter olarak okutulabilmesi belirlenmiştir.

**Ayarı Başlat** Barkodunu Okut

**Set the Minimum Length** Barkodunu Okut

Ek-6 da tablosunda **2** ve **2** barkodlarını okut.

**Set the Maximum Length** Barkodunu Okut

Ek-6 da tablosunda **6** ve **0** barkodlarını okut.

**Kaydet** Barkodunu Okut

**Ayarı Bitir** Barkodunu Okut

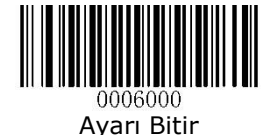

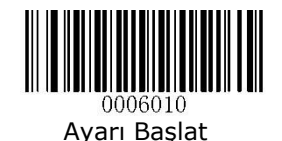

#### Dikdörtgen Barkod Özelliği (Rectangular Barcode)

Data Matrix tipindeki barkodlarda standart dışı dikdörtgen tipi barkodların okunabilirliğini etkinleştirme veya devre dışı bırakma özelliğini belirlenmesi sağlanır.

Enable : Dikdörtgen tipi Datamatrix barkodları etkinleştirme

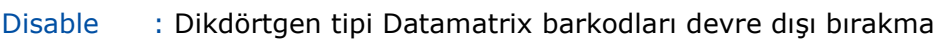

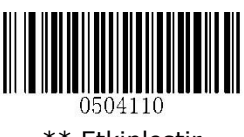

\*\* Etkinleştir (Enable)

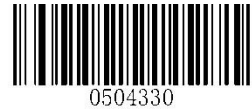

Devre Dışı Bırak (Disable)

## Barkodda Ayna Özelliği

(Mirror Barcode)

Data Matrix tipindeki barkodlarda ayna görüntüsüne sahip barkodların okunabilirliğini etkinleştirme veya devre dışı bırakma özelliğini belirlenmesi sağlanır.

etkinleştir.

Decode Mirror Images : Ayna özelliği olan barkodların okunabilirliğini

Do Not Decode Mirror Images : Ayna özelliği olan barkodların okunabilirliğini devre dışı bırak

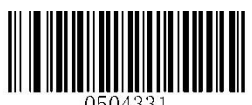

\*\* Ayna Özelliğini Etkinleştir (Decode Mirror Images)

Ayna Özelliğini Devre Dışı Bırak (Do Not Decode Mirror Images)

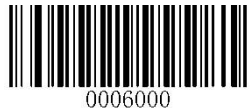

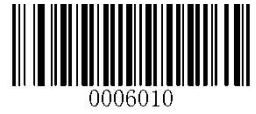

Datamatrix İkiz Kod (Twin Code)

Data Matrix Twin Code, dikey veya yatay olarak paralelleştirilmiş 2 Datamatrix koddur. Her ikisi de normal veya ters barkod olmalıdır. Benzer özelliklere sahip olmalı ve birbirine yakın yerleştirilmelidirler.

Single Datamatrix Only : Tek Data Matrix barkodu okutulsun

Twin Datamatrix Only : Her iki Data Matrix barkodu okutulsun

Both Single & Twin : Her iki Data Matrix kodu okutulsun. Başarılı olursa, yalnızca ikiz Twin Code olarak iletilsin. Aksi takdirde, yalnızca Single Data Matrix'i deneyin.

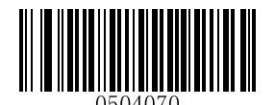

\*\* Sadece Tek Datamatrix Barkod Okutulsun

(Single Datamatrix Only)

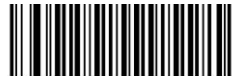

Her iki Datamatrix Barkod Okutulsun

(Twin Datamatrix Only)

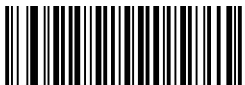

Her iki Datamatrix Barkod Okutulsun

(Both Single & Twin)

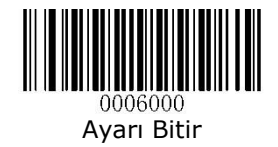

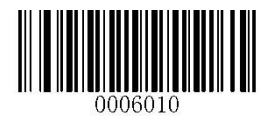

Karakter Kodlama (Character Encoding)

Datamatrix tipindeki barkodların içerebeleceği karekter setinin belirlenmesi sağlanır.

UTF-8 Encoding : UTF-8 karekter seti

Default Encoding : Standart karekter seti (İngilizce)

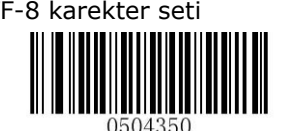

\*\* Varsayılan Karakter Kodlama (Default Character Encoding)

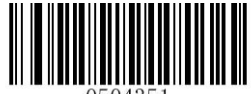

UTF-8 Kodlama (UTF-8 Encoding)

**Chinese Sensible Code** Barkod Tipi

Fabrika Ayarlarına Geri Dön (Restore Factory Defaults)

Bu özellik aktif ediliğinde Chinese Sensible Code tipindeki barkodların tüm ayarlarının fabrika varsayılan haline döndürülmesi sağlanır.

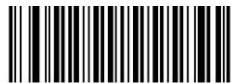

Fabrika Ayarlarına Geri Dön (Restore Factory Defaults)

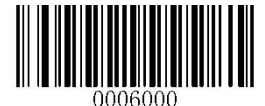

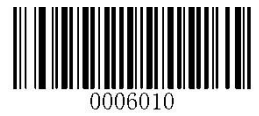

Etkinleştirme / Devre Dışı Bırakma (Enable / Disable)

Chinese Sensible Code tipindeki barkodların okunabilirliğini etkinleştirme veya devre dışı bırakma özelliğini belirlenmesi sağlanır.

- Enable : Etkinleştirme
- Disable : Devre dışı bırakma

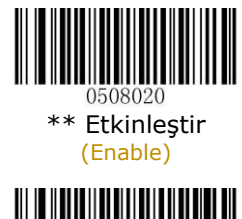

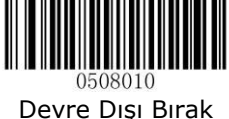

(Disable)

## Chinese Sensible Code Uzunluk Ayarı (Set Length Range for Chinese Sensible Code)

Chinese Sensible Code tipindeki barkodlarda okunabilir karekter sayısının belirlenmesi sağlanır.

Minimum Length : Okunabilecek en az karakter sayısı

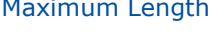

Maximum Length : Okunabilecek en fazla karakter sayısı

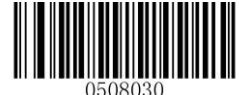

En Az Uzunluğu Ayarla (Set the Minimum Length)

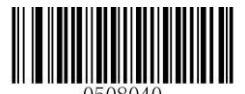

En Fazla Uzunluğu Ayarla (Set the Maximum Length)

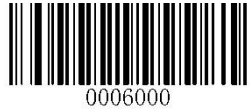

# Bölüm-9 Görüntü Denetimi

## Görüntü Çevirme

Bir sonraki sayfada uygun barkodu tarayarak gerçek ihtiyacı karşılamak için tarayıcı tarafından yakalanan görüntüyü çevirebilirsiniz. Aşağıdaki şekiller orijinal görüntüyü ve çevrilmiş üç görüntüyü göstermektedir.

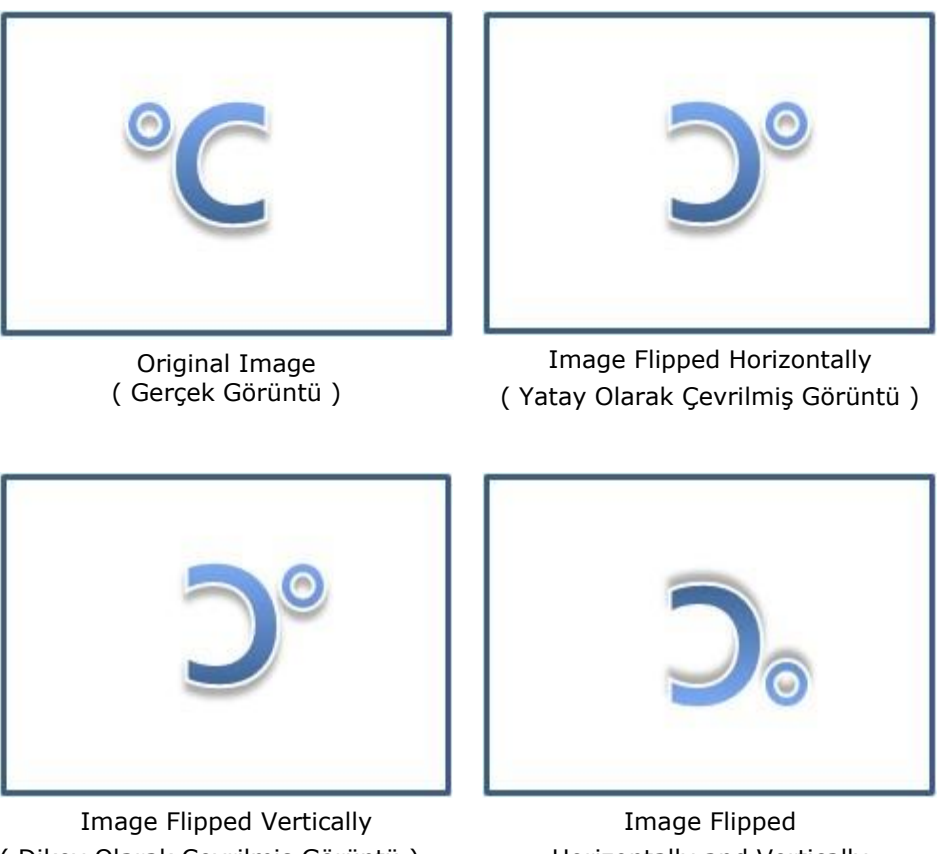

( Dikey Olarak Çevrilmiş Görüntü )

Horizontally and Vertically ( Yatay ve Dikey Olarak Çevrilmiş Görüntü )

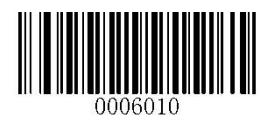

## **Çevirme**

(Flip)

Original Image Gerçek Görüntü

Image Flipped Horizontally Yatay Olarak Çevrilmiş Görüntü

Image Flipped Vertically Dikey Olarak Çevrilmiş Görüntü

Image Flipped Horizontally and Vertically Yatay ve Dikey Olarak Çevrilmiş Görüntü

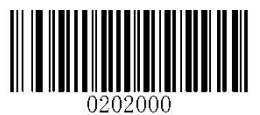

\*\* Çevirme (Do Not Flip)

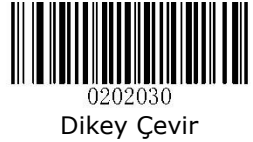

(Flip Vertically)

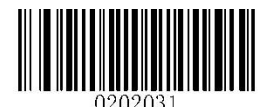

Yatay Çevir (Flip Horizontally)

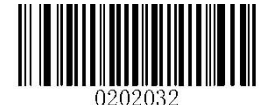

Yatay ve Dikey Çevir (Flip Horizontally and Vertically)

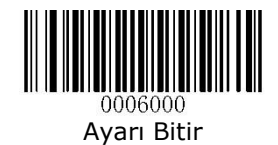

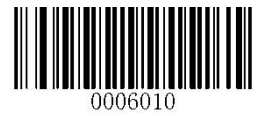

Dikey Çevir (Flip Vertically)

Görüntüyü dikey olarak çevirme

Flip Vertically : Dikey çevirmeyi etkinleştir

Do Not Flip Vertically : Dikey çevirmeyi devre dışı bırak

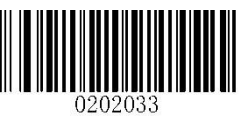

Dikey Çevir (Flip Vertically)

# Yatay Çevir

(Flip Horizontally)

## Görüntüyü yatay olarak çevirme

Flip Horizontally : Dikey çevirmeyi etkinleştir

Do Not Flip Horizontally : Dikey çevirmeyi devre dışı bırak

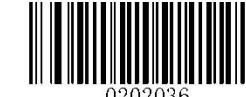

Yatay Çevir (Do Not Flip Horizontally)

Dikey Çevirme (Do Not Flip Vertically)

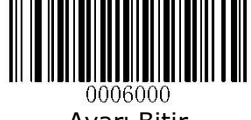

Ayarı Bitir

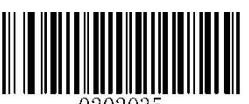

Yatay Çevir (Flip Horizontally)

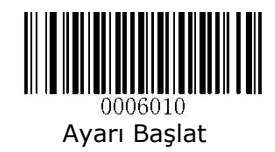

# Bölüm-10 Veri Biçimlendirme

## Tanıtım

Barkod okuyucunun bağlı cihaza ilettiği barkod verisini değiştirmek için "**Veri Biçimlendirme**" yöntemi kullanılabilir. Örneğin, barkod verilerinde belirli noktalara karakter eklemek veya taranırken barkod verilerindeki belirli karakterleri gizlemek / değiştirmek / göndermek için **Veri Biçimlendirme** yöntemi kullanılabilir.

Normalde, bir barkod tarandığında, otomatik olarak iletilir. Ancak, bir format oluşturduğunuzda, veri çıkışı için format programlama içinde bir "gönder" komutu (bu bölümdeki "Komutları Gönder" kısmına bakın) kullanmanız gerekir. Bir veri formatındaki formatlayıcı komutlarının maksimum boyutu 112 karakterdir. Varsayılan olarak, veri biçimlendiricisi devre dışıdır. Gerektiğinde etkinlestirin.

Varsayılan Veri Formatı

(Default Data Format)

Veri biçimi ayarlarını fabrika varsayılanlarına çevrilmesini sağlar.

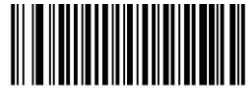

\*\* Varsayılan Veri Formatı

(Default Data Format)

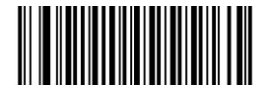

Veri Formatı Ekle (Add Data Format)

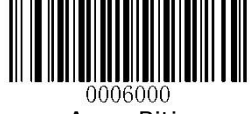
## Veri Formatı Ekleme

Veri biçimi yalnızca barkod verilerini düzenlemek için kullanılır. Dört veri formatına kadar programlayabilirsiniz, yani Format\_0, Format\_1, Format\_2 ve Format\_3. Bir veri formatı oluşturduğunuzda, veri formatınızın uygulama kapsamını (barkod tipi ve veri uzunluğu gibi) belirtmeli ve formatlayıcı komutları eklemelisiniz. Taranan veriler, veri formatı gereksinimlerinize uymadığında, eşleşmeyen hata bipini duyacaksınız (eşleşmeyen hata bip sesi AÇIK ise).

Bir veri formatını programlamanın iki yöntemi vardır:

- Barkod okutarak programlama
- Toplu komutla programlama

## Barkod okutarak programlama

Aşağıda, belirli barkodları tarayarak bir veri formatının nasıl programlanacağı açıklanmaktadır. Uygun olmayan bir barkodun okutulması veya ayar prosedürüne uyulmaması programlama hatasına neden olacaktır. Bir veri formatı oluşturmak için gereken alfanümerik barkodları bulmak için **Ek-6** tablosuna bakınız.

**Ayarı Başlat** Barkodunu Okut **Add Data Format** Barkodunu Okut **Veri Formatını** seçin (Detaylar için Veri Formatı bölümüne bakınız) **Veri Format komut tipini** seçin (Detaylar için EK-X bölümüne bakınız) **Arabirim tipini** seçin (Detaylar için Arabirim tipi bölümüne bakınız) **Barkod tipi Tanımlama Numarasını** belirle (Detaylar için Barkod tipi Tanımlama Numarası bölümüne bakınız) **Barkod uzunluğunu** belirle (Detaylar için Barkod uzunluğu bölümüne bakınız) **Biçimlendirme Komut Türünü** belirle (Detaylar için Biçimlendirme komut türü bölümüne bakınız) **Kaydet** Barkodunu Okut **Ayarı Bitir** Barkodunu Okut

## Veri Formatı

4 veri formatı mevcuttur.

Format\_0 : **0** sayısal barkodunu okutun. (Ek-6 Tablosunda)

Format\_1 : **1** sayısal barkodunu okutun. (Ek-6 Tablosunda)

Format\_2 : **2** sayısal barkodunu okutun. (Ek-6 Tablosunda)

Format\_3 : **3** sayısal barkodunu okutun. (Ek-6 Tablosunda)

## Arabirim Tipi

Herhangi bir arabirim için 999 u seçin.

999 seçmek için Ek-6 tablosunda 3 defa 9 sayısal barkodunu okutun.

## Barkod tipi Tanımlama Numarası

3 haneden oluşan **barkod tipi tanımlama numaraları** için Ek-10 tablosuna bakınız. Eğer tüm barkod tipleri için kullanılacak ise 999 u seçin. 999 seçmek için Ek-6 tablosunda 3 defa 9 sayısal barkodunu okutun.

## Barkod uzunluğu

Barkod tipi için hangi veri uzunluğunun kabul edilebilir olacağını belirtin. Veri uzunluğunu temsil eden dört sayısal barkodu okutun. Örneğin 32 karakter için Ek-6 tablosunda sıra ile 0 0 3 2 barkodları okutulmalıdır. Tüm uzunlukları kabul etmek için 9999 değerini seçiniz.

## Biçimlendirme Komut Türü

Bu bölümdeki "Biçimlendirici Komut Tipi 6" kısmına bakın. Verileri düzenlemek için ihtiyacınız olan komutu temsil eden alfanümerik barkodları tarayın. Örneğin, bir komut F141 olduğunda, F141'i taramalısınız. Bir komut 112 karaktere kadar içerebilir.

Örnek bir veri biçimlendirme

**Ayarı Başlat** Barkodunu Okut (Sayfa 156) **Add Data Format** Barkodunu Okut (Sayfa 156) **Veri Formatını** olarak Format\_0 ı seçin. Ek-6 da 0 barkodunu okut. **Veri Format komut tipini** olarak 6 yı seçin. Ek-6 da 6 barkodunu okut. **Arabirim tipini** olarak herhangi bir arabirim olarak seçin. Ek-6 da 9 barkodunu 3 defa okut. **Barkod tipi Tanımlama Numarasını** Code 128 olarak belirle. Ek-6 da 0, 0 ve 2 barkodlarını defa okut. **Barkod uzunluğunu** 10 karekter olarak belirle. Ek-6 da 0, 0, 1 ve 0 barkodlarını defa okut. **Biçimlendirme Komut Türünü** F141 olarak belirle. Tüm karekterlerin sonuna "A" ekle (A nın HEX kodu: 41 dir) **Kaydet** Barkodunu Okut (Ek-6 tablosunda) **Ayarı Bitir** Barkodunu Okut (Ek-6 tablosunda)

## Toplu komut ile programlama

Bir veri formatı, ana cihazdan gönderilen bir toplu komutla da oluşturulabilir. Söz Dizimi : "nls0323000" + "=" + Double Quotation Mark (") + Parameter Value + Double Quotation Mark (") + ";" Parametre Değeri aşağıdaki unsurlardan oluşur: Veri Formatı: 0~3 (1 Karakter). 0, 1, 2 ve 3 (Format\_0, Format\_1, Format\_2 e Format\_3 ü temsilen) Veri Formatı Komut Tipi: 6 (1 Karakter) Arabirim Tipi: 999 (3 Karakter) Barkod tipi Tanımlama Numarası: (3 Karakter) Barkod uzunluğu: (4 Karakter) Biçimlendirme Komut Türü: (Max. 112 Karakter) Örnek-1: Formatter komut türü 6'yı kullanarak format\_0 programlayın, 10 karakter içeren Kod 128, tüm karakterleri ardından "A" ile gönderin.

```
Toplu komut: nls0323000 = "069990020010F141";
```
Örnek-2:

Formatter komut türü 6'yı kullanarak format\_0 programlayın, tüm sembolojiler, tüm uzunluklar uygulanabilir, barkoddaki ilk 5 karakteri gönderin, 1 saniye bekleyin, sonraki 6 karakteri gönderin, 1 saniye bekleyin ve ardından barkod verilerinin geri kalanını gönderin.

Komut satırı: nls0323000="069999999999F20500EF0200F20600EF0200E900";

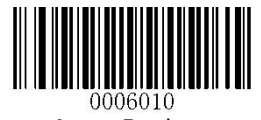

## Ayarı Başlat

## Veri Biçimini Etkinleştir

Veri Biçimlendiriciyi etkinleştirdikten sonra, aşağıdaki uygun barkodu tarayarak kullanmak istediğiniz bir veri biçimini seçebilirsiniz.

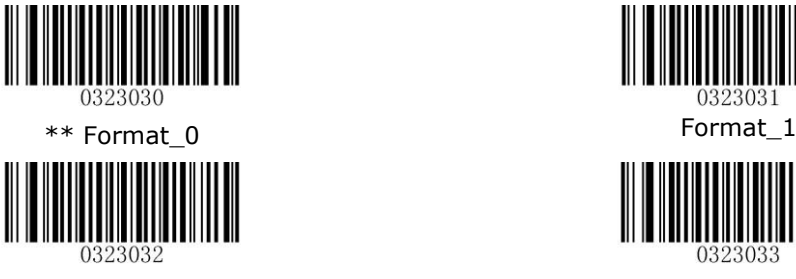

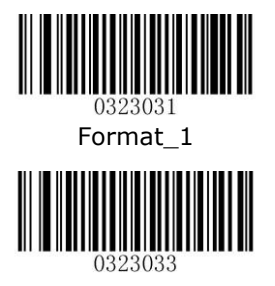

Format\_2 Format\_3

## Tek Tarama için Veri Formatını Değiştirin

Tek bir tarama için veri formatları arasında geçiş yapabilirsiniz. Bir sonraki barkod, burada seçilen veri formatı kullanılarak taranır, ardından yukarıda seçtiğiniz formata geri döner. Örneğin, tarayıcınızı Format\_3 olarak kaydettiğiniz veri formatına ayarlamış olabilirsiniz. Aşağıdaki Tek Tarama - Format\_1 barkodunu tarayarak tek bir tetik çekme için Format\_1'e geçebilirsiniz. Taranan bir sonraki barkod Format\_1'i kullanır ve ardından Format\_3'a geri döner.

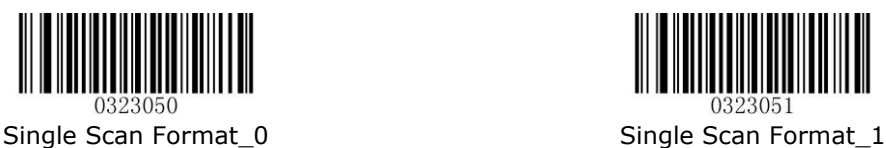

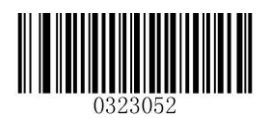

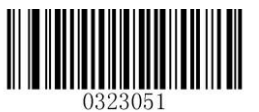

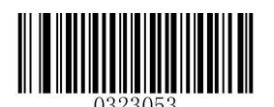

Single Scan Format\_2 Single Scan Format 3

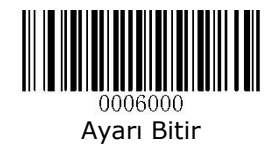

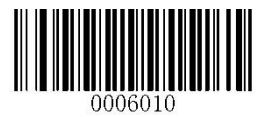

Ayarı Başlat

# Veri Biçimlendiriciyi Etkinleştir / Devre Dışı Bırak

Veri Biçimlendiricisi devre dışı bırakıldığında, etkinleştirdiğiniz veri biçimi geçersiz hale gelir.

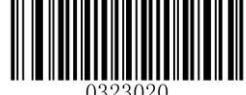

\*\* Veri Biçimlendirmeyi Devre Dışı Bırak (Disable Data Formatter)

#### Veri Biçimlendirmeyi Etkinleştir, Gerekli, Önek/Sonek Korunsun (Enable Data Formatter, Required, Keep Prefix/Suffix)

Veri formatı gereksinimlerinizi karşılayan taranan veriler buna göre değiştirilir ve önekler ve soneklerle birlikte çıkarılır (önek ve sonek etkinleştirilmişse). Veri formatı gereksinimlerinize uymayan herhangi bir veri bir hata bip sesi oluşturur (Eşleşmeyen Hata Bip Sesi AÇIK ise) ve bu barkoddaki veriler iletilmez.

#### Veri Biçimlendirmeyi Etkinleştir, Gerekli, Önek/Sonek bırakılsın (Enable Data Formatter, Required, Drop Prefix/Suffix)

Veri formatı gereksinimlerinizi karşılayan taranan veriler buna göre değiştirilir ve önekler ve son ekler olmadan çıkarılır (önek ve sonek etkinleştirilse bile). Veri formatı gereksinimlerinize uymayan herhangi bir veri bir hata bip sesi oluşturur (Eşleşmeyen Hata Bip Sesi AÇIK ise) ve bu barkoddaki veriler iletilmez.

#### Veri Biçimlendirmeyi Etkinleştir, Gerekmez, Önek/Sonek Korunsun (Enable Data Formatter, Not Required, Keep Prefix/Suffix)

Veri formatı gereksinimlerinizi karşılayan taranan veriler buna göre değiştirilir ve önekler ve soneklerle birlikte çıkarılır (önek ve sonek etkinleştirilmişse). Veri formatı gereksinimlerinize uymayan barkod verileri, önekler ve soneklerle birlikte okunarak iletilir (önek ve sonek etkinleştirilmişse).

#### Veri Biçimlendirmeyi Etkinleştir, Gerekmaz, Önek/Sonek bırakılsın (Enable Data Formatter, Not Required, Drop Prefix/Suffix)

Veri formatı gereksinimlerinizi karşılayan taranan veriler buna göre değiştirilir ve önekler ve son ekler olmadan çıkarılır (önek ve sonek etkinleştirilse bile). Veri formatı gereksinimlerinize uymayan barkod verileri, önekler ve soneklerle birlikte okunarak iletilir (önek ve sonek etkinleştirilmişse).

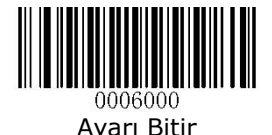

www.bilkur.com.tr Since South School School School School School School School School School School School School School School School School School School School School School School School School School School School Sch

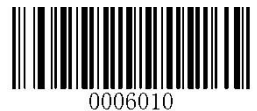

Ayarı Başlat

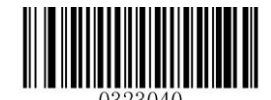

Veri Biçimlendirmeyi Etkinleştir, Gerekli, Önek/Sonek Korunsun (Enable Data Formatter, Required, Keep Prefix/Suffix)

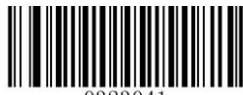

Veri Biçimlendirmeyi Etkinleştir, Gerekli, Önek/Sonek Bırakılsın (Enable Data Formatter, Required, Drop Prefix/Suffix)

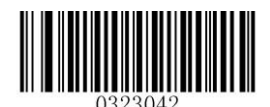

Veri Biçimlendirmeyi Etkinleştir, Gerekmez, Önek/Sonek Korunsun (Enable Data Formatter, Required, Keep Prefix/Suffix)

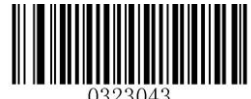

Veri Biçimlendirmeyi Etkinleştir, Gerekmez, Önek/Sonek Bırakılsın

(Enable Data Formatter, Required, Drop Prefix/Suffix)

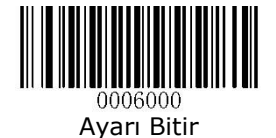

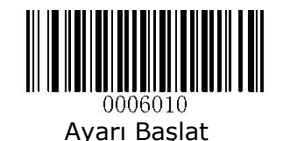

## Uyumsuz Hata Bip Sesi

(Non-Match Error Beep)

Uyumsuz Hata Bip Sesi AÇIK konuma getirilirse, gerekli veri formatınıza uymayan bir barkodla karşılaşıldığında tarayıcı bir hata bip sesi çıkarır.

Non-Match Error Beep ON : Uyumsuzluk durumunda bip sesi ile uyarıyı etkinleştir

Non-Match Error Beep OFF : Uyumsuzluk durumunda bip sesi ile uyarıyı devre dışı bırak

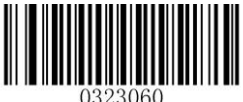

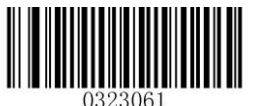

Uyumsuzluk Hatada Bip Sesi Kapalı (Non-Match Error Beep OFF)

## Uyumsuzluk Hatada Bip Sesi Açık (Non-Match Error Beep ON)

# Veri Formatını Temizle

(Clear Data Format)

Barkod okuyucudan veri formatını kaldırmanın iki yöntemi vardır:

Clear All : Tüm formatları silmek için kullanılır.

Clear One : Tek bir formatı silmek için kullanılır.

Tek bir formatı silmek için yöntem aşağıdadır.

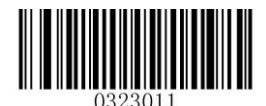

Tüm Formatları Sil (Clear All)

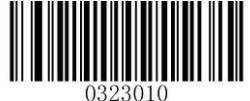

Tek Format Sil (Clear One)

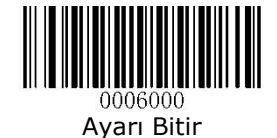

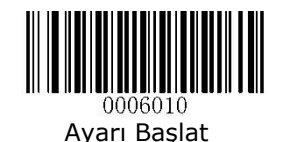

Örnek veri formatı silme

**Ayarı Başlat** barkodunu okut **Clear One** barkodunu okut Silinecek format numarasını Ek-6 dan okut. ( $0 \sim 3$  arası) **Kaydet** Barkodunu Okut. **Ayarı Bitir** Barkodunu Okut.

Veri Formatını Sorgula (Query Data Format)

Barkod okuyucuda oluşturulan veri format (lar) ı hakkında bilgi almak için aşağıdaki barkodu okutunuz.

Örneğin, bu bölümdeki "Barkodlarla Programlama" kısmındaki örneğe göre Format\_0 eklediyseniz, sorgu sonucu Veri Formatı 0: 069990020010F141; olacaktır.

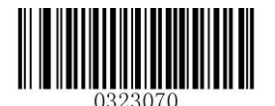

Veri Formatını Sorgula (Query Data Format)

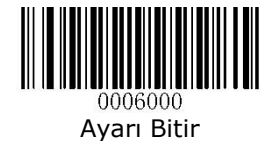

# Biçimlendirme Komut Tipi

(Formatter Command Type)

Veri Biçimlendiricisi ile çalışırken, giriş veri diziniz boyunca sanal bir imleç hareket ettirilir. Aşağıdaki komutlar hem bu imleci farklı konumlara taşımak hem de verileri seçmek, değiştirmek ve son çıktıya eklemek için kullanılır. Komutlarda yer alan ASCII karakterlerinin onaltılık değeri için Ek-4: ASCII Tablosuna bakın.

## Komutları Gönder

(Send Commands)

#### (F1 Tüm karekterleri gönder) (F1 Send all characters)

Söz Dizimi=F1xx (**xx**: Eklenecek karekterlerin hex değeridir)

Geçerli imleç konumundan başlayarak ve ardından bir karakter girerek, giriş mesajındaki tüm karakterleri çıktı mesajına dahil edin.

# (F2 Bir Dizi Karekter gönder)

(F2 Send a number of characters)

Söz Dizimi =F2nnxx (**nn**: Karekter sayısı için 00~99 arası sayısal değer, **xx**: Eklenecek karekterlerin hex değeridir)

Çıktı mesajına bir dizi karakter ve ardından bir karakter ekleyin. Geçerli imleç konumundan başlayın ve "nn" karakterleri için veya giriş mesajındaki son karaktere kadar devam edin, ardından "xx" karakteri gelir.

# F2 Örneği:

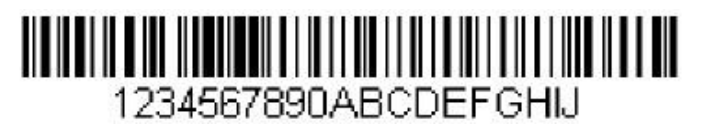

Yukarıdaki barkodun ilk 10 karakterini, ardından bir satır başı ile gönderin. Komut satırı: F2100D

F2, "Bir dizi karakter gönder" komutudur.

10, gönderilecek karakter sayısıdır.

0D, bir CR için Hex değerdir.

Veriler şu şekilde çıkar: **1234567890<CR>**

#### F3 Tüm karakterleri belirli bir karaktere kadar gönder (F3 Send all characters up to a particular character )

Sözdizimi = F3ssxx (ss: Belirli karakterin onaltılık değeri; xx: Eklenen karakterin HEX değeri)

Geçerli imleç konumundaki karakterden başlayarak ve belirli "ss" karakterini ve ardından "xx" karakterini içermeyen ancak devam eden giriş mesajındaki tüm karakterleri çıktı mesajına dahil edin. İmleç, "ss" karakterine doğru hareket eder.

# F3 Örneği:

# <u> Alaman da ama mana ama shekara ta shekara ta shekara ta shekara ta shekara ta shekara ta shekara ta shekara t</u> 1234567890ABCDEEGHIJ

Yukarıdaki barkodu kullanarak "D" harfine kadar olan ancak hariç tüm karakterleri bir satır başı ile gönderin.

Komut satırı: F3440D

- F3, " Tüm karakterleri belirli bir karaktere kadar gönder" komutudur.
- 44, D karekterinin Hex kodudur.
- 0D, bir CR için Hex değerdir.

Veriler şu şekilde çıkar: **1234567890ABC<CR>**

### E9 Son karakterler hariç tümünü gönder (E9 Send all but the last characters)

Sözdizimi = E9nn (nn: 00  $\sim$  99 arası bir değer olup mesajın sonunda gönderilmeyecek karakter sayısı)

Geçerli imleç konumundan başlayarak, son "nn" karakterleri dışında tümünü çıktı mesajına dahil edin. İmleç, dahil edilen son giriş mesajı karakterinin ötesinde bir konuma ileri hareket ettirilir.

## F4 Bir karakteri birden çok kez ekle

(F4 Insert a character multiple times)

Sözdizimi = F4xxnn (xx: Eklenen karakterin hex değeri; nn: Gönderilmesi gereken sayı için sayısal değer (00-99)

İmleci geçerli konumda bırakarak, çıktı mesajında "xx" karakterini "nn" kez gönderin.

# E9 ve F4 Örneği:

Son karakterler hariç tümünü ve ardından 2 sekmeyi gönder

# <u> III AN IN AN AN AN AN DAOINE AN DAOINE AN DAOINE AN DAOINE AN DAOINE AN DAOINE AN DAOINE AN DAOINE AN DAOINE</u> 1234567890ABCDEEGHIJ

Yukarıdaki barkoddaki son 8 dışındaki tüm karakterleri ve ardından 2 sekmeyi gönderin.

Komut dizesi: E908F40902

- E9, "Son karakterler hariç tümünü gönder" komutudur
- 08, sondaki göz ardı edilecek karakter sayısıdır
- F4, "Bir karakteri birden çok kez ekle" komutudur
- 09, bir Tab tuşu için Hex değerdir
- 02, Tab tuşu karakterinin gönderilme sayısıdır

Veriler şu şekilde çıkar: 1234567890AB<tab><tab>

## B3 Barkod Tipi ekle

#### (B3 Insert symbology name)

İmleci hareket ettirmeden barkod tipinin adını çıktı mesajına ekleyin.

## B4 Barkod uzunluğunu girin

#### (B4 Insert barcode length)

İmleci hareket ettirmeden barkodun uzunluğunu çıktı mesajına ekleyin. Uzunluk, sayısal bir dize olarak ifade edilir ve baştaki sıfırları içermez.

## B3 ve B4 örneği:

(Barkod Tipi ve barkod uzunluğu ekle)

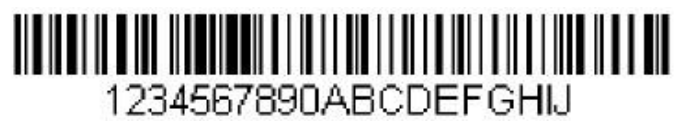

Yukarıdaki barkoddan barkod verilerinden önce semboloji adını ve uzunluğunu gönderin. Bu eklemeleri boşluklarla ayırın. Bir satır başı ile bitirin.

#### Komut dizesi: B3F42001B4F42001F10D

- B3 "Barkod tipi adı ekle" komutu
- F4 "Bir karakteri birden çok kez ekle" komutu
- 20 Boşluk karekteri için Hex değerdir
- 01 Bosluk karakterinin gönderilme sayısıdır
- B4 "Barkod uzunluğu ekle" komutu
- F4 "Bir karakteri birden çok kez ekle" komutu
- 20 Boşluk karekteri için Hex değerdir
- 01 Bosluk karakterinin gönderilme sayısıdır
- F1 "Tüm karakterleri gönder" komutu
- 0D bir CR tuşu için Hex değerdir

Veriler şu şekilde çıkar: **Code128 20 1234567890ABCDEFGHIJ <CR>** 

# Taşıma Komutları

(Move Commands)

#### F5 İmleci bir dizi karakter ileri götürür (F5 Move the cursor forward a number of characters)

Söz Dizimi = F5nn (**nn**: İmlecin ilerletilmesi gereken karakter sayısı için sayısal değer (00-99))

İmleci mevcut imleç konumundan itibaren "nn" karakterinin ilerisine taşıyın. Örnek

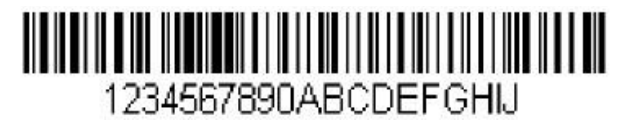

İmleci 3 karakter ileri hareket ettirin, ardından yukarıdaki barkoddan kalan barkod verilerini gönderin. Bir satır başı ile bitirin.

Komut dizesi: F503F10D

F5, "İmleci bir dizi karakter ileri taşı" komutudur

03, imleci hareket ettirecek karakter sayısıdır

- F1, "Tüm karakterleri gönder" komutudur
- 0D bir CR tuşu için Hex değerdir

Veriler şu şekilde çıkar: **4567890ABCDEFGHIJ <CR>**

# F6 İmleci bir dizi karakter geri götürür

(F6 Move the cursor backward a number of characters)

Söz Dizimi = F6nn (nn: İmlecin geri taşınması gereken karakter sayısı için sayısal değer (00-99)) İmleci mevcut imleç konumundan "nn" karakter geriye götürün.

F7 İmleci başa taşı (F7 Move the cursor to the beginning)

Söz Dizimi = F7 İmleci giriş mesajındaki ilk karaktere götürün.

(EA İmleci sona taşı) (EA Move the cursor to the end)

Söz Dizimi = EA İmleci giriş mesajındaki son karaktere götürün.

Arama Komutları (Search Commands)

#### F8 Bir karakter için ileriye doğru ara (F8 Search forward for a character)

Söz Dizimi = F8xx (xx: Arama karakterinin Hex değeri)

İmleç "xx" karakterini gösterecek şekilde bırakarak, giriş mesajını geçerli imleç konumundan "xx" karakteri için ileriye doğru arayın.

Örnek

# <u> 11 AN 11 AN 11 AN 11 AN 11 AN 11 AN 11 AN 11 AN 11 AN 11 AN 11 AN 11 AN 11 AN 11 AN 11 AN 11 AN 11 AN 11 AN 1</u> 1234567890ABCDEFGHU

Barkodlarda "D" harfini arayın ve "D" dahil olmak üzere takip eden tüm verileri gönderin. Yukarıdaki barkodu kullanarak:

Komut dizesi: F844F10D

F8 "Bir karakter için ileriye doğru ara" komutu

44 "D" için Hex değerdir

F1 "Tüm karakterleri gönder" komutu

0D CR karakteri için Hex değeridir

Veriler şu şekilde çıkar: DEFGHIJ <CR>

# F9 Bir karakter için geriye doğru ara

(F9 Search backward for a character)

Söz Dizimi = F9xx (xx: Arama karakterinin Hex değeri)

İmleç "xx" karakterini gösterecek şekilde bırakarak, giriş mesajını geçerli imleç konumundan "xx" karakteri için geriye doğru arayın.

#### B0 İleriye doğru bir dize ara (B0 Search forward for a string)

Söz Dizimi = B0nnnnS (nnnn: Dize uzunluğu (9999'a kadar); S: Dizedeki her karakterin ASCII onaltılık değeri)

İmleç "S" dizisini gösterecek şekilde bırakılarak, geçerli imleç konumundan itibaren "S" dizesini ileriye doğru arayın. Örneğin, B0000454657374, 4 karakterlik "Test" dizesinin ilk geçtiği yeri arar.

Örnek

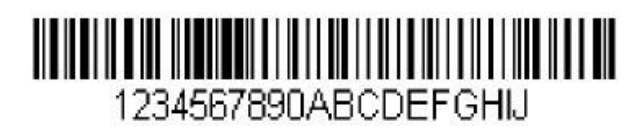

Barkodlarda "FGH" harflerini arayın ve "FGH" dahil olmak üzere takip eden tüm verileri gönderin. Yukarıdaki barkodu kullanarak:

Komut dizesi: B00003464748F10D

- B0 "Dize için ileriye doğru ara" komutu
- 0003 Dize uzunluğu (3 karakter)
- 46 "F" karekteri için Hex değerdir
- 47 "G" karekteri için Hex değerdir
- 48 "H" karekteri için Hex değerdir
- F1 "Tüm karakterleri gönder" komutu
- 0D bir CR için Hex değerdir

Veriler şu şekilde çıkar: FGHIJ <CR>

## B1 Geriye doğru bir dize ara

(B1 Search backward for a string)

Söz Dizimi = B1nnnnS (nnnn: Dize uzunluğu (9999'a kadar); S: Dizedeki her karakterin ASCII onaltılık değeri)

İmleci "S" dizesini gösterecek şekilde bırakarak, geçerli imleç konumundan geriye doğru "S" dizesini arayın. Örneğin, B1000454657374, 4 karakterlik "Test" dizesinin ilk geçtiği yeri geriye doğru arayacaktır.

### E6 Eşleşmeyen bir karakter için ileriye doğru ara (E6 Search forward for a non-matching character)

Söz Dizimi = E6xx (xx: Arama karakterinin onaltılık değeri)

İmleci "xx" olmayan karakteri gösterecek şekilde bırakarak, geçerli imleç konumundan "xx" olmayan ilk karakter için giriş mesajını ileriye doğru arayın. Örnek

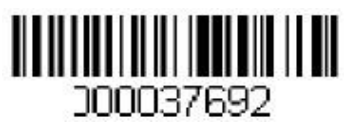

Bu örnek, sıfır doldurulmuş bir barkodu göstermektedir. Sıfırları görmezden gelerek takip eden tüm verileri göndermek isteyebilirsiniz. E6, sıfır olmayan ilk karakteri ileriye doğru arar, ardından tüm verileri, ardından bir satır başı ile gönderir. Yukarıdaki barkodu kullanarak:

Komut dizesi: E630F10D

- E6 "Eşleşmeyen bir karakter için ileriye doğru ara" komutu
- 30 0 karekteri için Hex değerdir
- F1 "Tüm karakterleri gönder" komutu
- 0D Bir CR tuş için Hex değerdir

Veriler şu şekilde çıkar: 37692 <CR>

### E7 Eşleşmeyen bir karakter için geriye doğru ara (E7 Search forward for a non-matching character)

Söz Dizimi = E7xx (xx: Arama karakterinin onaltılık değeri)

İmleci "xx" olmayan karakteri gösterecek şekilde bırakarak, mevcut imleç konumundan "xx" olmayan ilk karakter için giriş mesajını geriye doğru arayın.

# Çeşitli Komutlar

(Miscellaneous Commands)

#### Karakterleri Gizle (FB Suppress characters)

Söz Dizimi = FBnnxxyy..zz (nn: Bastırılan karakterlerin sayısı için sayısal değer (00-15); xxyy..zz: Bastırılacak karakterlerin onaltılık değeri)

İmleç diğer komutlarla ilerletilirken, mevcut imleç konumundan başlayarak 15 farklı karaktere kadar tüm yinelemeleri bastırın.

Örnek

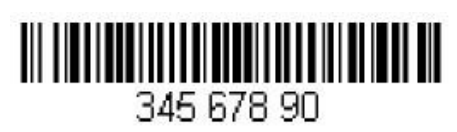

Komut dizesi: FB0120F10D

- FB "Karakterleri Gizle" komutu
- 01 Bastırılacak karakterlerin sayısıdır
- 20 Boşluk karekteri için Hex değerdir
- F1 "Tüm karakterleri gönder" komutu
- 0D Bir CR tuş için Hex değerdir

Veriler şu şekilde çıkar: 34567890 <CR>

## E4 Karakterleri Değiştir

(E4 Replace characters)

Söz Dizimi = E4nnxx1xx2yy1yy2… zz1zz2 (nn: Değiştirilecek karakter sayısı artı ikame karakterler; xx1: Değiştirilecek karakterler, xx2: zz1 ve zz2 ile devam eden ikame karakterler)

İmleci hareket ettirmeden çıktı mesajındaki 15 karaktere kadar değiştirin. Örnek

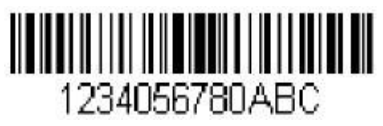

Barkod, ana uygulamanın eklenmesini istemediği karakterler içeriyorsa, bu karakterleri başka bir şeyle değiştirmek için E4 komutunu kullanabilirsiniz. Bu örnekte, yukarıdaki barkoddaki sıfırları satır başları ile değiştireceksiniz.

#### Komut dizesi: E402300DF10D

E4 "Karakterleri Değiştir" komutu

02 Değiştirilecek karakter sayısı artı ikame karakterler (0, CR ile değiştirilir, dolayısıyla toplam karakter = 2)

- 30 0 karekteri için Hex değerdir
- 0D Bir CR tuş için Hex değerdir
- F1 "Tüm karakterleri gönder" komutu
- 0D Bir CR tuş için Hex değerdir

Veriler şu şekilde çıkar: 1234 5678 ABC <CR>

#### BA Bir dizeyi başka bir diziyle değiştir (BA Replace characters)

Söz Dizimi=BAnnNN<sub>1</sub>SS<sub>1</sub>NN<sub>1</sub>SS<sub>2</sub>

nn : Yapılacak değişikliklerin sayısı, nn = 00 veya nn> = değiştirilecek bir dizenin oluşum sayısı ise, o dizenin tüm oluşumlarını değiştirin.

NN**<sup>1</sup>** : Değiştirilecek dizenin uzunluğu, NN1>0

SS**<sup>1</sup>** : Dizedeki değiştirilecek her karakterin ASCII Hex değeri.

NN**<sup>2</sup>** : Değiştirme dizesinin uzunluğu, NN2>0. "SS1" dizesini NUL ile değiştirmek için (yani, "SS1" dizisini sil), NN2'yi 00 olarak ayarlamalı ve SS2'yi dışarıda bırakmalısınız.

SS**<sup>2</sup>** : Değiştirme dizesindeki her karakterin ASCII Hex değeri

Geçerli imleç konumundan, "SS1" dizesinin ("NN1" uzunluğunda) oluşumunu ileriye doğru arayın ve her "SS1" dizesi gelene kadar dizeyi çıktı mesajında "SS2" dizesiyle ("NN2" uzunluğunda) değiştirin. değiştirilir veya yapılan değiştirme sayısı, imleci hareket ettirmeden "nn" sayısına ulaşır.

Örnek

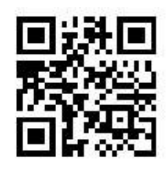

# cd123abc23bc12ab232

Barkod, ana uygulamanın dahil edilmesini istemediği bir karakter dizisine sahipse, dizeyi başka bir şeyle değiştirmek için BA komutunu kullanabilirsiniz. Bu örnekte, yukarıdaki barkoddaki "23" leri "ABC" ler ile değiştireceksiniz.

Komut dizesi: BA0002323303414243F100

BA "Bir dizeyi başka biriyle değiştir" komutu

00 Yapılacak değişikliklerin sayısıdır, 00 bu dizenin tüm oluşumlarının değiştirilmesi anlamına gelir.

- 02 Değiştirilecek dizenin uzunluğu
- 32 2'nin Hex değeridir (dizedeki değiştirilecek karakter)
- 33 3'ün Hex değeridir (dizedeki değiştirilecek karakter)
- 03 Değiştirilen dizenin uzunluğu
- 41 A karekterinin Hex değerdir (değiştirme dizesindeki karakter)
- 42 B karekterinin Hex değerdir (değiştirme dizesindeki karakter)
- 43 C karekterinin Hex değerdir (değiştirme dizesindeki karakter)
- F1 "Tüm karakterleri gönder" komutu
- 00 NUL için Hex değerdir

Veriler şu şekilde çıkar: cd1ABCabcABCbc12abABC2

## EF Bir gecikme ekle

(EF Insert a delay)

Söz Dizimi = EFnnnn (nnnn: 9999'a kadar 5 ms'lik artışlarla gecikme)

Mevcut imleç konumundan başlayarak 49.995 milisaniyeye kadar (5'in katları) bir gecikme ekler. Bu komut yalnızca USB HID-KBW ile kullanılabilir.

### Örnek

5. ve 6. karakter arasına 1sn'lik bir gecikme ekleyin.

Bir barkoddaki ilk 5 karakteri gönderin, 1 saniye bekleyin, ardından geri kalan barkod verilerini gönderin.

Komut dizesi: F20500EF0200E900

- F2 "Bir dizi karakter gönder" komutu
- 05 Gönderilecek karakter sayısı
- 00 NUL için Hex değerdir
- EF "Gecikme ekle" komutu
- 0200 Gecikme değeridir (5 ms X 200 = 1000 milisaniye = 1 saniye)
- E9 "Son karakterler hariç tümünü gönder" komutu
- 00 mesajın sonunda gönderilmeyecek karakter sayısıdır

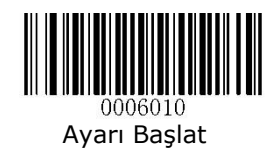

# Bölüm-11 Toplu Programlama

Toplu programlama (Batch Programming), kullanıcıların bir grup komutu tek bir toplu barkoda entegre etmelerini sağlar.

Aşağıda toplu programlama kuralları listelenmiştir:

1. Komut biçimi: Komut + "=" + Parametre Değeri.

2. Her komut noktalı virgül (;) ile sonlandırılır. Bir komut ile sonlandırıcı noktalı virgül arasında boşluk olmadığını unutmayın.

3. 2D toplu barkod oluşturmak için barkod oluşturma yazılımını kullanın.

Örnek: Aydınlatma Her Zaman Açık (0200010), Algılama Modu (0302010), Kod Çözme Oturum Zaman Aşımı (0313000) = 2s için toplu bir barkod oluşturun:

- 1. Komutları girin: 0200010; 0302010; 0313000 = 2000;
- 2. Toplu bir barkod oluşturun.

Yukarıdaki yapılandırmaya sahip bir tarayıcı kurarken, Toplu Barkodunu Etkinleştir barkodunu ve ardından oluşturulan toplu iş barkodunu tarayın.

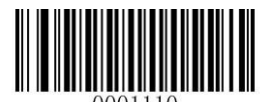

Toplu Programlamayı Etkinleştir (Enable Batch Barcode)

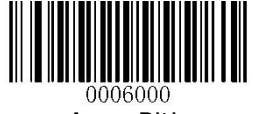

Ayarı Bitir

## Toplu Komut Oluşturun

(Create a Batch Command)

Bir toplu iş komutu, her biri bir noktalı virgülle (;) sonlandırılan birkaç ayrı komut içerebilir.

Komut Yapısı: Komut (+ "=" + Parametre Değeri) 4

Komut sözdizimi aşağıda açıklanmıştır:

Söz Dizimi 1: Komut

Bu sözdizimi çoğu yapılandırma durumu için geçerlidir.

Örnek:

Baud Hızını 38400bps olarak ayarlayın: 0100060

Sense Modunu etkinleştirin: 0302010

Söz Dizimi 2: Komut + "=" + Ondalık Basamak (lar)

Bu sözdizimi, Maksimum / Minimum Uzunluk, Kod Çözme Oturum Zaman Aşımı, Kod Çözme Arasındaki Zaman Aşımı (Aynı Barkod) ve Hassasiyet gibi parametre değerinin (ondalık) girilmesini gerektiren seçenekler / özellik programlaması için geçerlidir.

Örnek:

Çözme Oturumu Zaman Aşımını 3000ms olarak ayarlayın: 0313000 = 3000 Duyarlılığı (düzey) 10: 0312040 = 10 olarak ayarlayın.

Söz Dizimi 3:Komut + "=" + Onaltılık Basamaklar (ör. 0x101A, 0x2C03)

Bu söz dizimi, parametre değerinin (onaltılık) girilmesini gerektiren Özel Önek / Sonek, Sonlandırıcı Karakter Son Eki, Kod Kimliği Soneki gibi özellik / seçenek programlaması için geçerlidir.

Örnek:

Sonlandırma Karakteri Son Ekini CR / LF olarak ayarlayın: 0310000 = 0x0D0A

Söz Dizimi 4: Komut + "=" + Çift Tırnak İşareti

Parametre değerinin Söz dizimi 3'te görünür karakter olduğu durumlar için bu sözdizimi de uygundur.

Örnek:

Özel Öneki AUTO-ID olarak ayarlayın: 0300000 = "AUTO-ID"

## Toplu Komut Oluşturun

(Create a Batch Command)

Toplu barkodlar PDF417, QR Code veya Data Matrix formatında üretilebilir.

Örnek: Aydınlatma için bir toplu barkod oluşturma Her Zaman Açık, Algılama Modu, Oturum Açma

Zaman aşımı = 2s:

- 1. Aşağıdaki komutları girin:
- 0200010; 0302010; 0313000 = 2000;
- 2. Bir QR toplu barkodu oluşturun.

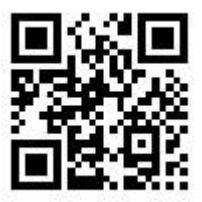

### Toplu Barkod Kullan (Use Batch Barcode)

Toplu barkod kullanmak için aşağıdaki barkodları tarayın. (Yukarıdaki örneği kullanın.)

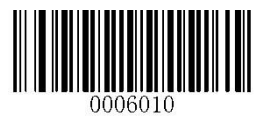

### **Ayarlara Giriş**

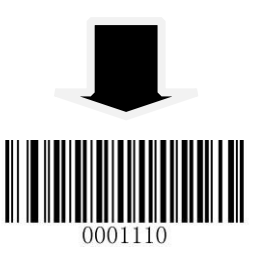

**Batch Barkodu Etkinleştir**

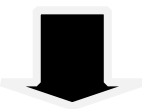

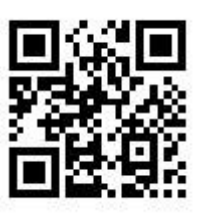

**Batch Barkodu**

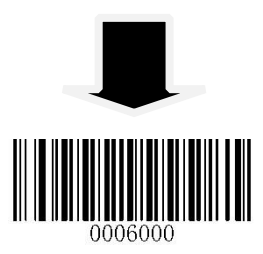

# Bölüm-12 Sorun Giderme

## S.S.S

**Problem:** Bazı barkodlar okunamıyor.

## **Çözüm:**

1. Barkod türünü bulun ve barkod türünün etkinleştirildiğini doğrulayın. Barkod parametreleri kontrol basamağı doğrulaması içeriyorsa, Devre Dışı Bırak seçeneğini seçin.

2. Barkod türünü bilmiyorsanız, tüm barkod tiplerini etkinleştirin.

3. Barkodlar ters renkli ise (koyu arka planda parlak görüntüler), Ters Video özelliğini etkinleştirin.

**Problem:** Barkodları yanlış okuyor.

## **Çözüm:**

1. Bu sorun tüm barkodlarda meydana gelirse ve barkod verilerinden önce / sonra ek karakterler belirirse, tüm önek / son eki devre dışı bırakın.

c

a) Eksik barkod verileri: Kontrol basamağı doğrulamasını etkinleştirin.

b) Hem ilk hem de son karakterler yıldız işaretidir (\*): Kod 39'un başlatma / durdurma karakterlerinin iletimini devre dışı bırakın.

c) "a" "+ A" olarak iletilir: Kod 39 Tam ASCII'yi etkinleştirin.

**Problem:** Barkodlar okunabilir, ancak görüntülenemez.

## **Çözüm:**

Seri bağlantı noktası parametresi (baud hızı, veri biti ve durdurma biti gibi) ayarlarının ana bilgisayar gereksinimleriyle eşleştiğini doğrulayın.

**Problem:** Aydınlatma ve hedefleme ışıkları KAPALI.

## **Çözüm:**

1. Tarayıcıya uygun şekilde güç verildiğini doğrulayın.

2. "?" Gönderin tarayıcıya. Tarayıcı bir "!" Yanıtı verirse, aydınlatmayı ve hedefleyiciyi açmak için programlama komutları gönderin.

**Problem:** Carriage Return / Line Feed ayarları.

**Çözüm:** Bölüm 7'deki "Sonlandırma Karakteri Son Eki" bölümüne bakın.

# Bölüm-13 Ekler

# Ek-1 Fabrika Varsayılanları Tablosu

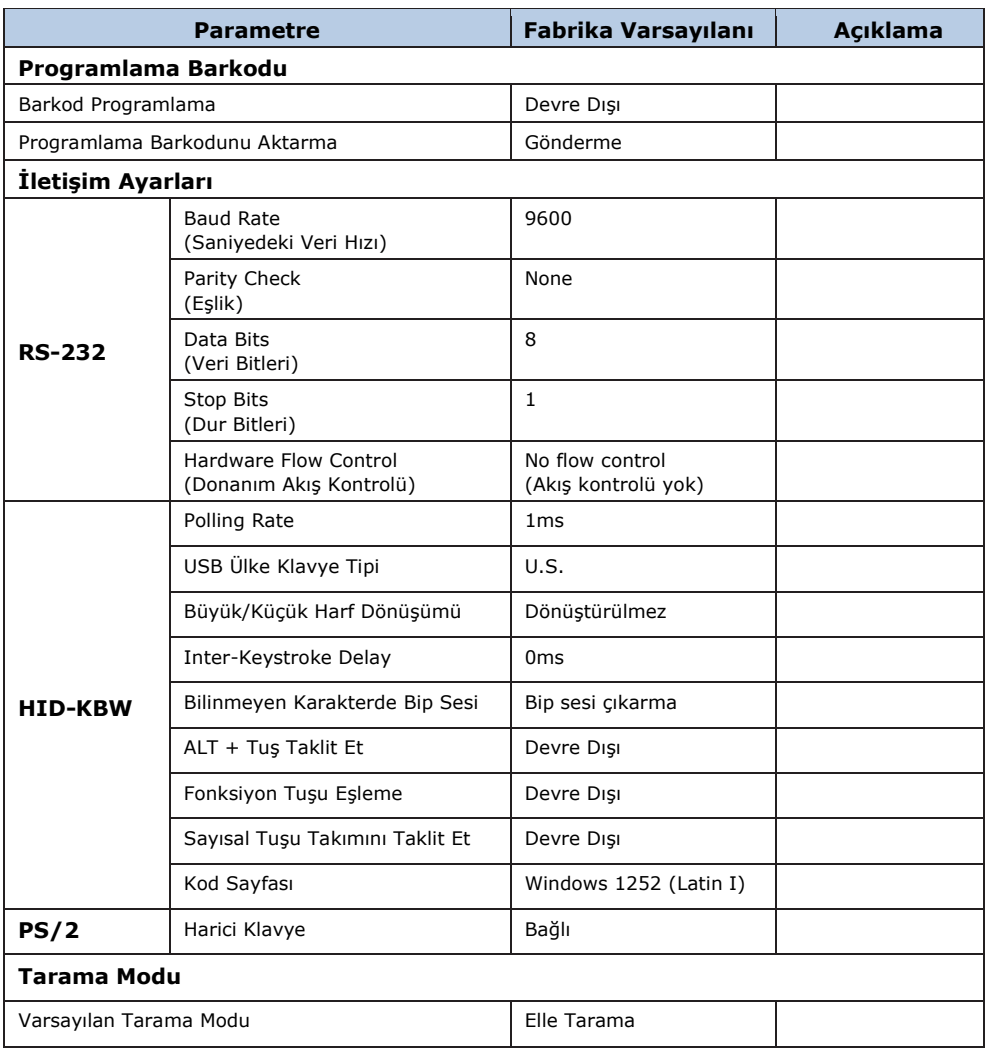

## Newland **HR Serisi** Kullanım Kılavuzu

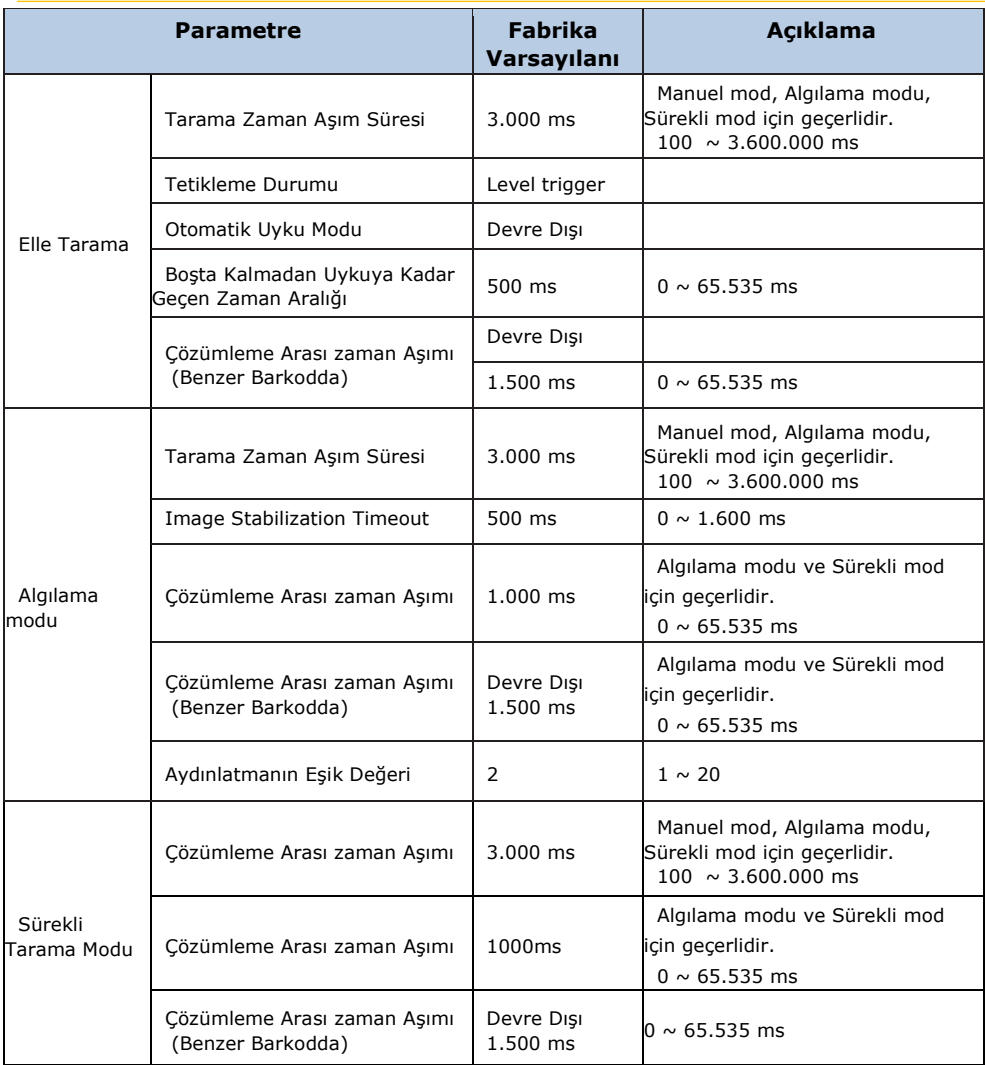

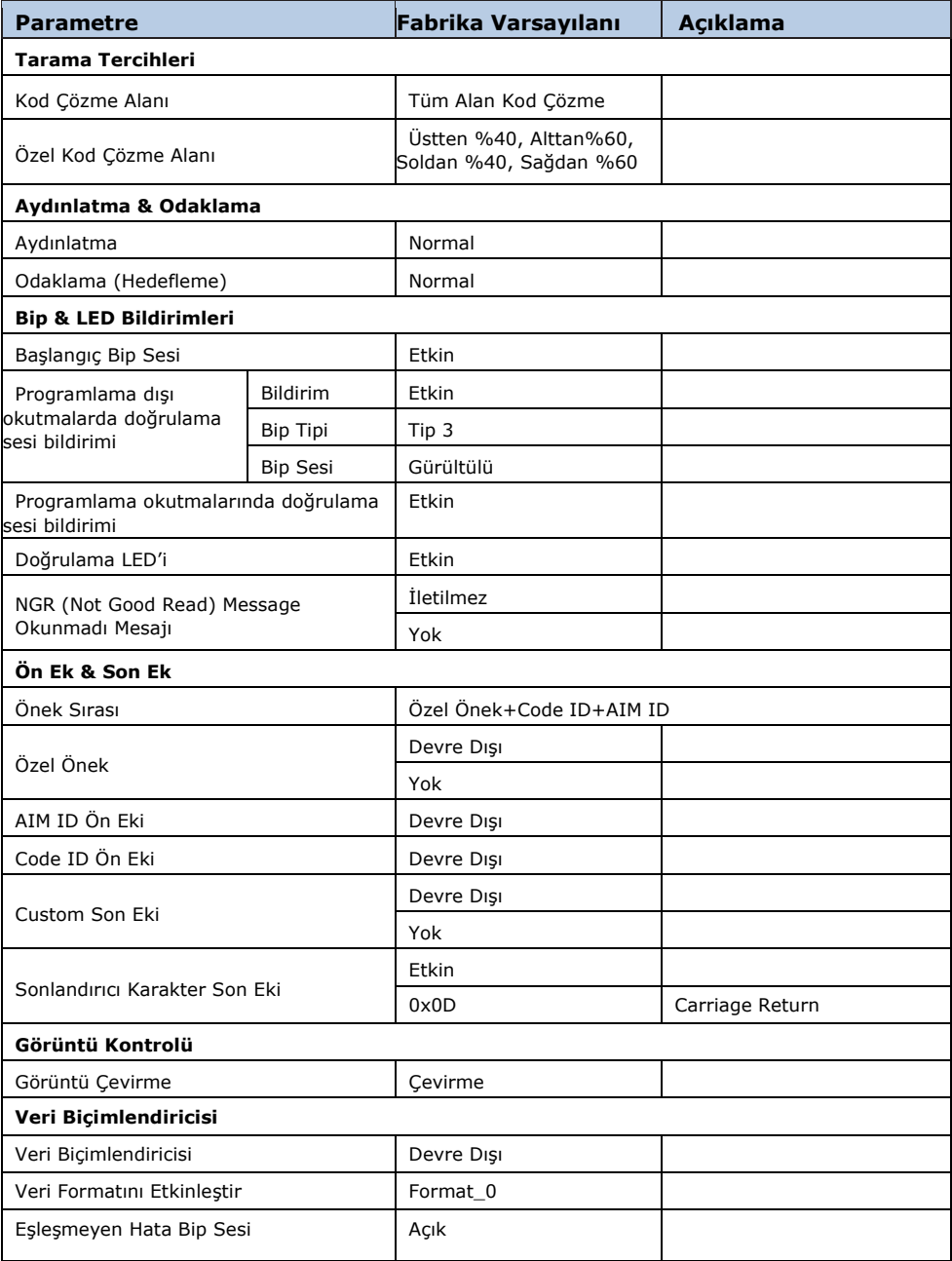

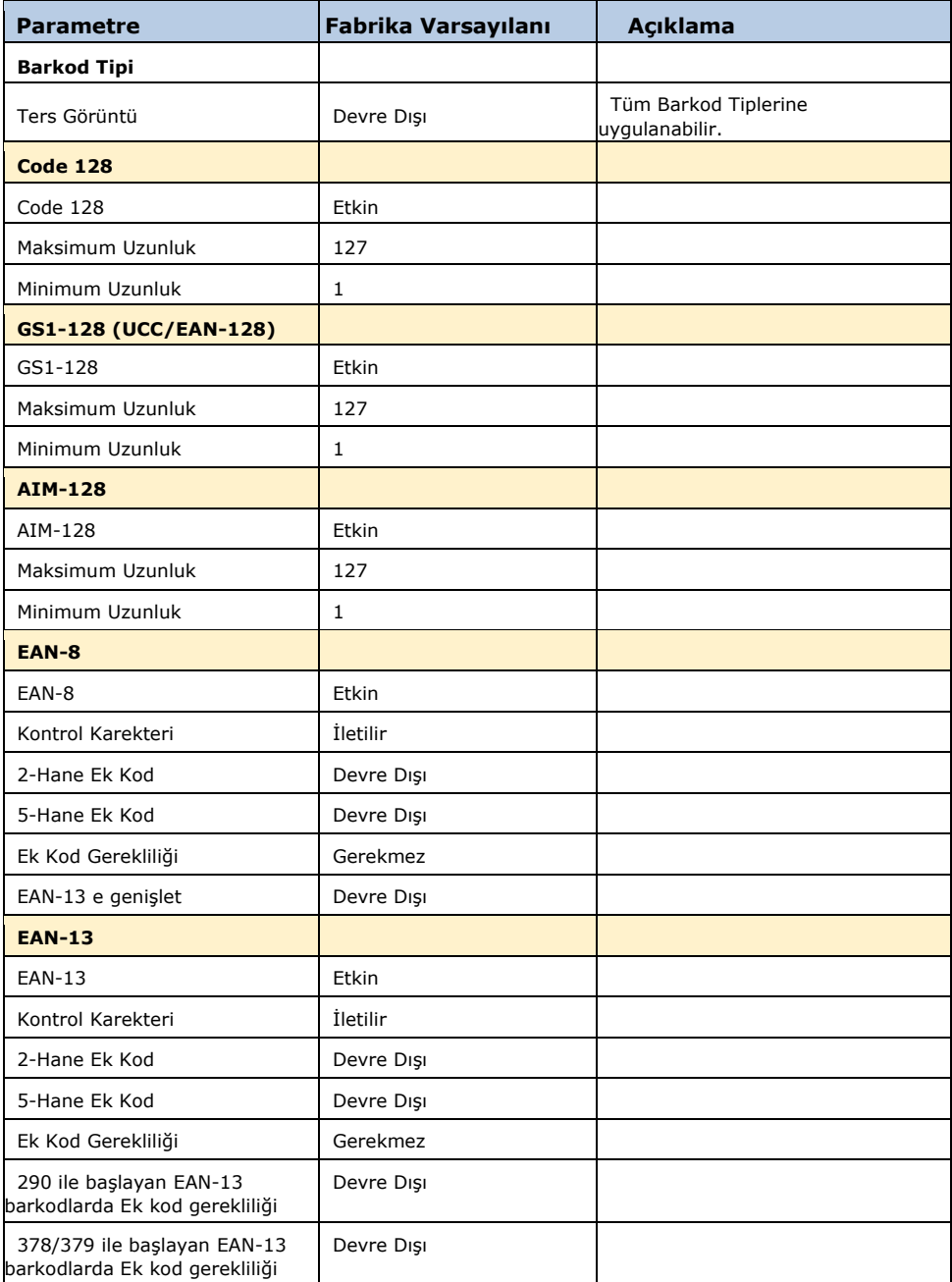

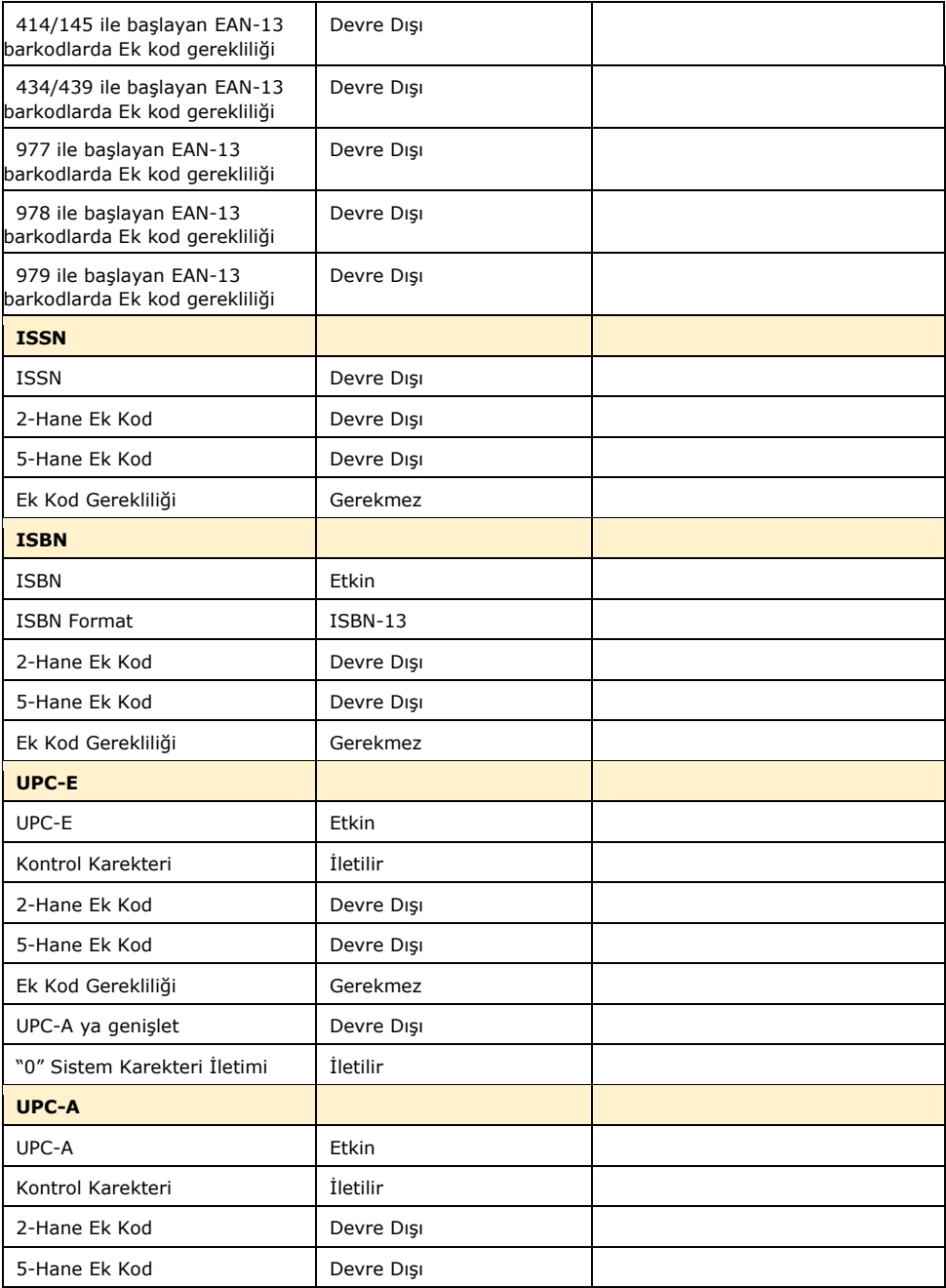

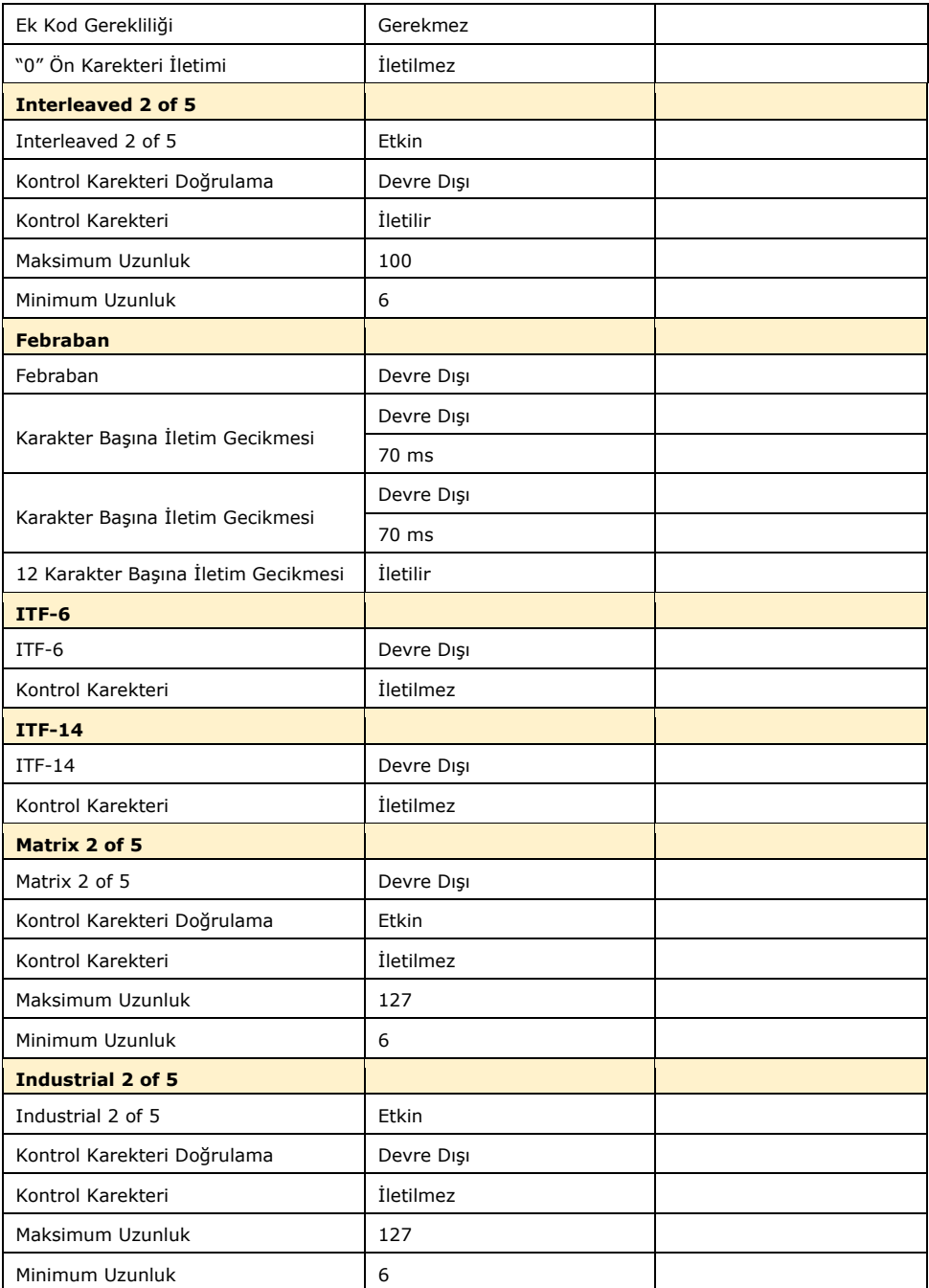

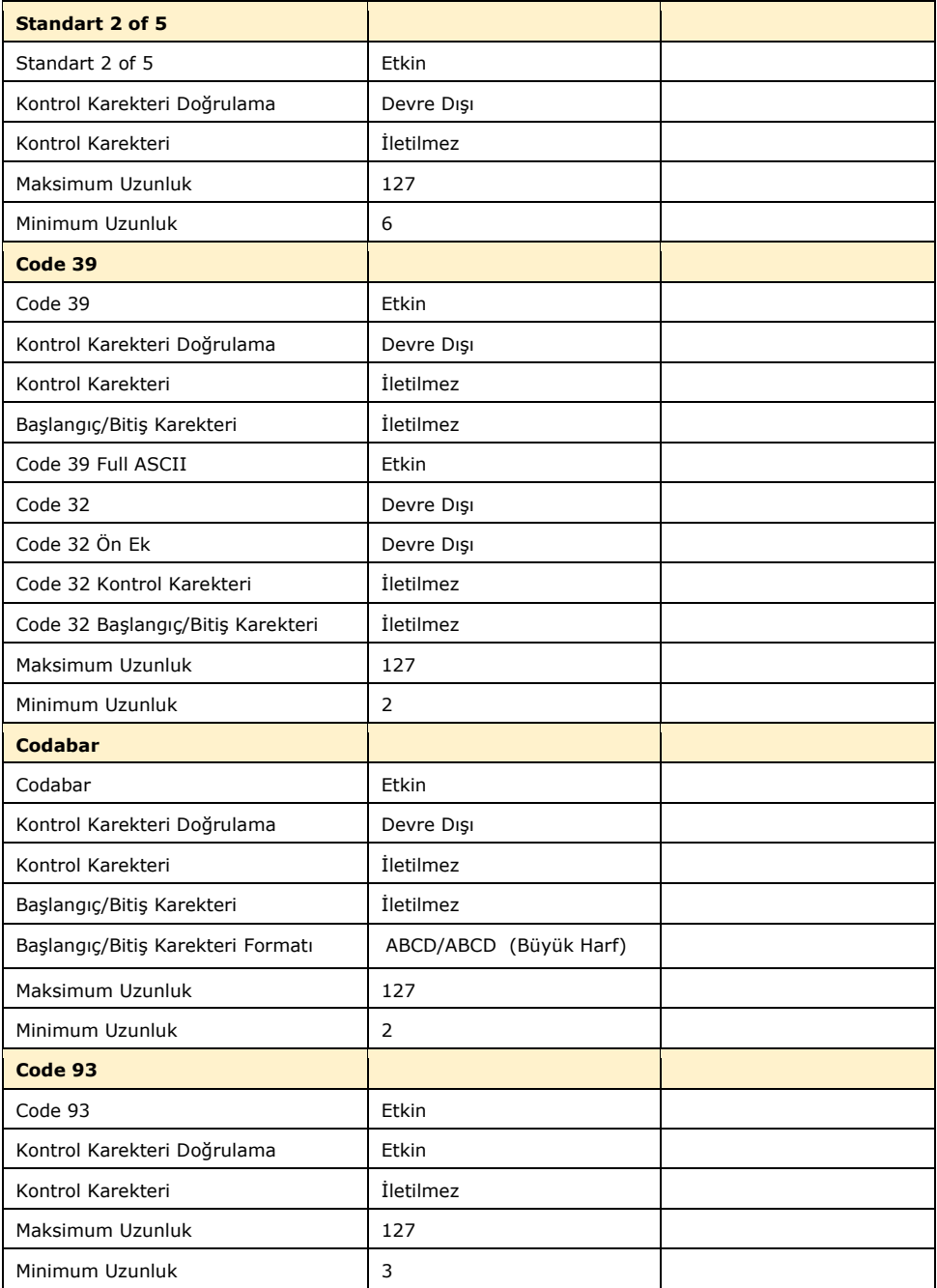

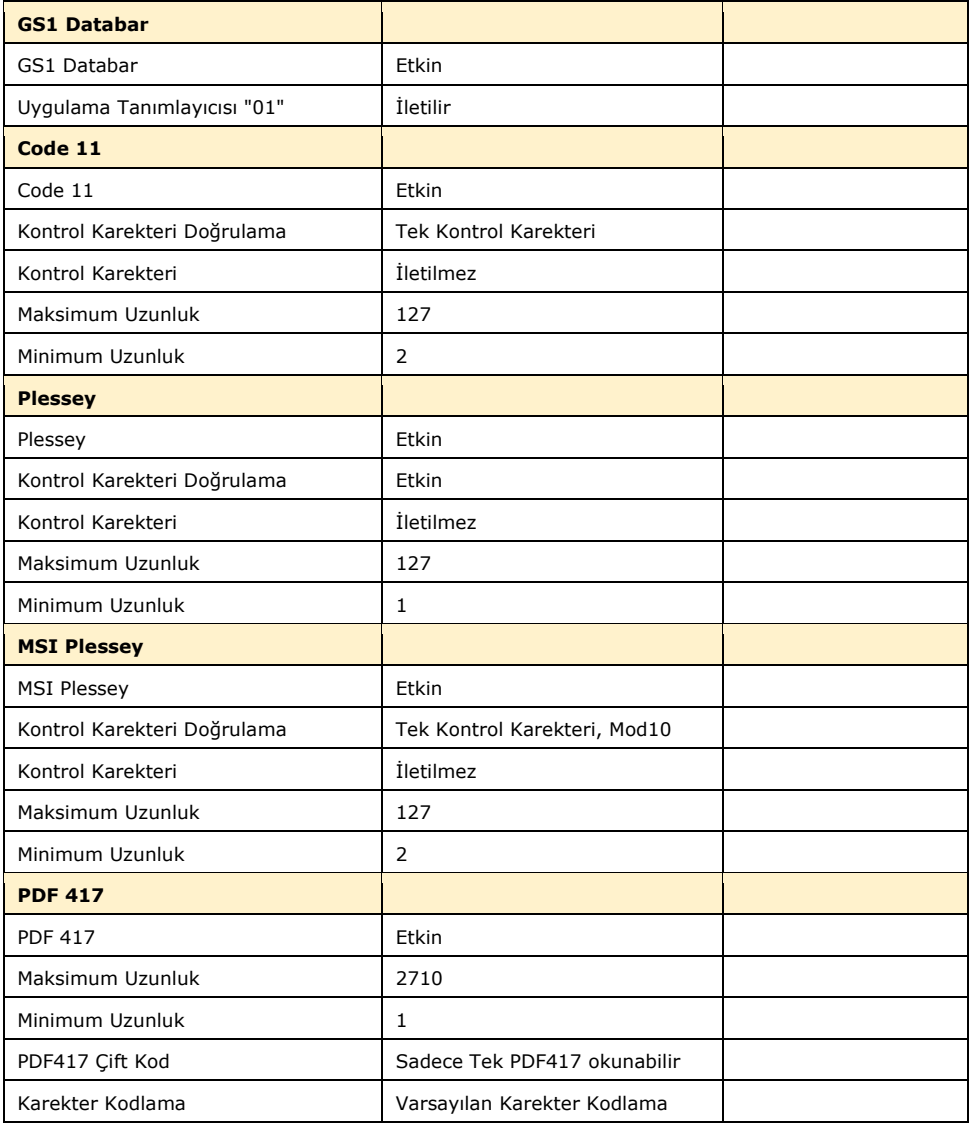

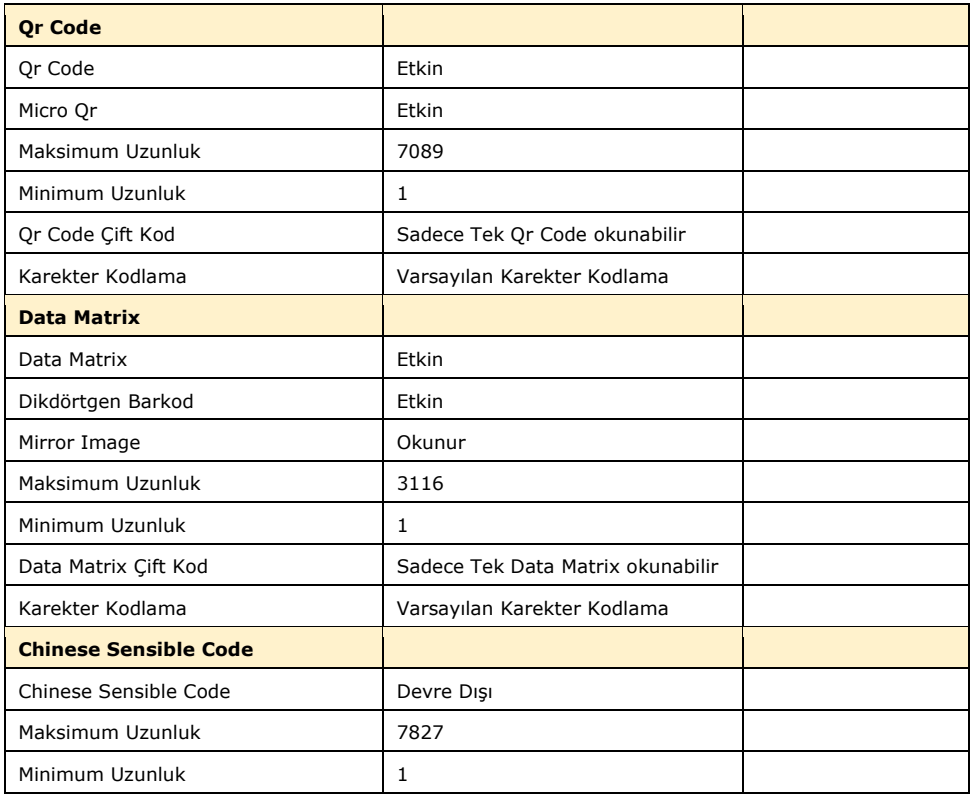

# Ek-2 AIM ID Tablosu

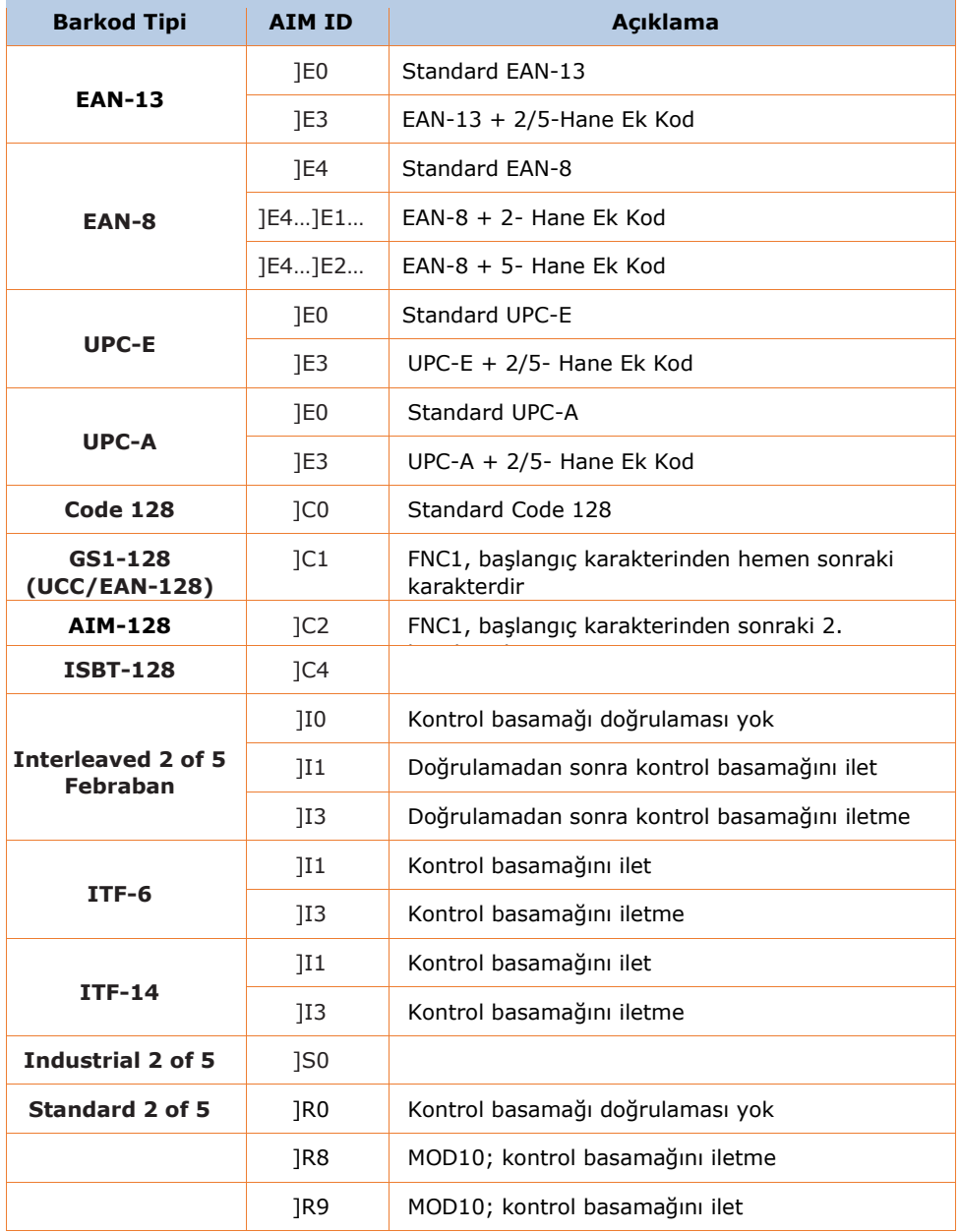

## Newland **HR Serisi** Kullanım Kılavuzu

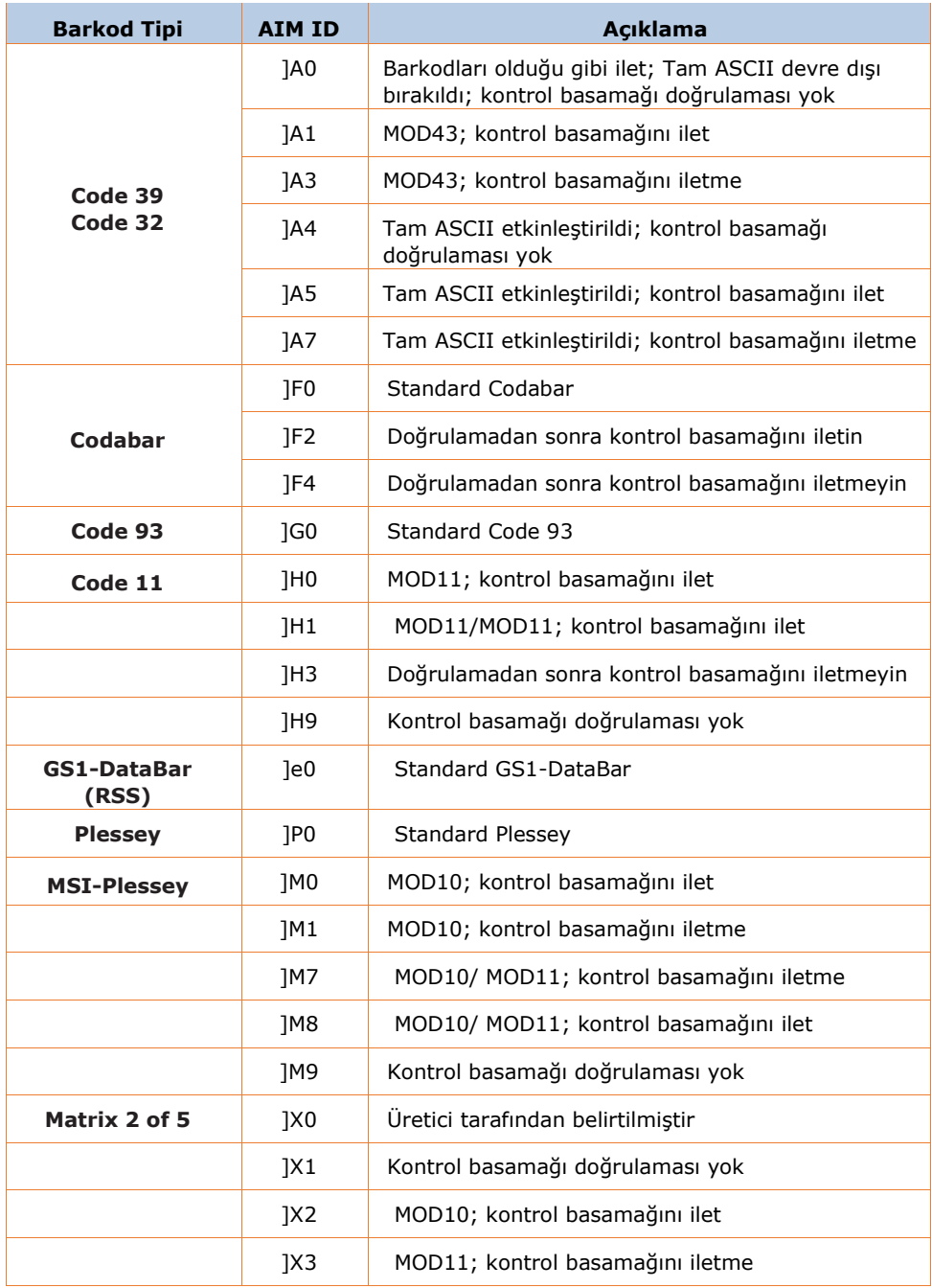

#### Newland **HR Serisi** Kullanım Kılavuzu

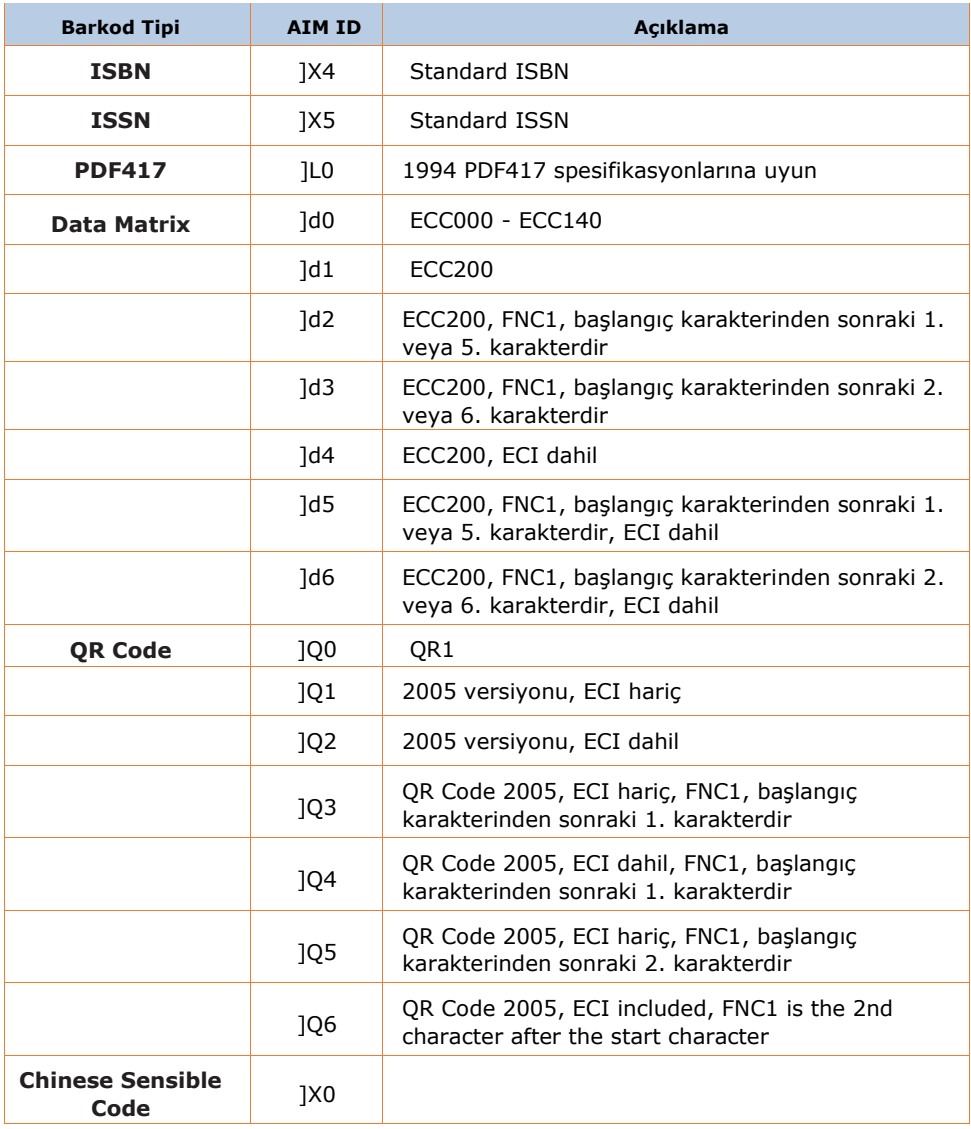

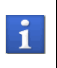

**Referans:** ISO / IEC 15424: 2008 Bilgi teknolojisi - Otomatik tanımlama ve veri yakalama teknikleri - Veri Taşıyıcı Tanımlayıcıları (Semboloji Tanımlayıcıları dahil)
# Ek-3 Code ID Tablosu

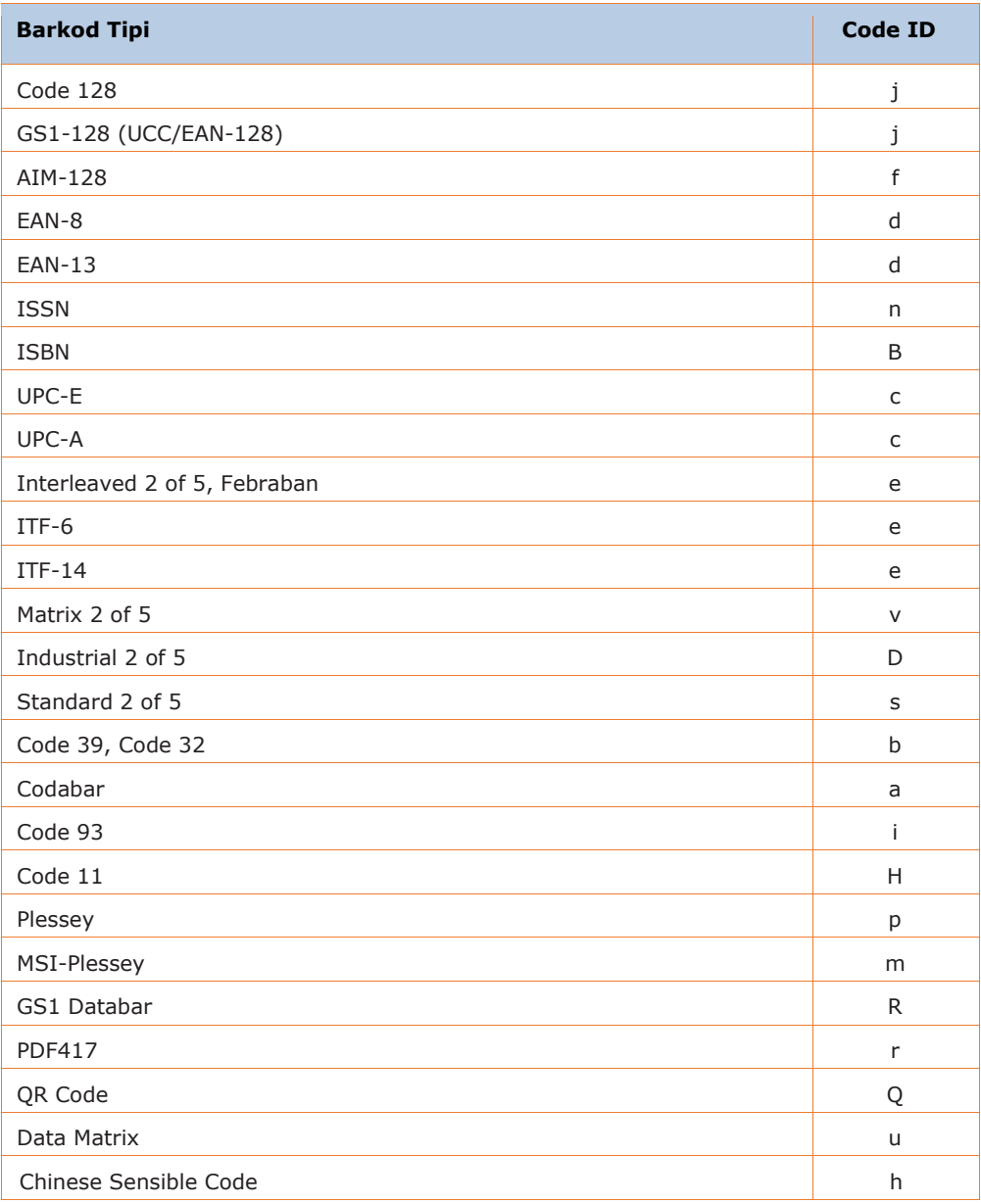

# Ek-4 ASCII Tablosu

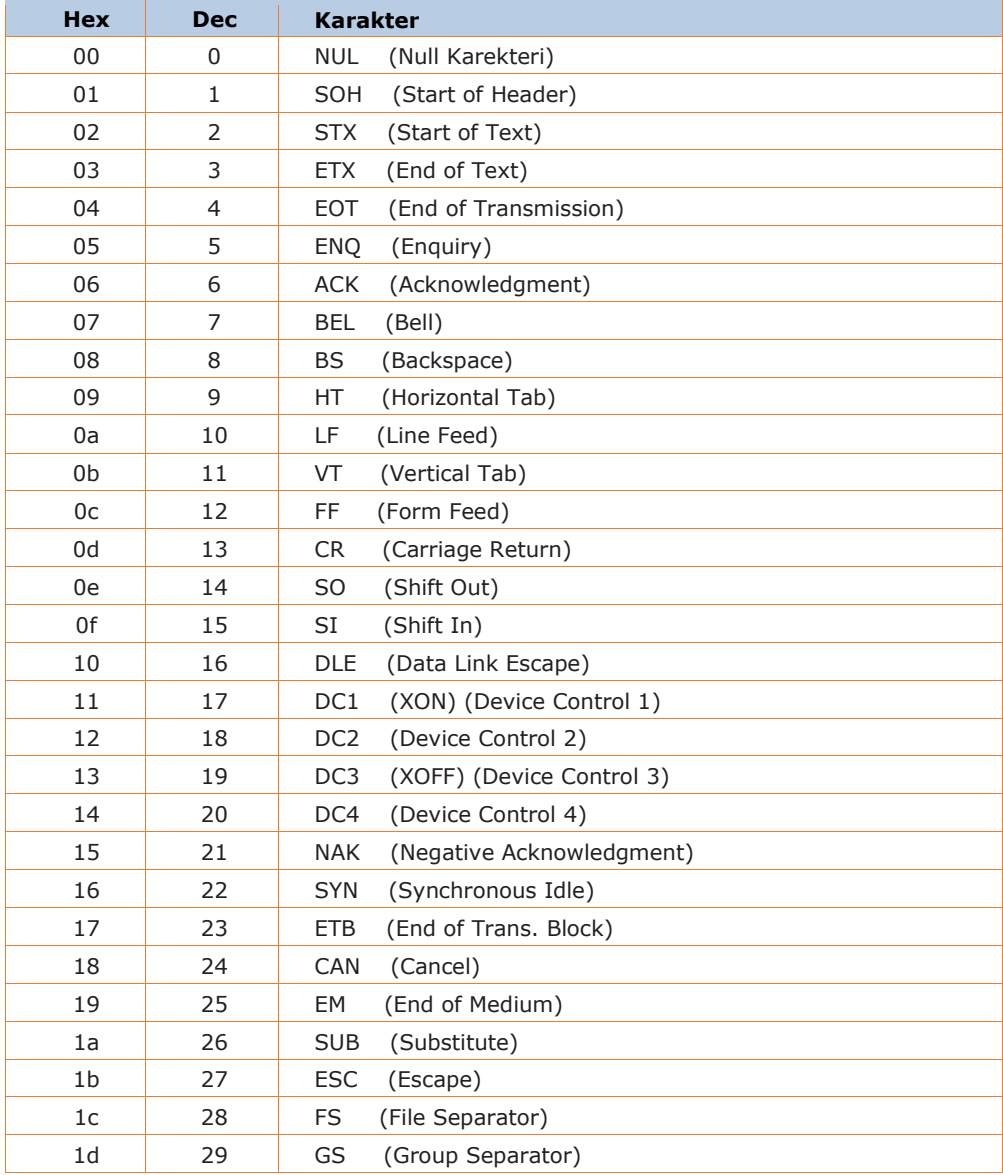

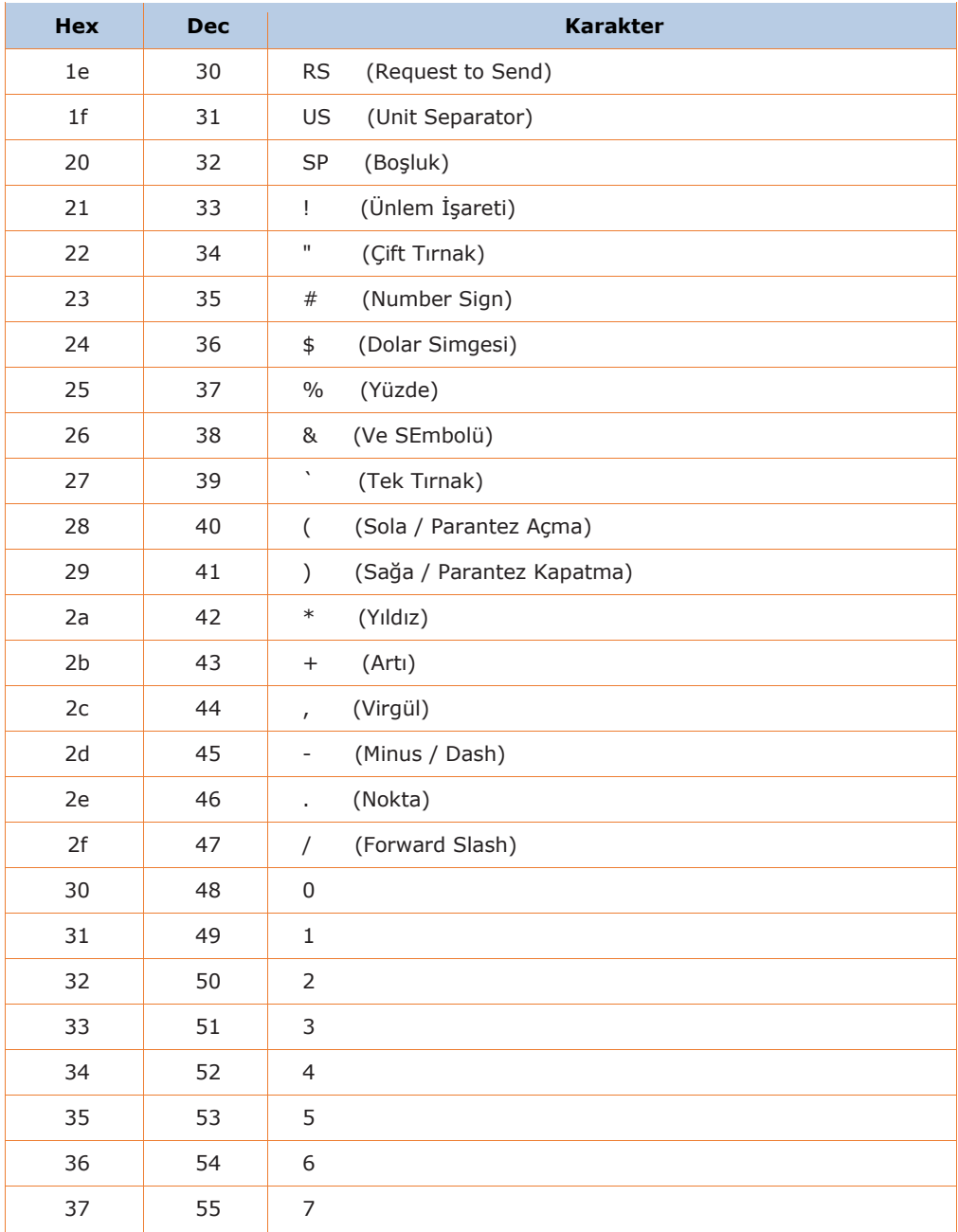

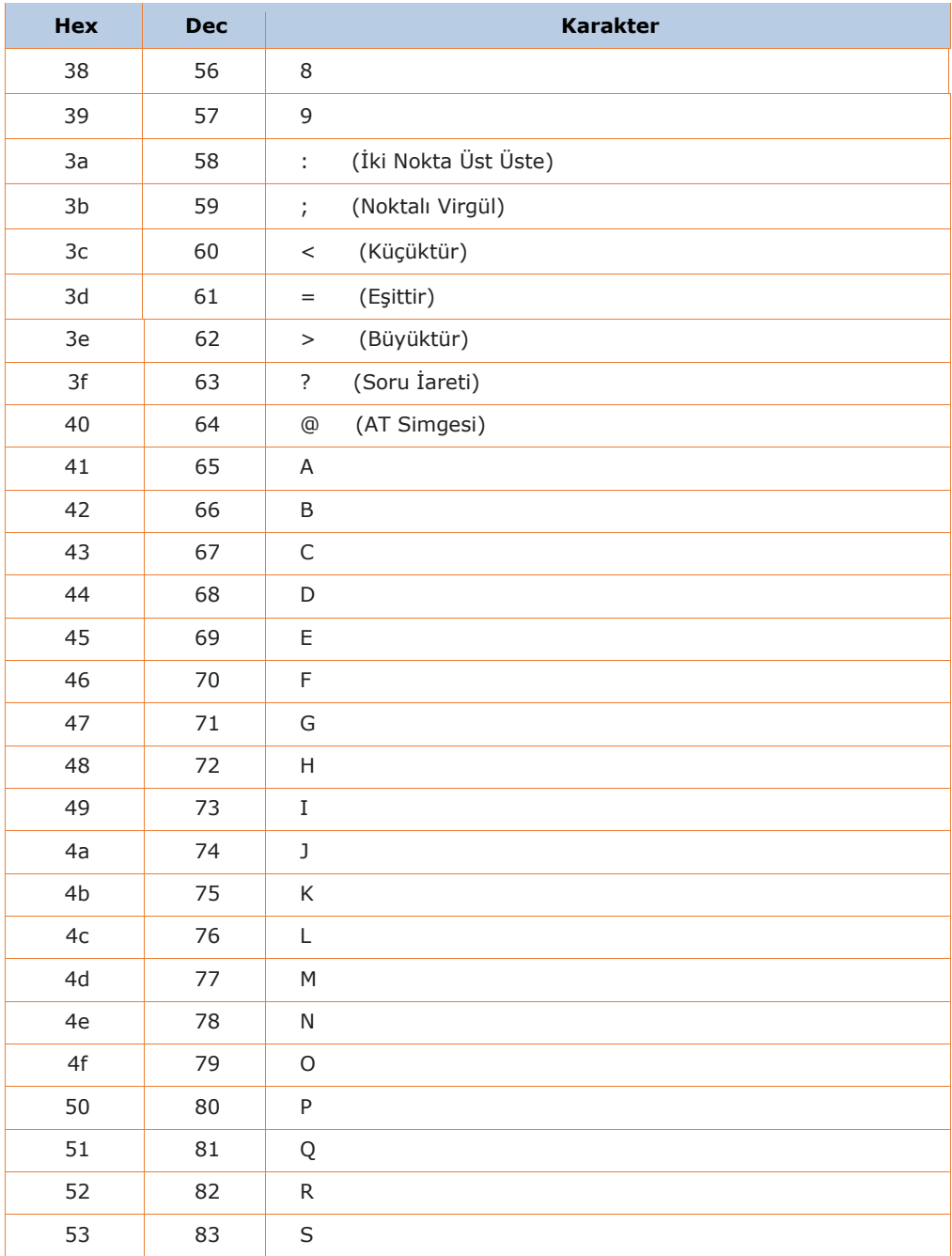

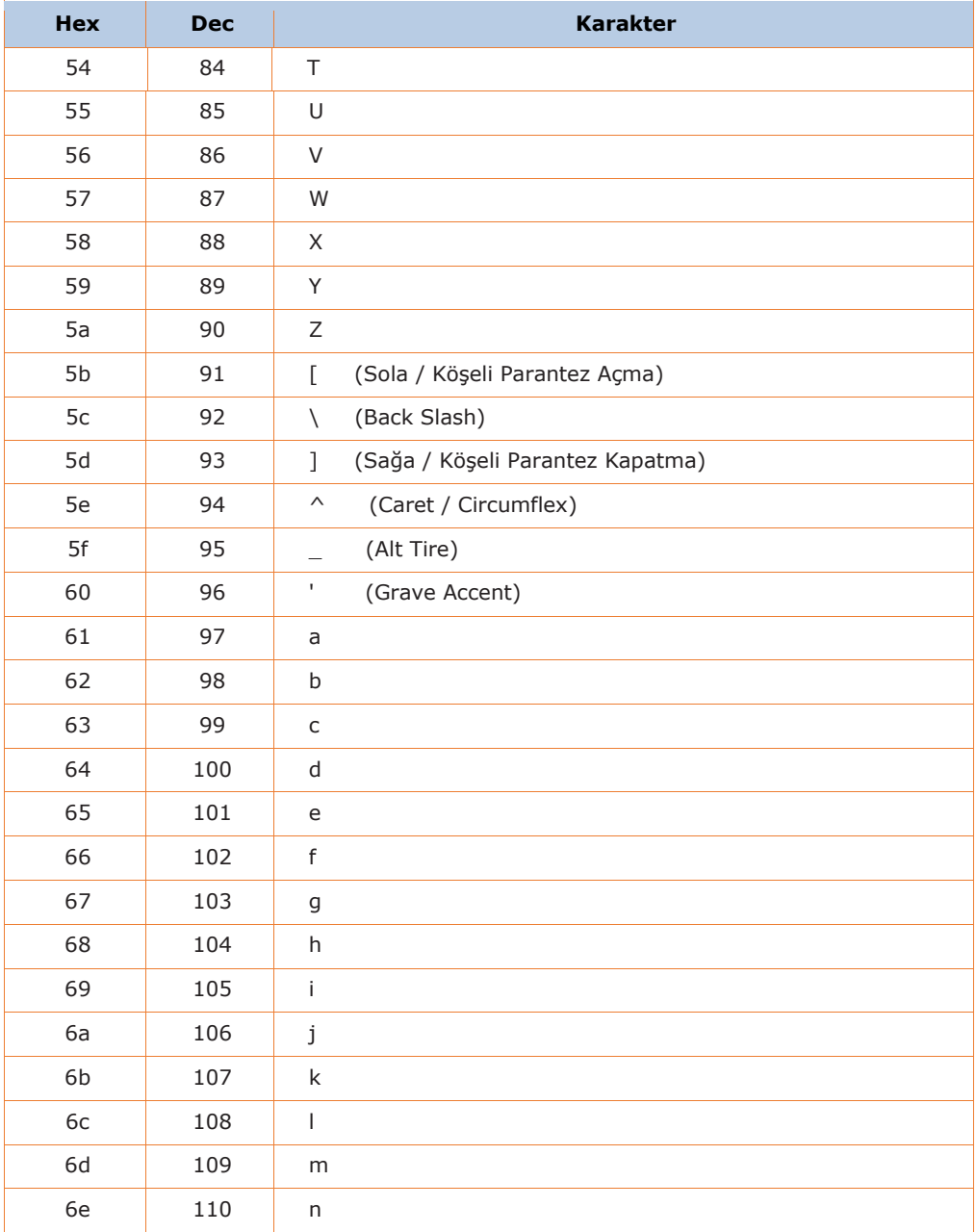

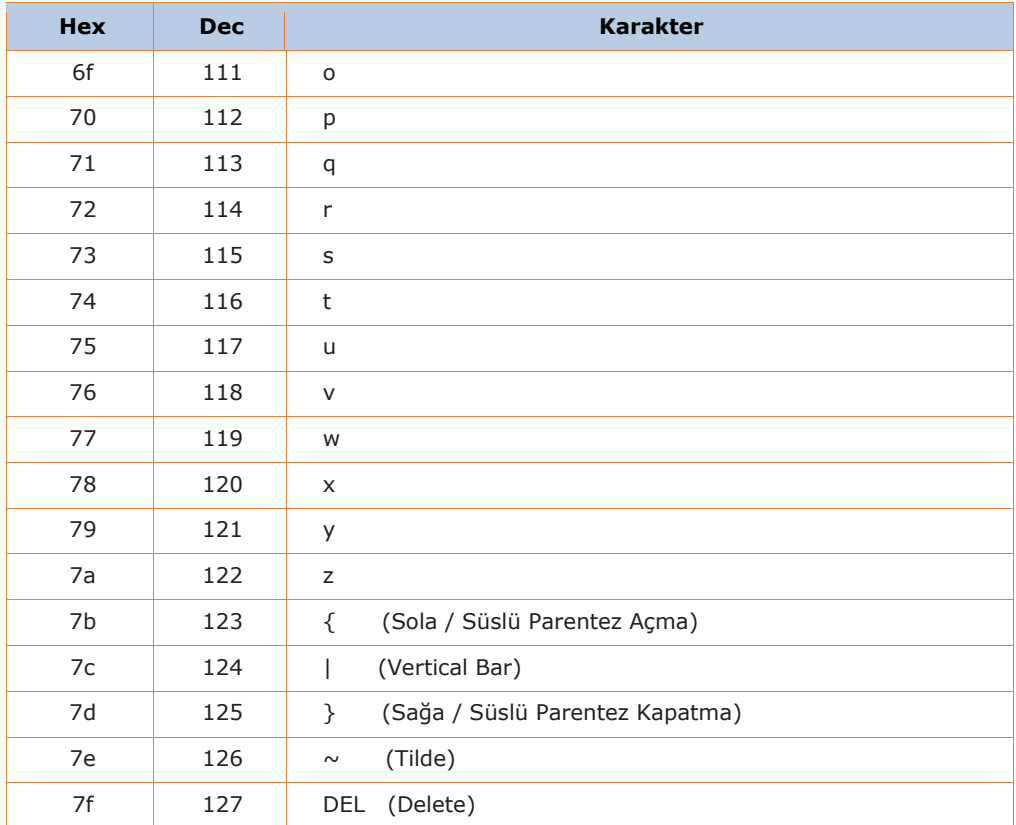

## Ek-5 Parametre Programlama Örnekleri

Aşağıdaki örnekler, programlama barkodlarını okutarak parametreleri nasıl programlayacağınızı gösterir.

## Kod Çözme Oturumu Zaman Aşımını Programlama

Örnek

Kod çözme oturumu zaman aşımını 1500 ms olarak ayarlama yöntemi

**Ayarı Başlat** Barkodunu Okut **Decode Session Timeout** Barkodunu Okut (Sayfa 37)

Ek-6 da tablosunda **1**, **5**, **0** ve **0** barkodlarını okut.

**Kaydet** Barkodunu Okut

**Ayarı Bitir** Barkodunu Okut

## Boşta Kalmadan Uykuya Kadar Süreyi Programlama

Örnek

Boştan uykuya kadar geçen süreyi 500 ms'ye ayarlama yöntemi

**Ayarı Başlat** Barkodunu Okut

**Time Period from Idle to Sleep** Barkodunu Okut (Sayfa 38)

Ek-6 da tablosunda **5**, **0** ve **0** barkodlarını okut.

**Kaydet** Barkodunu Okut

**Ayarı Bitir** Barkodunu Okut

## Görüntü Sabitleme Zaman Aşımını Programlama

Örnek

Görüntü sabitleme zaman aşımı süresini 500 ms'ye ayarlama yöntemi

**Ayarı Başlat** Barkodunu Okut **Image Stabilization Timeout** Barkodunu Okut (Sayfa 41) Ek-6 da tablosunda **5**, **0** ve **0** barkodlarını okut. **Kaydet** Barkodunu Okut **Ayarı Bitir** Barkodunu Okut

## Kod Çözücüler Arasındaki Zaman Aşımını Programlama (Benzer Barkodda)

Örnek

Benzer barkodlarda zaman aşımı süresini 1000 ms'ye ayarlama yöntemi

**Ayarı Başlat** Barkodunu Okut

**Timeout between Decodes (Same Barcode)** Barkodunu Okut (Sayfa 39) Ek-6 da tablosunda **1**, **0**, **0** ve **0** barkodlarını okut. **Kaydet** Barkodunu Okut

**Ayarı Bitir** Barkodunu Okut

## Aydınlatma Değişiminin Eşik Değerini Programlama

Örnek

Aydınlatmanın eşik değerini 4 olarak ayarlama

**Ayarı Başlat** Barkodunu Okut

**Threshold Value of Illumination Change** Barkodunu Okut (Sayfa 44)

Ek-6 da tablosunda **4** barkodunu okut.

**Kaydet** Barkodunu Okut

**Ayarı Bitir** Barkodunu Okut

## Kod Çözücüler Arasındaki Zaman Aşımını Programlama

Örnek

Kod çözücüler arasındaki zaman aşımı süresini 500 ms'ye ayarlama yöntemi

**Ayarı Başlat** Barkodunu Okut

**Timeout between Decodes** Barkodunu Okut (Sayfa 45)

Ek-6 da tablosunda **5**, **0** ve **0** barkodlarını okut.

**Kaydet** Barkodunu Okut

**Ayarı Bitir** Barkodunu Okut

## Kod Çözme Alanını Programlama

Örnek

Kod çözme alanını üstten %20, alttan %80, soldan %20 ve sağdan %80 olarak ayarlama yöntemi.

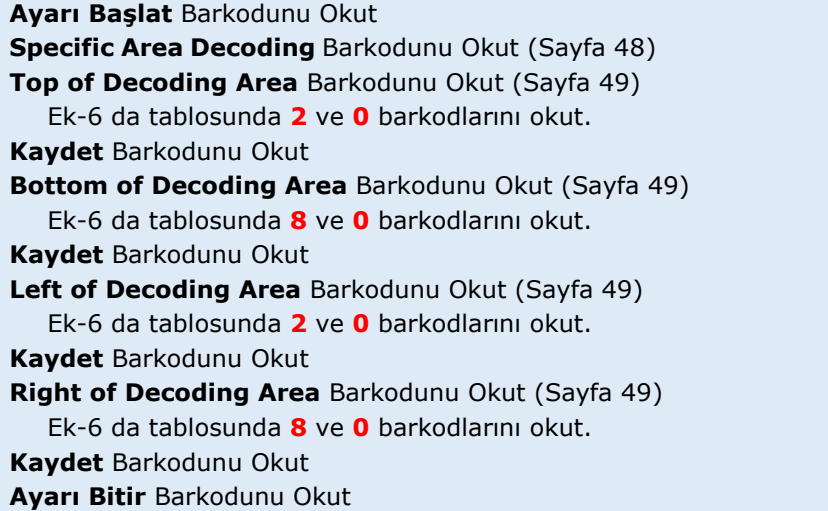

## Özel Öneki / Soneki Programlama

Örnek

Okunan her barkoda Özel önek olarak "BILKUR" ekleme ayarlama yöntemi

**Ayarı Başlat** Barkodunu Okut

**Set Custom Prefix** Barkodunu Okut (Sayfa 63)

```
B karekteri için Hex. karşılığı olan 4 ve 2 barkodlarını Ek-6 da okut.
   I karekteri için Hex. karşılığı olan 4 ve 9 barkodlarını Ek-6 da okut.
   L karekteri için Hex. karşılığı olan 4 ve C barkodlarını Ek-6 da okut.
   K karekteri için Hex. karşılığı olan 4 ve B barkodlarını Ek-6 da okut.
   U karekteri için Hex. karşılığı olan 5 ve 5 barkodlarını Ek-6 da okut.
   R karekteri için Hex. karşılığı olan 5 ve 2 barkodlarını Ek-6 da okut.
Kaydet Barkodunu Okut
Ayarı Bitir Barkodunu Okut
```
## Sonlandırıcı Karakter Son Eki'ni Programlama

Örnek: Sonlandırıcı karakter son ekini olarak 0x0D ayarlama yöntemi

**Ayarı Başlat** Barkodunu Okut

**Set Terminating Character Suffix** Barkodunu Okut (Sayfa 72)

Ek-6 da tablosunda **0** ve **D** barkodlarını okut.

**Kaydet** Barkodunu Okut

**Ayarı Bitir** Barkodunu Okut

## Kod Kimliğini (Code ID) Programlama

Örnek: PDF417'nin Kod Kimliğini "p" olarak ayarlama yöntemi

**Ayarı Başlat** Barkodunu Okut

**Set Terminating Character Suffix** Barkodunu Okut (Sayfa 66)

**p** karekteri için Hex. karşılığı olan **7** ve **0** barkodlarını Ek-6 da okut. **Kaydet** Barkodunu Okut

**Ayarı Bitir** Barkodunu Okut

## NGR Mesajını Programlama

Örnek: NGR mesajını "!HATA" olarak ayarlama yöntemi

**Ayarı Başlat** Barkodunu Okut **Edit NGR Message** Barkodunu Okut (Sayfa 59)

**!** karekteri için Hex. karşılığı olan **2** ve **1** barkodlarını Ek-6 da okut. **H** karekteri için Hex. karşılığı olan **4** ve **8** barkodlarını Ek-6 da okut.

**A** karekteri için Hex. karşılığı olan **4** ve **1** barkodlarını Ek-6 da okut.

**T** karekteri için Hex. karşılığı olan **5** ve **4** barkodlarını Ek-6 da okut.

**A** karekteri için Hex. karşılığı olan **4** ve **1** barkodlarını Ek-6 da okut.

**Kaydet** Barkodunu Okut

**Ayarı Bitir** Barkodunu Okut

## Kod Sayfasını Programlama

Örnek : Kod sayfasını Windows 1251 (Kiril) olarak ayarlama yöntemi

**Ayarı Başlat** Barkodunu Okut **Set the Code Page** Barkodunu Okut (Sayfa 33) **1** barkodlarını Ek-6 da okut. **Kaydet** Barkodunu Okut **Ayarı Bitir** Barkodunu Okut

## Bir Barkod Tipi için Uzunluk Programlama

Örnek

Code 128 tipi barkodların içerebileceği karakter sayısını 8 - 12 olarak ayarlama yöntemi

**Ayarı Başlat** Barkodunu Okut **Set the Minimum Length** Barkodunu Okut (Sayfa 79) Ek-6 da tablosunda **0** ve **8** barkodlarını okut. **Set the Maximum Length** Barkodunu Okut (Sayfa 79) Ek-6 da tablosunda **1** ve **2** barkodlarını okut. **Kaydet** Barkodunu Okut **Ayarı Bitir** Barkodunu Okut

## Uzunluk Özel Tuş Vuruşu Gecikmesini Programlama

Örnek

Tuşlar arası gecikmeyi 5 milisaniye olarak ayarlama yöntemi

**Ayarı Başlat** Barkodunu Okut **Custom Delay** Barkodunu Okut (Sayfa 79) Ek-6 da tablosunda **0** ve **5** barkodlarını okut. **Ayarı Bitir** Barkodunu Okut

## Windows 1251 ile kodlanmış Rusca için uygun çıktı alacak şekilde programlama

Örnek

Karekter setini Rusça Windows 1251 ayarlama yöntemi

**Ayarı Başlat** Barkodunu Okut **Set the Code Page** Barkodunu Okut (Sayfa 33) Ek-6 da tablosunda **1** ve **6** barkodlarını okut. **Kaydet** Barkodunu Okut **Default Character Encoding** Barkodunu Okut **Mode 3** Barkodunu Okut (Sayfa 31) **Ayarı Bitir** Barkodunu Okut

## UTF-8 ile kodlanmış Rusça için uygun çıktı alacak şekilde programlama

Örnek

Karekter setini Rusça UTF-8 ayarlama yöntemi

**Ayarı Başlat** Barkodunu Okut **Set the Code Page** Barkodunu Okut (Sayfa 33) Ek-6 da tablosunda **1** ve **6** barkodlarını okut. **Kaydet** Barkodunu Okut **UTF-8** Barkodunu Okut **Mode 3** Barkodunu Okut (Sayfa 31) **Ayarı Bitir** Barkodunu Okut

## Febraban için Karakter Başına Özel İletim Gecikmesini programlama

Örnek

Karakter başına iletim gecikmesini 5 milisaniye ayarlama yöntemi

**Ayarı Başlat** Barkodunu Okut **Custom Transmit Delay per Character** Barkodunu Okut Ek-6 da tablosunda **0** ve **5** barkodlarını okut. **Kaydet** Barkodunu Okut **Ayarı Bitir** Barkodunu Okut

## Febraban için 12 Karakter Başına Özel İletim Gecikmesini programlama

Örnek

Karakter başına iletim gecikmesini 5 milisaniye ayarlama yöntemi

**Ayarı Başlat** Barkodunu Okut **Custom Transmit Delay per 12 Characters** Barkodunu Okut (Sayfa 118) Ek-6 da tablosunda **4** barkodlarını okut. **Ayarı Bitir** Barkodunu Okut

# Ek-6 Hane Barkodları

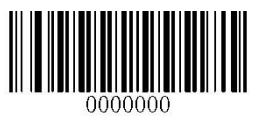

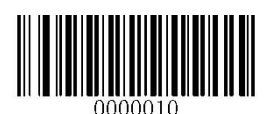

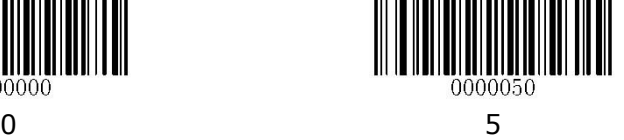

0000060

 $1\quad 6$ 

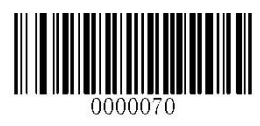

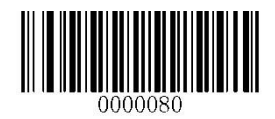

3 8

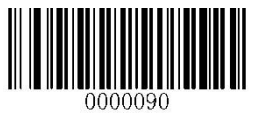

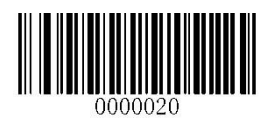

2 7

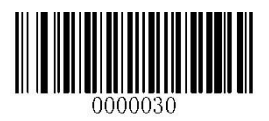

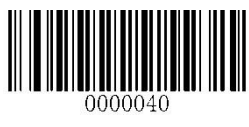

4 9

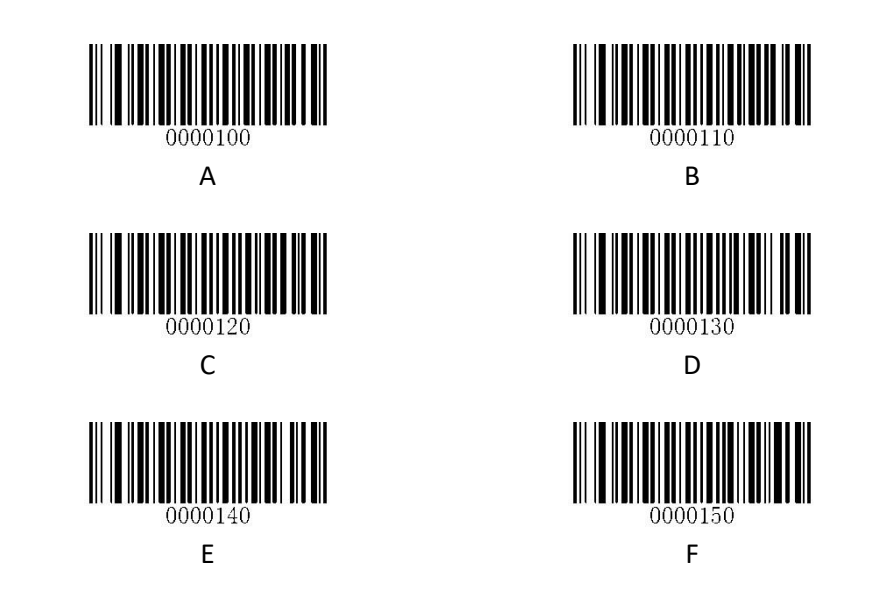

## Ek-7 Kaydet / İptal Barkodları

Aşağıdaki örnekler, programlama barkodlarını okutarak parametreleri nasıl programlayacağınızı gösterir.

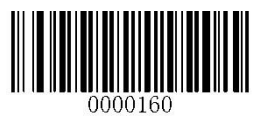

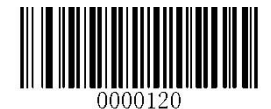

Tüm Basamakları Sil İptal

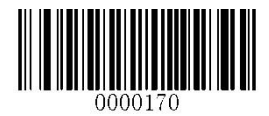

Kaydet Son Basamağı Sil

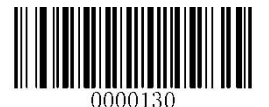

## Ek-8 ASCII Fonksiyon Tuş Eşleme Tablosu

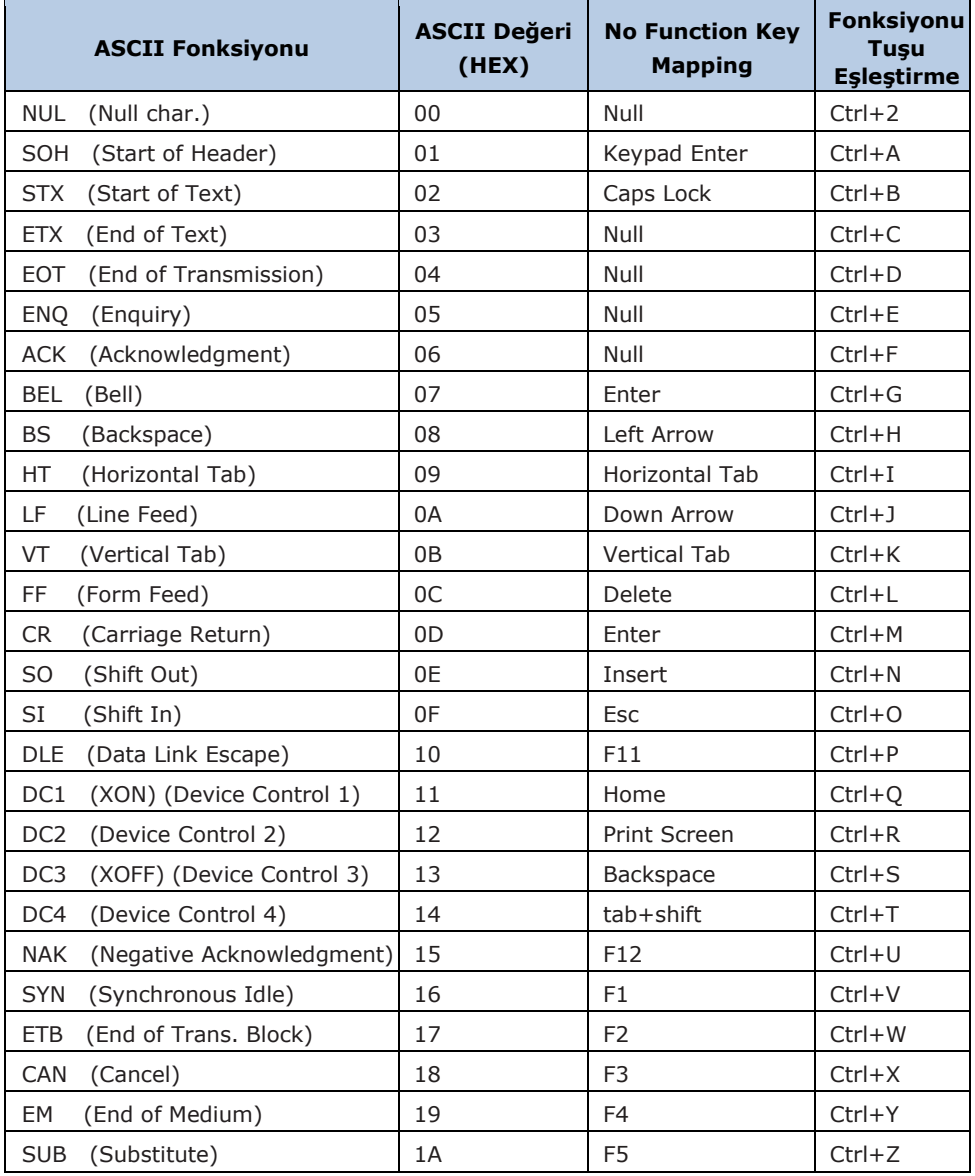

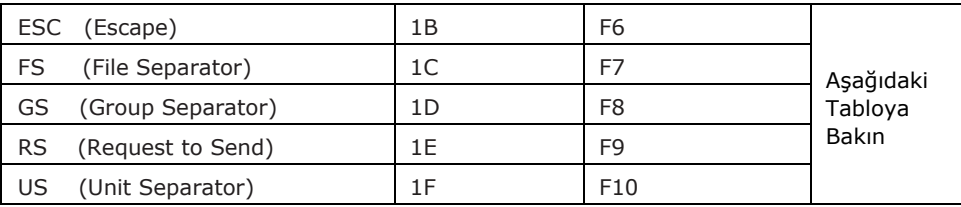

 $\mathbf{i}$ 

Önceki tablodaki son beş karakterin işlev tuşu eşlemeleri bir klavye düzeninden diğerine farklılık gösterir.

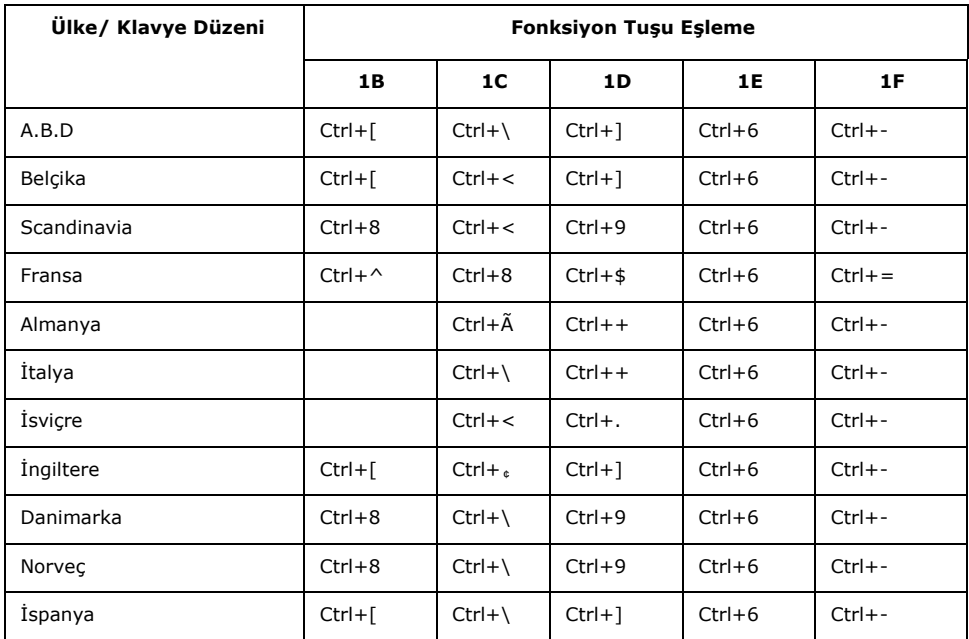

# Ek-9 Kod Sayfası Listesi

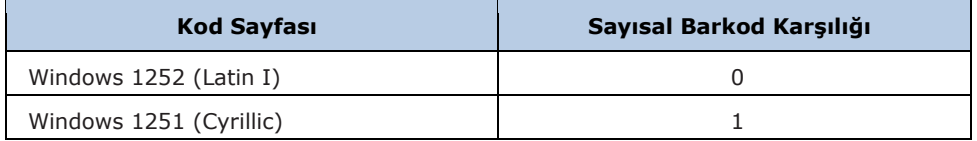

# Ek-10 Barkod ID Numarası Listesi

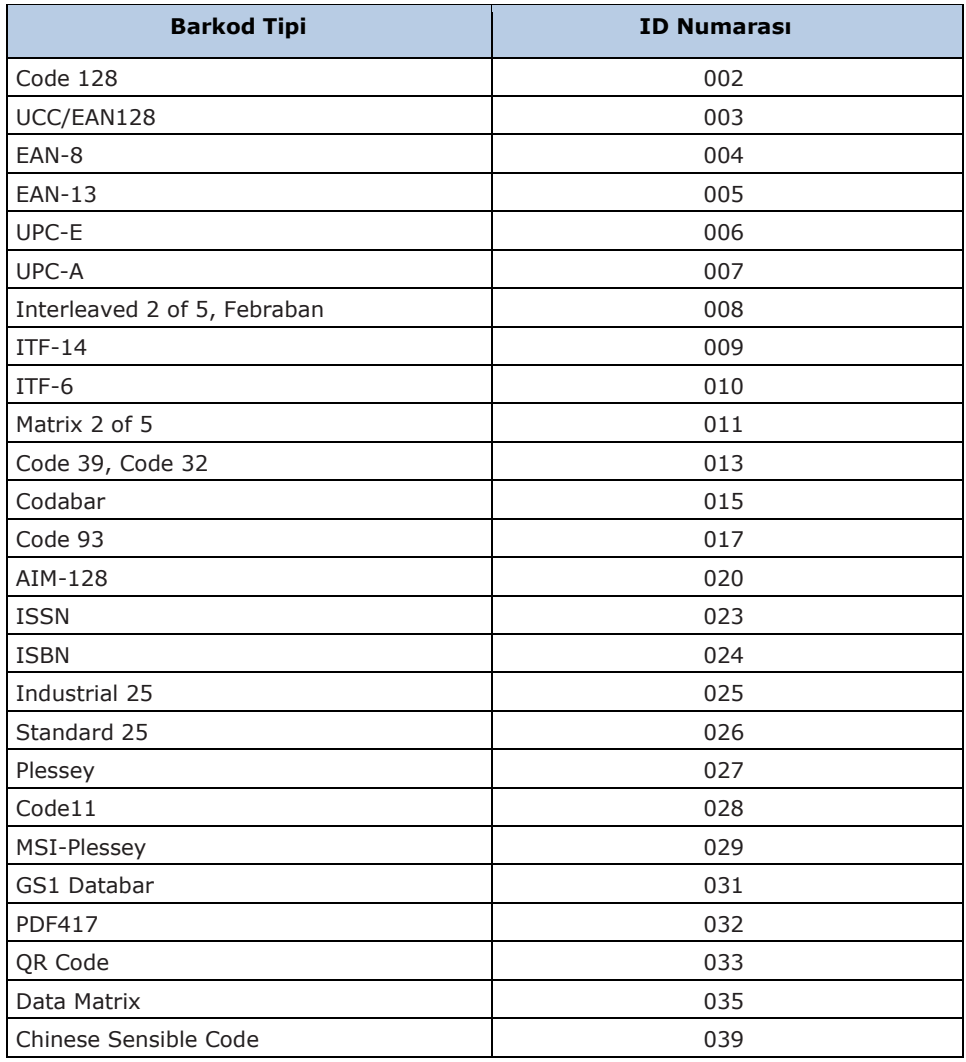

## **YETKİLİ SERVİS / YEDEK PARÇA TEMİN SERVİSİ**

## **Bilkur Bilgisayar San. Tic. Ltd. Şti.**

Fulya Mah. Öztürk Sok. Akabe Ticaret Merkezi No:1B 34394 Mecidiyeköy-İstanbul

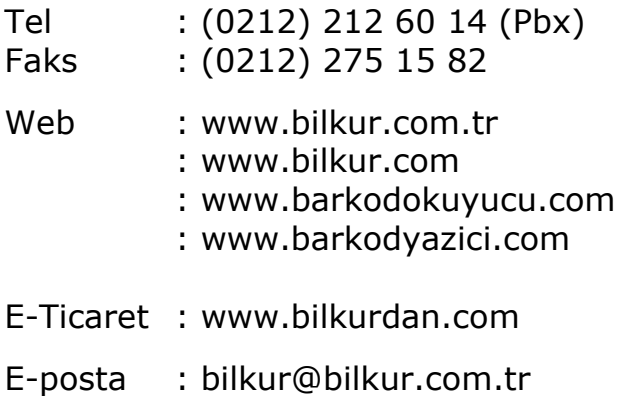

## **ÜRETİCİ**

#### **Newland Europe Fujian Newland Auto-ID Tech. Co., Ltd.**

Rolweg 25, 4104 AV Culemborg / HOLLANDA

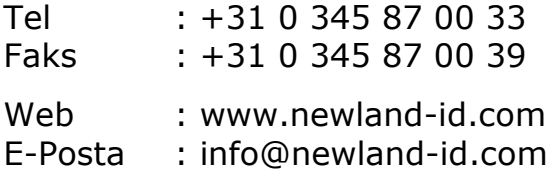

## **İTHALATÇI**

#### **Bilkur Bilgisayar San. Tic. Ltd. Şti.**

Fulya Mah. Öztürk Sok. Akabe Ticaret Merkezi No:1B 34394 Mecidiyeköy-İstanbul

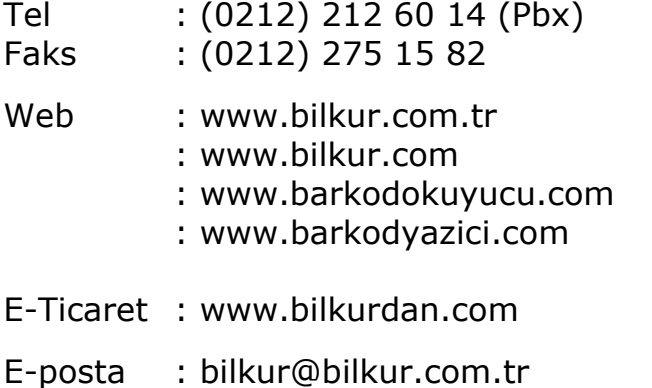